# sgi

DMF Administrator's Guide for SGI<sup>®</sup> InfiniteStorage

007–3681–008

#### COPYRIGHT

© 1997, 1998, 2000, 2002, 2003 Silicon Graphics, Inc. All Rights Reserved; provided portions may be copyright in third parties, as indicated elsewhere herein. No permission is granted to copy, distribute, or create derivative works from the contents of this electronic documentation in any manner, in whole or in part, without the prior written permission of Silicon Graphics, Inc.

#### LIMITED RIGHTS LEGEND

The electronic (software) version of this document was developed at private expense; if acquired under an agreement with the USA government or any contractor thereto, it is acquired as "commercial computer software" subject to the provisions of its applicable license agreement, as specified in (a) 48 CFR 12.212 of the FAR; or, if acquired for Department of Defense units, (b) 48 CFR 227-7202 of the DoD FAR Supplement; or sections succeeding thereto. Contractor/manufacturer is Silicon Graphics, Inc., 1600 Amphitheatre Pkwy 2E, Mountain View, CA 94043-1351.

#### TRADEMARKS AND ATTRIBUTIONS

Silicon Graphics, SGI, the SGI logo, and IRIX are registered trademarks and Altix, CXFS, SGI ProPack, OpenVault, and XFS are trademarks of Silicon Graphics, Inc., in the United States and/or other countries worldwide.

AMPEX is a trademark of Ampex Corporation. DLT is a trademark of Quantum Corporation. FLEXlm is a trademark of Macrovision Corporation. IBM is a trademark and MVS is a product of International Business Machines Corporation. Linux is a registered trademark of Linux Torvalds. FLEXlm is a registered trademark of Macrovision Corporation. RedWood, STK, and TimberLine are trademarks of Storage Technology Corporation. UNICOS and UNICOS/mk are federally registered trademarks of Cray, Inc. UNIX is a registered trademark of the Open Group in the United States and other countries.

## **New Features**

**Note:** This is the last release that will support the tape media-specific process (MSP). The tape MSP has been made obsolete by the library server (LS).

For information on changes in DMF functionality, including bugs fixed in recent releases, refer to the **Dependencies** and **News** buttons on the DMF installation interface (dmmaint(8)).

The major new feature of DMF 3.0 is the *disk cache manager (DCM)*, which provides *n*–tier capability. This new feature lets you configure the disk media-specific process (MSP) to manage data on secondary storage disk, allowing you to further migrate the data to tape as needed. The DCM provides an automated method of using economical disks of modest performance (such as serial ATA disks) as a fast-access DMF cache for files whose activity levels remain high, while also providing migration to tape for those files requiring less frequent access. See:

- "How DMF Works" on page 6
- "Disk Cache Manager (DCM) Commands" on page 23
- Table 2-1 on page 33
- "DCM Policies" on page 61
- "Setting Up Disk MSPs in DCM Mode" on page 105
- Table 2-4 on page 111
- "Disk MSP and Disk Cache Manager (DCM)" on page 173
- "Space Management and the Disk Cache Manager" on page 119

This guide also incorporates information from the obsolete *DMF Release and Installation Guide*. For installation instructions, see the /CDROM/*platform*/DMF.Install file on the CD-ROM for each operating system.

# **Record of Revision**

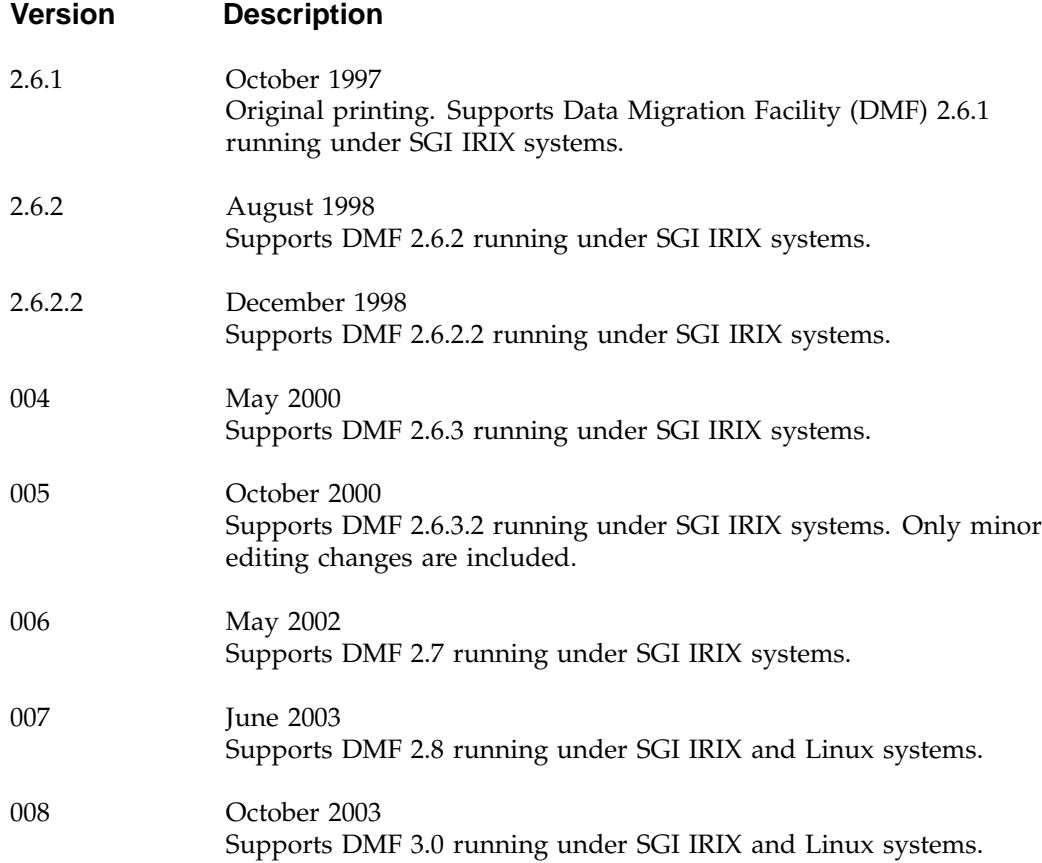

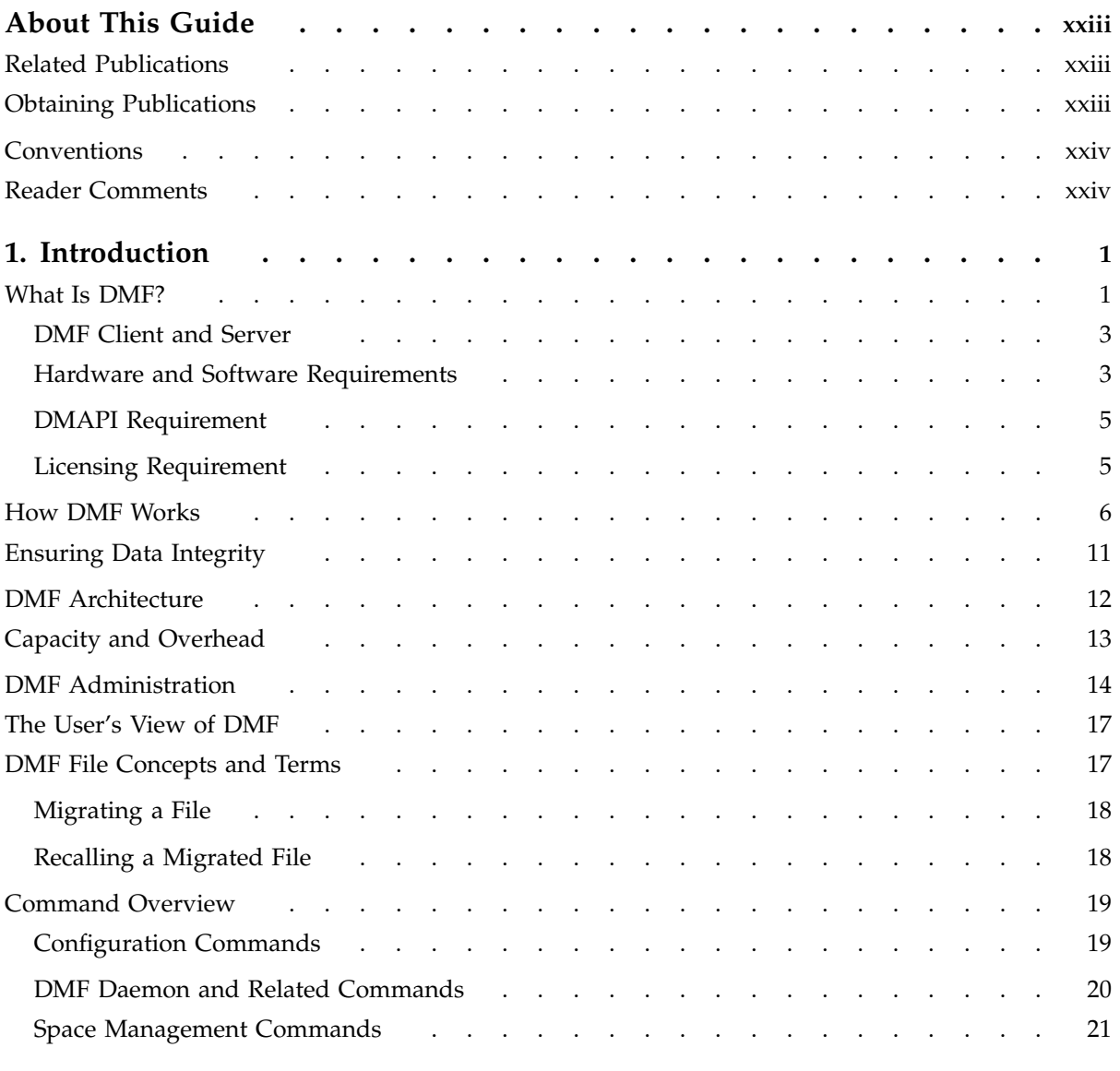

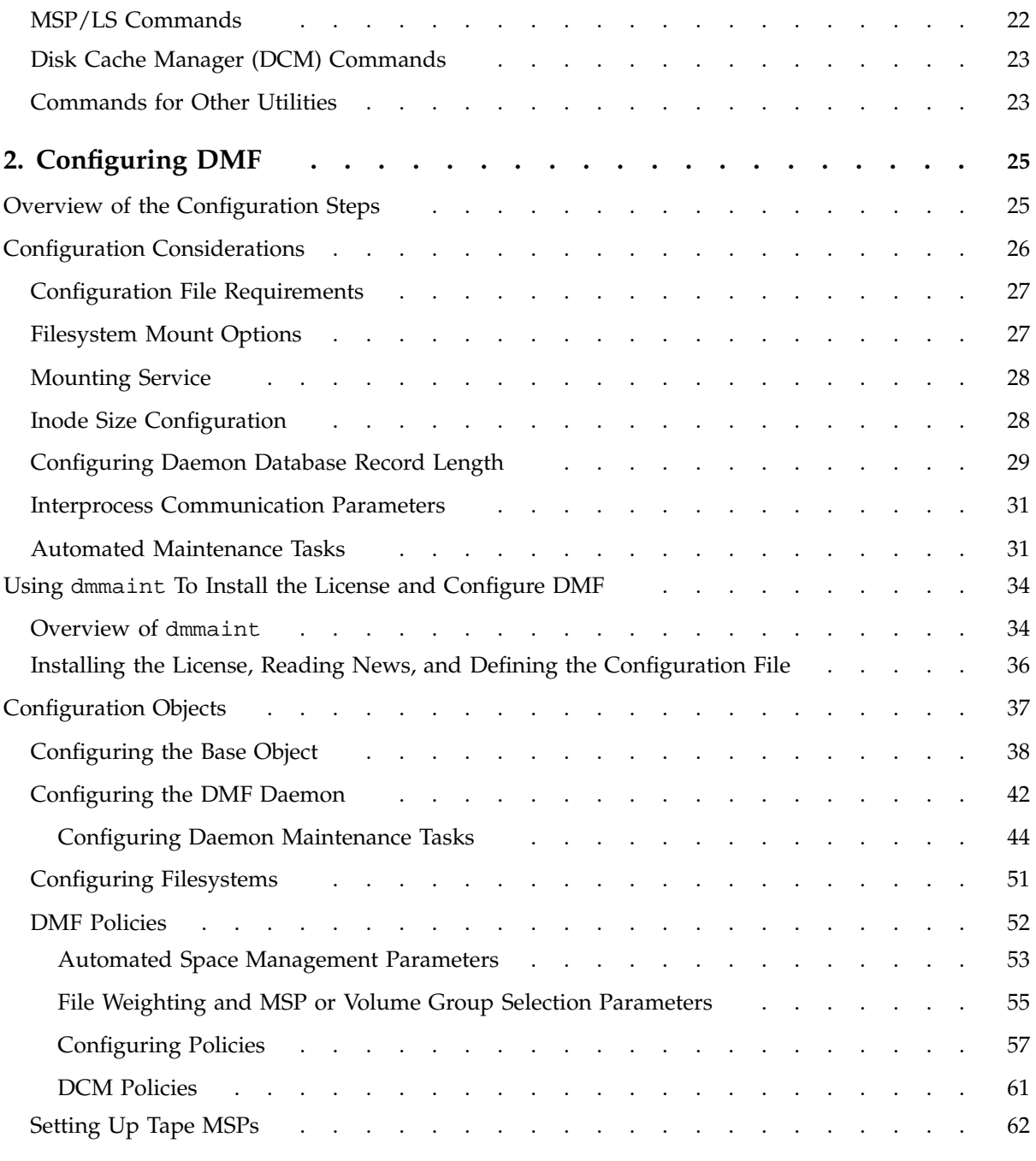

**viii 007–3681–008**

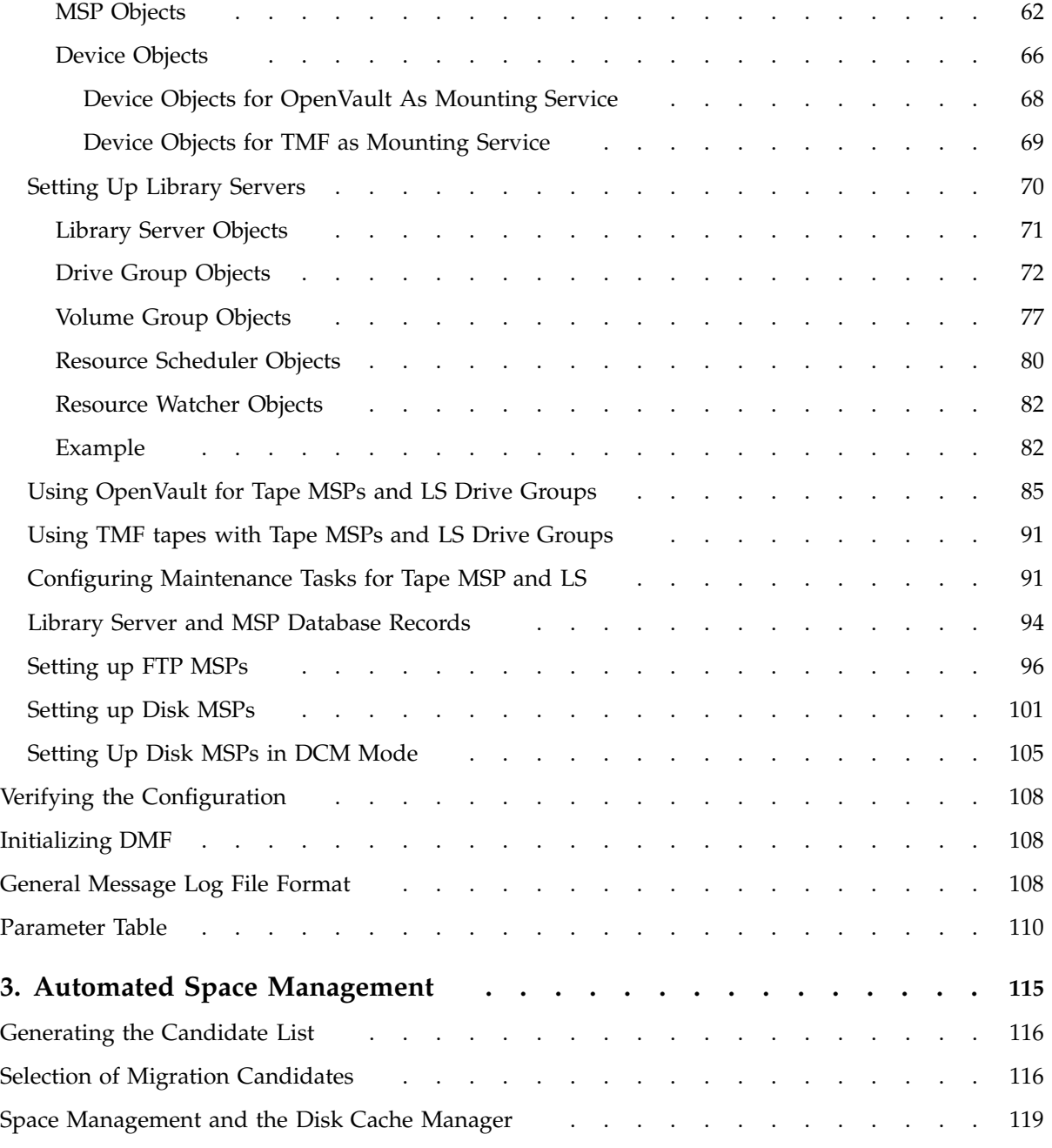

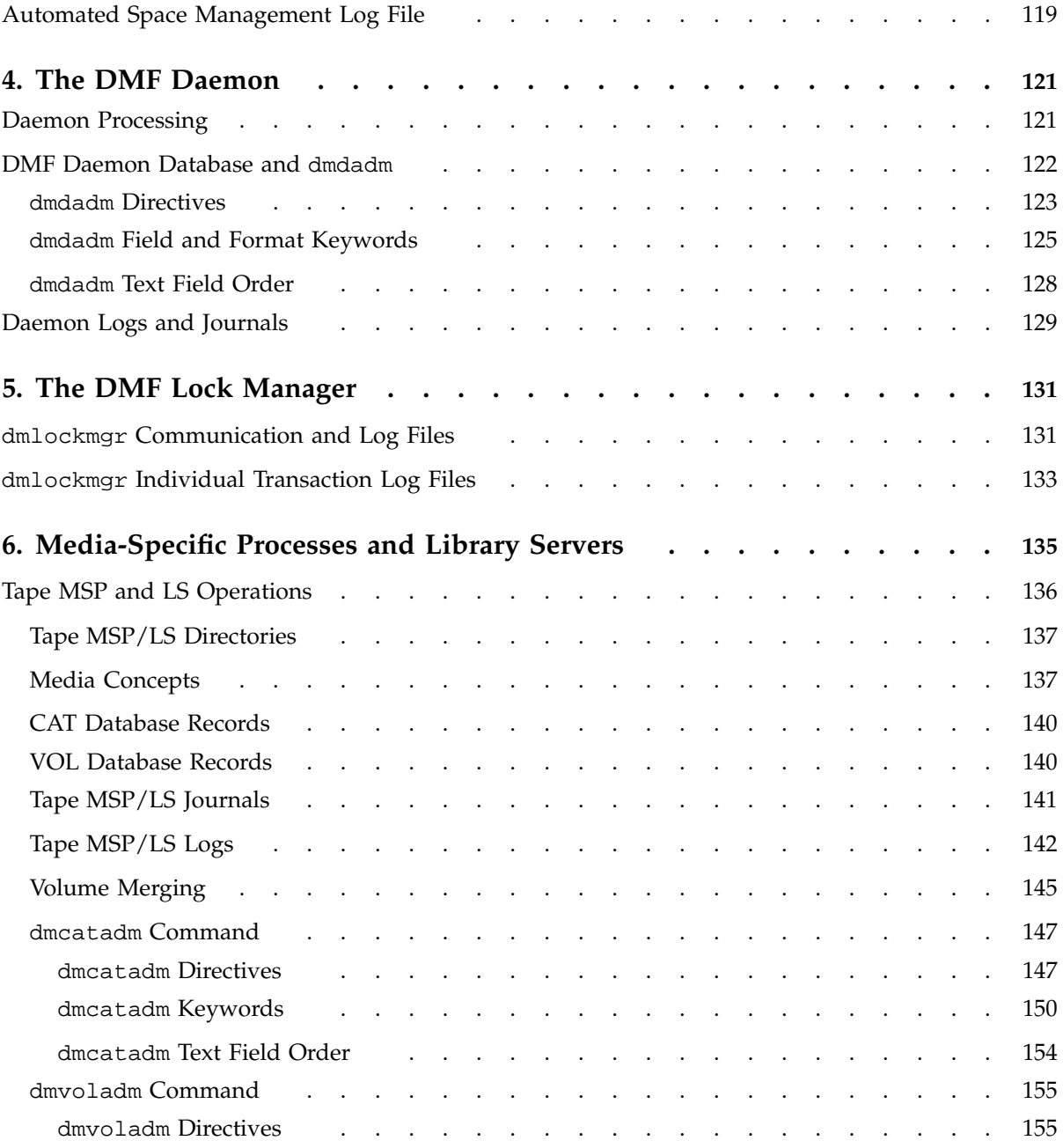

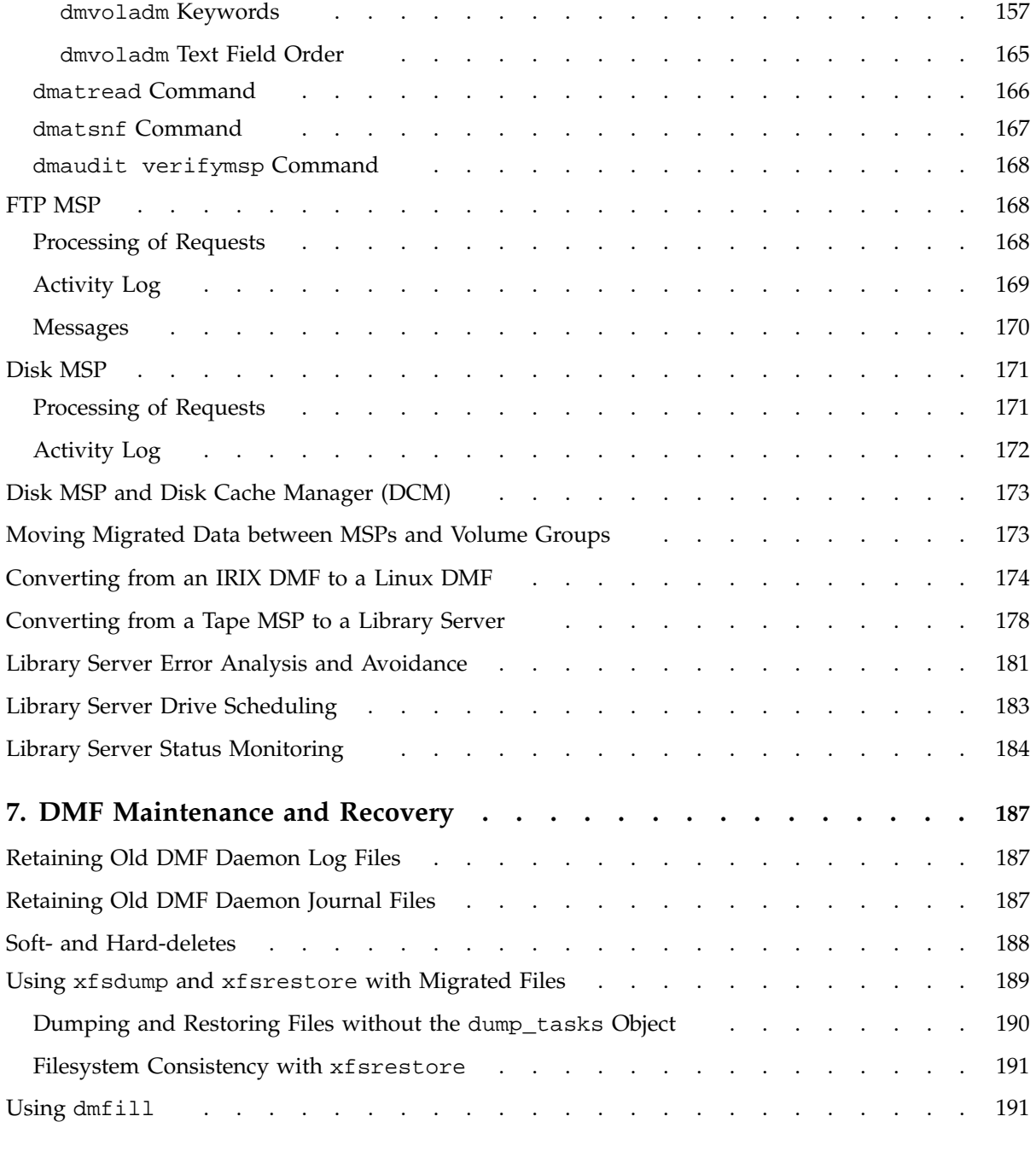

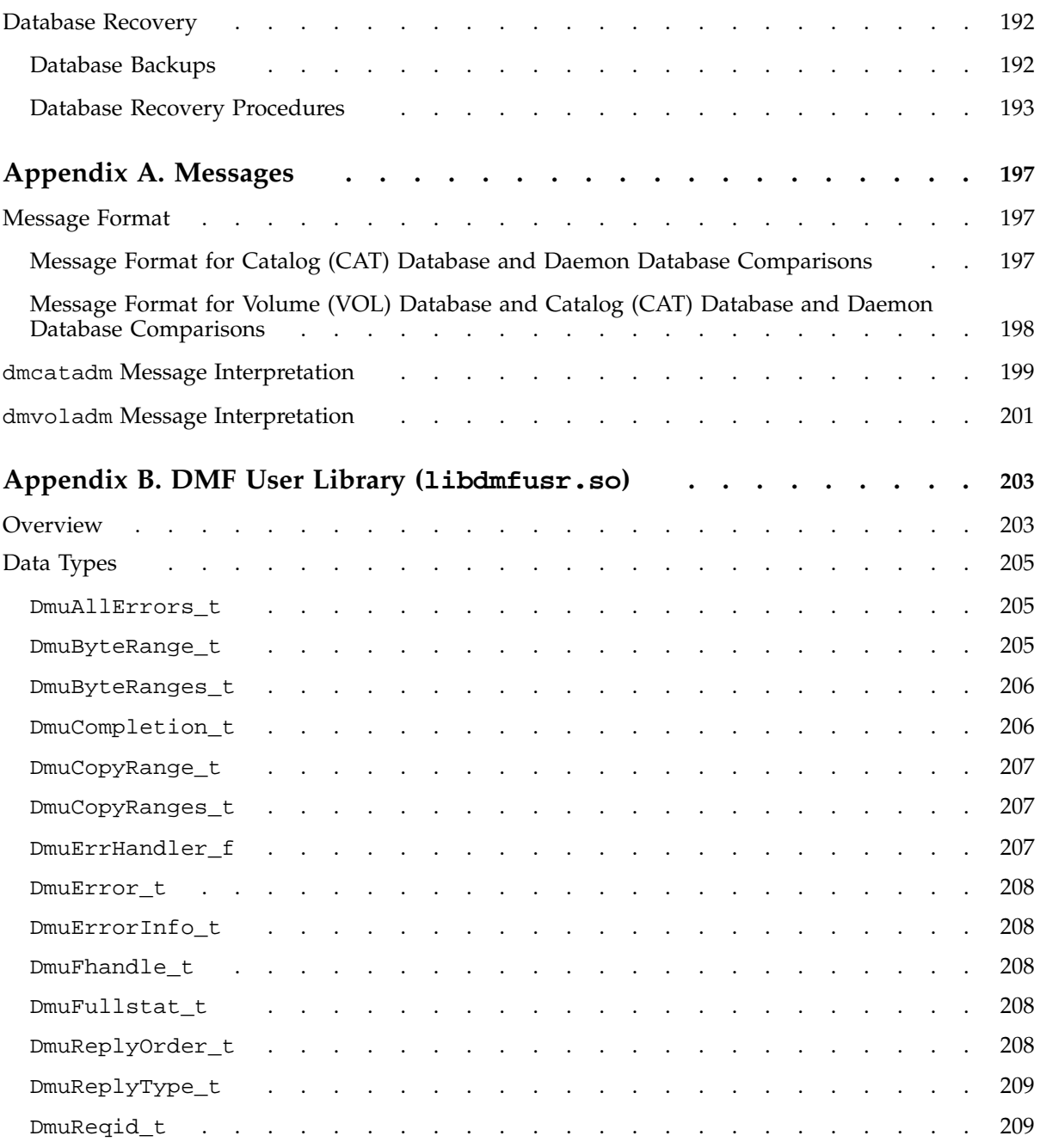

**xii 007–3681–008**

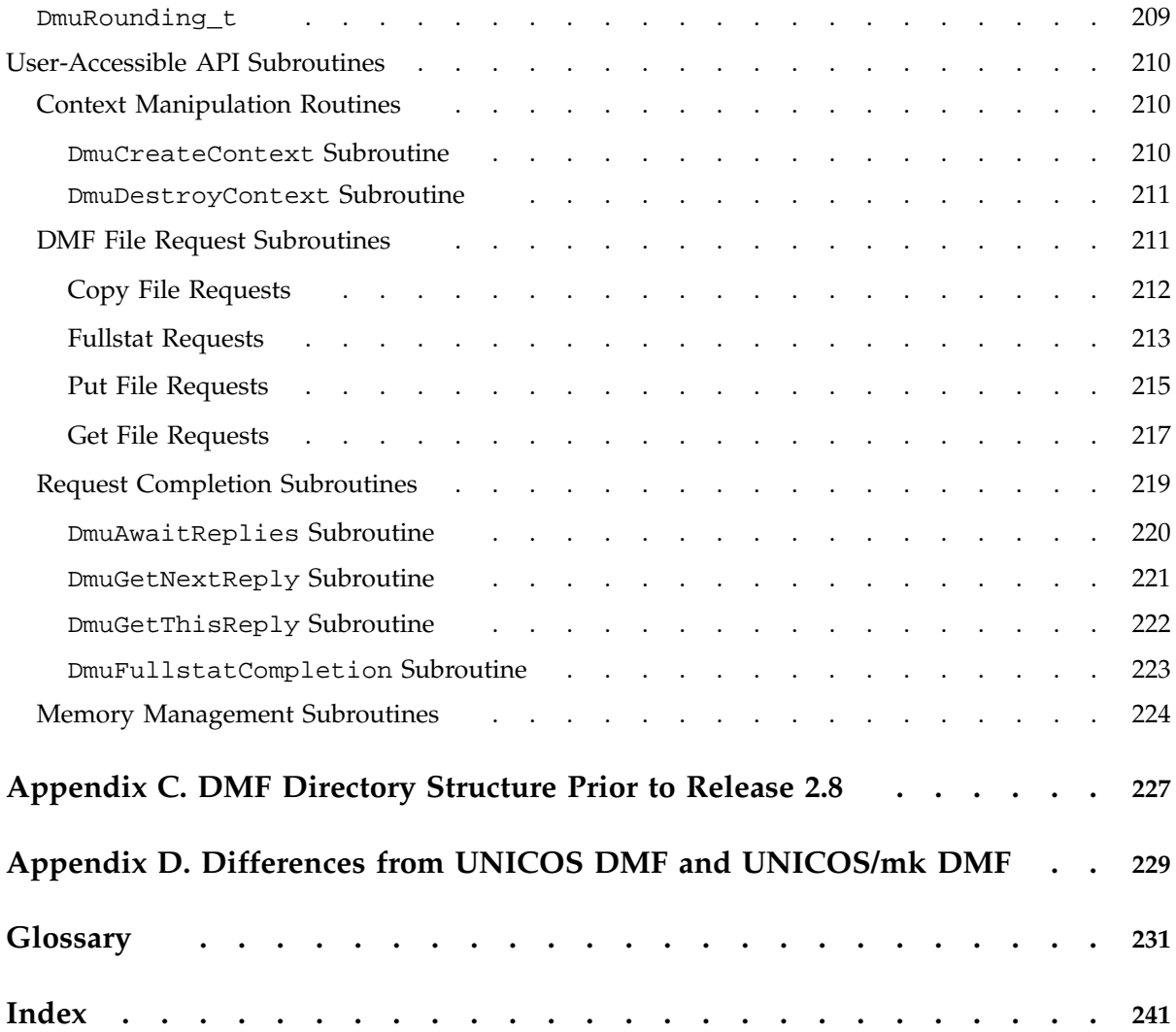

# **Figures**

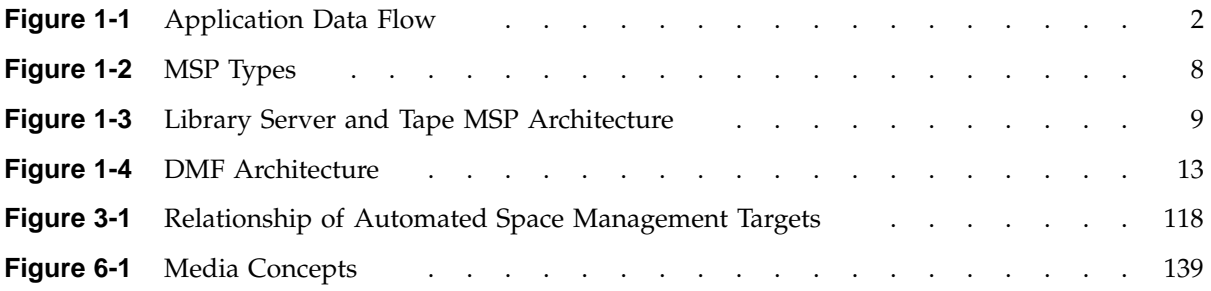

## **Tables**

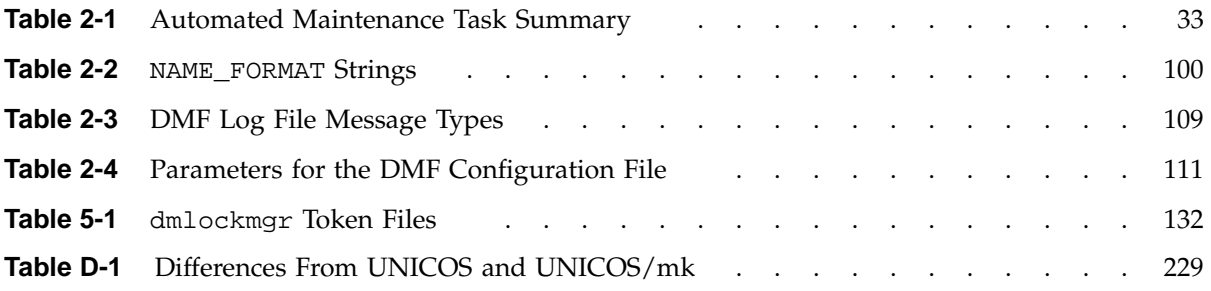

# **Examples**

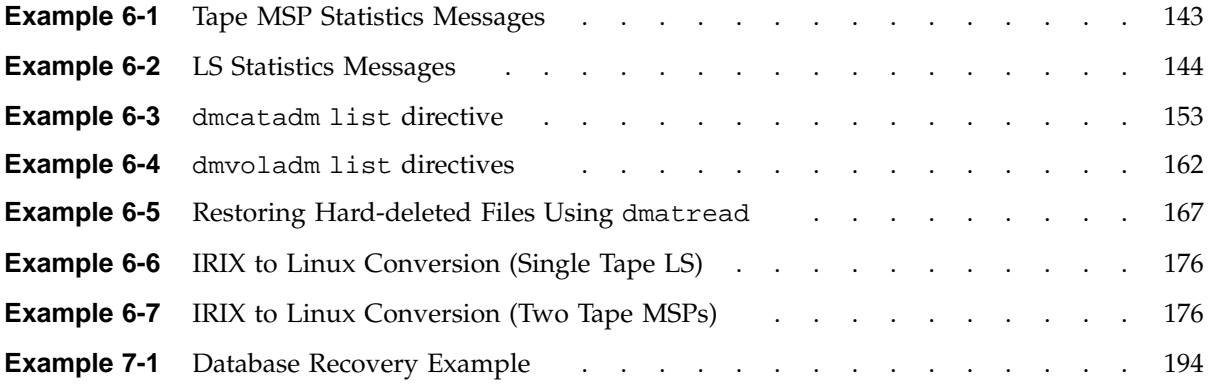

# **Procedures**

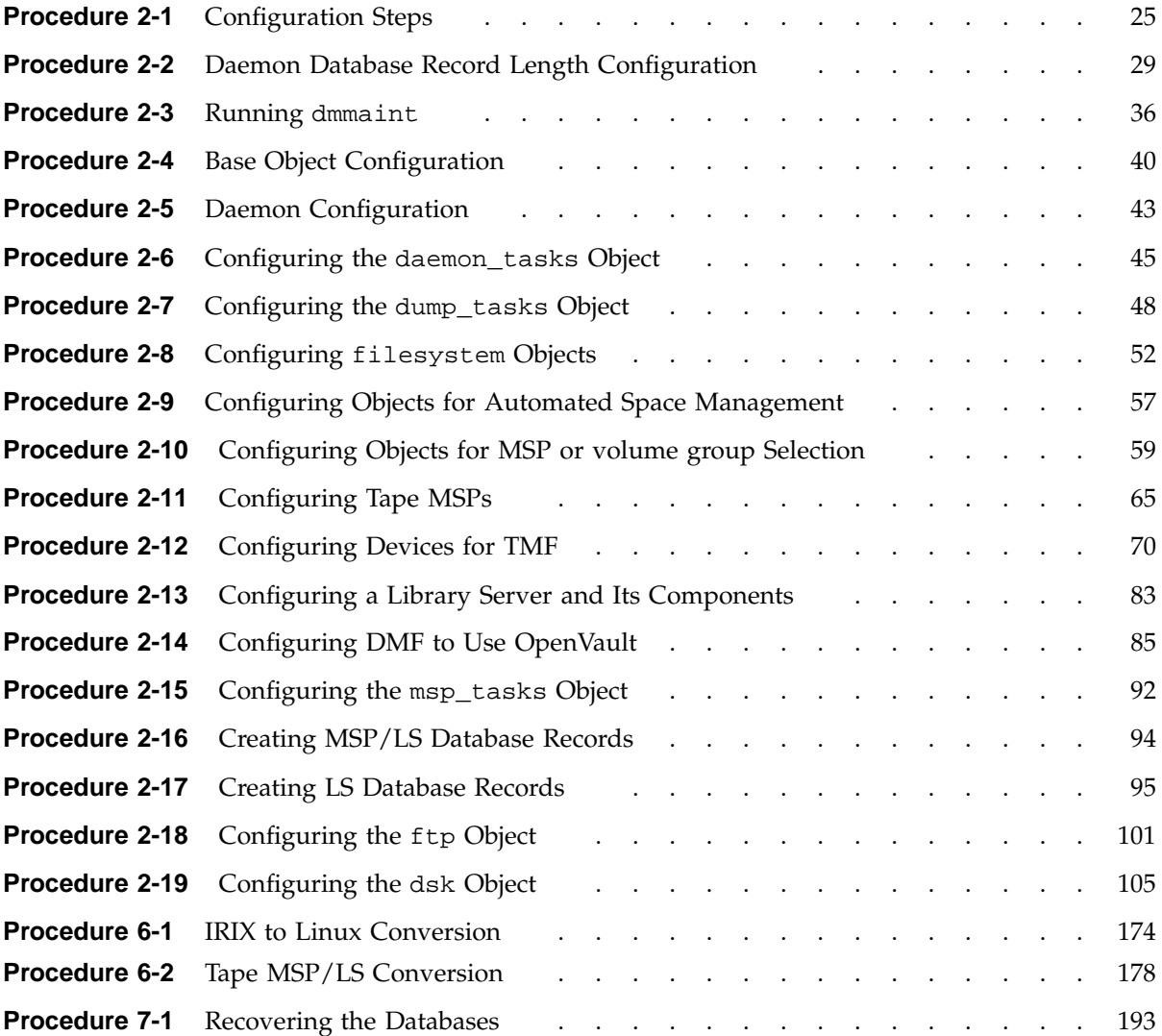

## **About This Guide**

This publication documents administration of the Data Migration Facility (DMF) 3.0 on SGI Altix 3000 systems running the Linux operating system and other SGI systems running the IRIX operating system 6.5 and later releases.

## **Related Publications**

The *DMF Recovery and Troubleshooting Guide for SGI InfiniteStorage* describes how to solve problems with DMF should you encounter them.

Also see the following files on the CD-ROM:

- /CDROM/*platform*/DMF.Readme contains general information about DMF
- /CDROM/*platform*/DMF.News contains a history of features and bug fixes provided with each DMF release
- /CDROM/*platform*/DMF.Install contains installation instructions

For example, for the Solaris platform see:

/CDROM/solaris/DMF.Readme /CDROM/solaris/DMF.News /CDROM/solaris/DMF.Install

## **Obtaining Publications**

You can obtain SGI documentation in the following ways:

- See the SGI Technical Publications Library at http://docs.sgi.com. Various formats are available. This library contains the most recent and most comprehensive set of online books, release notes, man pages, and other information.
- If it is installed on your SGI system, you can use InfoSearch, an online tool that provides a more limited set of online books, release notes, and man pages. With an IRIX system, select **Help** from the Toolchest, and then select **InfoSearch**. Or you can type infosearch on a command line.
- You can also view release notes by typing either grelnotes or relnotes on a command line.
- You can also view man pages by typing man *title* on a command line.

## **Conventions**

The following conventions are used throughout this document:

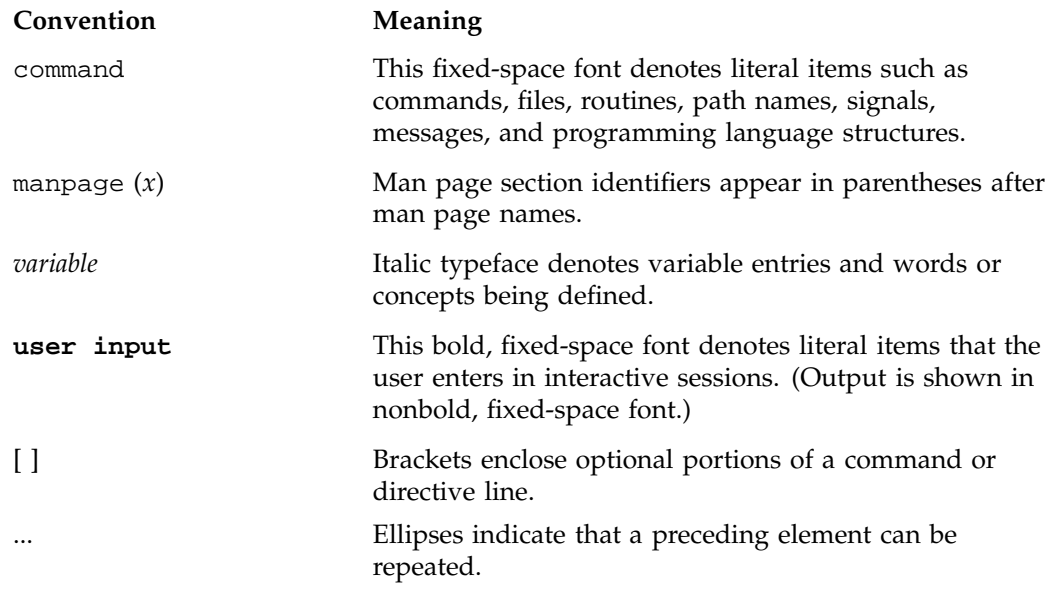

## **Reader Comments**

If you have comments about the technical accuracy, content, or organization of this publication, contact SGI. Be sure to include the title and document number of the publication with your comments. (Online, the document number is located in the front matter of the publication. In printed publications, the document number is located at the bottom of each page.)

You can contact SGI in any of the following ways:

• Send e-mail to the following address:

techpubs@sgi.com

• Use the Feedback option on the Technical Publications Library Web page:

http://docs.sgi.com

- Contact your customer service representative and ask that an incident be filed in the SGI incident tracking system.
- Send mail to the following address:

Technical Publications SGI 1600 Amphitheatre Parkway, M/S 535 Mountain View, California 94043–1351

• Send a fax to the attention of "Technical Publications" at +1 650 932 0801.

SGI values your comments and will respond to them promptly.

*Chapter 1*

## **Introduction**

This chapter provides an overview of the Data Migration Facility (DMF) and its administration. It discusses the following:

- "What Is DMF?"
- "How DMF Works" on page 6
- "Ensuring Data Integrity" on page 11
- "DMF Architecture" on page 12
- "Capacity and Overhead" on page 13
- "DMF Administration" on page 14
- "The User's View of DMF" on page 17
- "DMF File Concepts and Terms" on page 17
- "Command Overview" on page 19

## **What Is DMF?**

DMF is a hierarchical storage management system for SGI environments. DMF allows you to oversubscribe your online disk in a manner that is transparent to users; a user cannot determine, by using POSIX-compliant commands for filesystem enquiry, whether a file is online or offline. Only when special commands or command options are used can a file's actual residence be determined. This transparent migration is possible because DMF leaves inodes and directories intact within the native filesystem.

DMF automatically detects a drop below the filesystem free-space threshold and migrates selected data from expensive online disk to cheaper secondary storage, such as tapes. DMF automatically recalls the file data from offline media when the user accesses the file with normal operating system commands.

Figure 1-1 provides a conceptual overview of the data flow between applications and storage media.

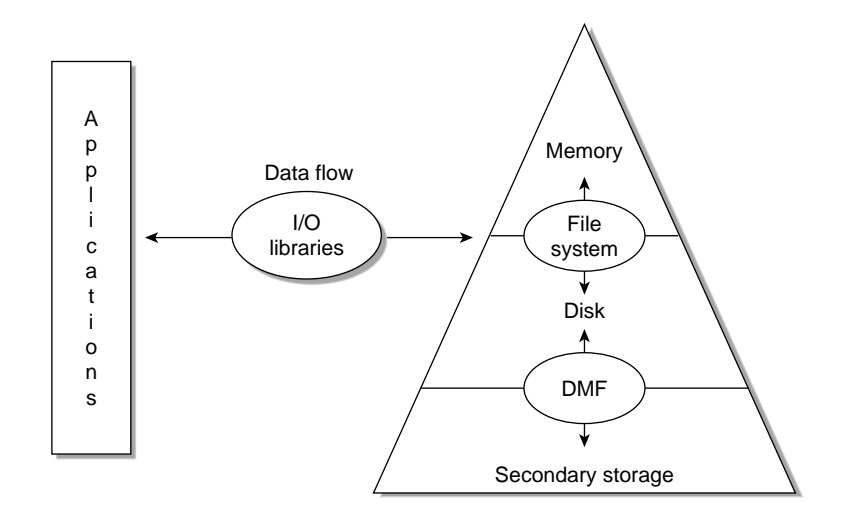

**Figure 1-1** Application Data Flow

DMF supports a range of storage management applications. In some environments, DMF is used strictly to manage highly stressed online disk resources. In other environments, it is also used as an organizational tool for safely managing large volumes of offline data. In all environments, DMF scales to the storage application and to the characteristics of the available storage devices.

DMF interoperates with the following:

- Standard data export services such as Network File System (NFS) and File Transfer Protocol (FTP)
- XFS filesystems
- CXFS (clustered XFS) filesystems
- Microsoft's Server Message Block (SMB), which is also known as the Common Internet File System (CIFS), as used by Samba when fileserving to Windows systems

By combining these services with DMF you can configure an SGI system as a high-performance file server.

DMF transports large volumes of data on behalf of many users. Because system interrupts and occasional storage device failures cannot be avoided, it is essential that the safety and integrity of data be verifiable. Therefore, DMF also provides tools necessary to validate your storage environment.

DMF has evolved around these customer requirements for scalability and the safety of data. As a filesystem migrator, DMF manages the capacity of online disk resources by transparently moving file data from disk to offline media. Most commonly, the secondary storage is tape, managed by OpenVault or the Tape Management Facility (TMF). However, the secondary storage can be any bulk-storage device accessible locally through NFS or FTP.

## **DMF Client and Server**

DMF includes the following software subsystems:

- **Server**, which provides the full set of DMF functionality, including the DMF daemon, infrastructure, user and administrator commands, online manuals, and all man pages. This applies to IRIX systems and SGI ProPack for Linux 64-bit on SGI Altix 3000 systems.
- **Client**, which provides the limited set of user commands, libraries, and a subset of the man pages. This applies to all supported operating systems (see "Hardware and Software Requirements" on page 3).

Only one of these subsystems can be installed on a given machine.

#### **Hardware and Software Requirements**

The DMF server subsystem runs on the following:

- SGI ProPack 2.2.1 or later for Linux on SGI Altix 3000 systems
- IRIX 6.5.2 or later

The DMF client subsystem supports nodes running the following operating systems:

- SGI ProPack 2.2.1 or later for Linux
- IRIX 6.5.2 or later
- IBM AIX 5L version 5.1 ML 4 (64-bit kernel mode) APAR number IY42428
- Red Hat Linux on supported IA32 platforms:
	- Red Hat Linux 7.3
	- Red Hat Linux 8.0
	- Red Hat Linux 9
- Sun Microsystems Solaris:
	- Solaris 8 plus appropriate patch (see the release notes)
	- Solaris 9 plus appropriate patch
- Microsoft Windows:
	- Windows 2000 Service Pack 3 or Service Pack 4
	- Windows XP Service Pack 1

The client-only user commands are as follows:

dmattr dmcopy dmget dmfind dmls dmput

The DMF libdmfusr.so user library lets you write your own custom DMF user commands that use the same application program interface (API) as the above DMF user commands.

The most commonly used devices on IRIX and Linux systems are DLT 4000/7000, SCSI versions of IBM 3590, and STK TimberLine and RedWood drives. All STK robots, Grau, and IBM 3494 are supported.

**Note:** On operating systems other than IRIX, the DMF client commands rely on the xinetd daemon to communicate with the DMF server machine. That communication is based on the TCPMUX functionality in xinted, which is not present in versions of xinetd prior to xinetd–2.3.11. If you want to export DMF–managed filesystems, the machine doing the exporting must run the appropriate level of xinetd.

The following releases contain the required version of xinetd and are supported for exporting DMF-managed filesystems:

- xinetd version 2.3.11 available with SGI ProPack 2.3
- xinetd 2.3.10 in Solaris

#### **DMAPI Requirement**

For filesystems to be managed by DMF, they must be mounted on the DMF server in order to enable the Data Management (DMAPI) interface. Do one of the following for each platform:

- IRIX:
	- Use the following command:
		- mount -o dmi
	- Declare parameter 4 in the fstab entry to be dmi
- Linux:
	- Use the following command:

mount -o dmapi -o mtpt = *mountpoint*

– Add dmapi, mtpt = *mountpoint* to the fourth field in the fstab entry

For more information, see the mount and fstab man pages.

#### **Licensing Requirement**

The software licensing used by DMF servers is based on the FLEXlm product from Macrovision Corporation. You must have a separate license for each DMF server. (No licensing is required on the client host.)

Software keys are used to enforce licensing. DMF licenses apply to a single specific system. DMF license fees vary depending on the amount of data being managed.

When you order DMF, you will receive an entitlement ID and the URL to a key generation webpage. You must submit the system host ID, hostname, and entitlement ID when requesting your permanent DMF license. To determine the hostname and host ID number: launch dmmaint and select **License Info**.

To obtain your permanent DMF license, follow the instructions on the key generation page. After the required information is provided, a key will be generated and displayed on the webpage along with installation instructions. You can use the **Update License** button on the dmmaint GUI to install the license.

For more information about licensing, see the following webpage:

http://www.sgi.com/support/licensing

## **How DMF Works**

As a DMF administrator, you determine how disk space capacity is handled by selecting which filesystems DMF will manage and by specifying the volume of free space that will be maintained on each filesystem. Space management begins with a list of user files that are ranked according to criteria you define. File size and file age are among the most common ranking criteria.

File migration occurs in two stages:

- Stage One: A file is copied (*migrated*) to secondary storage.
- Stage Two: After the copy is secure, the file is eligible to have its data blocks released (this usually occurs only after a minimum space threshold is reached).

A file with all offline copies completed is called *fully migrated*. A file that is fully migrated but whose data blocks have not yet been released is called a *dual-state file*; its data exists both online and offline, simultaneously. After a file's data blocks have been released, the file is called an *offline file*.

You choose both the percentage of filesystem volume to migrate and the volume of free space. You can trigger file migration, or file owners can issue manual migration requests.

Offline media is the destination of all migrated data and is managed by daemon-like DMF components called the *media-specific process* (MSP) and the *library server* (LS).

**Note:** Linux systems do not support the tape MSP. Tape support on Linux is available only via the LS.

The following types of MSPs are supported:

- Disk
- FTP
- MSP

In addition, you can configure the disk MSP to run in *disk cache manager (DCM)* mode for *n*–tier capability. DMF can manage the disk MSP's storage filesystem and further migrate it to tape, thereby using a slower and less-expensive dedicated filesystem as a cache to improve the performance when recalling files.

The FTP MSP (dmftpmsp) uses the FTP protocol to transfer to and from disks of another system on the network. The disk MSP (dmdskmsp) is similar, but uses a filesystem mounted on the DMF server itself. This can be a local filesystem or a remote one mounted through NFS or similar filesharing protocol. If the disk MSP is configured as a DCM, the filesystem used by the DCM must be a local XFS filesystem.

Most commonly, the offline media is magnetic tape, usually in a tape library (also known as a *robotic library* or *silo*). DMF has two tape components: the tape MSP (dmatmsp) and the library server (dmatls).

**Note:** The tape MSP has limitations in some environments and has been superseded by the newer LS.

Figure 1-2 summarizes the various MSP types.

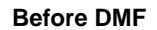

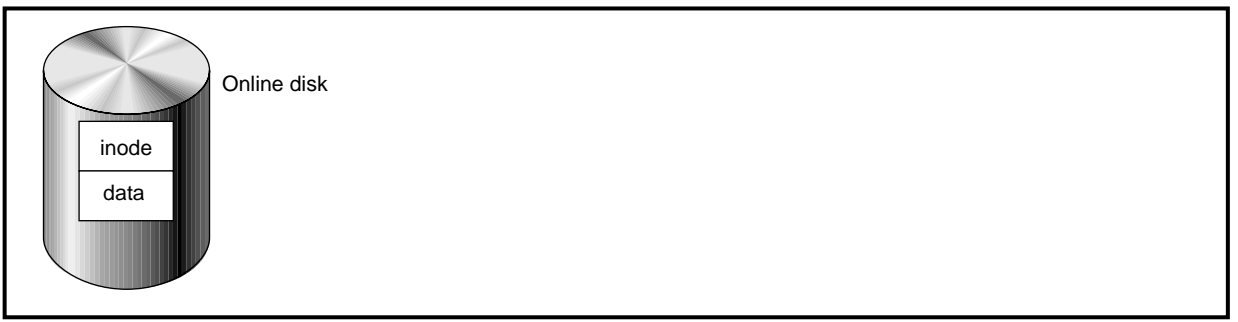

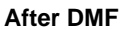

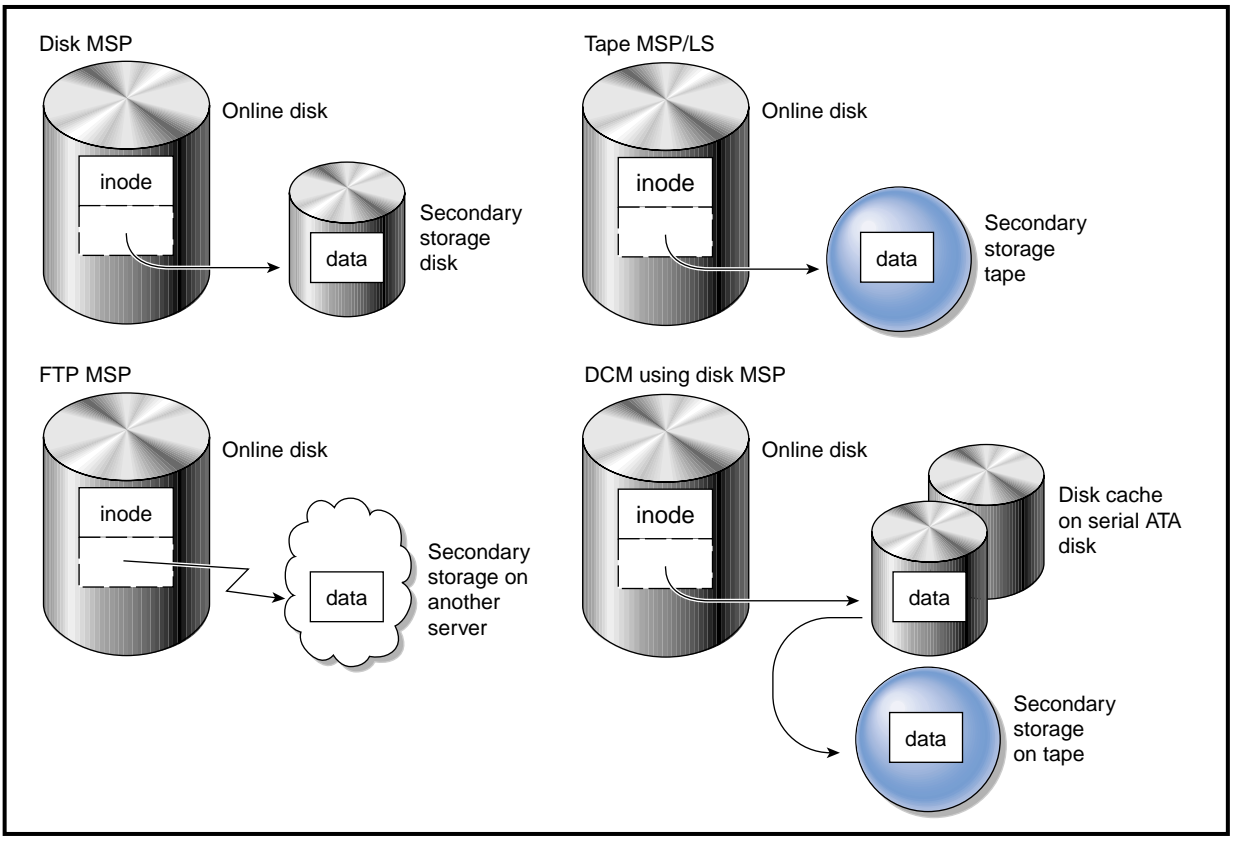

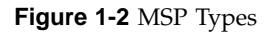

**8 007–3681–008**

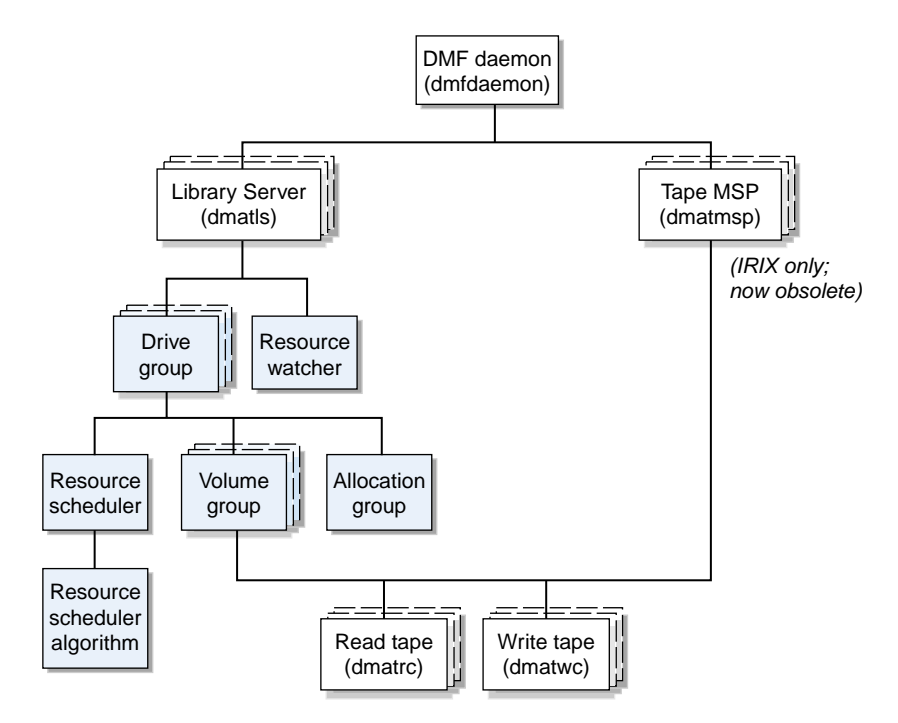

Figure 1-3 shows the architecture of the LS and tape MSP.

**Figure 1-3** Library Server and Tape MSP Architecture

There is one LS process (dmatls) per tape library, which maintains a pair of databases that all of its components share. The entities in the shaded boxes in Figure 1-3 on page 9 are internal components of the dmatls process. Their functions are as follows:

Drive group The drive group is responsible for the management of a group of interchangeable tape drives located in the one tape library. These drives can be used by multiple volume groups (see volume groups below) and by non-LS users, such as MSPs, and non-DMF processes, such as backups and interactive users. However, in the latter cases, the drive group has no management involvement; the mounting service (TMF or OpenVault) is responsible for ensuring that these possibly

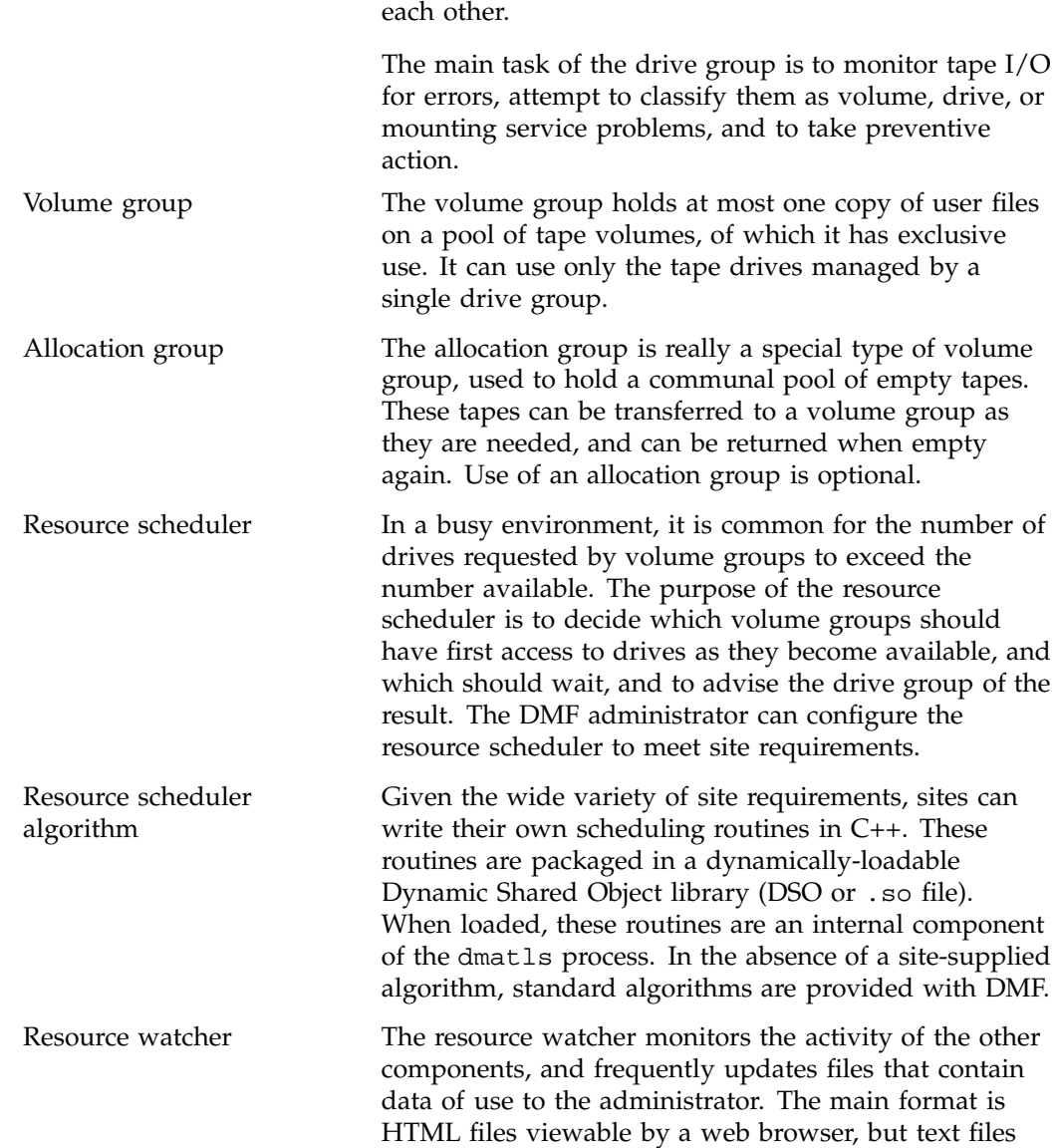

competing uses of the tape drives do not interfere with
designed for use by awk or perl scripts are also maintained.

In contrast to the LS process, each tape MSP has its own database of tape volumes it controls and the user files (at most one copy of each) that they contain. It is somewhat similar to the volume group previously described. Tape MSPs refer to a "device object," which controls a group of tape drives in a similar, but less flexible, way as the drive group previously described. A site can use any combination of the various MSPs or LSs; they are not mutually exclusive. **Exception:** The tape MSP is not supported on Linux systems.

The dmatrc and dmatwc. These processes are called the read- and write-children, and are created by MSPs and volume groups to perform the actual reading and writing of tapes. Unlike most of the other DMF processes that run indefinitely, these processes are created as needed, and are terminated when their specific work has been completed.

Media transports and robotic automounters are also key components of all DMF installations. Generally, DMF can be used with any transport and automounter that is supported by either OpenVault or TMF. Additionally, DMF supports *absolute block positioning*, a media transport capability that allows rapid positioning to an absolute block address on the tape volume. When this capability is provided by the transport, positioning speed is often three times faster than that obtained when reading the volume to the specified position. For details, see "Hardware and Software Requirements" on page 3.

## **Ensuring Data Integrity**

DMF provides capabilities ensure the integrity of offline data. For example, you can have multiple MSPs or volume groups with each managing its own pool of media volumes. Therefore, you can configure DMF to copy filesystem data to multiple offline locations.

DMF stores data that originates in a CXFS or XFS filesystem. (You can also convert other file servers to IRIX or Linux file servers running DMF.) Each object stored corresponds to a file in the native filesystem. When a user deletes a file, the inode for that file is removed from the filesystem. Deleting a file that has been migrated begins the process of invalidating the offline image of that file. In the tape MSP or LS, this eventually creates a gap in the migration medium. To ensure effective use of media, the LS provides a mechanism for reclaiming space lost to invalid data. This process is called *volume merging*.

Much of the work done by DMF involves transaction processing that is recorded in databases. The DMF database provides for full transaction journaling and employs two-phase commit technology. The combination of these two features ensures that DMF applies only whole transactions to its database. Additionally, in the event of an unscheduled system interrupt, it is always possible to replay the database journals in order to restore consistency between the DMF databases and the filesystem. DMF utilities also allow you to verify the general integrity of the DMF databases themselves.

# **DMF Architecture**

DMF consists of the DMF daemon and one or more MSPs or LSs. The DMF daemon accepts requests from the DMF administrator or from users to migrate filesystem data, and communicates with the operating system kernel to maintain a file's migration state in that file's inode.

The DMF daemon is responsible for dispensing a unique *bit file identifier* (BFID) for each file that is migrated. The daemon also determines the destination of migration data and forms requests to the appropriate MSP/LS to make offline copies.

The MSP/LS accepts requests from the DMF daemon. For outbound data, the MSP/LS accrues requests until the volume of data justifies a volume mount. Requests for data retrieval are satisfied as they arrive. When multiple retrieval requests involve the same volume, all file data is retrieved in a single pass across the volume.

DMF uses the kernel interface defined by the Data Management Interface Group (DMIG). DMAPI is also supported by X/Open, where it is evolving as the XDSM standard.

Figure 1-4 illustrates the DMF architecture.

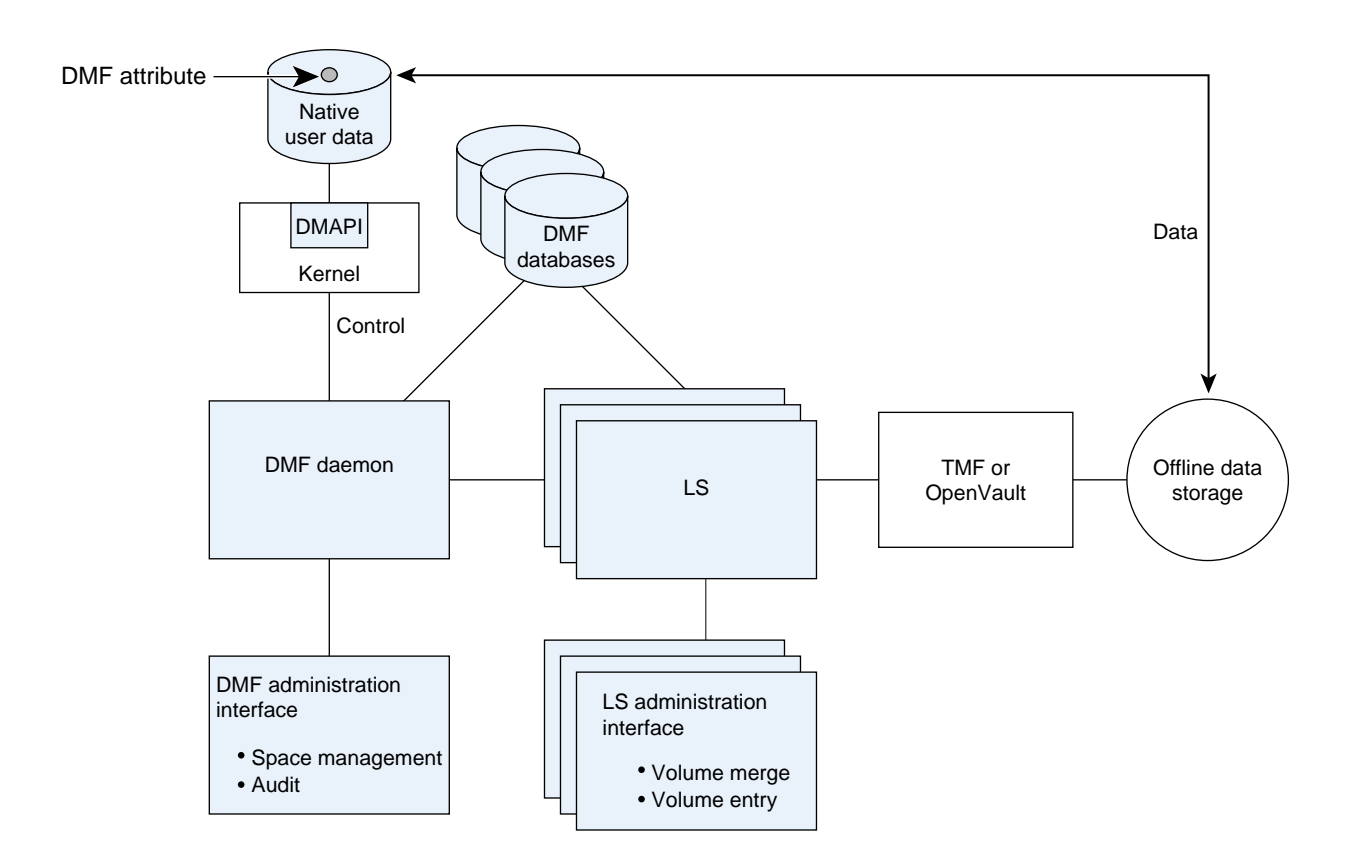

**Figure 1-4** DMF Architecture

# **Capacity and Overhead**

DMF has evolved in production-oriented, customer environments. It is designed to make full use of parallel and asynchronous operations, and to consume minimal system overhead while it executes, even in busy environments in which files are constantly moving online or offline. Exceptions to this rule will occasionally occur during infrequent maintenance operations when a full scan of filesystems or databases is performed.

The capacity of DMF is measured in several ways, as follows:

• Total number of files. The DMF daemon database addressing limits the size of the daemon database to approximately 4 billion entries. There is one database entry

**007–3681–008 13**

for each copy of a file that DMF manages. Therefore, if a site makes two copies of each DMF-managed file, DMF can manage approximately 2 billion files.

- Total volume of data. Capacity in data volume is limited only by the physical environment and the density of media.
- Total volume of data moved between online and offline media. The number of tape drives configured for DMF, the number of tape channels, and the number of disk channels all figure highly in the effective bandwidth. In general, DMF provides full-channel performance to both tape and disk.
- Storage capacity. DMF can support any file that can be created on the CXFS or XFS filesystem being managed.

## **DMF Administration**

DMF can be configured for a variety of environments including the following:

- Support of batch and interactive processing in a general-purpose environment with limited disk space
- Dedicated file servers
- Lights-out operations

DMF manages two primary resources: pools of offline media and free space on native filesystems.

As a DMF administrator, you must characterize and determine the size of the environment in which DMF will run. You should plan for a certain capacity, both in the number of files and in the volume of data. You should also estimate the rate at which you will be moving data between the DMF store and the native filesystem. You should select autoloaders and media transports that are suitable for the data volume and delivery rates you anticipate.

Beyond initial planning and setup, DMF requires that you perform recurring administrative duties. DMF allows you to configure tasks that automate these duties. A *task* is a cron-like process initiated on a time schedule you determine. Configuration tasks are defined with configuration file parameters. The tasks are described in detail in "Configuring Daemon Maintenance Tasks" on page 44, and "Configuring Maintenance Tasks for Tape MSP and LS" on page 91.

DMF requires administrative duties to be performed in the following areas:

- File ranking. You must decide which files are most important as migration candidates. When DMF migrates and frees files, it chooses files based on criteria you chose. The ordered list of files is called the DMF *candidate list*. Whenever DMF responds to a critical space threshold, it builds a new migration candidate list for the filesystem that reached the threshold. See "Generating the Candidate List" on page 116.
- Automated space management. You must decide how much free space to maintain on each managed filesystem. DMF has the ability to monitor filesystem capacity and to initiate file migration and the freeing of space when free space falls below the prescribed thresholds. See Chapter 3, "Automated Space Management" on page 115.
- Offline data management. DMF offers the ability to migrate data to multiple offline locations. Each location is managed by a separate MSP or volume group and is usually constrained to a specific type of medium.

Complex strategies are possible when using multiple MSPs, LSs, or volume groups. For example, short files can be migrated to a device with rapid mount times, while long files can be routed to a device with extremely high density.

You can describe criteria for MSP or volume group selection. When setting up a tape MSP or volume group, you assign a pool of tapes for use by that MSP/volume group. The dmvoladm(8) utility provides management of the tape MSP/LS media pools.

You can configure DMF to automatically merge tapes that are becoming *sparse*—that is, full of data that has been deleted by the owner. With this configuration (using the run\_merge\_tapes.sh task), the media pool is merged on a regular basis in order to reclaim unusable space.

Recording media eventually becomes unreliable. Sometimes, media transports become misaligned so that a volume written on one cannot be read from another. Two utilities are provided that support management of failing media. The  $d$ matsnf(8) utility is used to scan a DMF volume for flaws, and  $d$ matread(8) is used for recovering data. Additionally, the volume merge process built into the MSP/LS is capable of effectively recovering data from failed media.

Chapter 6, "Media-Specific Processes and Library Servers" on page 135, provides more information on administration.

- Integrity and reliability. Integrity of data is a central concern to the DMF administrator. You must understand and monitor processes in order to achieve the highest levels of data integrity, as follows:
	- Even though you are running DMF, you must still run backups because DMF moves only the data associated with files, not the file inodes or directories. You can configure DMF to automatically run backups of your DMF-managed filesystems.

The xfsdump and xfsrestore utilities understand when a file is fully migrated. The xfsdump utility has an option that allows for dumping only files that are not fully migrated. Files that are dual-state or offline have only their inodes backed up.

You can establish a policy of migrating 100% of DMF-managed filesystems, thereby leaving only a small volume of data that the dump utility must record. This practice can greatly increase the availability of the machine on which DMF is running because, generally, dump commands must be executed in a quiet environment.

You can configure the run\_full\_dump.sh and run\_partial\_dump.sh tasks to ensure that all files have been migrated. These tasks can be configured to run when the environment is quiet.

– DMF databases record all information about stored data. The DMF databases must be synchronized with the filesystems DMF manages. Much of the work done by DMF ensures that the DMF databases remain aligned with the filesystems.

You can configure DMF to automatically examine the consistency and integrity of the DMF daemon and MSP/LS databases. You can configure DMF to periodically copy the databases to other devices on the system to protect them from loss (using the run\_copy\_databases.sh task). This task also uses the the dmdbcheck utility to ensure the integrity of the databases before saving them.

DMF uses journal files to record database transactions. Journals can be replayed in the event of an unscheduled system interrupt. You must ensure that journals are retained in a safe place until a full backup of the DMF databases can be performed.

You can configure the run\_remove\_logs.sh and run\_remove\_journals.sh tasks to automatically remove old logs and journals, which will prevent the DMF SPOOL\_DIR directory from overflowing. You can configure the run\_hard\_delete.sh task to automatically perform hard-deletes, which are described in "Recalling a Migrated File" on page 18.

## **The User's View of DMF**

While the administrator has access to a wide variety of commands for controlling DMF, the end user sees very little. Migrated files remain cataloged in their original directories and are accessed as if they were still on online disk. The only difference users might notice is a delay in access time.

However, commands are provided for file owners to affect the manual storing and retrieval of data. Users can do the following:

- Explicitly migrate files by using the dmput(1) command
- Explicitly recall files by using the dmget(1) command
- Copy all or part of the data from a migrated file to an online file by using the dmcopy(1) command
- Determine whether a file is migrated by using the  $dmfind(1)$  or  $dmls(1)$ commands
- Test in shell scripts whether a file is online or offline by using the dmattr(1) command

## **DMF File Concepts and Terms**

DMF regards files as being one of the following:

- *Regular files* are user files residing only on online disk
- *Migrating files* are files whose offline copies are in progress
- *Migrated files* can be either of the following:
	- *Dual-state files* are files whose data resides both on online disk and on secondary storage
	- *Offline files* are files whose data is no longer on online disk
	- *Unmigrating files* are previously offline files in the process of being recalled to online disk

**007–3681–008 17**

DMF does not migrate pipes, directories, or UNIX special files.

Like a regular file, a migrated file has an inode. Only an offline file requires the intervention of the DMF daemon to access its data; a dual-state file is accessed directly from the online disk copy.

The operating system informs the DMF daemon when a migrated file is modified. If anything is written to a migrated file, the offline copy is no longer valid, and the file becomes a regular file until it is migrated again.

## **Migrating a File**

A file is migrated when the automated space management controller dmfsmon(8) selects the file or when an owner requests that the file be migrated by using the dmput(1) command.

The DMF daemon keeps a record of all migrated files in its database. The key to each file is its bit file identifier (BFID). For each migrated file, the daemon assigns a BFID that is stored in the file's inode.

When the daemon receives a request to migrate a file, it adjusts the state of the file, ensures that the necessary MSPs or volume groups are active, and sends a request to the MSPs or volume groups. MSPs or volume groups then copy data to the offline storage media.

When the MSPs or volume groups have completed the offline copies, the daemon marks the file as fully migrated in its database and changes the file to dual-state. If the user specified the dmput  $-r$  option, or if dmf smon requested that the file's space be released, the daemon releases the data blocks and changes the user file state to offline.

#### **Recalling a Migrated File**

When a migrated file must be recalled, a request is made to the DMF daemon. The daemon selects an MSP or volume group from its internal list and sends that MSP/volume group a request to recall a copy of the file. If more than one MSP or volume group has a copy, the first one in the list is used. (The list is created from the configuration file.)

After a user has modified or removed a migrated file, its bit file identifier (BFID) is soft-deleted. A file is *soft-deleted* when it is logically deleted from the daemon database. This is accomplished by setting the delete date field in the database to the current date and time for each entry referring to the modified or removed file.

A file is *hard-deleted* when its BFID is physically removed from the DMF database. You can configure DMF to automatically perform hard-deletes. This is done using the run\_hard\_delete.sh task, which uses the dmhdelete(8) utility.

The soft-delete state allows for the possibility that the filesystem might be restored after the user has removed a file. When a filesystem is reloaded from a dump image, it is restored to a state at an earlier point in time. A file that had been migrated and then removed might become migrated again due to the restore operation. This can create serious problems if the database entries for the file have been physically deleted (hard-deleted). In this case, the user would receive an error when trying to open the file because the file cannot be retrieved.

Do not hard-delete a database entry until after you are sure that the corresponding files will never be restored. Hard-delete requests are sent to the relevant MSPs and volume groups so that copies of the file can be removed from media. For a tape MSP/volume group, this involves compression (or merging).

## **Command Overview**

The following section provides definitions for administrator commands grouped by function.

#### **Configuration Commands**

The configuration file, /etc/dmf/dmf.conf, contains *configuration objects* and associated *configuration parameters* that control the way DMF operates. By changing the values associated with these objects and parameters, you can modify the behavior of DMF.

For information about editing the configuration file, see Chapter 2, "Configuring DMF" on page 25. The following man pages are related to the configuration file:

**Man page Description**

dmf.conf(5) Describes the DMF configuration objects and parameters in detail

dmconfig(8) Prints DMF configuration parameters to standard output

## **DMF Daemon and Related Commands**

The DMF daemon, dmfdaemon(8), communicates with the kernel through a device driver and receives backup and recall requests from users through a socket. The daemon activates the appropriate MSPs and LSs for file migration and recall, maintaining communication with them through unnamed pipes. It also changes the state of inodes as they pass through each phase of the migration and recall process. In addition, dmfdaemon maintains a database containing entries for every migrated file on the system. Updates to database entries are logged in a journal file for recovery. See Chapter 4, "The DMF Daemon" on page 121, for a detailed description of the DMF daemon.

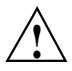

**Caution:** If used improperly, commands that make changes to the DMF database can cause data to be lost.

The following administrator commands are related to dmfdaemon and the daemon database:

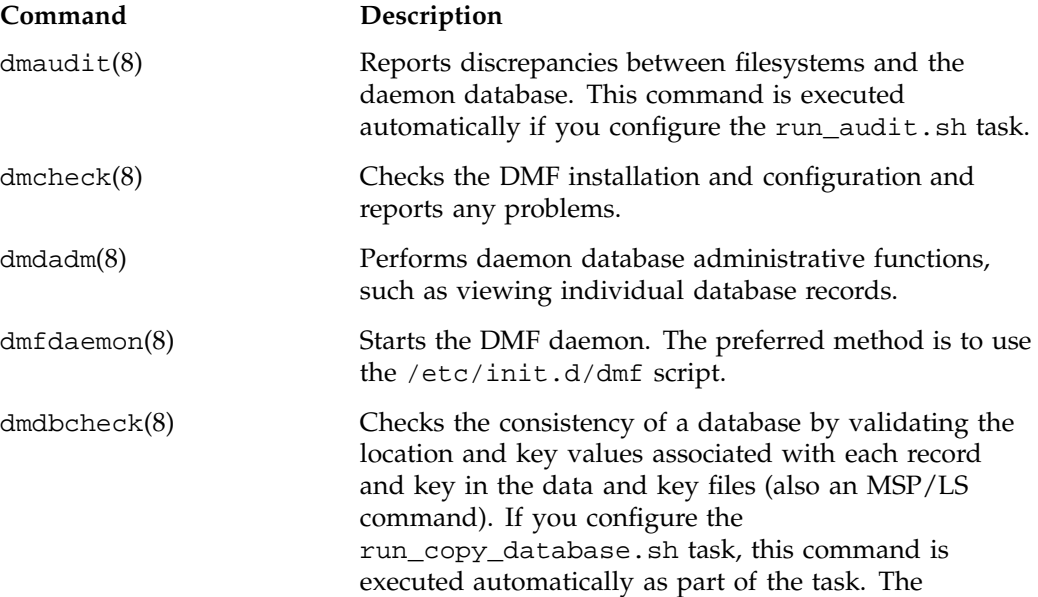

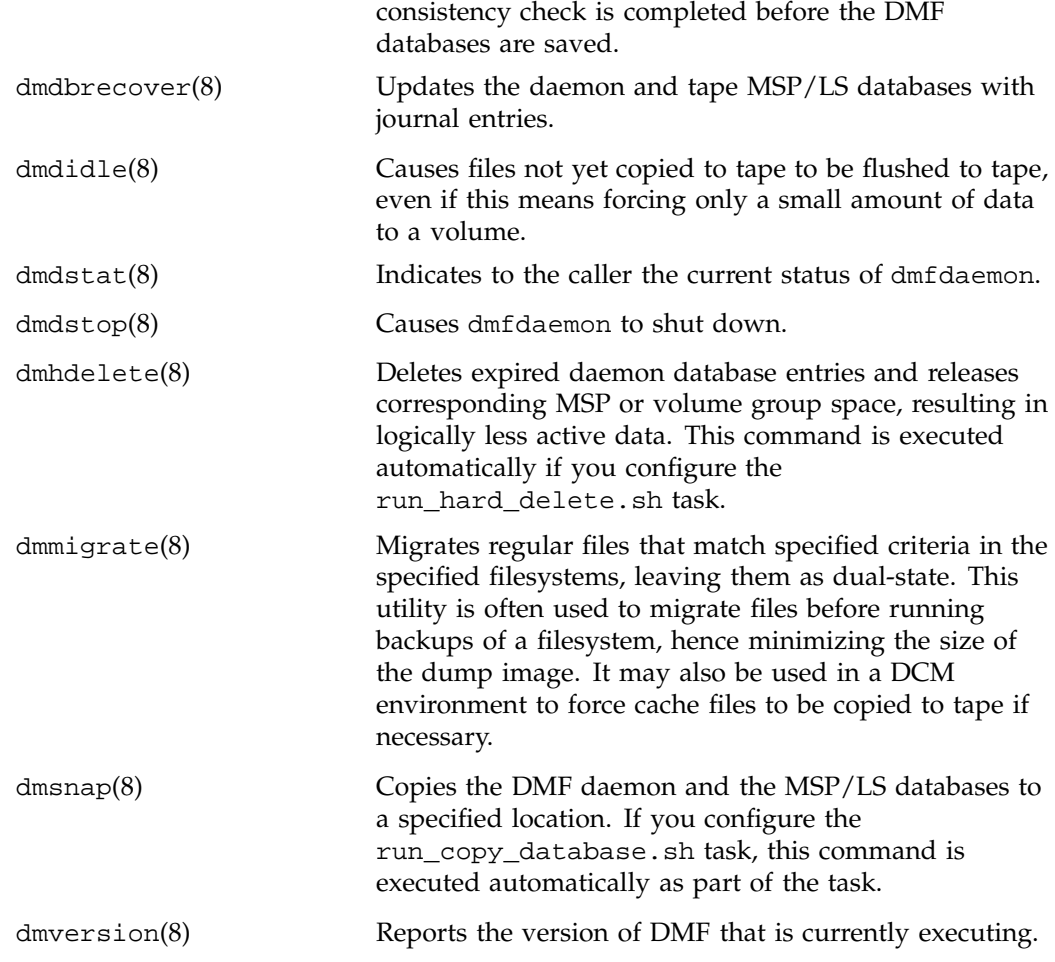

## **Space Management Commands**

The following commands are associated with automated space management, which allows DMF to maintain a specified level of free space on a filesystem through automatic file migration:

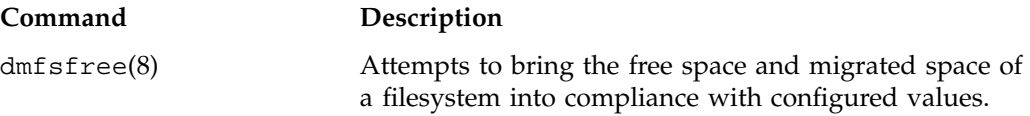

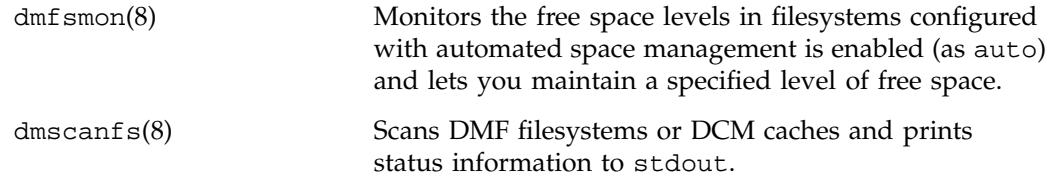

See Chapter 3, "Automated Space Management" on page 115, for details.

## **MSP/LS Commands**

The DMF tape MSP and LS maintain a database that contains volume (VOL) records and catalog (CAT) records. VOL records contain information about tape volumes, and CAT records contain information about offline copies of migrated files.

The disk and FTP MSPs allow the use of local or remote disk storage for storing migrated data. They use no special commands, utilities, or databases. For more information, see "Disk MSP" on page 171, and "FTP MSP" on page 168.

The following commands manage the CAT and VOL records for the tape MSP/LS:

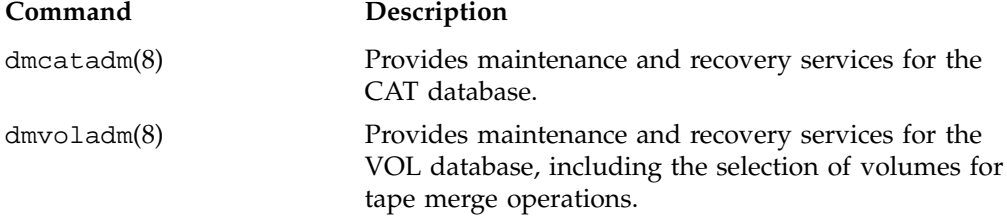

Most data transfers to and from tape media are performed by components internal to the MSP/LS. However, there are also two utilities that can read tape MSP/LS volumes directly:

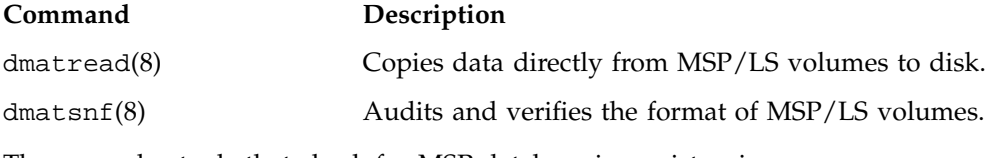

There are also tools that check for MSP database inconsistencies:

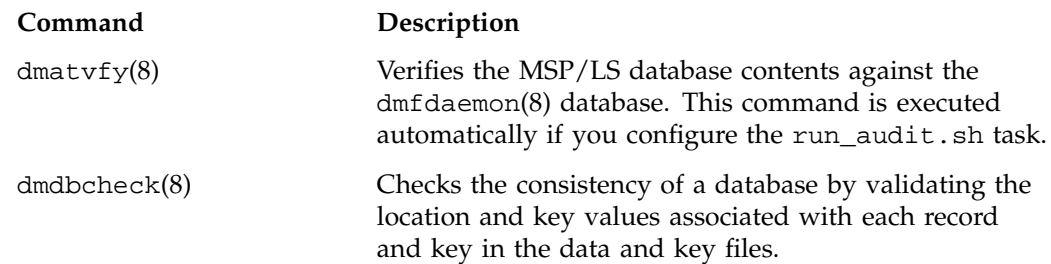

# **Disk Cache Manager (DCM) Commands**

The following commands support the DCM:

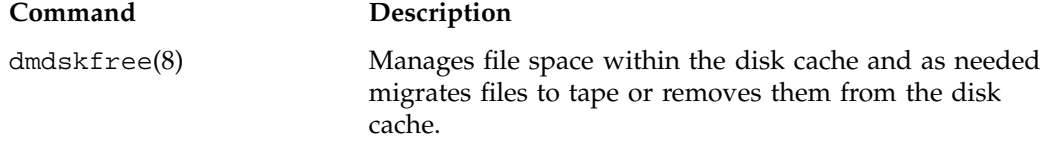

# **Commands for Other Utilities**

The following utilities are also available:

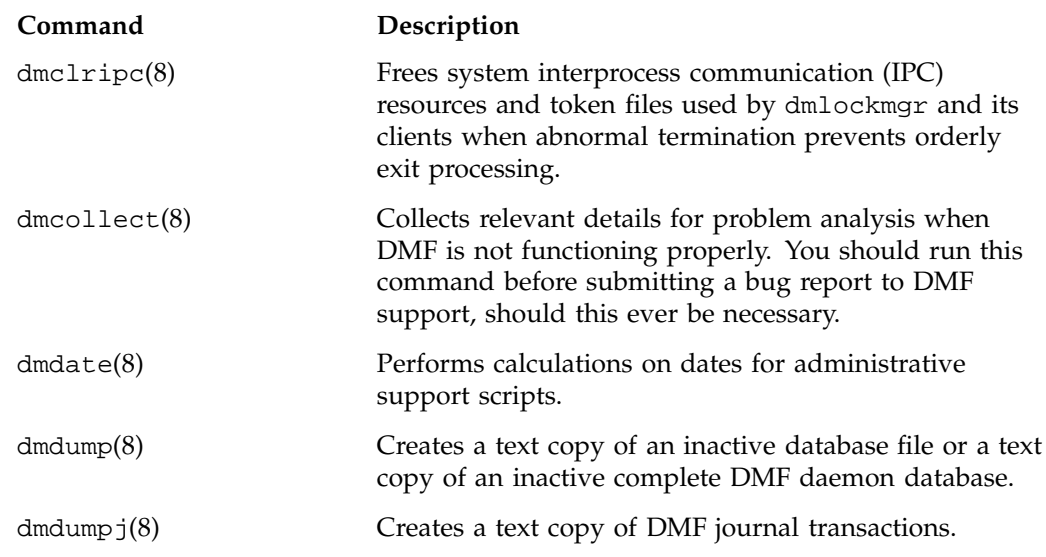

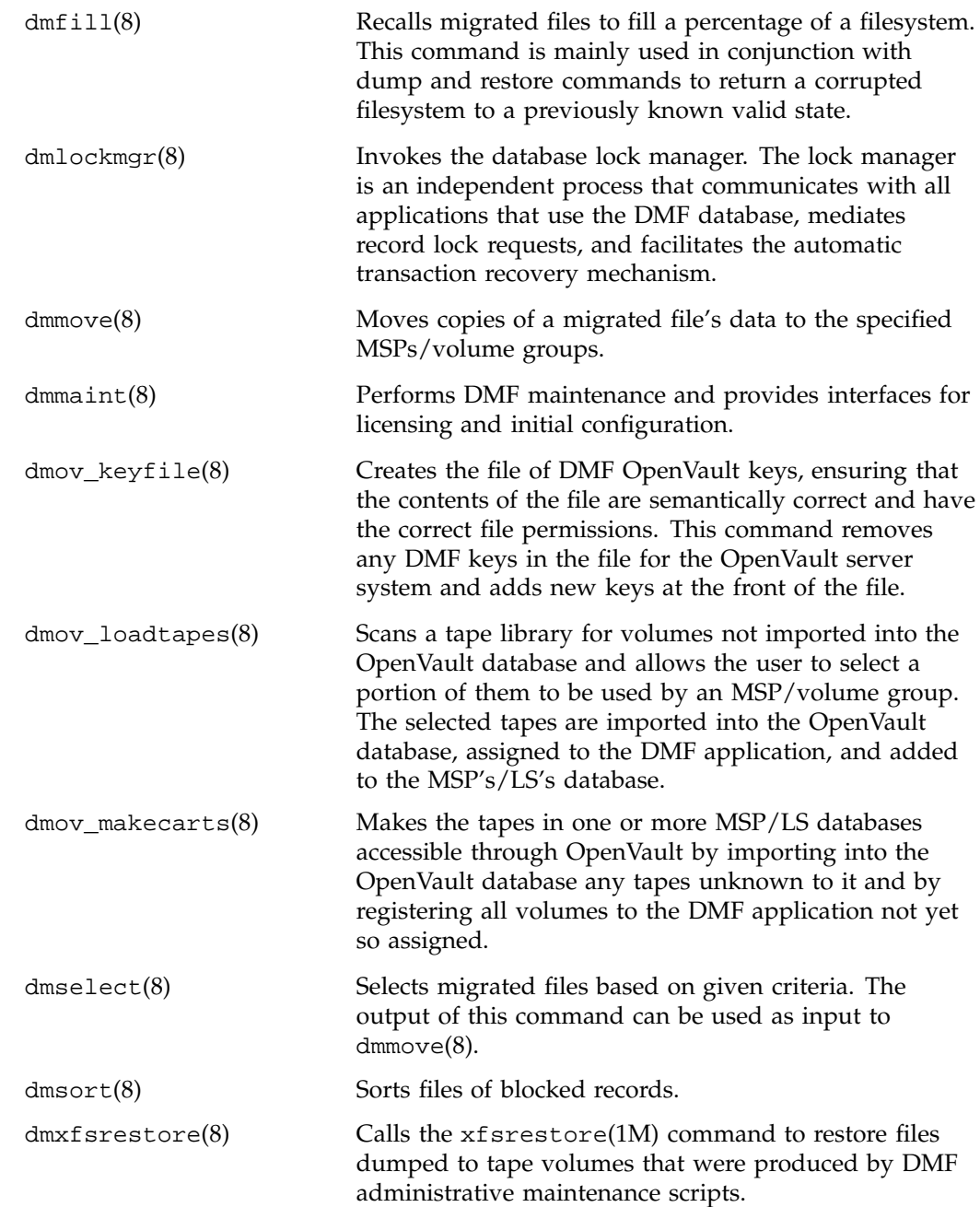

# **Configuring DMF**

This chapter describes how to configure DMF, verify the configuration, and perform some periodic maintenance tasks:

- "Overview of the Configuration Steps"
- "Configuration Considerations" on page 26
- "Using dmmaint To Install the License and Configure DMF" on page 34
- "Configuration Objects" on page 37
- "Verifying the Configuration" on page 108
- "Initializing DMF" on page 108
- "General Message Log File Format" on page 108
- "Parameter Table" on page 110

# **Overview of the Configuration Steps**

To configure DMF, you will perform the following steps. Before starting, read "Configuration Considerations" on page 26.

#### **Procedure 2-1** Configuration Steps

- 1. Install DMF according to the platform-specific instructions in the /CDROM/*platform*/DMF.Install file.
- 2. Determine how you want to complete periodic maintenance tasks. See "Automated Maintenance Tasks" on page 31.
- 3. Invoke dmmaint(8) (see "Overview of dmmaint" on page 34) to do the following:
	- a. Install the FLEXlm license on each DMF server. (DMF clients do not require a license.)
	- b. Create or modify your configuration file and define the following objects:
		- Base object
- Daemon object
- Daemon maintenance tasks
- Automated space management
- Media-specific process (MSP) or library server (LS)

You must also define the object for MSP/LS maintenance tasks, set up the MSPs and/or LSs, and configure your mounting service. See "Configuration Objects" on page 37.

4. Verify the configuration by clicking the **Inspect** button, which runs the dmcheck(8) script. See "Verifying the Configuration" on page 108.

If there are errors, fix them by clicking the **Configure** button to edit the configuration file. Repeat these steps until there are no errors.

5. Start DMF. See "Initializing DMF" on page 108.

## **Configuration Considerations**

This section discusses the configuration considerations that will affect your system:

- "Configuration File Requirements"
- "Filesystem Mount Options" on page 27
- "Mounting Service" on page 28
- "Inode Size Configuration" on page 28
- "Configuring Daemon Database Record Length" on page 29
- "Interprocess Communication Parameters" on page 31
- "Automated Maintenance Tasks" on page 31

## **Configuration File Requirements**

The DMF server uses a set of pathnames in which it stores databases, log and journal files, and temporary file directories. These filesystems have the following requirements:

- HOME\_DIR is the base pathname for DMF directories in which databases reside. It must be a separate filesystem.
- JOURNAL\_DIR is the base pathname for DMF directories in which the daemon and tape MSP/LS database journal files reside. It must be a separate filesystem on a different disk from HOME\_DIR.
- SPOOL\_DIR is the base pathname used to construct the directory names for DMF directories in which DMF log files reside. It must be a separate filesystem.
- TMP\_DIR is the base pathname used to construct the directory names for DMF directories in which DMF puts temporary files such as pipes. It should exist, but does not necessarily need to be a separate filesystem.
- MOVE\_FS is the base pathname for the scratch filesystem used to move files between MSPs or volume groups. This is a requirement only if you configure more than one MSP or volume group. If you have more than one MSP or volume group, MOVE\_FS must be a separate filesystem, and it must be mounted to enable the Data Management (DMAPI) interface.

All of these configuration requirements are checked by the  $d$ mcheck $(8)$  command, which can be invoked with the dmmaint GUI's **Inspect** button.

#### **Filesystem Mount Options**

DMAPI is the mechanism between the kernel and the XFS or CXFS filesystem for passing file management requests between the kernel and DMF. Ensure that you have installed DMAPI and the appropriate patches as listed in the files accessed by the **News** button on the dmmaint(8) GUI..

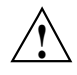

**Caution:** For filesystems to be managed by DMF, they must be mounted to enable the DMAPI interface. Failure to enable DMAPI for DMF-managed filesystems will result in a configuration error. See "DMAPI Requirement" on page 5.

#### **Mounting Service**

Tape mounting services are available through OpenVault or the Tape Management Facility (TMF). The MSP/LS checks the availability of the mounting service when the MSP/LS is started and after each occurrence in which an MSP/LS write child or read child was unable to reserve its drive. If the mounting service is found to be unavailable, the tape MSP/LS does not start any new child processes until the mounting service is once again available.

If the unavailable mounting service is OpenVault, the MSP/LS sends an e-mail message to the administrator, asking that OpenVault be started, and then periodically polls OpenVault until it becomes available, at which time child processes are again allowed to run. For LS, this is the default procedure. You can use MAX\_MS\_RESTARTS to configure the number of automatic restarts.

If the unavailable mounting service is TMF, the tape MSP/LS not only attempts to initiate tmdaemon if it is not up (based on the exit status of tmstat), but it waits until a TMF device in the configuration pending state is configured up before it resumes processing. If TMF cannot be started or if no devices are configured up, the tape MSP/LS sends e-mail to the administrator and polls TMF until a drive becomes available. For LS, this is the default procedure. You can use MAX\_MS\_RESTARTS to configure the number of automatic restarts.

#### **Inode Size Configuration**

DMF state information is kept within a filesystem structure called an *extended attribute*. Extended attributes can be either inside the inode or in attribute blocks associated with the inode. DMF runs much faster when the extended attribute is inside the inode, because this minimizes the number of disk references that are required to determine DMF information. In certain circumstances, there can be a large performance difference between an inode-resident extended attribute and a non-resident extended attribute.

SGI recommends that you configure your filesystems so that the extended attribute is always inode-resident by using the IRIX mkfs\_xfs command or the Linux mkfs.xfs command. Declare the inode size to be 512 bytes  $(-i \text{ size}=512)$ . Filesystems that already exist must be dumped, recreated, and restored.

#### **Configuring Daemon Database Record Length**

A daemon database entry is composed of one or more fixed-length records: a base record (dbrec) and zero or more path segment extension (pathseg) records. The dbrec consists of several fields, including the path field.

If the value that is returned to the daemon by the MSP/LS (such as the pathname resulting from the NAME\_FORMAT value template in an ftp or dsk MSP definition) can fit into the path field of the daemon's dbrec record, DMF does not require pathseg records. If the MSP supplies a path value that is longer than the path field, DMF creates one or more pathseg records to accommodate the extra space.

The default size of the path field of the dbrec is 34 characters. This size allows the default paths returned by dmatmsp, dmatls, dmdskmsp, and dmftpmsp to fit in the path field of dbrec as long as the user name portion of the dmftpmsp or dmdskmsp default path (*username*/*bit\_file\_identifier*) is 8 characters or fewer. If you choose to use a value for NAME\_FORMAT that results in longer pathnames, you may want to resize the path field in dbrec in order to increase performance.

The default size of the path field in the pathseg record is 64. For MSP path values that are just slightly over the size of the dbrec path field, this will result in a large amount of wasted space for each record that overflows into the pathseg record. The ideal situation would be to have as few pathseg records as possible.

The advantage of having very few pathseg records lies in increased efficiency for retrieving daemon database records. There is no need to access the pathseg key and data files to retrieve a complete daemon database record.

The size of the path field in the daemon dbrec record can be configured at any time before or after installation. (The same holds true for any installation that might be using the dmftpmsp or dmdskmsp with a different path-generating algorithm or any other MSP that supplies a path longer than 34 characters to the daemon.)

**Procedure 2-2** Daemon Database Record Length Configuration

The steps to configure the database entry length are as follows:

1. If the dmfdaemon is running, use the following command to halt processing:

/etc/init.d/dmf stop

2. If a daemon database already exists, perform the following commands:

cd *HOME\_DIR*/daemon dmdump -c . > *textfile*

```
cp dbrec* pathseg* dmd_db.dbd backup_dir
rm dbrec* pathseg* dmd_db.dbd
```
Where:

- *HOME\_DIR* is the value of HOME\_DIR returned by the dmconfig base command
- *textfile* is the name of a file that will contain the text representation of the current database
- *backup\_dir* is the name of the directory that will hold the old version of the database
- 3. Changed to the rdm directory:

cd /usr/lib/dmf/rdm

- 4. Back up the dmd\_db.dbd and dmd\_db.ddl files that reside in /usr/lib/dmf/rdm. This will aid in disaster recovery should something go wrong.
- 5. Edit dmd\_db.ddl to set the new path field lengths for the dbrec and/or pathseg records. For the most efficient use of disk space for the dmatmsp, set the dbrec path size to 26.
- 6. Regenerate the new database definition, as follows:

/usr/lib/dmf/support/dmddlp -drsx dmd\_db.ddl

- 7. Backup the new versions of dmd\_db.dbd and dmd\_db.ddl for future reference or disaster recovery.
- 8. If the daemon database was dumped to text in step 2, enter the following commands:

cd *HOME\_DIR*/daemon dmdadm -u -c "load *textfile*"

(*textfile* was created in step 2)

9. If the daemon was running in step 1, restart it by executing the following command:

/etc/init.d/dmf start

## **Interprocess Communication Parameters**

Ensure that the following interprocess communication kernel configuration parameters are set equal to or greater than the default before running DMF:

- IRIX:
	- MSGMAX
	- MSGMNI
	- **MSGSEG**
	- MSGSSZ

For more information, see *IRIX Admin: System Configuration and Operation* and the msgop(2) man page.

- Linux:
	- MSGMAX
	- MSGMNI

For more information, execute info ipc and see the sysctl(8) and msgop(2) man pages.

## **Automated Maintenance Tasks**

DMF lets you configure parameters for completing periodic maintenance tasks such as the following:

- Making backups (full or partial) of user filesystems to tape
- Making backups of DMF databases to disk
- Removing old log files and old journal files
- Monitoring DMF logs for errors
- Running hard deletes
- Running dmaudit $(8)$
- Monitoring the status of tapes in tape MSPs and LSs

• Merging tapes that have become sparse (and stopping this process at a specified time)

Each of these tasks can be configured in the DMF configuration file through the use of TASK\_GROUPS parameters for the DMF daemon and the tape MSP/LS. The tasks are then defined as objects.

For each task you configure, a time expression defines when the task should be done and a script file is executed at that time. The tasks are provided for you in the /usr/lib/dmf directory.

The automated tasks are described in "Configuring Daemon Maintenance Tasks" on page 44, for the daemon tasks and in "Configuring Maintenance Tasks for Tape MSP and LS" on page 91, for the tape MSP.

Table 2-1provides a summary of the automated maintenance tasks.

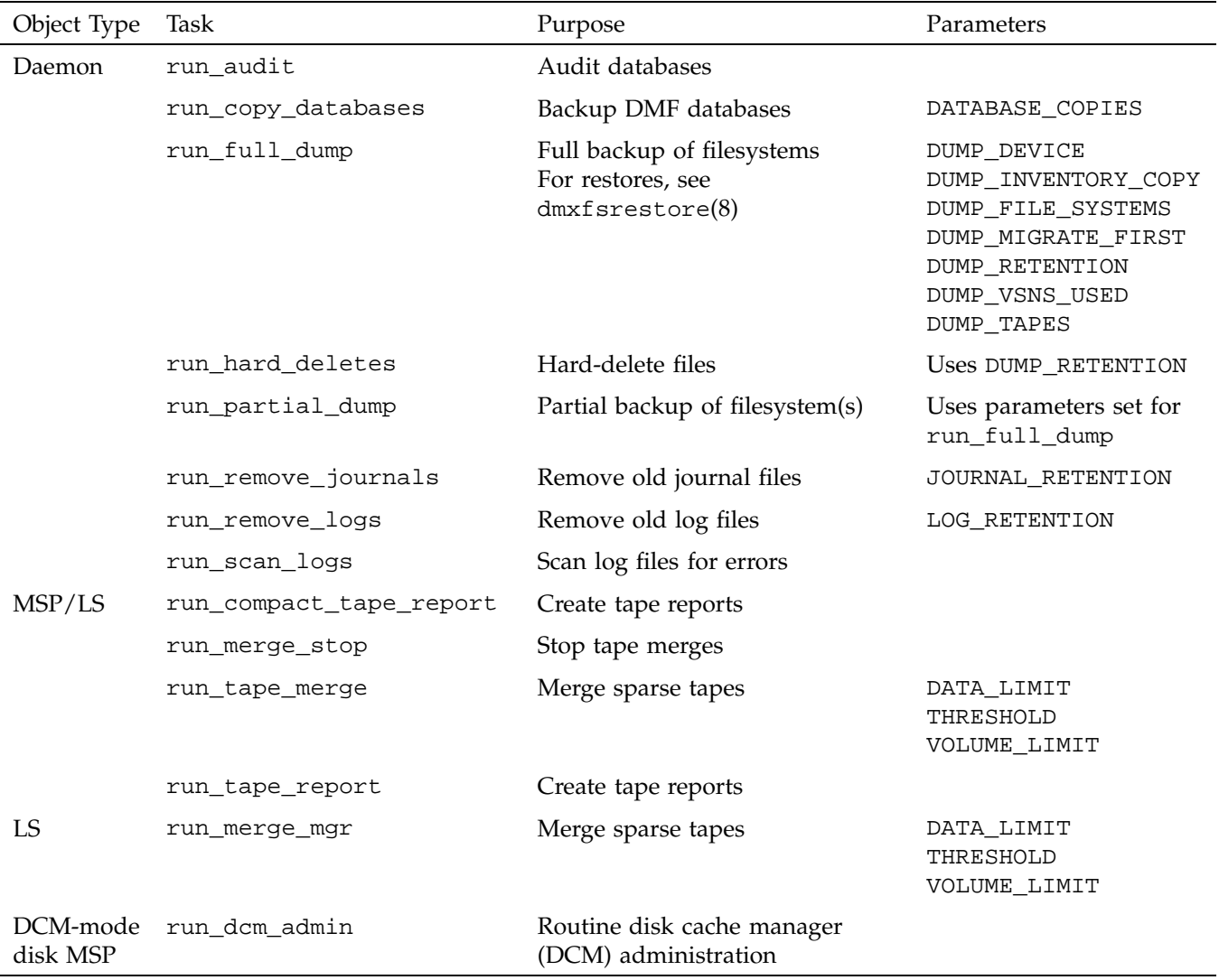

## **Table 2-1** Automated Maintenance Task Summary

**007–3681–008 33**

## **Using dmmaint To Install the License and Configure DMF**

On DMF servers, you can use the dmmaint utility to view DMF release-specific news and to view information related to the dependencies you should be aware of before you start DMF. (You can also view these files directly from the CD-ROM by using an editor such as vi on the /CDROM/*platform*/DMF.News and /CDROM/*platform*/DMF.Readme files.)

You can also use dmmaint to install your DMF licenses and edit the DMF configuration file. The advantage to using dmmaint rather than a text editor such as vi is that you can edit the configuration file and apply your changes atomically. dmmaint also allows you to verify your changes.

#### **Overview of dmmaint**

To use the dmmaint graphical user interface (GUI), ensure that your DISPLAY environment variable is defined, and then enter the following command:

```
# /usr/sbin/dmmaint &
```
**Note:** If DISPLAY is not defined, dmmaint reverts to line mode, which has menu selections that are equivalent to the fields and buttons on the graphic user interface. Line mode is provided for remote log in, and is not recommended for general use.

The GUI displays the installed version of DMF. The **Help** menu provides access to the dmmaint and dmf.conf man pages. The GUI buttons are as follows:

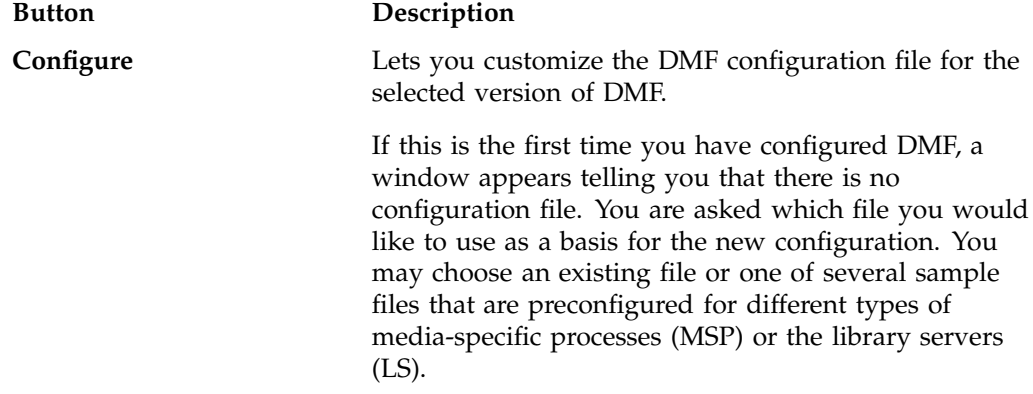

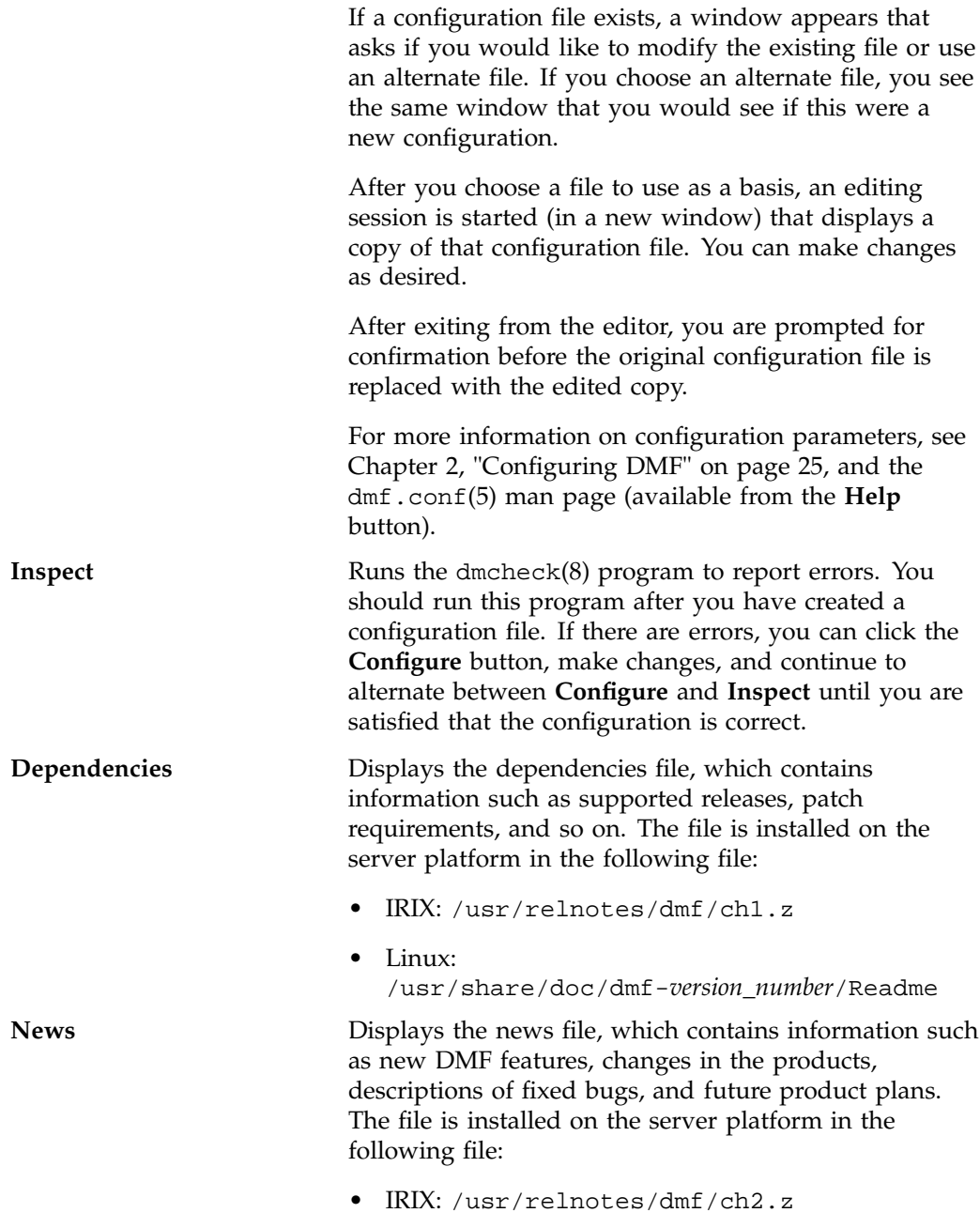

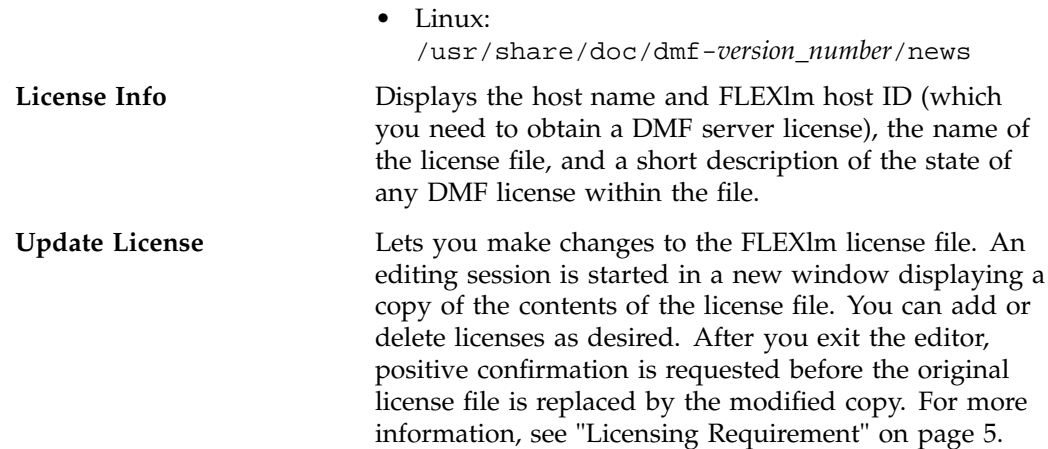

#### **Installing the License, Reading News, and Defining the Configuration File**

The following procedure uses dmmaint to complete the initial configuration of DMF:

**Procedure 2-3** Running dmmaint

- 1. Select **Dependencies** to read about all the hardware and software requirements that must be fulfilled before running DMF.
- 2. Select **News** to read about what is new with this revision of DMF.
- 3. If needed, select the **Update License** button and use the mouse to copy and paste your license into the file. Close the window. Select **License Info** and examine the output to verify that the license is installed correctly.
- 4. Select **Configure** to edit the configuration file. The first time that you select this button, dmmaint will prompt you for the file you want to use as a basis for the configuration. Choose to use your existing configuration file or one of the sample files provided. If you choose to use your existing configuration, you may need to add new parameters to implement new features.

If a configuration file exists, a window appears that asks if you would like to modify the existing configuration file or use an alternate file. If you choose an alternate file, you see the same window that you would see if this were a new configuration.

dmmaint then opens an editing window containing the configuration file, allowing you to modify the configuration to suit your needs.

When you exit the window, dmmaint will ask if you want to make your changes permanent. If so, click OK.

- 5. Click the **Inspect** button, which runs dmcheck to report any errors in that configuration. If there are errors, you can click the **Configure** button, make changes, and continue to alternate between **Configure** and **Inspect** until you are satisfied that the configuration is correct.
- 6. If you do not want DMF to be automatically started and stopped, enter the following command (you must be running as root):

chkconfig dmf off

For information about how to start and stop DMF, see the dmfdaemon(8) and dmdstop(8) man pages.

## **Configuration Objects**

The configuration file consists of configuration objects and parameters. The file uses the following types of configuration objects:

- The *base object*, which defines pathname and file size parameters necessary for DMF operation
- The *daemon object*, which defines parameters necessary for dmfdaemon(8) operation
- The *filesystem object*, which defines parameters necessary for migrating files in that filesystem
- The *policy objects*, which specify parameters to determine MSP or volume group selection, automated space-management policies, and/or file weight calculations in automatic space management
- The *MSP objects*, which define parameters necessary for that MSP's operation
- The *device objects*, which define parameters for the MSP's use of tape devices
- The *taskgroup objects*, which define parameters necessary for automatic completion of specific maintenance tasks
- The *library server (LS) object*, which defines parameters relating to a tape library
- The *drive group object*, which defines parameters relating to a pool of tape devices in a specific library

**007–3681–008 37**

- The *volume group object*, which defines parameters relating to a pool of tape volumes mountable on the drives of a specific drive group, capable of holding, at most, one copy of user files
- The *resource scheduler object*, which defines parameters relating to scheduling of tape devices in a drive group when requests from volume groups exceed the number of devices available
- The *resource watcher object*, which defines parameters relating to the production of files informing the administrator about the status of the LS and its components

DMF configuration objects and parameters are also defined in the  $dmf$ .conf(5) man page and in Table 2-4 on page 111.

Each object is configured by a sequence of lines called a *configuration stanza*. These have the following general form:

```
define object_name
    TYPE object_type
    parameter-1 values
...
   parameter-n values
enddef
```
For filesystems, *object\_name* is the mount point. Otherwise, it is chosen by the administrator. *object\_type* identifies the type (detailed in the following subsections). The parameters and their values depend on the type of the object. These stanzas are case-sensitive and can be indented for readability. The fields can be separated by spaces and/or tabs. Blank lines and all commentary text between a hash character (#) and the end of that line are ignored. Except for comments, any line ending in a back-slash (\) continues onto the next line. Before placing a new configuration into production, it is important to check it by running dmcheck(8).

#### **Configuring the Base Object**

The base configuration parameters define pathnames and file sizes necessary for DMF operation. It is expected that you will modify the pathnames, although those provided will work without modification. All pathnames must be unique.

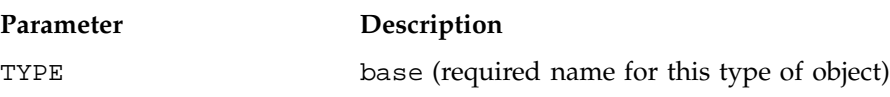

**38 007–3681–008**

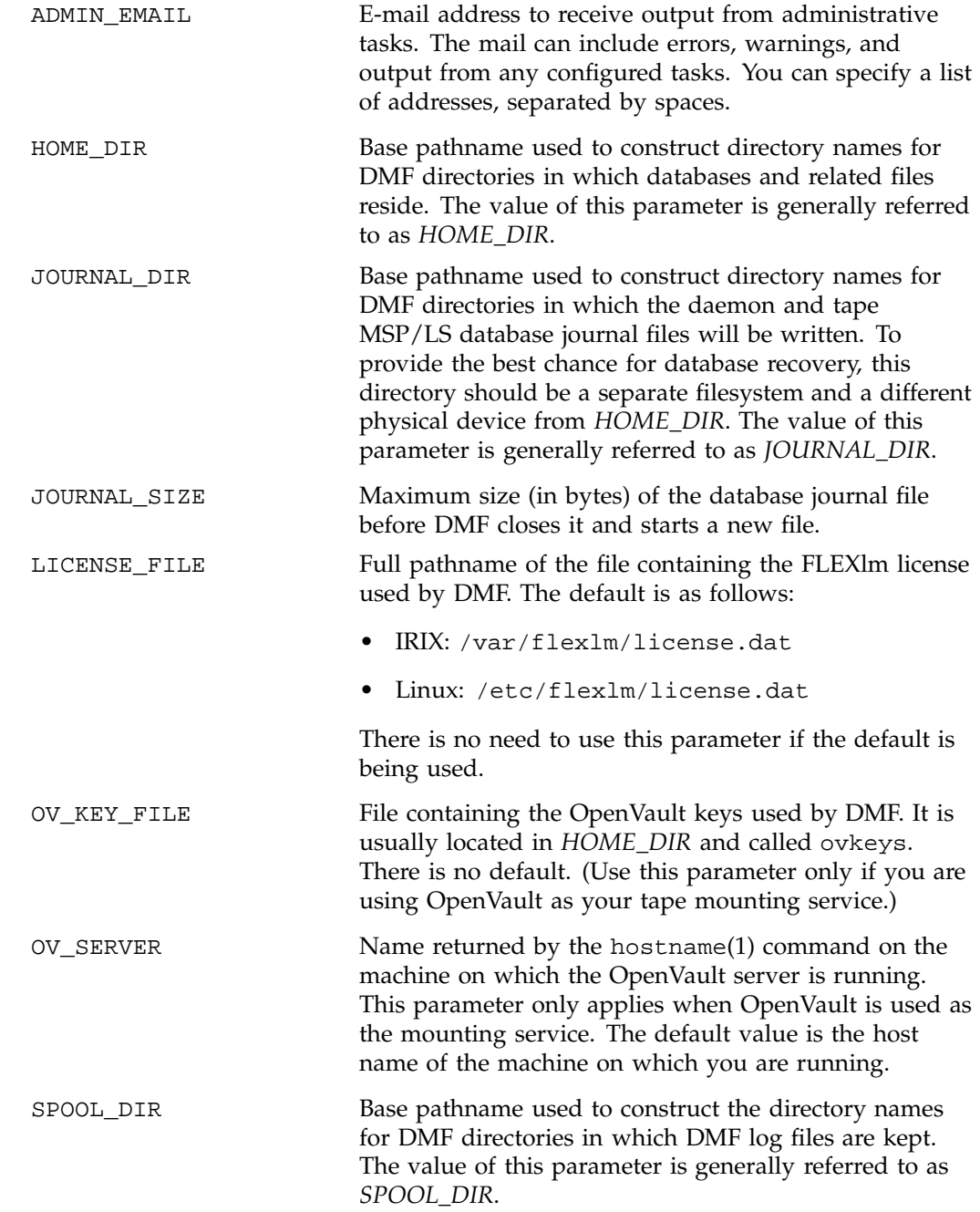

**007–3681–008 39**

TMP\_DIR Base pathname used to construct the directory names for DMF directories in which DMF puts temporary files such as pipes. It is also used by scripts for temporary files and is the directory used by default by the tape MSP for caching files if the CACHE\_DIR parameter is not defined. The value of this parameter is generally referred to as *TMP\_DIR*.

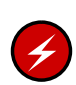

**Warning:** Do **not** change the directory names while DMF is running (changing the directory names can result in data corruption or loss).

If you intend to run the OpenVault library management facility as the mounting service for DMF, you must configure the OV\_KEY\_FILE and OV\_SERVER parameters. If you are running a different mounting service, you do not need these parameters. More configuration steps are necessary to configure DMF to use OpenVault; see "Using OpenVault for Tape MSPs and LS Drive Groups" on page 85.

**Procedure 2-4** Base Object Configuration

The following example defines a base object:

```
define base
      TYPE base
      ADMIN_EMAIL root@dmfserver
      HOME_DIR /dmf/home
      TMP_DIR /tmp/dmf
      SPOOL_DIR /dmf/spool/
      JOURNAL_DIR /dmf/journals
      JOURNAL_SIZE 10m
      OV_KEY_FILE /dmf/home/ovkeys
      OV_SERVER localhost
enddef
```
**40 007–3681–008**

**Note:** Do not use automated space management to manage the HOME\_DIR, SPOOL\_DIR, or JOURNAL\_DIR directories because DMF daemon processes will deadlock if files that they are actively using within these directories are migrated. dmcheck(8) reports an error if any of the HOME\_DIR, SPOOL\_DIR, or JOURNAL\_DIR parameters are also configured as DMF-managed filesystems. Configure the daemon\_tasks object to manage old log files and journal files in these directories (you can change the namedaemon\_tasks to be anything you prefer). See "Configuring Daemon Maintenance Tasks" on page 44, for more information.

The following steps explain pertinent information for configuring the base object:

- 1. Ensure that TYPE is set to base.
- 2. Configure the e-mail address specified by the ADMIN\_EMAIL parameter to be the user to whom you want to send the output of the configured tasks described in "Automated Maintenance Tasks" on page 31.
- 3. Configure the filesystem specified by the HOME\_DIR configuration parameter (referred to as *HOME\_DIR*) as a separate filesystem, and restrict its contents to DMF databases and relatively static files such as DMF scripts.

DMF cannot run if *HOME\_DIR* runs out of space, and such an event is more likely to happen if it is simply another directory in /usr.

- 4. Set TMP\_DIR to be any filesystem that can store temporary files. /tmp or a directory below / tmp is a common choice.
- 5. Configure the log file directory (referred to as *SPOOL\_DIR*) as a separate filesystem so that log file growth does not impact the rest of the system.
- 6. Ensure that the journal file directory (referred to as *JOURNAL\_DIR*) resides on a physical device completely separate from the one on which *HOME\_DIR* resides. Backup copies of DMF databases should also be stored on the *JOURNAL\_DIR* filesystem.
- 7. Configure the JOURNAL\_SIZE parameter to be the maximum size allowable for a journal file before DMF closes it.
- 8. If you plan to run OpenVault, do the following:
	- Configure the OV\_KEY\_FILE parameter to be the name of the key file that holds security information for OpenVault.

• Configure the OV\_SERVER parameter to the name of the server that runs OpenVault.

For more information, see Procedure 2-14, page 85.

## **Configuring the DMF Daemon**

The daemon object defines configuration parameters necessary for the DMF daemon operation. It is expected that you will modify the values for the pathnames and MSP names.

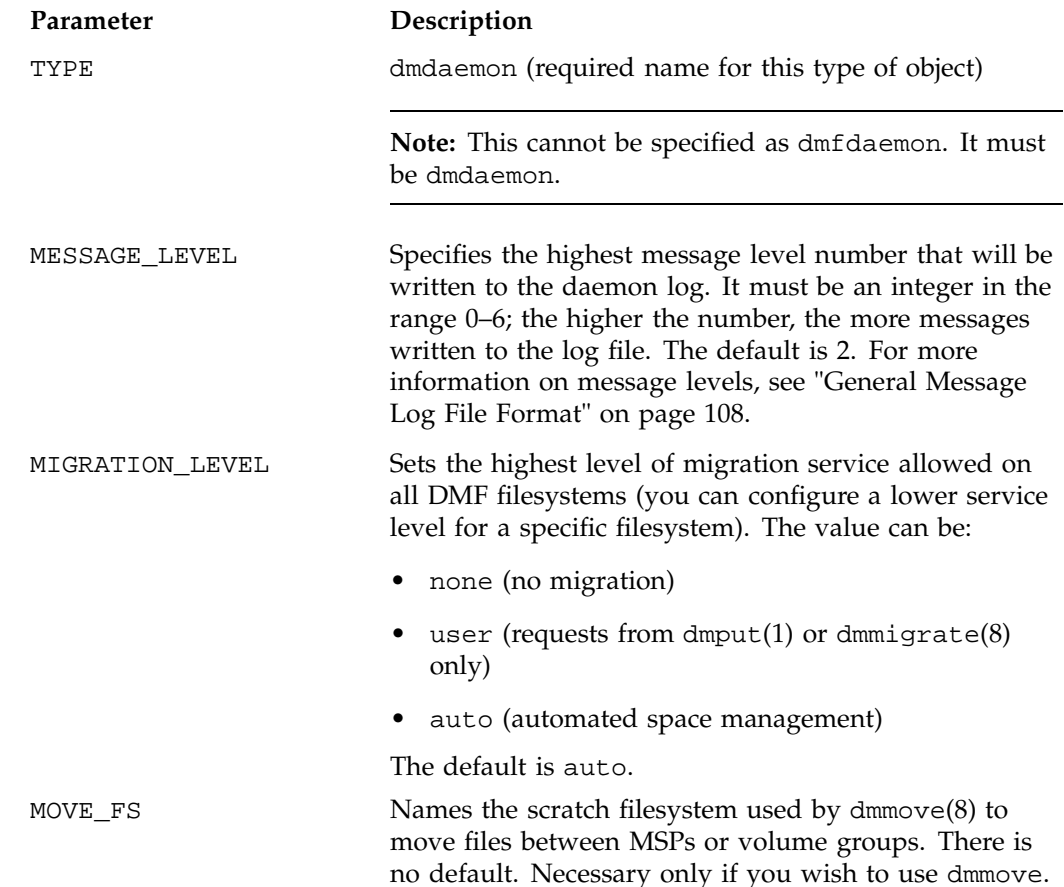

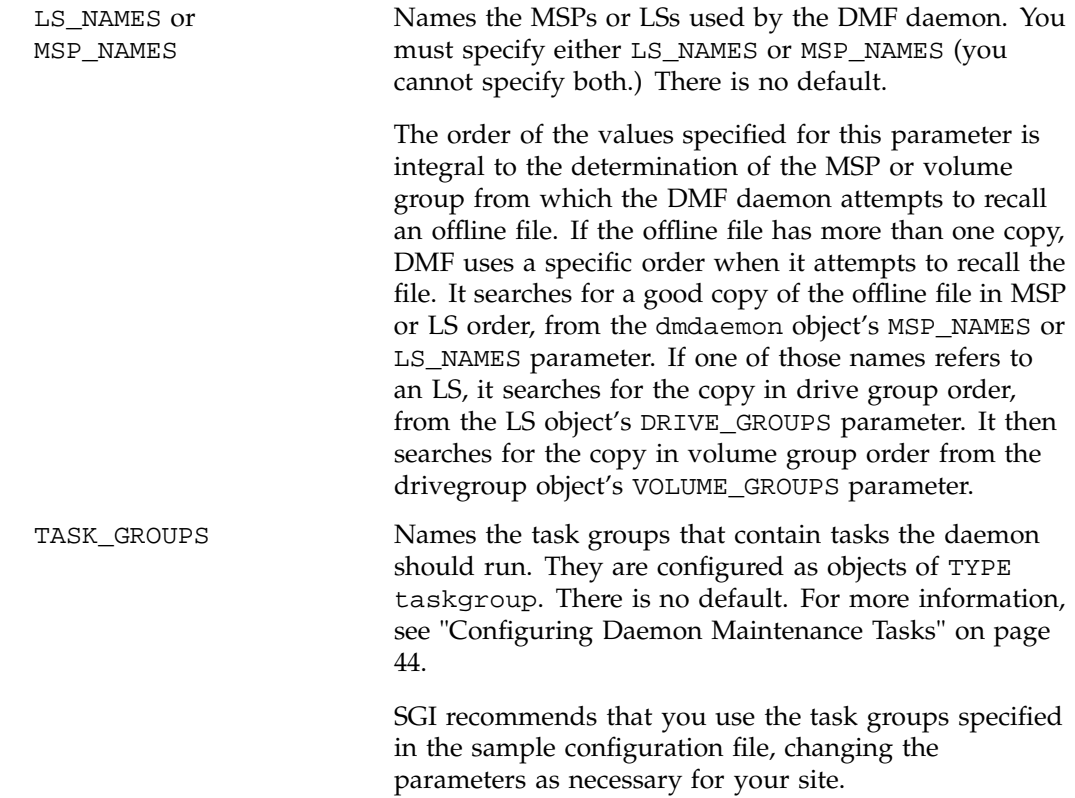

#### **Procedure 2-5** Daemon Configuration

The following example defines a daemon object:

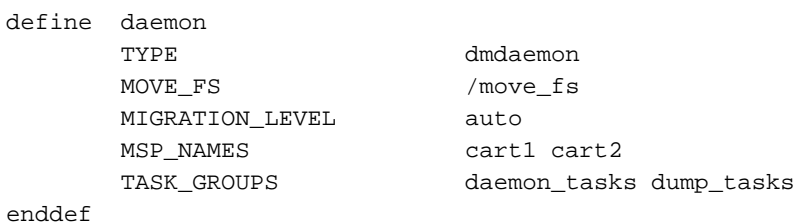

The following steps explain pertinent information for configuring the daemon object:

1. Ensure that TYPE is set to dmdaemon. There is no default.

**Note:** This cannot be set to dmfdaemon. It must be dmdaemon.

- 2. If you have more than one MSP or volume group, ensure that the MOVE\_FS parameter is set to a filesystem that can accept temporary files. This must be the root of a DMAPI filesystem. There is no default.
- 3. The MIGRATION\_LEVEL parameter determines the level of service for migration **to** offline media. Migration **from** offline media (either automatic or manual recall) is not affected by the value of MIGRATION\_LEVEL.

Configure MIGRATION\_LEVEL to be one of the following:

- none (no migration will take place on any DMF filesystem)
- user (users/administrators can perform dmput(1) or dmmigrate(8) commands and no other migration will take place)
- auto (automated space management on at least one DMF filesystem)

This value is the highest level you want to allow anywhere in your DMF environment. The default is auto. See "DMF Policies" on page 52, for information about configuring automated space management.

- 4. Configure LS\_NAMES or MSP\_NAMES to be the names of the MSPs or LSs to be used by this daemon. You will use these names when defining the MSP/LS objects and, for MSPs only, in SELECT\_MSP parameters within policies. See Procedure 2-11, page 65. You must specify a value for LS\_NAMES or MSP\_NAMES (but not both); there is no default.
- 5. Configure the TASK\_GROUPS parameter to the names of the objects used to define how periodic maintenance tasks are completed. In the example, daemon\_tasks defines the tasks such as scanning and managing log files and journal files. The dump\_tasks object defines tasks that back up DMF-managed filesystems. You can change the object names themselves (dump\_tasks and daemon\_tasks) to be any name you like. There is no default value for the object. See "Configuring Daemon Maintenance Tasks" for more information.

#### **Configuring Daemon Maintenance Tasks**

You can configure daemon\_tasks parameters to manage how the DMF daemon performs the following maintenance tasks:

- Auditing databases (the run\_audit.sh task)
- Scanning recent log files for errors (the run\_scan\_logs.sh task)
- Removing old log files (the run\_remove\_logs.sh task and the LOG\_RETENTION parameter)
- Removing old journal files (the run\_remove\_journals.sh task and the JOURNAL\_RETENTION parameter)
- Backing up DMF databases (the run\_copy\_databases.sh task and the DATABASE\_COPIES parameter)

For each of these tasks, you can configure when the task should be run. For some of the tasks, you must provide more information such as destinations or retention times for output.

You can configure dump\_tasks parameters to manage how the daemon completes the following tasks to back up the DMF-managed filesystems:

- Fully backing up DMF-managed filesystems (the run\_full\_dump.sh task)
- Partially backing up DMF-managed filesystems (the run\_partial\_dump.sh task)
- Hard-deleting files no longer on backup tape (the run\_hard\_deletes.sh task)
- Managing the data from the filesystem dumps (the DUMP\_TAPES, DUMP\_RETENTION, DUMP\_DEVICE, DUMP\_MIGRATE\_FIRST, DUMP\_INVENTORY\_COPY, DUMP\_FILE\_SYSTEMS, and DUMP\_VSNS\_USED parameters)

For each of these tasks, you can configure when the task is run. To manage the tapes, you must provide information such as tape and device names, retention times for output, whether to migrate files before dumping the filesystem, and locations for inventory files. Table 2-1 on page 33, provides a summary of automated maintenance tasks.

**Procedure 2-6** Configuring the daemon\_tasks Object

The following steps explain how to define a daemon\_tasks object. You can change the object name itself (daemon\_tasks) to be any name you like.

Do not change the script names.

You may comment out the RUN\_TASK parameters for any tasks you do not want to run.

#### 2: Configuring DMF

The following example configures a daemon\_tasks object:

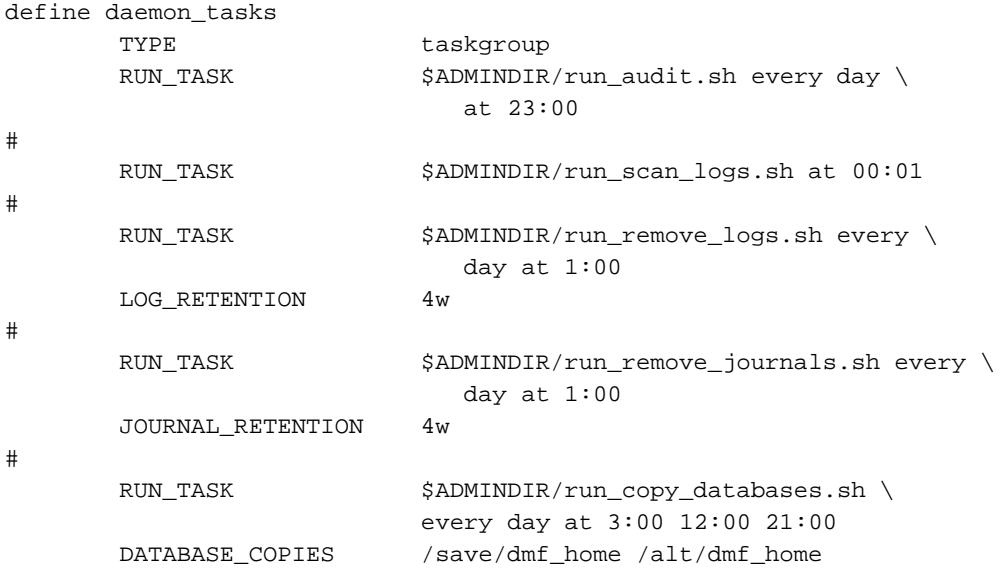

#### enddef

- 1. Define the object to have the same name that you provided for the TASK\_GROUPS parameter of the daemon object. In the example it is daemon\_tasks.
- 2. Ensure that TYPE is set to taskgroup. There is no default.
- 3. Configure the RUN\_TASK parameters. DMF substitutes \$ADMINDIR in the path with the actual directory containing auxiliary programs and scripts (that is, /usr/lib/dmf). When the task is run, it is given the name of the object that requested the task as the first parameter and the name of the task group (in this case daemon\_tasks) as the second parameter. The task itself may use the dmconfig(8) command to obtain further parameters from either of these objects.

All of the RUN\_TASK parameters require that you provide a *time\_expression*.

The *time\_expression* defines when a task should be done. It is a schedule expression that has the following form:

[every *n period*] [at *hh*:*mm*[:*ss*] ...] [on *day* ...]

*period* is one of minute[s], hour[s], day[s], week[s], or month[s].

*n* is an integer.
*day* is a day of the month (1 through 31) or day of the week (sunday through saturday).

The following are examples of valid time expressions:

at 2:00 every 5 minutes at 1:00 on tuesday

Some of the tasks defined by the RUN\_TASK parameters require more information. The following steps specify what you must provide:

- a. The run\_audit.sh task runs dmaudit. For this task, provide a *time\_expression*. If it detects any errors, the run\_audit.sh task mails the errors to the e-mail address defined by the ADMIN\_EMAIL parameter of the base object (described in "Configuring the Base Object" on page 38).
- b. The run\_scan\_logs.sh task scans the DMF log files for errors. For this task, provide a *time\_expression*. If the task finds any errors, it sends e-mail to the e-mail address defined by the ADMIN\_EMAIL parameter of the base object.
- c. The run\_remove\_logs.sh task removes logs that are older than the value you provide by specifying the LOG\_RETENTION parameter. You also provide a *time\_expression* to specify when you want the run\_remove\_logs.sh to run. In the example, log files more than 4 weeks old are deleted each day at 1:00 A.M. Valid values for LOG\_RETENTION are a number followed by m[inutes], h[ours], d[ays], or w[eeks].

The run remove journals. sh task removes journals that are older than the value you provide by specifying the JOURNAL\_RETENTION parameter. You also provide a *time\_expression* to specify when you want the run\_remove\_journal.sh to run. In the example, journal files more than 4 weeks old are deleted each day at 1:00 A.M. Valid values for JOURNAL\_RETENTION are a number followed by m[inutes], h[ours], d[ays], or w[eeks].

**Note:** The run\_remove\_journals.sh and run\_remove\_logs.sh tasks are not limited to the daemon logs and journals; they also clear the logs and journals for MSPs and LSs.

d. The run\_copy\_databases.sh task makes a copy of the DMF databases. For this task, in addition to a value for *time\_expression*, provide a value for the DATABASE\_COPIES parameter that specifies one or more directories. If you

specify multiple directories, breaking the directories among multiple disk devices minimizes the chance of losing all the copies of the database.

The task copies a snapshot of the current DMF databases to the directory with the oldest copy. Integrity checks are done on the databases before the copy is saved. If the checks fail, the copy is not saved, and the task sends e-mail to the e-mail address defined by the ADMIN\_EMAIL parameter of the base object.

**Procedure 2-7** Configuring the dump\_tasks Object

The following steps explain how to define a dump\_tasks object. You can change the object name itself (dump\_tasks) to be any name you like.

Do not change the script names.

You may comment out the RUN\_TASK parameters for any tasks you do not want to run.

The following example would configure a dump\_tasks object:

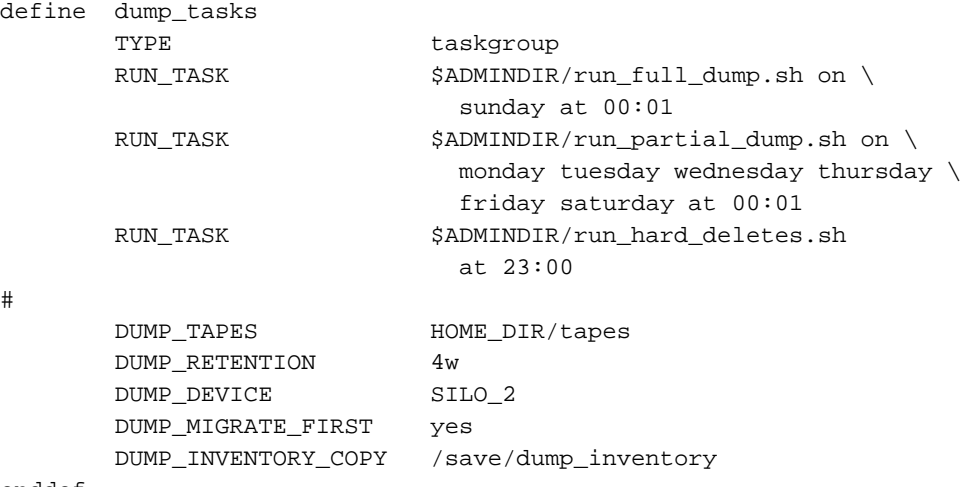

enddef

- 1. Define the object to have the same name that you provided for the TASK\_GROUPS parameter of the daemon object. In the example it is dump\_tasks.
- 2. Ensure that TYPE is set to taskgroup. There is no default.
- 3. Configure the RUN\_TASK parameters. See step 3 in Procedure 2-6, page 45, for information about \$ADMINDIR and *time\_expression*.

The following steps specify the information you must provide for the tasks to run correctly.

- a. The run\_full\_dump.sh task runs a full backup of DMF-managed filesystems at intervals specified by the *time\_expression*. In the example, the full backup is run each week on Sunday morning one minute after midnight.
- b. The run\_partial\_dump.sh task backs up only those files in DMF-managed filesystems that have changed since the time a full backup was completed. The backups are run at intervals specified by the *time\_expression*. In the example, it is run each day of the week except Sunday, at one minute after midnight.
- c. The run\_hard\_deletes.sh task removes from the database any files that have been deleted but can no longer be restored because the backup tapes have been recycled (that is, it hard-deletes the files). The backup tapes are recycled at the time interval set by the DUMP\_RETENTION parameter described in the next step. For more information on hard-deleting files, see "Soft- and Hard-deletes" on page 188.
- d. Manage the data from the filesystem dumps by configuring the following parameters:

DUMP\_TAPES DUMP\_RETENTION DUMP\_DEVICE DUMP\_MIGRATE\_FIRST DUMP\_INVENTORY\_COPY DUMP\_FILE\_SYSTEMS DUMP\_VSNS\_USED

The DUMP\_TAPES parameter specifies the path of a file that contains tape volume serial numbers (one per line) for the dump tasks to use.

The DUMP\_RETENTION parameter specifies how long the backups of the filesystem will be kept before the tapes are reused. This is also the value used by the run\_hard\_deletes.sh task to determine how old soft-deleted database entries must be before removing them from the database. Valid values for DUMP\_RETENTION are a number followed by m[inutes], h[ours], d[ays], or w[eeks].

The DUMP\_DEVICE parameter specifies the name of the device object in the configuration file that defines how to mount the tapes that the dump tasks will use. See "Device Objects" on page 66, for information about device objects.

If you set DUMP\_MIGRATE\_FIRST to YES, the dmmigrate command is run before the dumps are done to ensure that all migratable files are migrated, thus reducing the tapes needed for the dump. The default is NO.

The DUMP\_INVENTORY\_COPY parameter specifies the pathname of a directory into which are copied the  $x$ f sdump(1M) inventory files for the backed-up filesystems.

The DUMP\_FILE\_SYSTEMS parameter specifies one or more filesystems to dump. If not specified, the task dumps all the filesystems configured in the configuration file. Use this parameter only if your site needs different dump policies (such as different dump times) for different filesystems. It is safest not to specify a value for this parameter and therefore dump all filesystems configured.

The DUMP\_VSNS\_USED parameter is optional. It specifies the name of a file to which the tasks that dump the filesystems will append the VSN, one per line, of each volume used by xfsdump. If you don't specify this parameter, the task uses /dev/null as the file name.

The dump\_tasks object employs scripts that call the xfsdump(1M) command in conjunction with the dmtape DMF support program. This mechanism gives you flexible and efficient use of a predetermined set of backup volumes that are automatically allocated to the xfsdump program as needed during the backup. In order to allow you an equally flexible and efficient method for restoring files backed up by the dump\_tasks object, the dmxfsrestore(8) command should be used any time a restore is required for a dump\_tasks-managed filesystem. See the dmxfsrestore(8) man page for more information on running the command.

# **Configuring Filesystems**

You must have a filesystem object for each filesystem that can migrate files.

The filesystem object parameters are as follows:

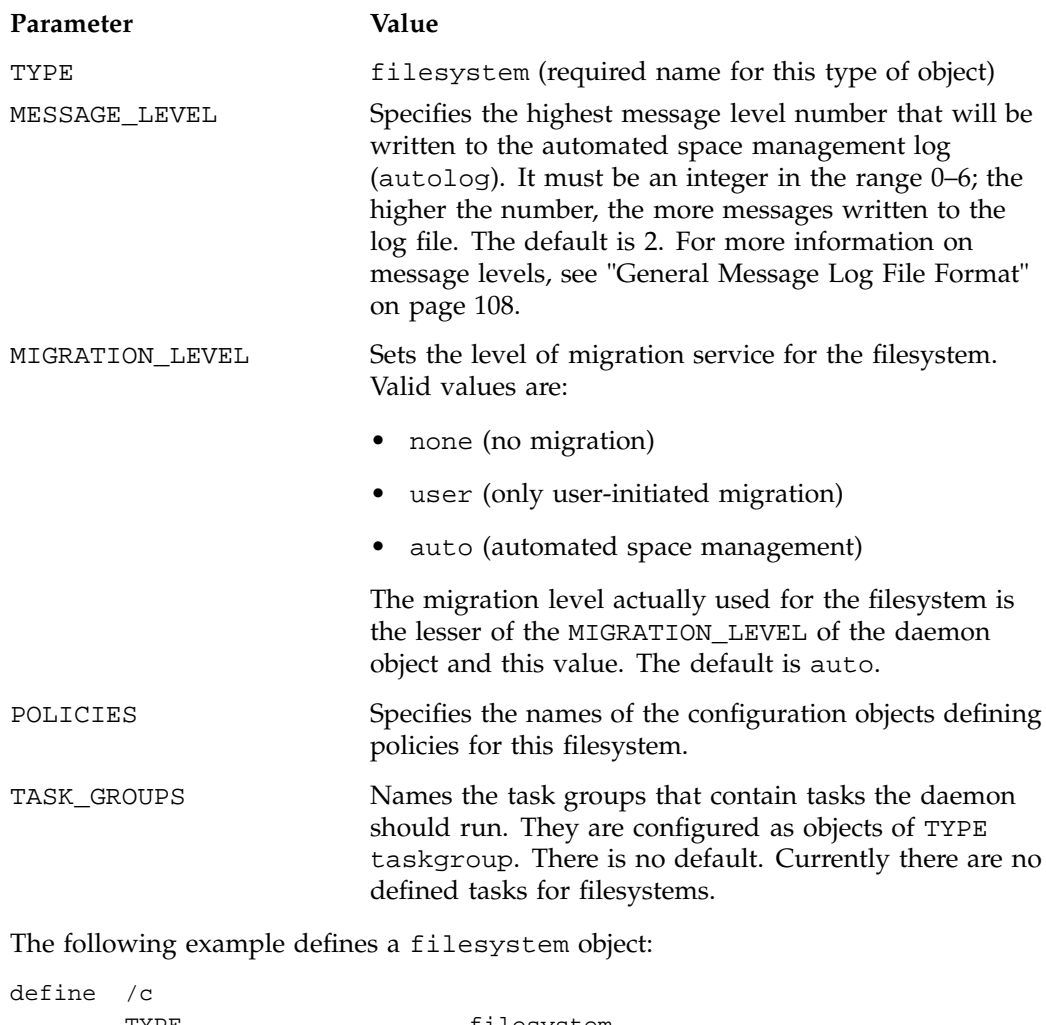

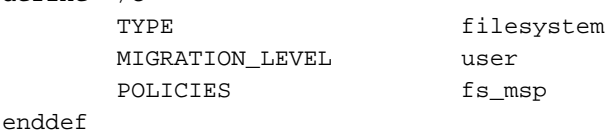

**Procedure 2-8** Configuring filesystem Objects

The following steps explain pertinent information for configuring the above filesystem object:

- 1. Ensure that define has a value that is the mount point of the filesystem you want DMF to manage. Do not use the name of a symbolic link. There is no default.
- 2. Ensure that TYPE is set to filesystem. There is no default.
- 3. The MIGRATION\_LEVEL parameter determines the level of service for migration **to** offline media. Migration **from** offline media (either automatic or manual recall) is not affected by the value of MIGRATION\_LEVEL.

Configure MIGRATION\_LEVEL to be one of the following:

- none (no migration will take place on this filesystem)
- user (users/administrators can perform dmput(1) or dmmigrate(8) commands but no other migration will take place)
- auto (automated space management will be used on this filesystem)

The default is auto.

See "DMF Policies" and Procedure 2-9, page 57, for information about configuring automated space-management policies.

**Note:** user is the highest migration level that can be associated with a real-time partition.

4. Use the POLICIES parameter to declare one or more migration policies that will be associated with this filesystem. Policies are defined with policy objects (see "DMF Policies"). The POLICIES parameter is required; there is no default value. A policy can be unique to each DMF-managed filesystem, or it can be reused numerous times.

### **DMF Policies**

A policy object is used to specify a migration policy. The following types of migration policies can be defined:

• Automated space management

- File weighting
- MSP selection
- Disk cache manager (DCM) use (see "DCM Policies" on page 61)

The following rules govern the use of policy objects with the POLICIES parameter of the filesystem object:

- The POLICIES parameter for a filesystem must specify one and only one MSP selection policy.
- If the MIGRATION\_LEVEL for a filesystem is auto, the POLICIES parameter for that filesystem must specify one and only one space-management policy.
- You do not need to specify a weighting policy if the default values are acceptable.
- You can configure one policy that defines all three groups of policy parameters (space management, file weight, and MSP or volume group selection) and share that policy among all the filesystems. Alternatively, you might create an MSP or volume group selection policy for all filesystems and a space-management policy (including weighting parameters) for all filesystems.

The policy object parameters described below are grouped by function.

### **Automated Space Management Parameters**

DMF lets you automatically monitor filesystems and migrate data as needed to prevent filesystems from filling. This capability is implemented in DMF with a daemon called dmfsmon(8). After the dmfsmon daemon has been initiated, it will begin to monitor the DMF-managed filesystem to maintain the level of free space configured (in the configuration file).

Chapter 3, "Automated Space Management" on page 115, describes automated space management in more detail.

The following are parameters that control automated space management on a filesystem:

**Note:** Ideal values for these parameters are highly site-specific, based largely on filesystem sizes and typical file sizes.

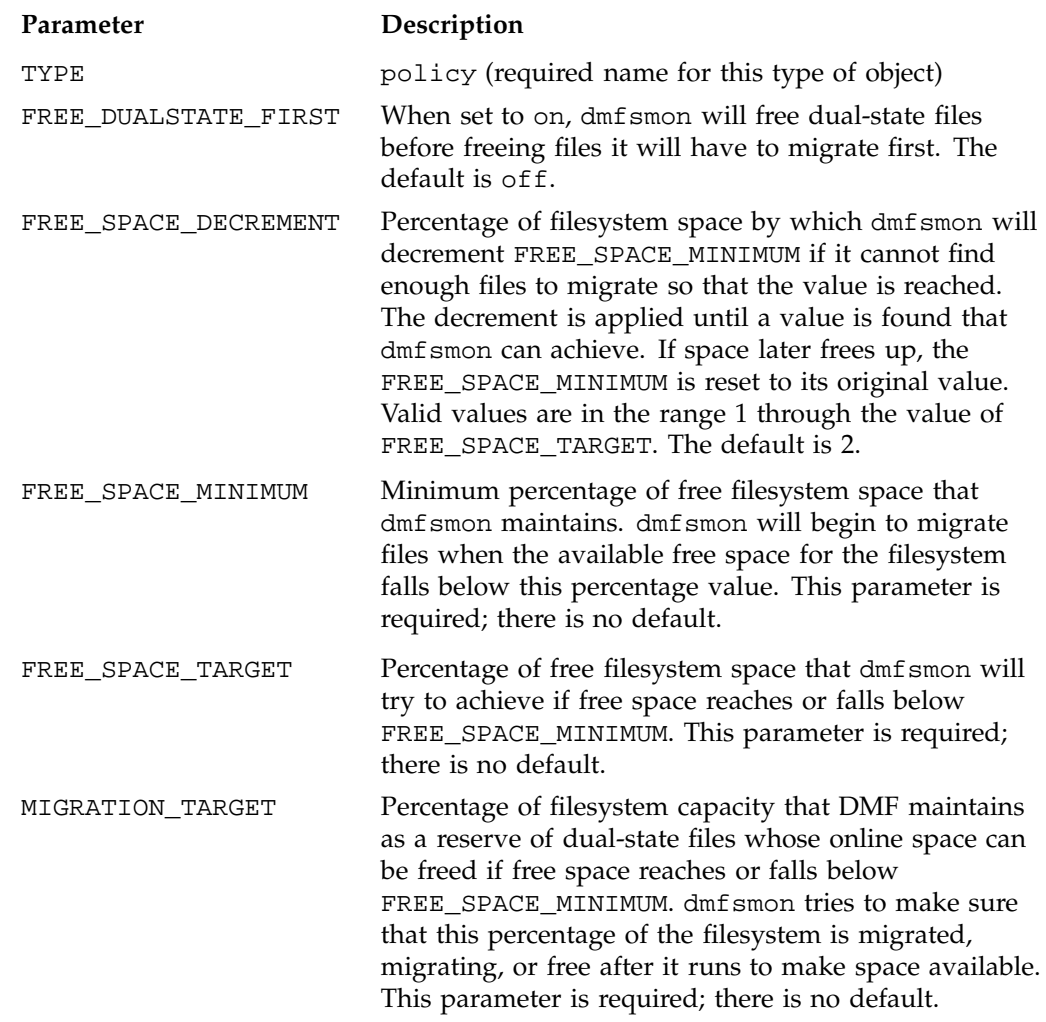

**Note:** The dump\_tasks object employs scripts that call the xfsdump(1M) command in conjunction with the dmtape DMF support program. This mechanism gives you flexible and efficient use of a predetermined set of backup volumes that are automatically allocated to the xfsdump program as needed during the backup. In order to allow you an equally flexible and efficient method for restoring files backed up by the dump\_tasks object, the dmxfsrestore(8) command should be used any time a restore is required for a dump\_tasks-managed filesystem. See the dmxfsrestore(8) man page for more information on running the command.

### **File Weighting and MSP or Volume Group Selection Parameters**

An important part of automatic space management is selecting files to migrate and determining where to migrate them. When DMF is conducting automated space management, it derives an ordered list of files, called a *candidate list*, and migrates or frees files starting at the top of the list. The ordering of the candidate list is determined by weighting factors that are defined by using weighting-factor parameters in the configuration file.

DMF can be configured to have many MSPs or volume groups. Each MSP or volume group manages its own set of volumes. The MSP or volume group selection parameters allow you to direct DMF to migrate files with different characteristics to different MSPs or volume groups.

The file weighting and MSP or volume group selection parameters can be used more than once to specify that different files should have different weighting or MSP or volume group selection values.

The policy parameters for file weighting are as follows:

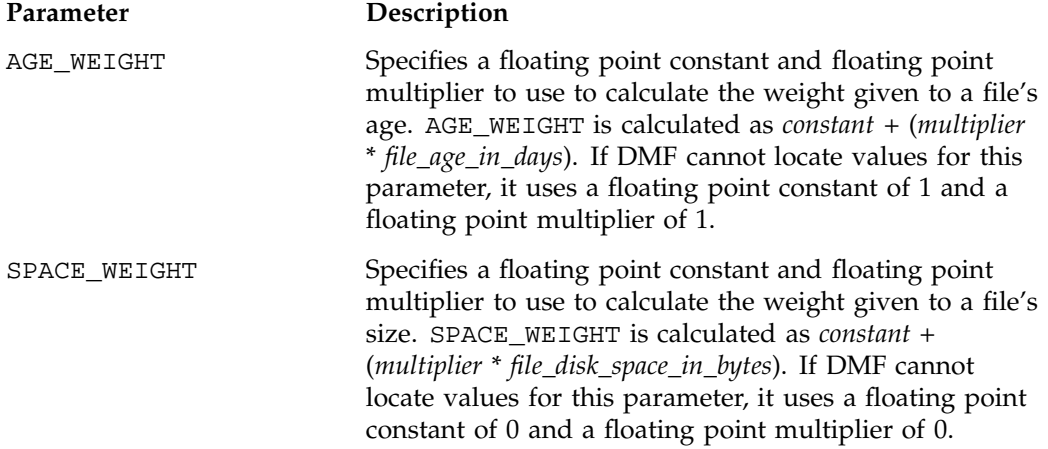

The parameter for MSP or volume group selection follows:

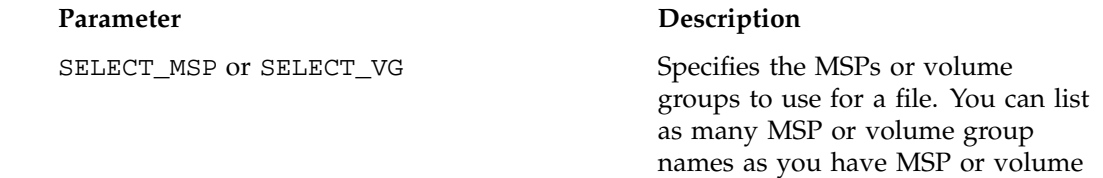

group objects defined. A copy of the file will be migrated to each MSP or volume group listed.

The special MSP or volume group name none means that the file will not be migrated. If you define more than one MSP or volume group, separate the names with white space.

You can specify either SELECT\_MSP or SELECT\_VG, but not both (however, the value of either parameter can be be a a mixture of both forms).

If no SELECT\_MSP or SELECT\_VG parameter applies to a file, it will not be migrated. The parameters are processed in the order they appear in the policy. There is no default.

The file weighting and MSP selection parameters accept an optional when to restrict the set of files to which that parameter applies. It has the following form:

#### when *expression*

*expression* can include any of the following simple expressions:

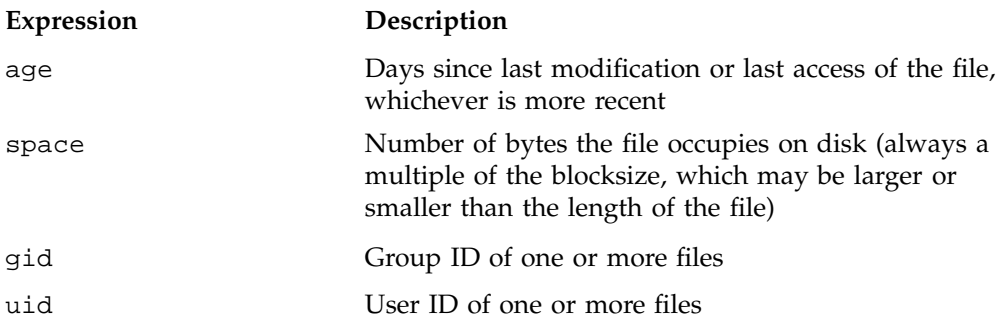

Combine expressions by using and, or, and ().

Use the operators  $=$ ,  $>$ ,  $\lt$ ,  $=$ >,  $=$   $\lt$ , and in to specify values.

The following are examples of valid expressions:

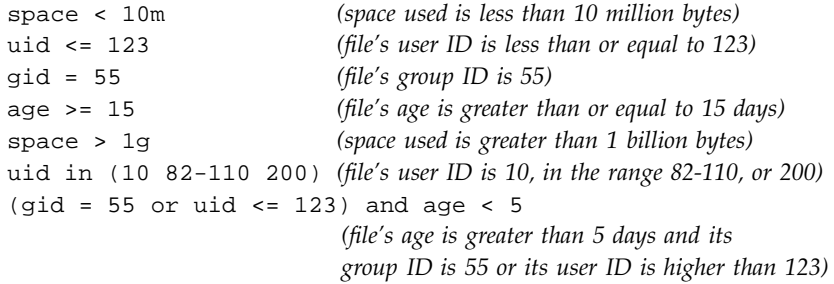

### **Configuring Policies**

The following procedures explain how to create policies for automated space management (including file weighting) and MSP or volume group selection.

The following example defines a policy object for automated space management:

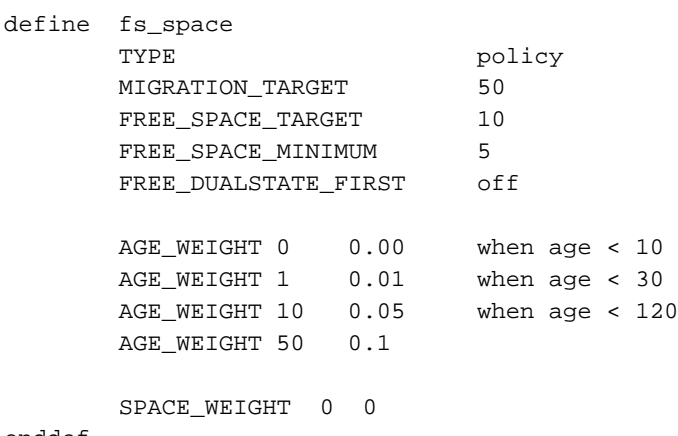

enddef

**Procedure 2-9** Configuring Objects for Automated Space Management

The following steps explain pertinent information for configuring the above policy object:

1. Ensure that define has a value you set previously in the POLICIES parameter of a filesystem object. There is no default.

**007–3681–008 57**

- 2. Ensure that TYPE is set to policy. There is no default.
- 3. Configure automated space management as follows:
	- a. Configure MIGRATION\_TARGET to an integer percentage of total filesystem space. DMF attempts to maintain this percentage as a reserve of space that is free or occupied by dual-state files that can be deleted if the filesystem free space reaches or falls below FREE\_SPACE\_MINIMUM. The default is 30.
	- b. Configure FREE\_SPACE\_TARGET to an integer percentage of total filesystem space. DMF will try to achieve this level of free space when free space reaches or falls below FREE\_SPACE\_MINIMUM. The default is 20.
	- c. Configure FREE\_SPACE\_MINIMUM to an integer percentage of the total filesystem space that DMF must maintain as free. DMF will begin to migrate files when the available free space for the configured filesystem reaches or falls below this percentage value. The default is 10.
	- d. Configure FREE\_DUALSTATE\_FIRST to be on if you want DMF to free the space used by dual-state files before it migrates and frees regular files. The default is off.
- 4. Configure the age and size weighting factors associated with a file when it is evaluated for migration as follows:
	- a. The syntax of the AGE\_WEIGHT parameter is a floating-point constant followed by a floating-point multiplier. The age weight is calculated as follows:

*constant* + (*multiplier* x *age\_in\_days*)

Add a when clause to select which files should use these values. DMF checks each AGE\_WEIGHT parameter in turn, in the order they occur in the configuration file. If the when clause is present, DMF determines whether the file matches the criteria in the clause. If no clause is present, a match is assumed. If the file matches the criteria, the file weight is calculated from the parameter values. If they do not match, the next instance of that parameter is examined.

An AGE\_WEIGHT of 1 1.0 is used if no AGE\_WEIGHT applies for a file.

In the example policy, files that have been accessed or modified within the last 10 days have a weight of 0. File migration likelihood increases with the length of time since last access because the file will have a greater weight. The final line specifies that files which have not been accessed or modified in 120 days or more have a far greater weight than all other files.

b. The syntax of SPACE\_WEIGHT parameters is a floating-point constant followed by a floating-point multiplier. Calculate the space weight as follows:

*constant* + (*multiplier* x *file\_disk\_space\_in\_bytes*)

In the example policy, the size of the file does not affect migration because all files have SPACE\_WEIGHT of 0.

A SPACE\_WEIGHT of 0 0.0 is used if no SPACE\_WEIGHT applies for a file.

c. Configure negative values to ensure that files are never automatically migrated. For example, you might want to set a minimum age for migration. The following parameter specifies that files that have been accessed or modified within 1 day are never automatically migrated:

AGE\_WEIGHT -1 0.0 when age <= 1

The following parameter specifies that small files are never automatically migrated:

 $SPACE$ \_WEIGHT -1 0 when space <= 4k

**Note:** DMF calculates the size weight and age weight separately. If either value is less than zero, the file is **not** automatically migrated or freed. Otherwise, the two values are summed to form the file's weight.

The following example defines a policy object for MSP or volume group selection:

```
define fs_msp
      TYPE policy
      SELECT_MSP none when space < 65536
      SELECT_MSP cart1 cart2 when gid = 22
      SELECT MSP cart1 when space >= 50m
      SELECT_VG cart2
enddef
```
**Procedure 2-10** Configuring Objects for MSP or volume group Selection

The following steps explain pertinent information for configuring the above policy object:

1. Ensure that define has a value that you set previously in the POLICIES parameter of the filesystem object. There is no default.

- 2. Ensure that TYPE is set to policy. There is no default.
- 3. Ensure that the MSP or volume group names you specify as the first value of the SELECT\_MSP or SELECT\_VG parameter is either the name of an MSP/LS you set previously in the MSP\_NAMES or LS\_NAMES parameter of the daemon object, or is the name of a volume group that is a component of an LS named in that same parameter. There is no default.
- 4. Configure MSP or volume group selection criteria as follows:
	- a. If you want to select an MSP or volume group based on file size, use parameters such as the following, which send large files to cart1 and small files to cart2:

**Note:** The order of the SELECT statements is important. The first SELECT statement that applies to the file is honored. For example, if the following statements were reversed, a 50m file would be migrated to cart2, because the check for greater than or equal to (>=) 65536 would be done first, and it would be true.

SELECT\_MSP cart1 when space >= 50m SELECT\_MSP cart2 when space >= 65536

b. If you want certain files to be copied to more than one MSP or volume group, use syntax such as the following, which migrates all files that have a group ID of 22 to both of the configured MSPs or volume groups:

SELECT\_MSP cart1 cart2 when gid = 22

Separate multiple MSP or volume group names with a blank space.

c. If you want to ensure that some files are never migrated, you can designate the MSP or volume group selection as none. The following line from the sample file ensures that files smaller than 65,536 bytes are not migrated:

SELECT\_MSP none when space < 65536

**Note:** The space expression references the number of bytes the file occupies on disk, which may be larger or smaller than the length of the file. For example, you might use the following line in a policy:

SELECT\_VG none when space < 4096

Your intent would be to restrict files smaller than 4 Kbytes from migrating.

However, this line may actually allow files as small as 1 byte to be migrated, because while the amount of data in the file is 1 byte, it will take 1 block to hold that 1 byte. If your filesystem uses 4–Kbyte blocks, the space used by the file is 4096, and it does not match the policy line.

To ensure that files smaller than 4 Kbytes do not migrate, use the following line:

SELECT\_MSP none when space <= 4096

### **DCM Policies**

A *disk cache manager* (DCM) is a disk MSP that has been configured to use a dedicated filesystem as a cache to improve the performance of a tape-based volume group. This cache has similar requirements to those of a disk-MSP-managed filesystem:

- Automatic space management
- File weighting
- Selection of one or more volume groups to provide tape-based storage

DCM uses the following configuration parameters, which are similar to standard disk MSP parameters:

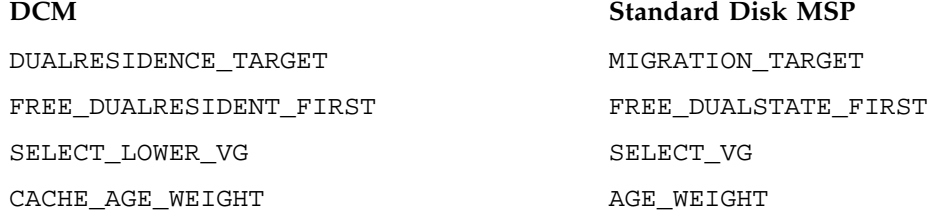

CACHE\_SPACE\_WEIGHT SPACE\_WEIGHT

The DCM parameters have the same format and acceptable values as their disk-MSP-managed filesystem counterparts, with the following differences:

- The DCM supports the concept of *dualresidence*, which means that a cache-resident copy of a migrated file has already been copied to tape, and can therefore be released quickly in order to prevent the cache filling, without any need to first copy it to tape. It is analogous to a dualstate file in the standard disk-MSP-managed filesystem and has equivalent policy parameters to control it.
- The age and space weighting parameters refer to the copies in the cache, not the originals in the managed filesystem.
- SELECT\_LOWER\_VG defines which volume groups should maintain tape-based copies of files in the cache, and under what conditions that would define dualresidence.

The following disk MSP space management parameters are also applicable to DCM:

FREE\_SPACE\_MINIMUM FREE\_SPACE\_TARGET FREE\_SPACE\_DECREMENT SITE\_SCRIPT

### **Setting Up Tape MSPs**

Each MSP you create must have an object defined in the configuration file, which refers to a device object describing the tape drives to be used. Normally, several MSPs share a single device object.

### **MSP Objects**

The tape MSP entry has the following options:

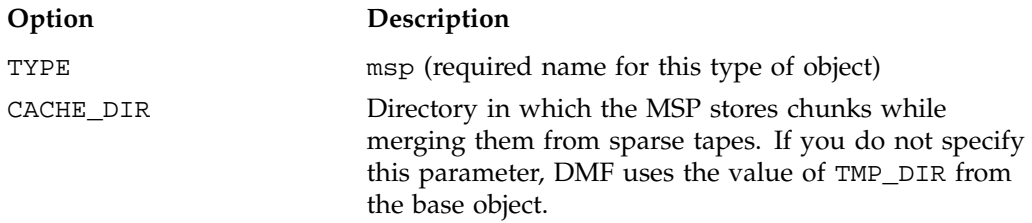

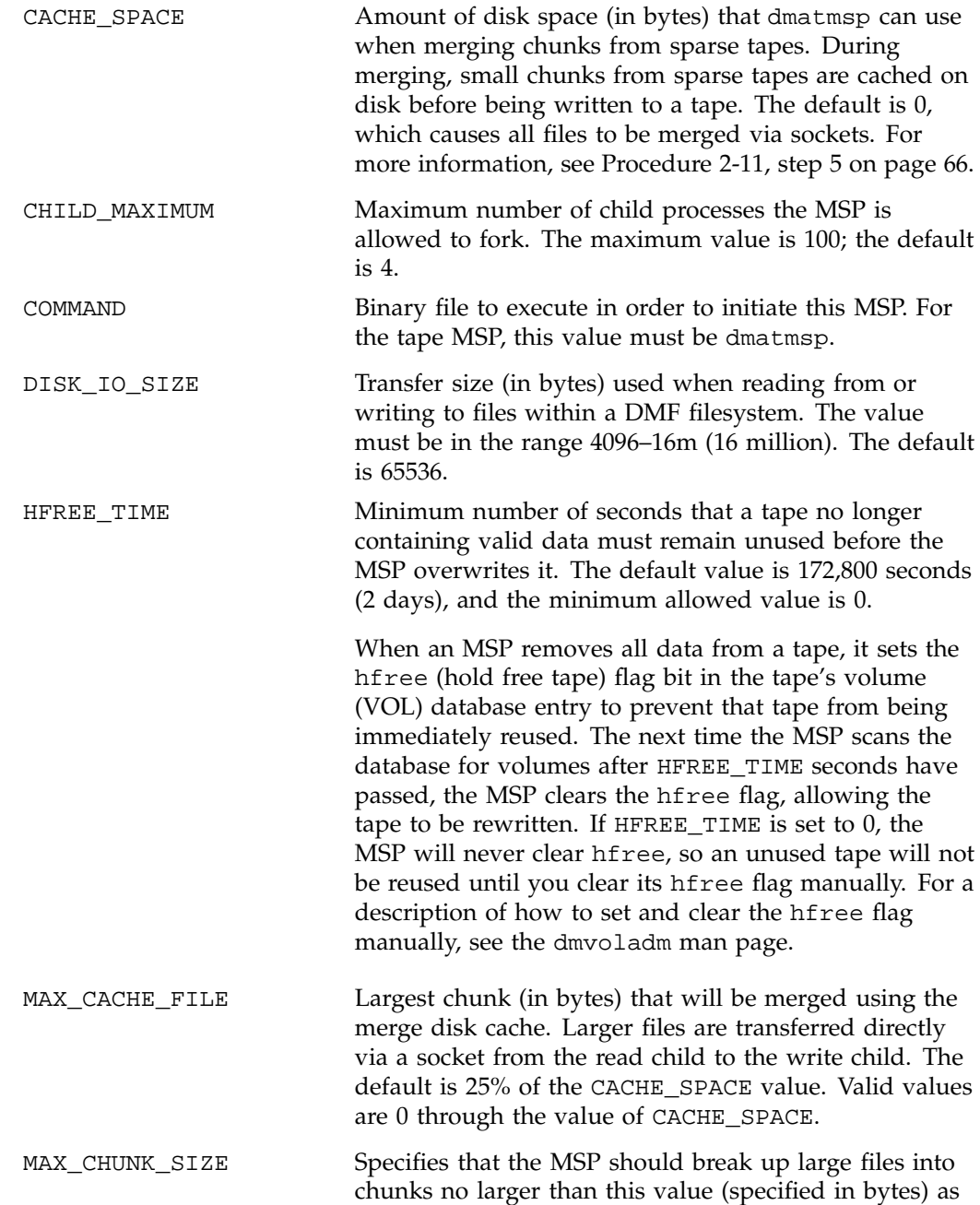

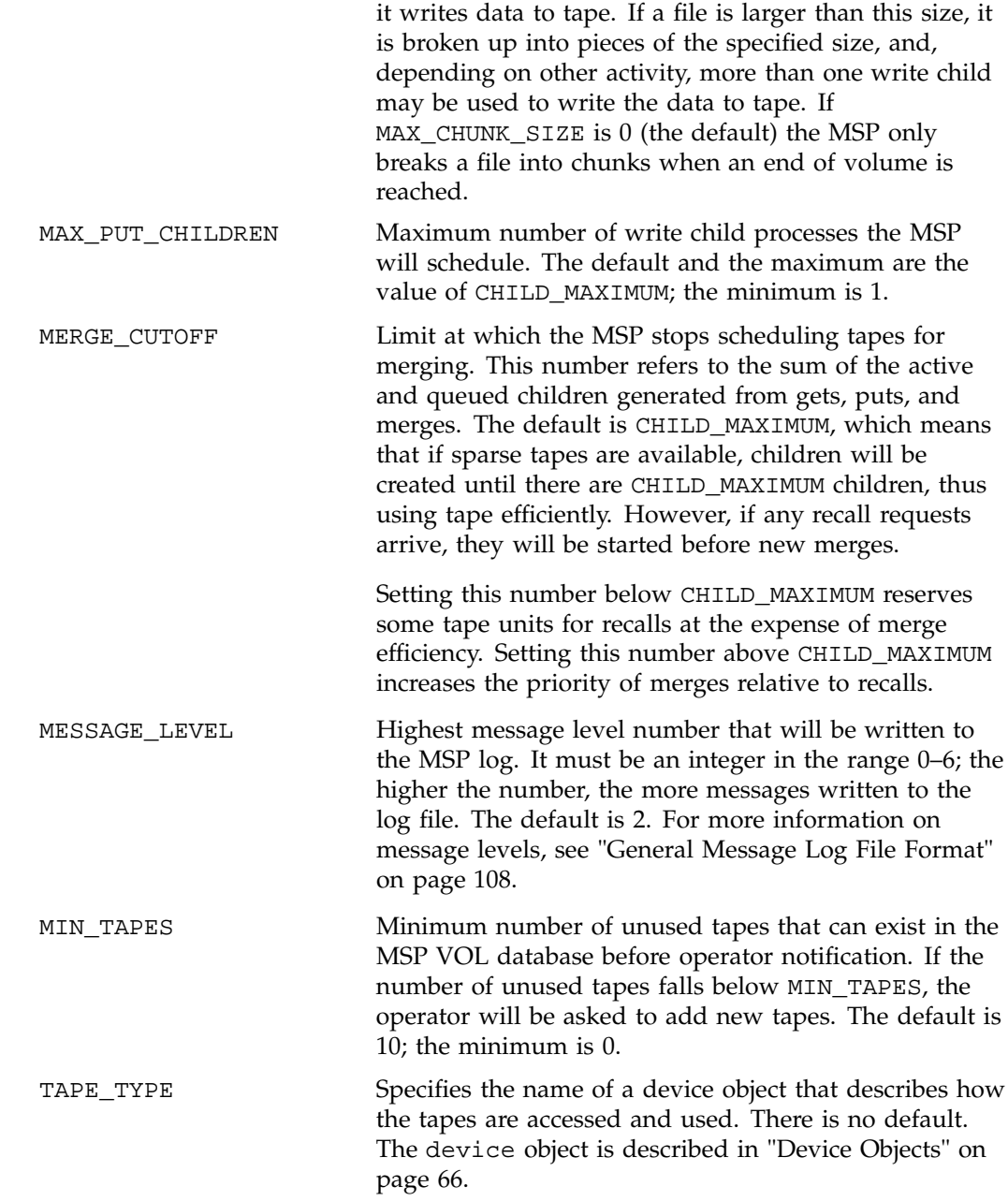

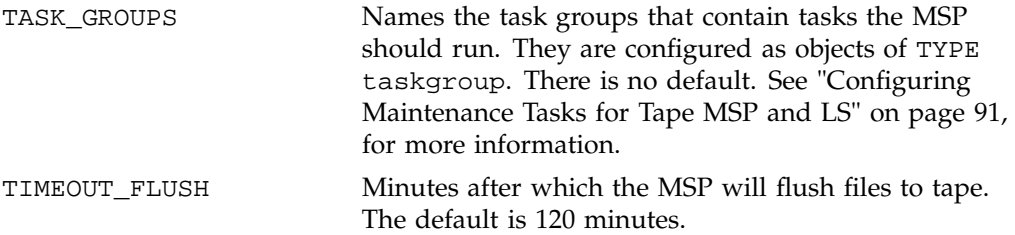

The following example does not use all of the possible options for configuring a tape MSP; it defines two tape MSPs named cart1 and cart2.

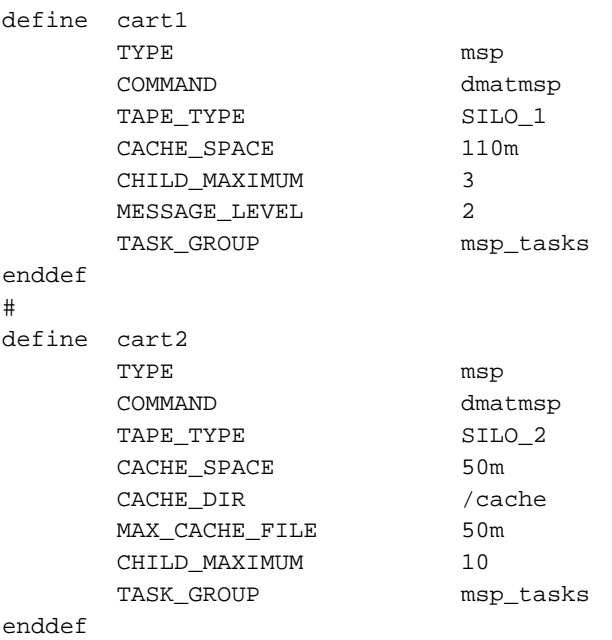

**Procedure 2-11** Configuring Tape MSPs

The following steps explain pertinent information for configuring the msp objects:

- 1. Ensure that define has a value that you set previously in the MSP\_NAMES parameter of the daemon object. There is no default.
- 2. Ensure that TYPE is set to msp. There is no default.
- 3. Ensure that COMMAND is set to dmatmsp. There is no default.

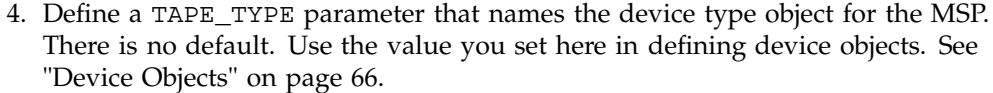

5. Configure the CACHE\_SPACE parameter to be at least twice the configured tape zone size. If you do not set this parameter, DMF will merge tapes via sockets, which means that the read and write children have to synchronize. Using CACHE\_SPACE is far more efficient, especially for small files.

The MSP is able to merge tapes more efficiently if it can stage most of the files to disk. Setting the CACHE\_SPACE parameter tells the MSP how much disk space it can use. The MAX\_CACHE\_FILE parameter specifies the largest file it will place in the CACHE\_SPACE. The default for CACHE\_SPACE is 0, which causes all data to be transferred by sockets.

See "Media Concepts" on page 137, for more information on tape zone sizes.

- 6. Configure the CHILD\_MAXIMUM to be the number of tape drives this MSP can use. The default is 4, and the maximum is 24.
- 7. Configure the MESSAGE\_LEVEL of an MSP to be higher than 2 (the default) for debugging purposes only. Valid values are 0 to 6.
- 8. Configure the MAX\_CACHE\_FILE to be the size (in bytes) of the largest chunk that will be merged using the merge cache space (defined by CACHE\_SPACE). Large files are transferred directly via socket. The largest value you can use is the value of CACHE\_SPACE, and the default is 25% of CACHE\_SPACE.
- 9. Configure the TASK\_GROUPS parameter to the names of the objects used to define how periodic maintenance tasks are completed. There is no default. See "Configuring Maintenance Tasks for Tape MSP and LS" on page 91, for more information.

### **Device Objects**

Each tape device type name you use in the MSP or in the dump\_tasks object should be defined as a device object in the configuration file. The parameters you define are based on which mounting service you intend to use.

The following parameters are common to **all** device objects:

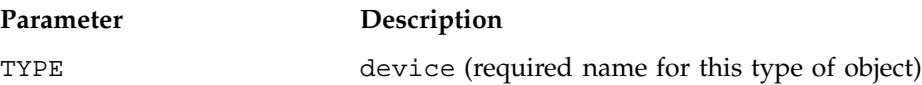

**66 007–3681–008**

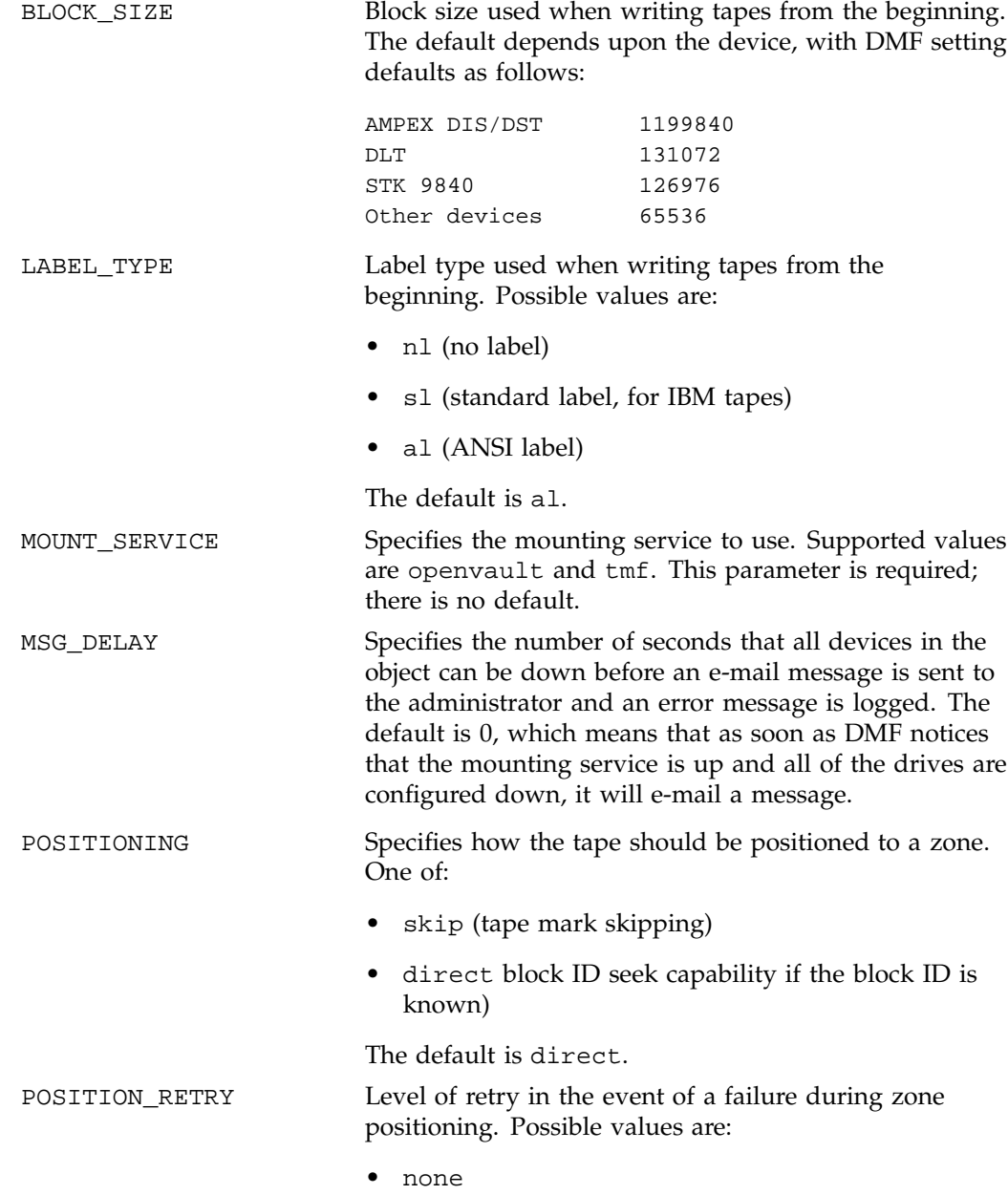

**007–3681–008 67**

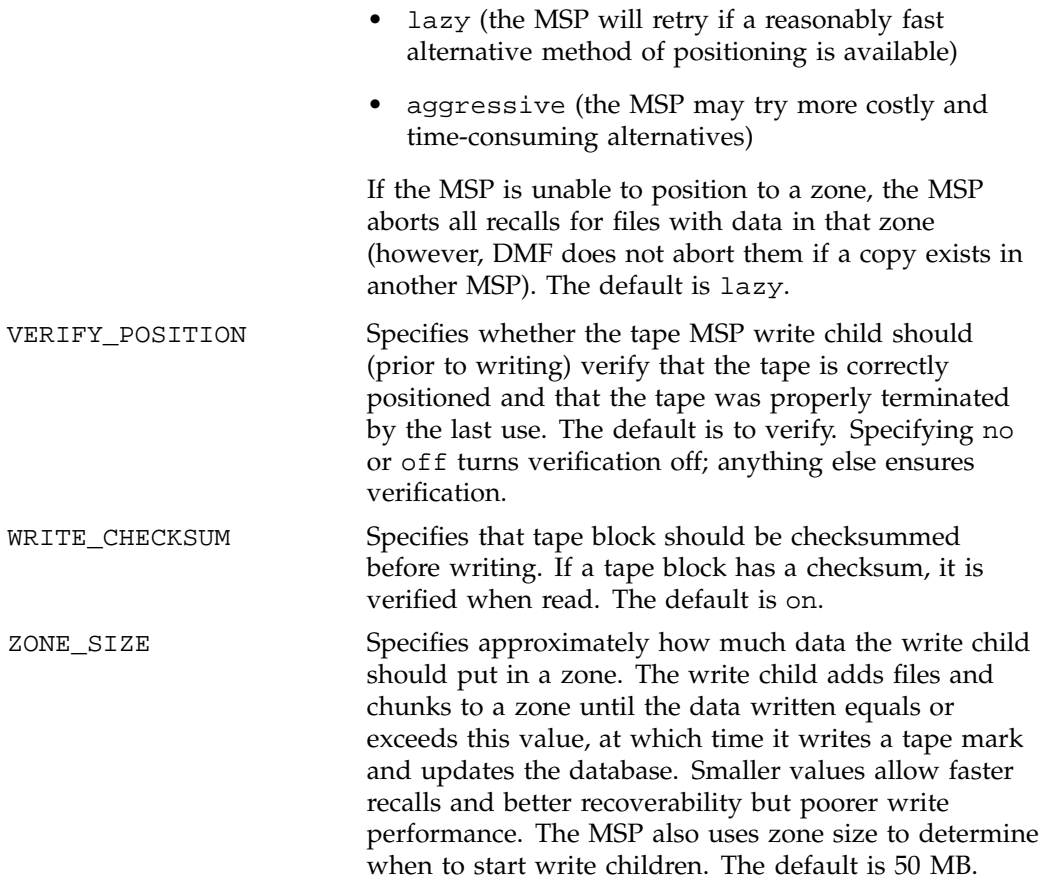

## **Device Objects for OpenVault As Mounting Service**

The device object may have the following parameters when it is configured for OpenVault:

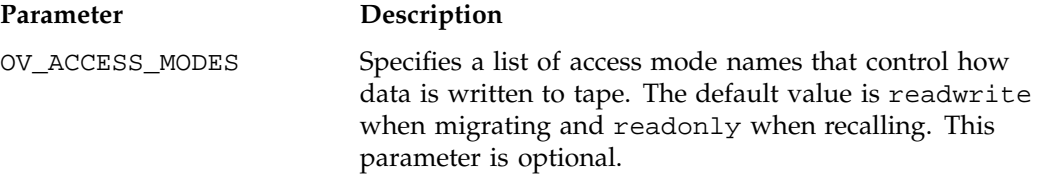

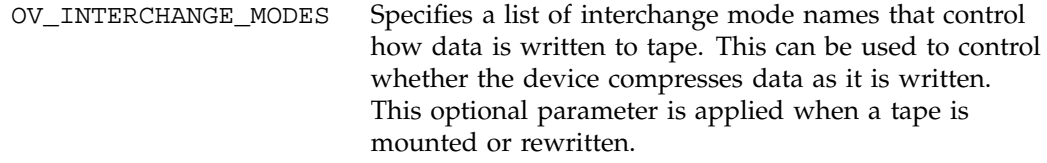

Examples of the use of these parameters are provided in Procedure 2-14, page 85.

OpenVault requires several configuration steps in addition to configuring the device object. They are described in "Using OpenVault for Tape MSPs and LS Drive Groups" on page 85.

### **Device Objects for TMF as Mounting Service**

Tape mounting can be accomplished by using the Tape Management Facility (TMF). To use TMF as a mounting service, there are no required parameters that you must specify, but the TMF\_TMMNT\_OPTIONS parameter allows you to specify some tmmnt options:

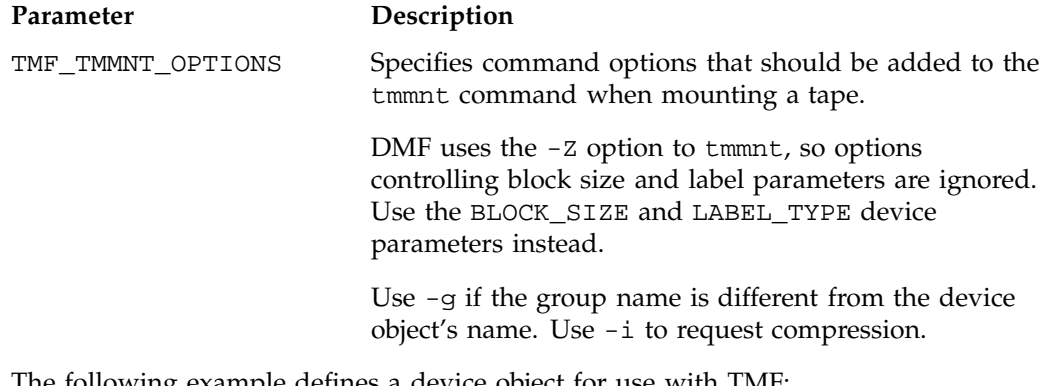

The following example defines a device object for use with TMF:

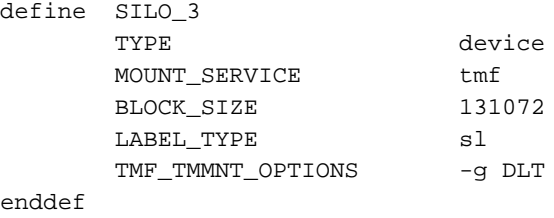

**Procedure 2-12** Configuring Devices for TMF

The following steps explain pertinent information for configuring the device object for TMF:

- 1. Ensure that define has a value that you set previously in the TAPE\_TYPE parameter of the msp object. There is no default.
- 2. Ensure that TYPE is set to device. There is no default.
- 3. Configure the MOUNT\_SERVICE to be tmf.

**Note:** DMF uses the -z option to tmmnt, so options controlling block size and label parameters would be ignored if you were to specify them for the TMF\_TMMNT\_OPTIONS parameter. Use the BLOCK\_SIZE and LABEL\_TYPE device parameters instead.

- 4. Configure the BLOCK\_SIZE parameter to be the block size used when writing tapes from the beginning. In the example, 131072 is used because DLTs write more efficiently with this blocksize.
- 5. Configure the LABEL\_TYPE parameter to be the label type used when writing tapes from the beginning. In the example, sl is used to specify standard label for IBM tapes.
- 6. Configure the TMF\_TMMNT\_OPTIONS parameter to specify command options that should be added to the tmmnt command when mounting a tape. In the example, the -g option specifies that the TMF tape group is DLT. If this option on this parameter had not been specified, DMF would have used the name of this device object (in the example, SILO\_3).

### **Setting Up Library Servers**

Each object shown in Figure 1-3 on page 9, must have an object defined in the configuration file. The options shown in the following sections are only the most common. For the complete set, see the  $dmf$ .con $f(5)$  man page. For a summary of the parameters and the object to which they apply, see Table 2-4 on page 111.

## **Library Server Objects**

The entry for an LS, one for each tape library, has the following options:

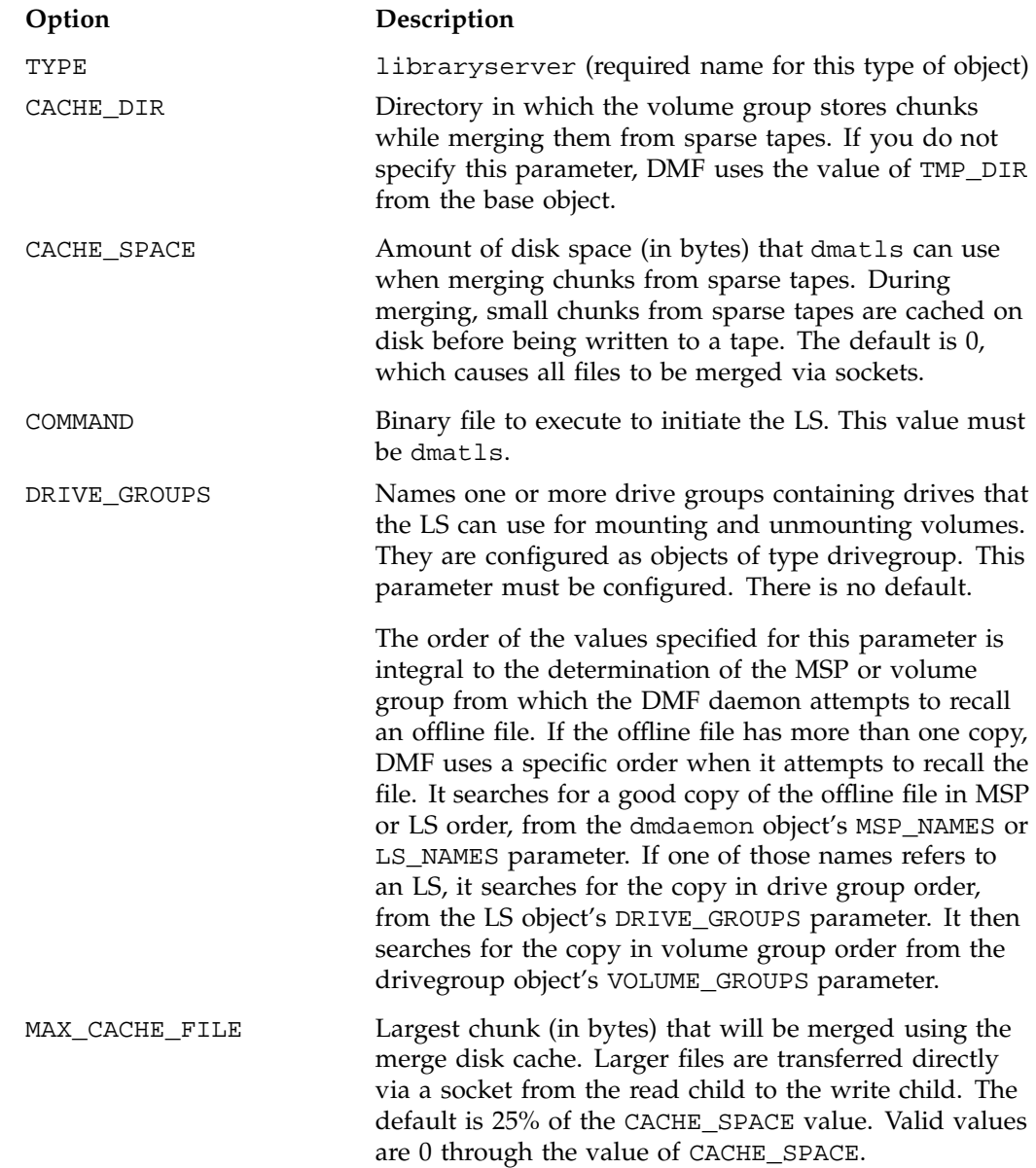

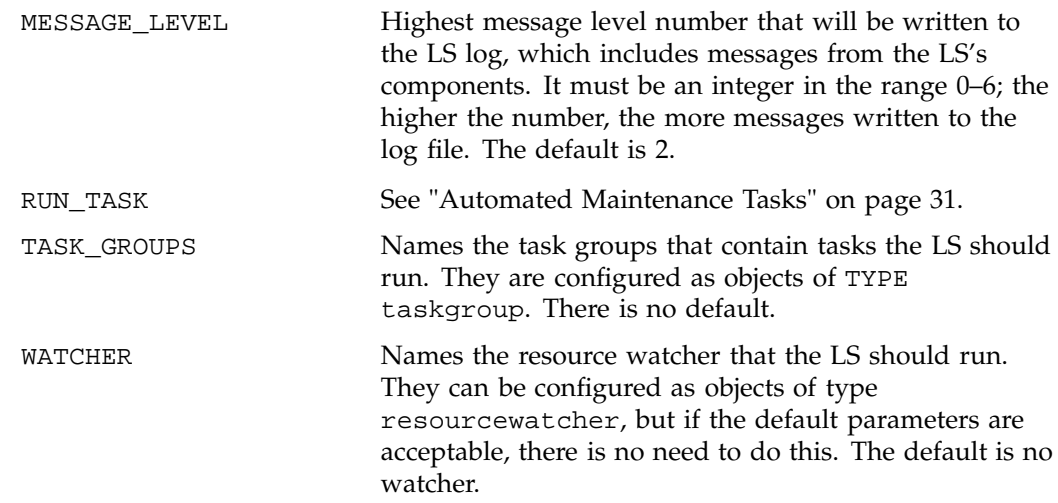

## **Drive Group Objects**

The entry for a drive group, one for each pool of interchangeable drives in a single library, has the following options:

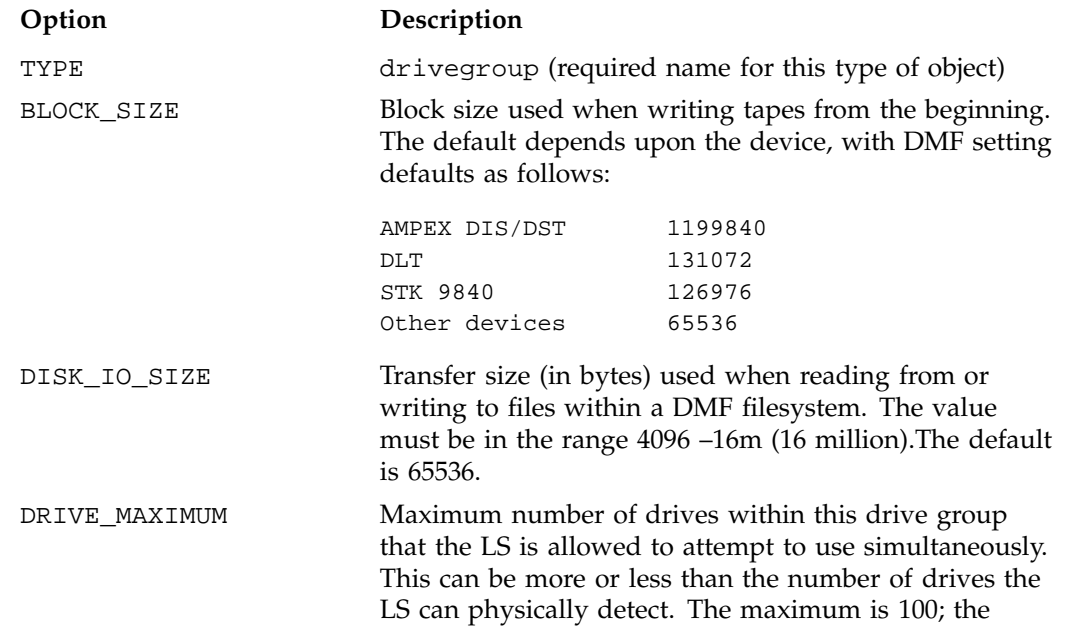

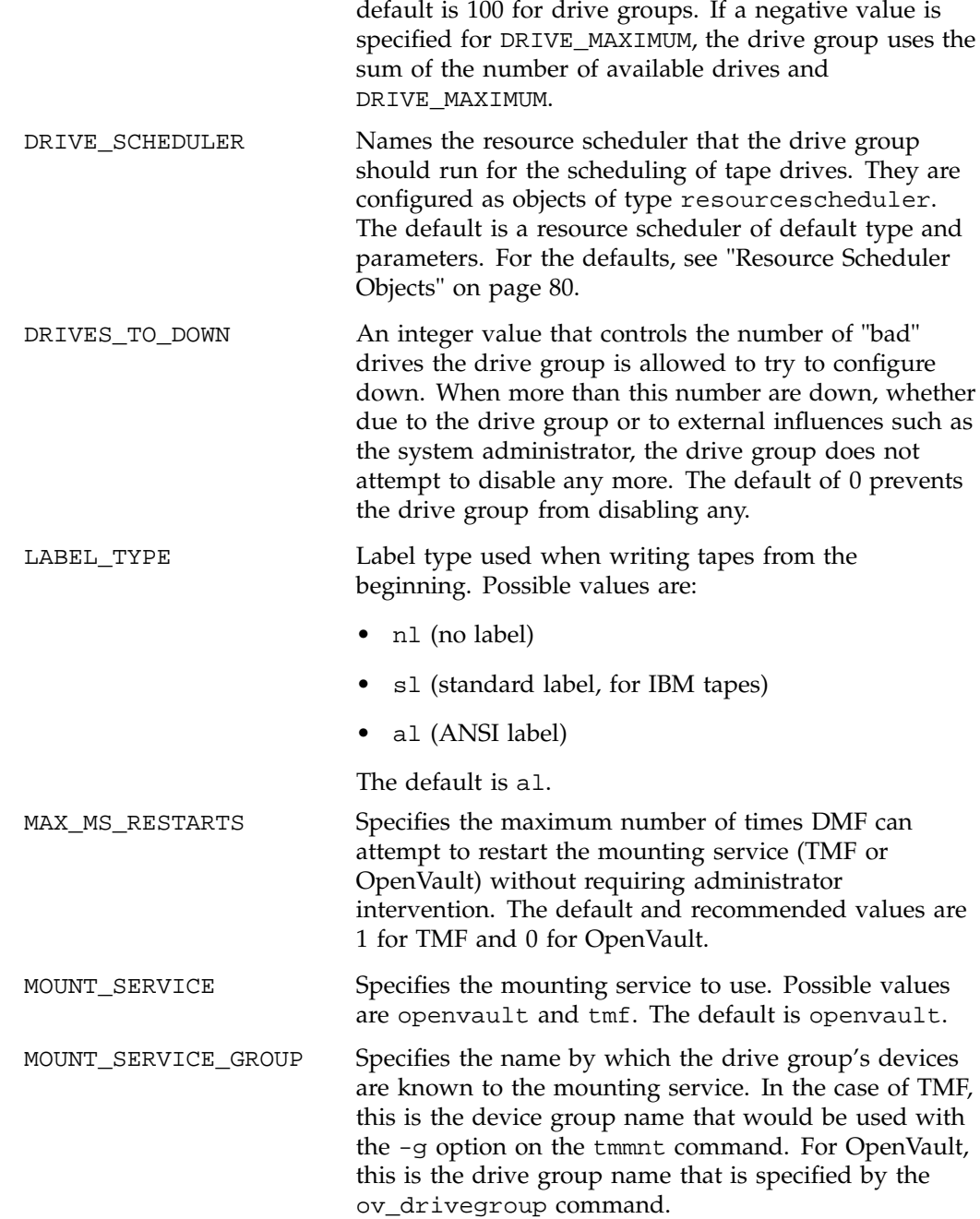

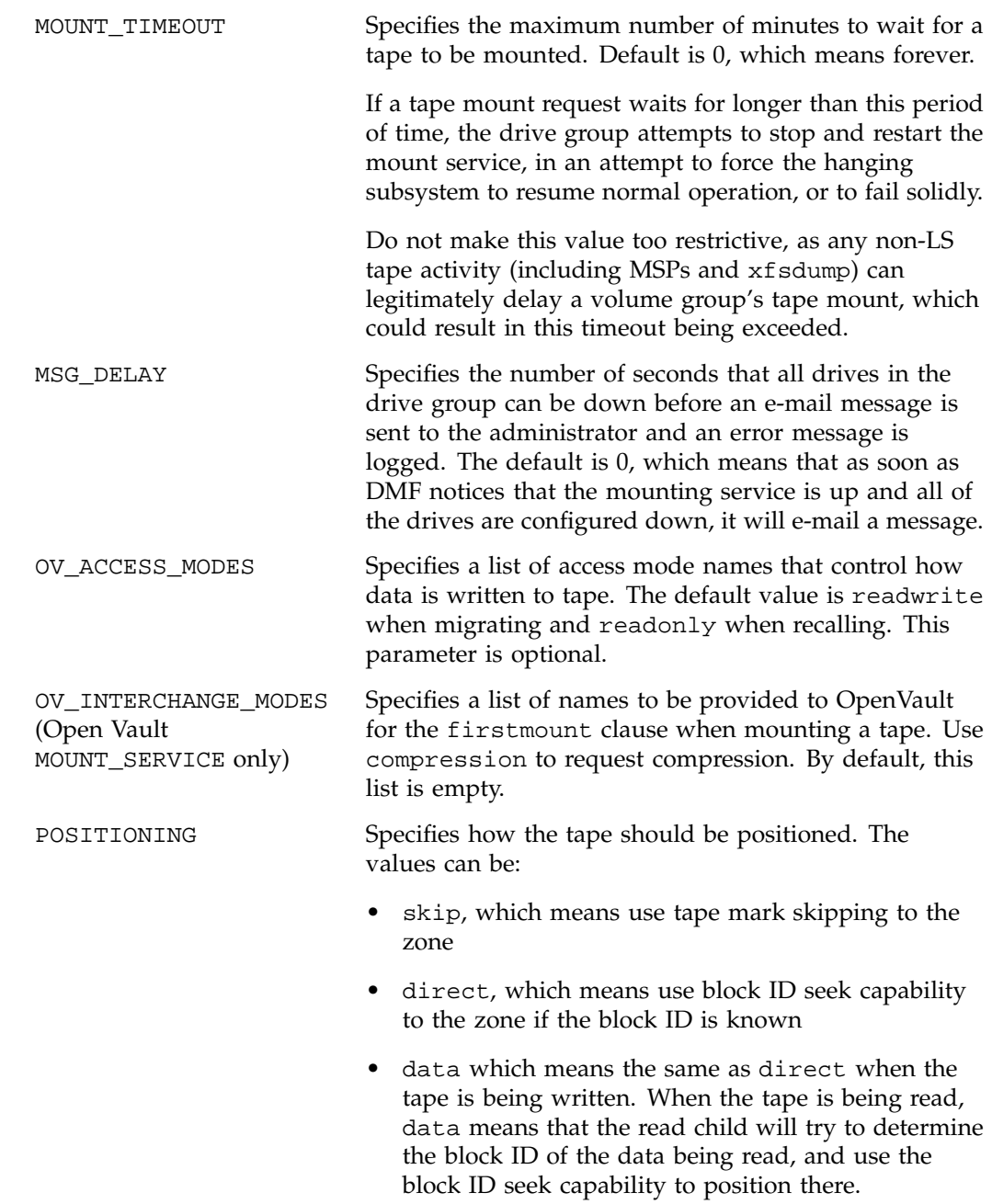

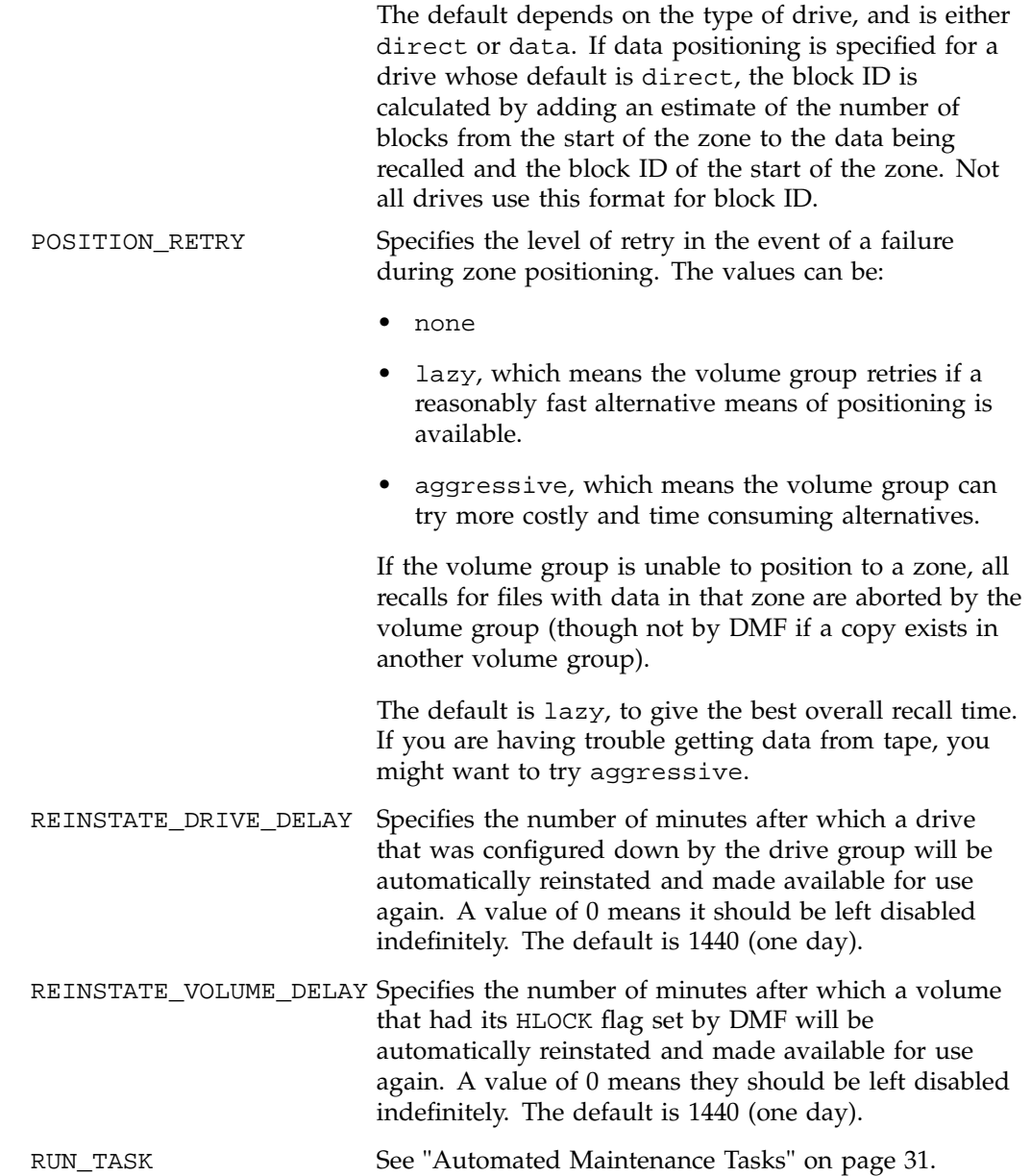

**007–3681–008 75**

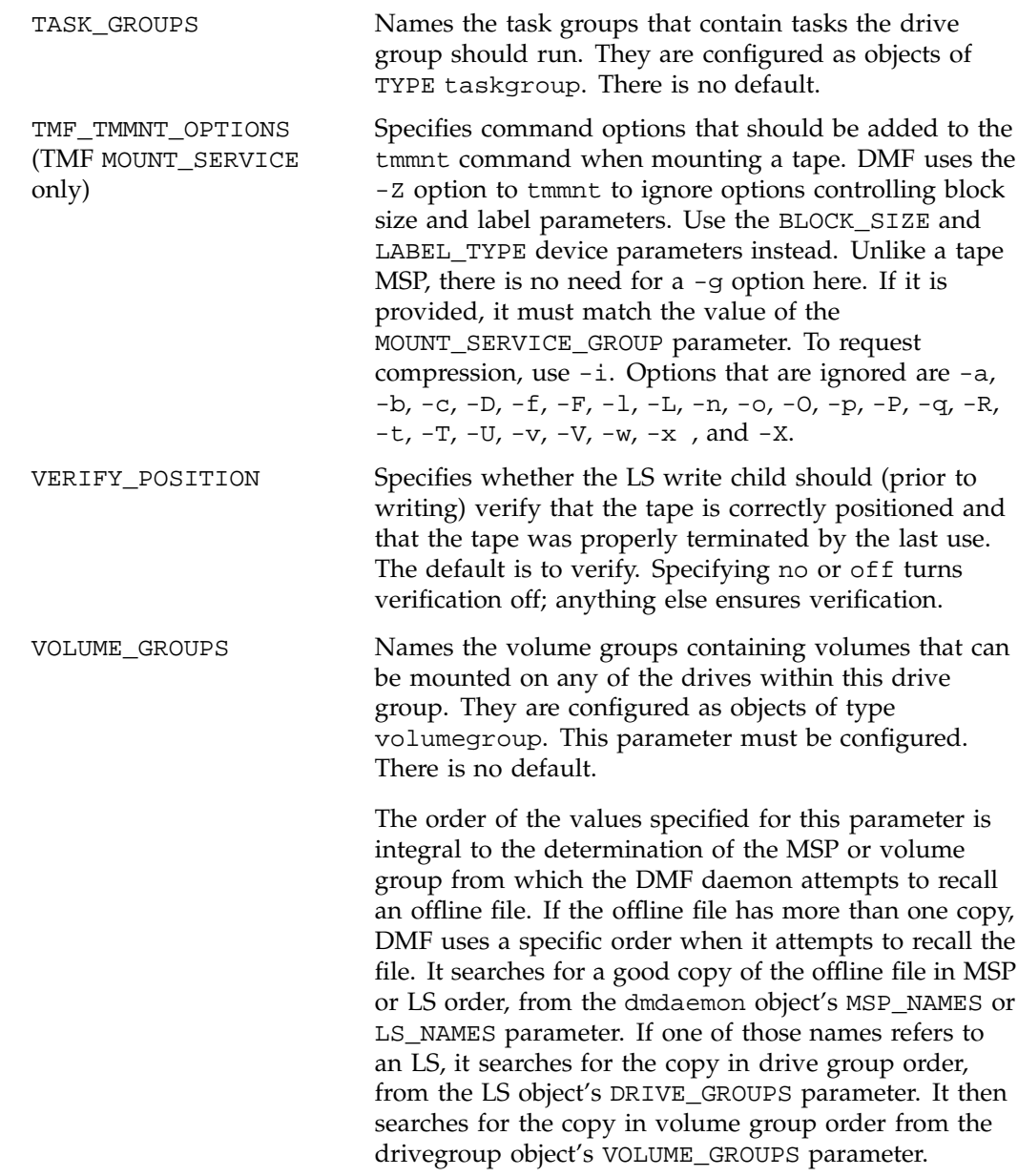

**76 007–3681–008**

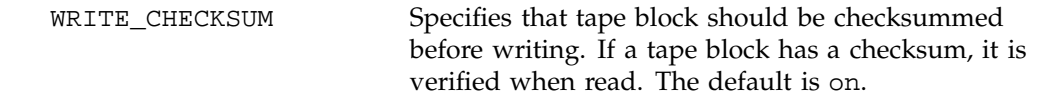

## **Volume Group Objects**

The entry for a volume group, one for each pool of tape volumes of the same type, usable on the drives of the associated drive group, and which is capable of holding at most one copy of user files, has the following options:

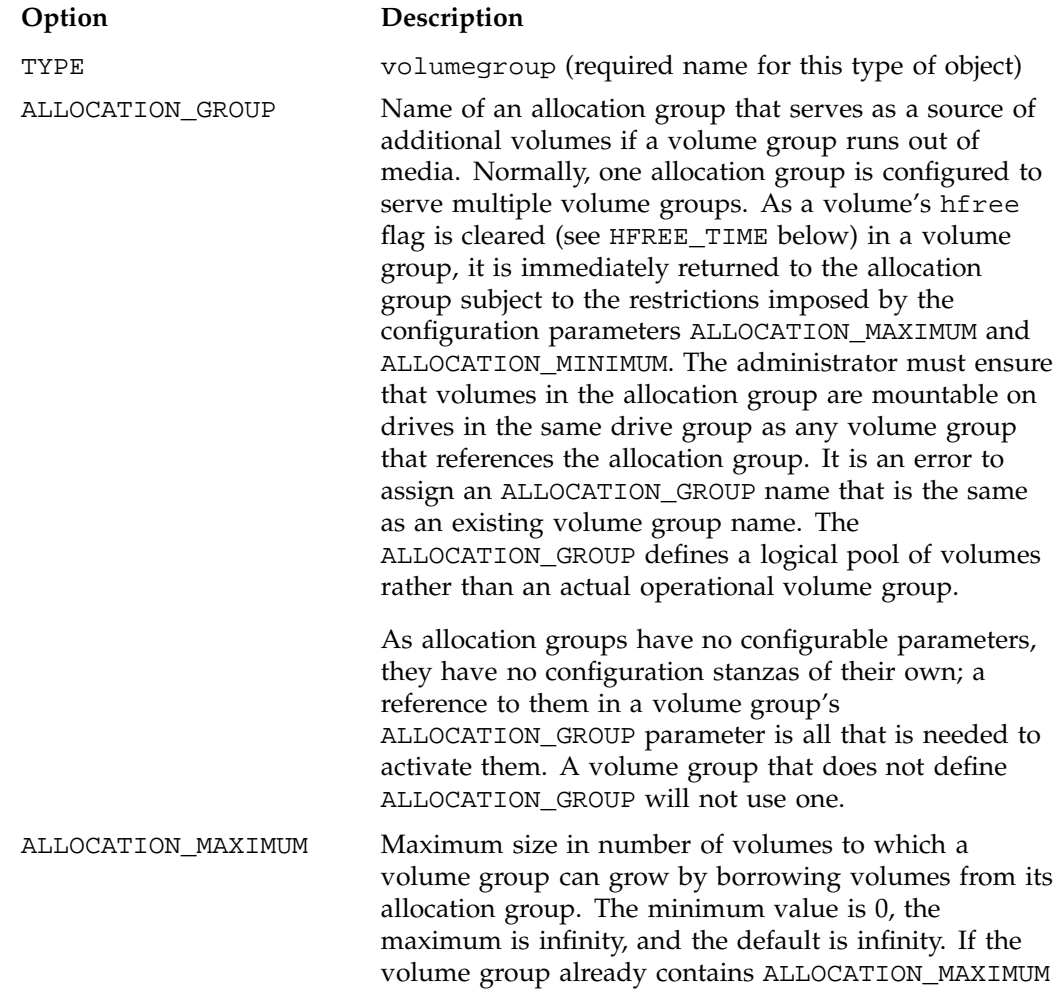

**007–3681–008 77**

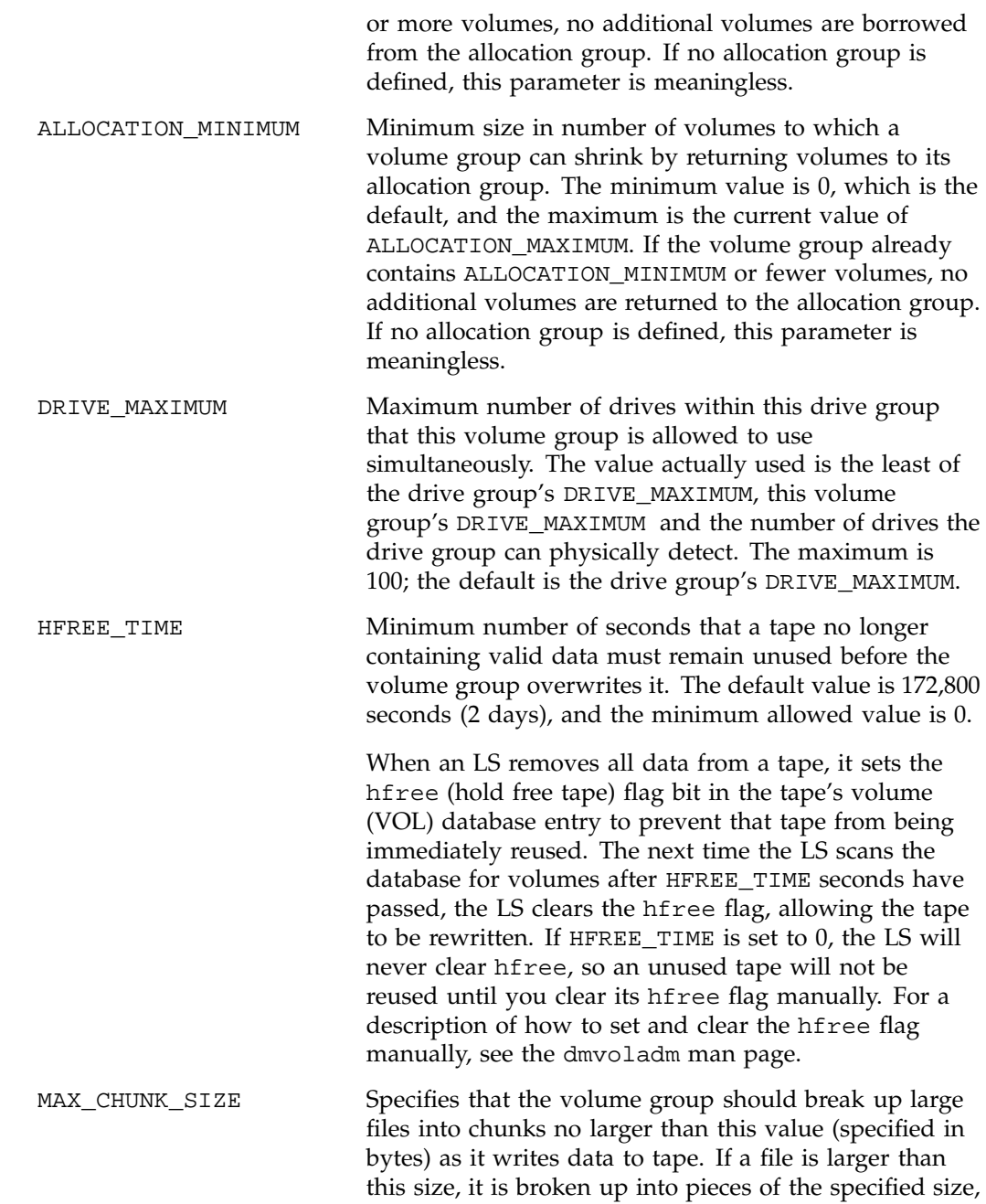

**78 007–3681–008**

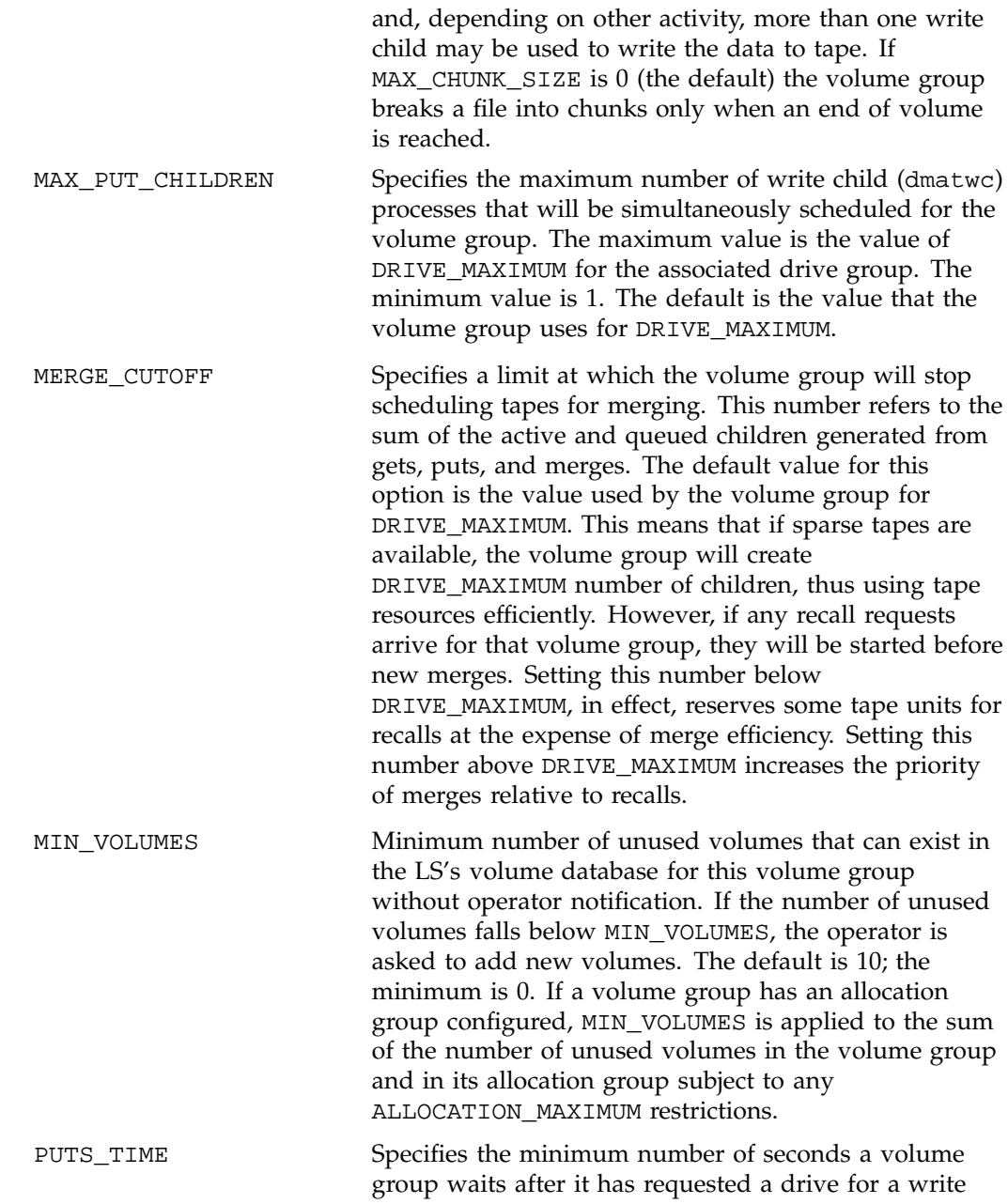

**007–3681–008 79**

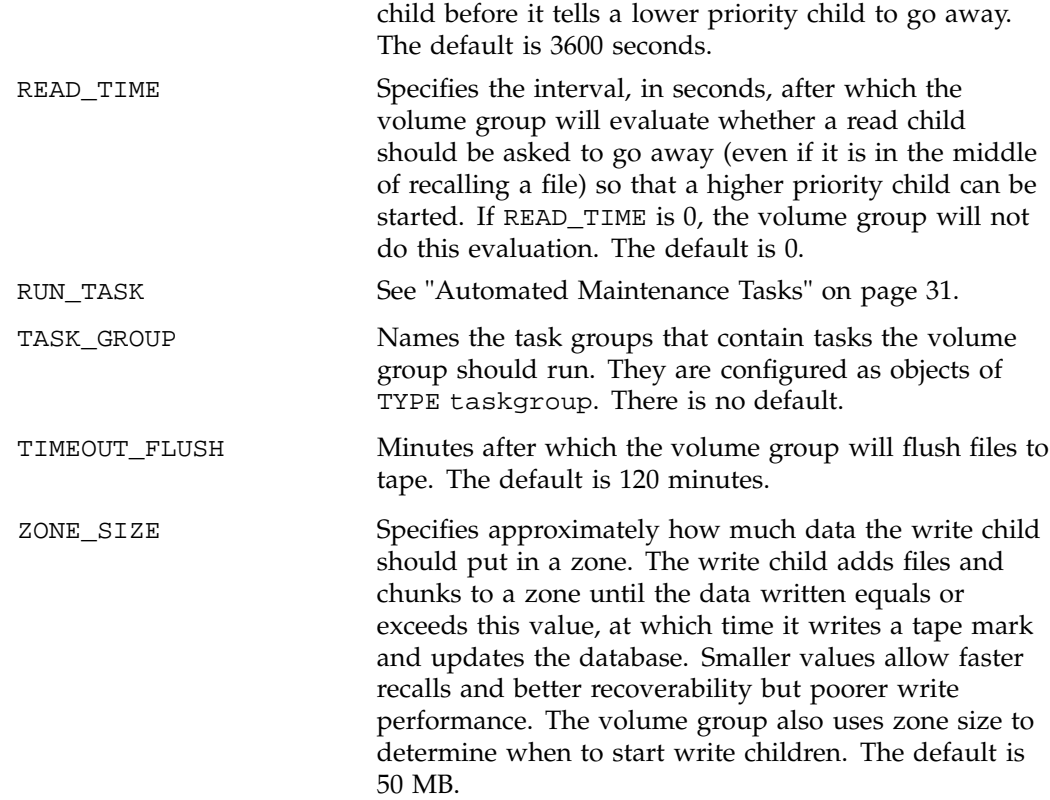

# **Resource Scheduler Objects**

The entry for a resource scheduler, one for each drive group in a single library, has the following options:

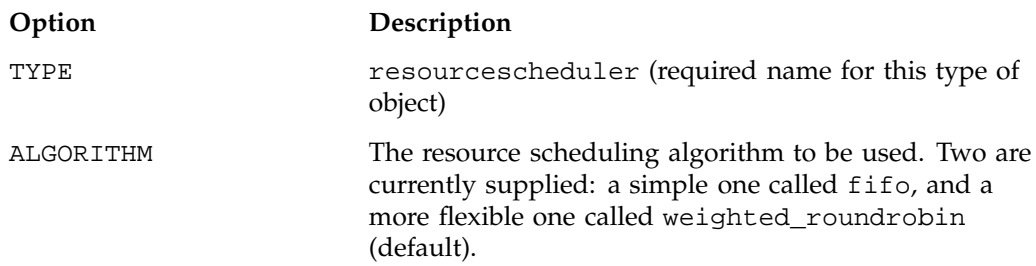

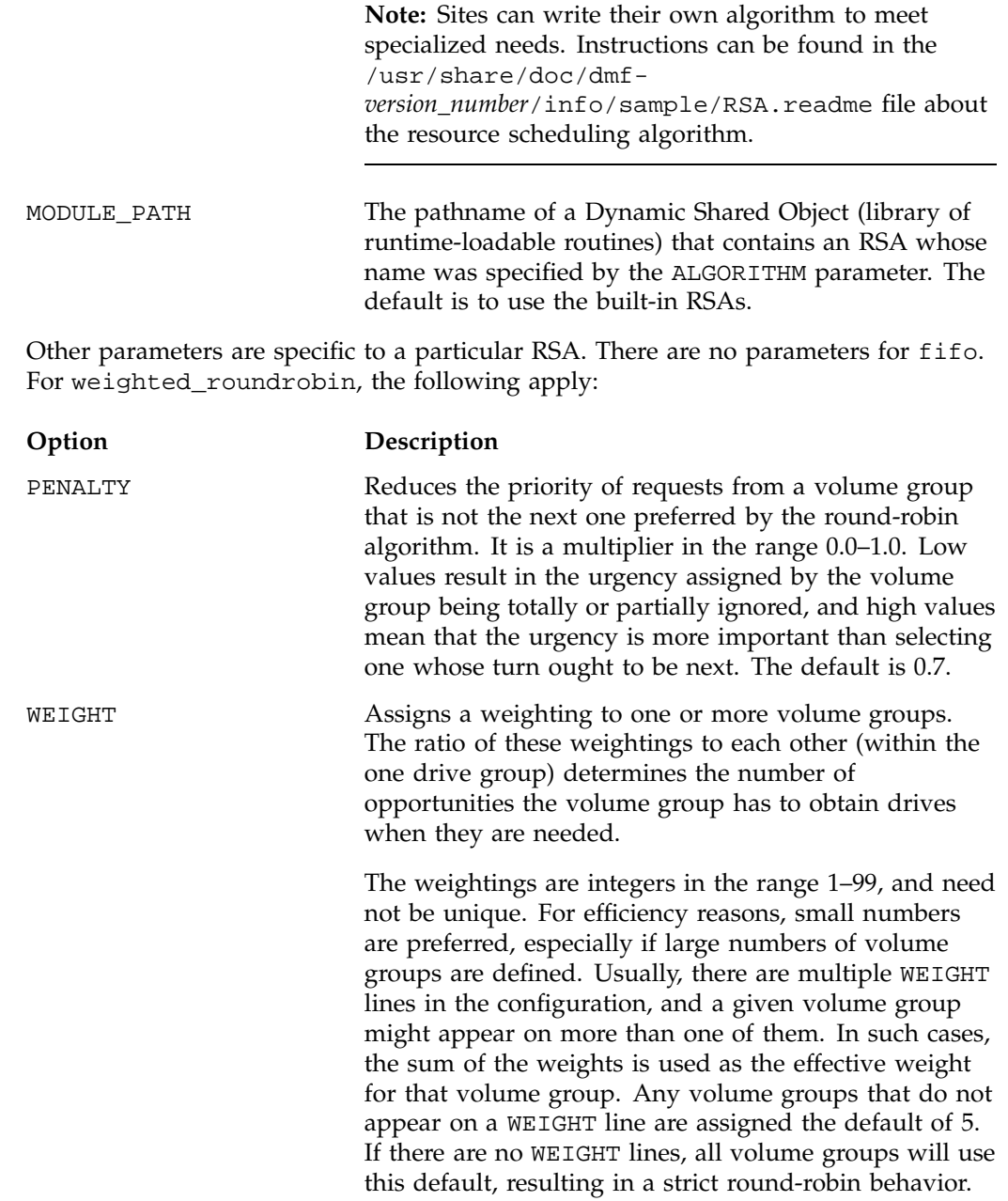

WEIGHT has the following format:

WEIGHT *weight vg1 vg2 ...*

### **Resource Watcher Objects**

The entry for a resource watcher is needed only if you wish to change its default parameters; a reference to an resource watcher by the LS is sufficient to activate it. The resource watcher has the following options:

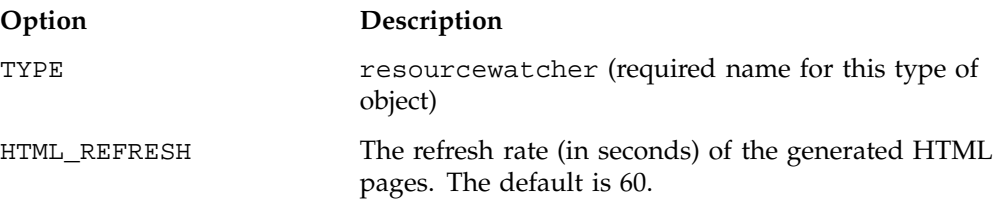

#### **Example**

The following code example does not use all of the possible options for configuring an LS. It defines an LS containing a default resource watcher and one drive group, which in turn contains two volume groups sharing an allocation group, and a resource scheduler to give one volume group twice the priority than the other when competing for drives.

The volume group objects are slightly different, reflecting that the first one handles all of the recalls in normal circumstances as well as migrations, but the second is usually write-only.

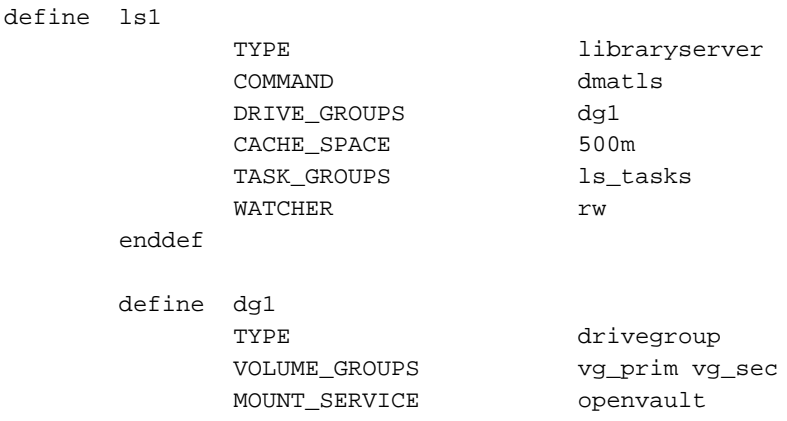

**82 007–3681–008**
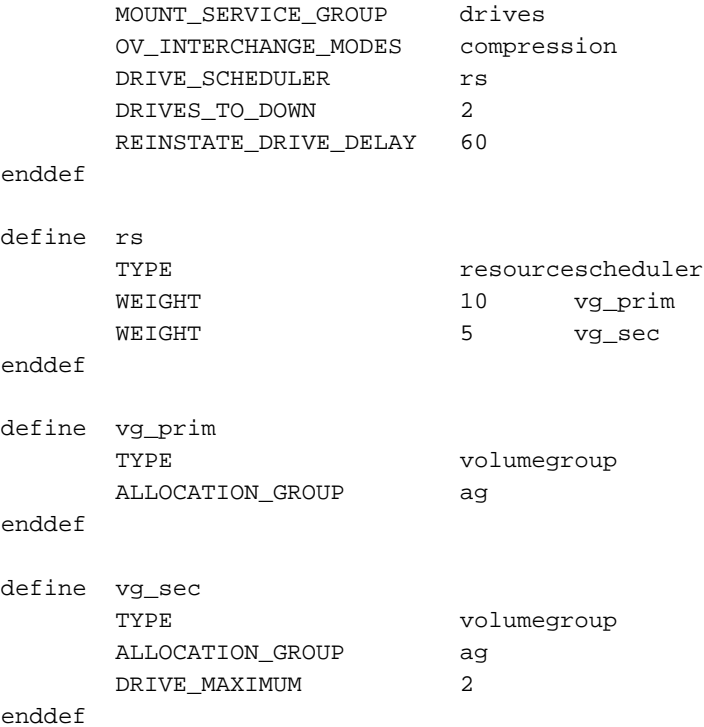

The steps in Procedure 2-13, page 83, explain pertinent information for configuring each of the LS objects in the previous example.

**Procedure 2-13** Configuring a Library Server and Its Components

- 1. Ensure that define has a value that you set previously in the LS\_NAMES or MSP\_NAMES parameter of the daemon object. There is no default.
- 2. Ensure that TYPE is set to libraryserver. There is no default.
- 3. Ensure that COMMAND is set to dmatls. There is no default.
- 4. Specify a DRIVE\_GROUPS parameter that names a collection of interchangeable tape drives. The assumption in this example is that there is only one such group. There is no default.
- 5. To tell the LS how much disk space it can use, set the CACHE\_SPACE parameter. The LS can merge tapes more efficiently if it can stage most of the files to disk. Configure the CACHE\_SPACE parameter to be at least twice the configured tape zone size. The default for CACHE\_SPACE is 0, which causes all data to be

transferred by sockets. For more information on tape zone sizes, see "Media Concepts" on page 137.

- 6. Configure the TASK\_GROUPS parameter to the names of the objects used to define how periodic maintenance tasks are completed. There is no default. For more information, see "Configuring Maintenance Tasks for Tape MSP and LS" on page 91.
- 7. To observe LS operation through a web browser, define a resource watcher. You need only a reference. Define an resource watcher object only if you want to change its default parameters.

Assuming that SPOOL\_DIR was set in the base object to be /dmf/spool, the URL to use in this example is file://dmf/spool/ls/\_rw/ls.html. Text files are generated in the same directory as the HTML files.

- 8. Define the drive group referenced in step 4. There is no COMMAND line; a drive group is not an independent program, but a component of an LS.
- 9. Define the volume groups using the drives managed by this drive group with the VOLUME\_GROUPS parameter.
- 10. Specify the use of OpenVault. Because Open Vault is the default mounting service, this line can be omitted.
- 11. Specify the name that the mounting service uses to refer to this group of drives. When using OpenVault, the MOUNT\_SERVICE\_GROUP line specifies the OpenVault drive group to be used.

**Note:** OpenVault uses the same term as does DMF to describe a group of interchangeable tape devices, but the two uses are separate. Their names need not match, though it may be less confusing if they do.

If using TMF, the MOUNT\_SERVICE\_GROUP line names the TMF device group name.

- 12. Use the OV\_INTERCHANGE\_MODES and TMF\_TMMNT\_OPTIONS lines to specify that the drives (OpenVault and TMF, respectively) should be used in compression mode.
- 13. Override the default resource scheduler behavior by referring to an object called rs, to be defined later.
- 14. Allow the drive group to configure at most two drives down temporarily for 60 minutes for recovery from I/O errors if the drives are faulty and if doing so will result in a more reliable operation. When this happens, the administrator is e-mailed so that maintenance can be performed.
- 15. In the rs object, specify that when there are more requests for tape drives than there are drives in the drive group, volume group vg\_prim is to be given access twice as often as vg\_sec. The ratio of the numbers is important, but the exact values are not.
- 16. Define the volume groups. The VOLUME\_GROUPS parameter of the drive group object and the SELECT\_LS or SELECT\_MSP lines in the filesystem objects refer to them.
- 17. Define a common allocation group called ag. allocation groups have no configurable parameters, so they have no defining object; just a reference is sufficient. Use of an allocation group is optional.
- 18. Include any other volume group parameters that you require. For example, one of the previous steps specified that the secondary volume group vg\_sec can use, at most, two tape drives, so that other drives in this drive group are immediately available for use by vg\_prim when it needs them.

### **Using OpenVault for Tape MSPs and LS Drive Groups**

This section describes the steps you must take to configure OpenVault for a tape MSP or a drive group. You must execute OpenVault commands, create security key files, and edit the DMF configuration file.

**Procedure 2-14** Configuring DMF to Use OpenVault

The following procedure describes how to make OpenVault and DMF work together. When using OpenVault 1.5 and later versions, you can use the ov\_admin script to enable the DMF application. When using earlier versions of OpenVault, you can use the setup script. See the *OpenVault Operator's and Administrator's Guide* for a description of this script.

**Note:** The procedure that follows assumes that before you complete the steps described, the OpenVault server is configured and all drives and libraries are configured and OpenVault is running.

1. On the OpenVault server, add DMF as both a privileged and unprivileged OpenVault application for this host.

When using versions of OpenVault prior to 1.5, use the setup script, menu item 1, submenu 5.

When using OpenVault 1.5 or later versions, use the ov\_admin script, and select the menu option that allows you to manage applications. Create the DMF application, and activate both a privileged and unprivileged instance of it.

The application name should be dmf (in lowercase). The instance name should be dmf@*hostname* where dmf is in lowercase, and hostname is the output of the command hostname -s. For example:

```
% hostname -s
system1
```
In this case, dmf@system1 would be the instance name.

2. Add the DMF application as a valid user to appropriate OpenVault drive groups. The OpenVault drive groups that DMF uses must contain only fungible drives. That is, the drives in the OpenVault drive group must have identical characteristics and accessibility, so that any volume that can be mounted and written on one of the drives can also be mounted and read on any of the other drives within the group. Failure to provide identical mounting and accessibility characteristics to all drives in an OpenVault drive group used by an MSP or LS might result in tape mount failures.

When configuring tape MSPs, ensure that the value for CHILD\_MAXIMUM does not exceed the number of drives in the OpenVault drive group.

When using OpenVault 1.4.*x* or earlier releases, it is preferable that you use the OpenVault setup script, menu item 2, submenu 7. When using OpenVault 1.5 or later, choose the appropriate item from the **ov\_admin** menu. If for some reason you cannot use the setup or ov\_admin script, you can enter the command manually, as follows:

ov\_drivegroup -a *drive\_group* -A dmf

3. Add DMF as a valid application to appropriate cartridge groups.

For OpenVault versions prior to 1.5, it is preferable that you use the OpenVault setup script, menu item 2, submenu 8.

For OpenVault 1.5 and later, the ov\_admin script allows you to specify the cartridge groups when the DMF application is created, or after creation of the DMF application, you can choose the menu option that allows you to manage cartridge groups.

If for some reason you cannot use the setup or the ov\_admin script, you can enter the command manually, as follows:

ov\_cartgroup -a *tape\_group* -A dmf

4. Configure the base object for use with OpenVault:

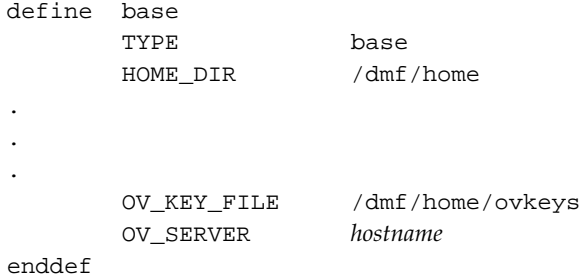

- a. Configure the OV\_KEY\_FILE parameter name of the key file that holds security information for OpenVault. It is usually located in *HOME\_DIR* and called ovkeys.
	- b. Configure the OV\_SERVER parameter to the value returned by the hostname(1) command on the machine on which the OpenVault server is running. This parameter only applies when OpenVault is used as the mounting service. The default value is the host name of the machine on which you are running.
- 5. Use the dmov\_keyfile(8) command to create the file defined by the OV\_KEY\_FILE parameter. This command will prompt you for the privileged and unprivileged keys that you defined in step 1.
- 6. (This step does not apply to LSs). Configure the MSP's device object for use with OpenVault, as follows:

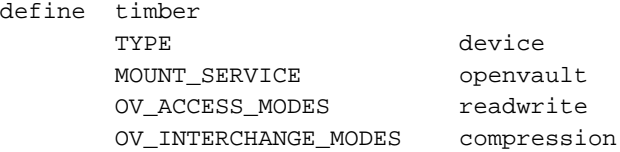

ZONE\_SIZE 200m

enddef

- a. Ensure that define has a value that you set previously in the TAPE\_TYPE parameter of the msp object. There is no default.
- b. Configure TYPE to be device. There is no default.
- c. Configure the MOUNT\_SERVICE parameter to be openvault.
- d. Configure the OV\_ACCESS\_MODES parameter to be a list of access mode names that control how the tape is used. The parameter is optional. The default value is readwrite when migrating and readonly when recalling. Use this parameter to force readwrite.

The other possible values that OpenVault can use are not configurable in DMF: for rewind/norewind, DMF uses rewind; for variable/fixed, DMF uses variable.

e. Configure the OV\_INTERCHANGE\_MODES parameter to be a list of interchange mode names that control how data is written to tape. This can be used to control whether the device compresses data as it is written. This parameter is optional.

To specify that you want data compressed, use OV\_INTERCHANGE\_MODES compression

To force all tapes to be written as DLT4000, use OV INTERCHANGE MODES DLT4000

This parameter is applied when a tape is first used or rewritten.

- f. Configure other parameters relevant to your site. The example sets the ZONE\_SIZE parameter to 200 MB. The target zone size is a major factor in determining how much data is written before writing a tape mark and updating the MSP database. Here, the tapes used by the MSP will, in general, have more data written in a zone than DMF uses as a default. Smaller values allow faster recalls and better recovery, but they cause poorer write performance than larger values. The default is 50 MB. See "Media Concepts" on page 137, for more information on how tape zone sizes are determined.
- 7. (This step does not apply to MSPs). Configure the LS's drive group object for use with OpenVault. In the drive group object, use the following steps:
	- a. Configure the MOUNT\_SERVICE parameter to be openvault.
- b. Configure the MOUNT\_SERVICE\_GROUP parameter to be the name of the OpenVault drive group, as seen in the output from the ov\_stat -d command.
- c. Configure the OV\_ACCESS\_MODES parameter to be a list of access mode names that control how the tape is used. The parameter is optional. The default value is readwrite when migrating and readonly when recalling. Use this parameter to force readwrite.

The other possible values that OpenVault can use are not configurable in DMF: for rewind/norewind, DMF uses rewind; for variable/fixed, DMF uses variable.

d. Configure the OV\_INTERCHANGE\_MODES parameter to be a list of interchange mode names that control how data is written to tape. This can be used to control whether the device compresses data as it is written. This parameter is optional.

To specify that you want data compressed, use OV\_INTERCHANGE\_MODES compression

To force all tapes to be written as DLT4000, use OV\_INTERCHANGE\_MODES DLT4000

This parameter is applied when a tape is first used or rewritten.

- 8. Make the appropriate cartridges accessible to the MSPs, allocation groups, or volume groups by assigning the cartridges to the DMF application in OpenVault. To do this, you must know the following:
	- Cartridge type name. To determine the cartridge types allowed by a given drive, enter the following:

ov\_stat -c -D *drive* | grep base

The fourth column shown in the output is the cartridge type.

• Cartridge group. To determine the possible cartridge groups, enter the following:

ov\_cartgroup -l -A dmf

a. If you already have tapes defined in your MSP or LS database, tell OpenVault about these tapes by entering one of the following:

dmov\_makecarts -g *cartgroup* -t *carttype mspname* dmov\_makecarts -g *cartgroup* -t *carttype lsname* dmov\_makecarts -g *cartgroup* -t *carttype* -v *vg1, vg2 lsname*

You can replace any of the references to a volume group previously mentioned with an allocation group. If the -v parameter is omitted, all volume groups and allocation groups in the specified LS will be processed.

b. If there are unmanaged cartridges in an OpenVault managed library, you can import the unmanaged cartridges, assign them to DMF, and add them to a database by entering one of the following:

dmov\_loadtapes -l *library* -g *cartgroup* -t *carttype mspname* dmov\_loadtapes -l *library* -g *cartgroup* -t *carttype vgname* dmov\_loadtapes -l *library* -g *cartgroup* -t *carttype agname*

This command will invoke a  $vi(1)$  session. In the  $vi(1)$  session, delete any cartridges that you do **not** want added to the database.

- c. If neither of the above cases are appropriate, you can manually configure the cartridges. The following commands can be useful in this effort:
	- To list cartridges in a library, enter the following:

ov\_stat -s -L *library*

• To list information on cartridges known to OpenVault, enter the following:

ov\_lscarts -f '.\*'

- To import cartridges into OpenVault and optionally assign them to DMF use the ov\_import command.
- To assign a cartridge known to OpenVault to an application, use the ov\_vol command with the -n option.

### **Using TMF tapes with Tape MSPs and LS Drive Groups**

Use one of the following dmvoladm(8) commands to add tapes to the MSP and/or LS databases:

dmvoladm -m mspname -c 'create vsn001-vsn010' dmvoladm -l lsname -c 'create vsn001-vsn010 vg vgname' dmvoladm -l lsname -c 'create vsn001-vsn010 vg agname'

An allocation group is specified by the vg option, just like a volume group.

There is no special procedure to inform TMF of the tapes' existence. TMF assumes that every tape it deals with is in the library or can be provided by an operator, as needed.

### **Configuring Maintenance Tasks for Tape MSP and LS**

You can configure parameters for how the tape MSP or LS daemon performs the following maintenance tasks:

- Creating tape reports with the run\_tape\_report.sh and run\_compact\_tape\_report.sh tasks
- Merging sparse tapes with the run\_tape\_merge.sh task and the THRESHOLD, VOLUME\_LIMIT, and DATA\_LIMIT parameters
- Stopping tape merges at a specified time with the run\_merge\_stop.sh task

For each of these tasks, you can configure when the task is run. For merging sparse tapes, you must provide more information such as what determines that a tape is sparse and how many tapes can be merged at one time.

**Note:** The run\_remove\_journals.sh and run\_remove\_logs.sh tasks are configured as part of the daemon\_tasks object, but these tasks also clear the MSP/LS logs and journals. These tasks are described in "Configuring Daemon Maintenance Tasks" on page 44.

Table 2-1 on page 33, provides a summary of automated maintenance tasks.

The following example explains how to define the msp\_tasks object. You can change the object name itself (msp\_tasks) to be any name you like.

Do not change the pathnames or task names.

You may comment out the RUN\_TASK parameters for any tasks you do not want to run.

```
define msp_tasks
TYPE taskgroup
RUN_TASK $ADMINDIR/run_tape_report.sh at 00:10
#
RUN_TASK $ADMINDIR/run_tape_merge.sh on \
                 monday wednesday friday at 2:00
THRESHOLD 50
#VOLUME_LIMIT 20
#DATA_LIMIT 5g
#
RUN_TASK $ADMINDIR/run_merge_stop.sh at 5:00
```
**Procedure 2-15** Configuring the msp\_tasks Object

- 1. Define the object to have the same name that you provided for the TASK\_GROUPS parameter of the tape msp object. In the example it is msp\_tasks.
- 2. Ensure that TYPE is set to taskgroup. There is no default.
- 3. Configure the RUN\_TASK parameters. DMF substitutes \$ADMINDIR in the path with the /usr/lib/dmf directory. When the task is run, it is given the name of the object that requested the task as the first parameter and the name of the task group (in this case msp\_tasks) as the second parameter. The task itself may use the dmconfig(8) command to obtain further parameters from either of these objects.

The RUN\_TASK parameters require that you provide a *time\_expression*.

The *time\_expression* defines when a task should be done. It is a schedule expression that has the following form:

[every *n period*] [at *hh*:*mm*[:*ss*] ...] [on *day* ...]

*period* is one of minute[s], hour[s], day[s], week[s], or month[s].

*n* is an integer.

*day* is a day of the month (1 through 31) or day of the week (sunday through saturday).

The following are examples of valid time expressions:

```
at 2:00
every 5 minutes
at 1:00 on tuesday
```
The following steps specify the information you must provide for the tasks to run correctly:

- a. The run\_tape\_report.sh generates a report on the tapes in the MSP tape pool and on MSP activity. In the example, it runs every day at 10 minutes after midnight.
- b. The run\_tape\_merge.sh task merges sparse tapes. Specify the criteria that DMF uses to determine that a tape is sparse, as follows:
	- Use the THRESHOLD parameter to set an integer percentage of active data on a tape. DMF will consider a tape to be sparse when it has less than this percentage of data that is still active.
	- Use the VOLUME\_LIMIT parameter to set the maximum number of tape volumes that can be selected for merging at one time.
	- Use the DATA\_LIMIT parameter to set the maximum amount of data (in bytes) that should be selected for merging at one time.
- c. As this might become cumbersome when there are large numbers of volume groups configured, an alternative has been provided to run\_tape\_merge.sh, called run\_merge\_mgr.sh. This script establishes the needs of the volume groups for more tapes, using their MIN\_VOLUMES parameters as a guide to expected requirements. The script processes the most urgent ones first, minimizing interference with the production workload. To use this script, perform the following steps:
	- 1.) Define a taskgroup, which is referred to by the drivegroup object (not the volume group or LS object).
	- 2.) Specify a RUN\_TASK parameter for run\_merge\_mgr.sh in the taskgroup, and optionally, another for run\_merge\_stop.sh. You can also specify MESSAGE\_LEVEL, THRESHOLD, VOLUME\_LIMIT, and DATA\_LIMIT parameters.
	- 3.) Ensure that the LS object that refers to this drive group has a resource watcher defined via the WATCHER parameter.

4.) For each volume group, confirm that the value of its MIN\_VOLUMES parameter is realistic.

run\_merge\_mgr.sh is not available for use with MSPs because it requires the resource watcher feature of the LS.

d. Use the run\_merge\_stop.sh task to shut down volume merging (tape merging) at a time you specify by using a *time\_expression*. This task is an alternative to using the VOLUME\_LIMIT and DATA\_LIMIT parameters to stop merging at specified points. In the example, the limit parameters are commented out because run\_merge\_stop.sh is used to control volume merging.

### **Library Server and MSP Database Records**

After you have added the tape MSP/LS information to the configuration file, use the  $d$ mvoladm $(8)$  command with the  $-m$  option to create any missing directories with the proper labels and to create the volume (VOL) and catalog (CAT) records in the MSP/LS database.

You can follow the steps in Procedure 2-16, page 94, for all of the tape MSPs/LSs you have defined.

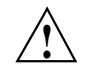

**Caution:** Each tape MSP/LS must have a unique set of volume serial numbers.

**Procedure 2-16** Creating MSP/LS Database Records

The following procedure is shown as an example that assumes you have an MSP called cart1.

1. Enter the following command and it will respond as shown:

```
% dmvoladm -m cart1
dmvoladm: at rdm_open - created database atmsp_db
adm: 1>
```
The response is an informational message indicating that dmvoladm could not open an existing MSP database, so it is creating a new and empty one. You should get this message the first time you use dmvoladm for an MSP, but never again. The next line is the prompt for dmvoladm directives.

2. Assume that you will use 200 tapes of type CART with standard labels PA0001 through PA0200.

After the prompt, enter the following directive:

```
adm:1> create PA0001-PA0200
```
After entering this directive, you will receive 200 messages, one for each entry created, beginning with the following:

VSN PA0001 created. VSN PA0002 created.

3. Use the following dmvoladm directive to list all of the tape VSNs in the newly created library:

adm:2> **list all**

**Note:** The dmvoladm tapesize field is purely for site documentation and is not used by the MSP. The blocksize field documents the value used when the tape is first written or rewritten. It should **not** be changed in the database; however, if you want another value, change the BLOCK\_SIZE *nnn* configuration parameter of the device object.

4. Issue the dmvoladm quit directive to complete setting up the MSP.

adm:3> **quit**

**Procedure 2-17** Creating LS Database Records

The following procedure is shown as an example that assumes you have an LS called ls1. This LS contains a volume group named vg\_pri.

1. Enter the following command and it will respond as shown:

```
% dmvoladm -m ls1
dmvoladm: at rdm_open - created database libsrv_db
adm: 1>
```
The response is an informational message indicating that dmvoladm could not open an existing LS database, so it is creating a new and empty one. You should get this message the first time you use dmvoladm for an LS, but never again. The next line is the prompt for dmvoladm directives.

2. Assume that you will use 200 tapes with standard labels VA0001 through VA0200.

After the prompt, enter the following directive:

adm:1> **create VA0001-VA0200 vg vg\_pri**

**Note:** You are specifying the volume group vg\_pri for the tapes being added. It is also valid to specify an allocation group name instead of a volume group name.

After entering this directive, you will receive 200 messages, one for each entry created, beginning with the following:

VSN VA0001 created. VSN VA0002 created.

3. Use the following dmvoladm directive to list all of the tape VSNs in the newly created library:

adm:2> **list all**

4. Issue the dmvoladm quit directive to complete setting up the LS.

adm:3> **quit**

#### **Setting up FTP MSPs**

To enable a file transfer protocol (FTP) MSP, include a name for it on the MSP\_NAMES parameter in the daemon object and define an msp object for it in the DMF configuration file.

DMF has the capability to use an FTP MSP to convert a non-DMF fileserver to DMF with a minimal amount of down time for the switch over, and at site-determined pace. Contact your customer service representative for information about technical assistance with fileserver conversion.

An FTP MSP object has the following options (defaults are provided here or in Procedure 2-19, page 105):

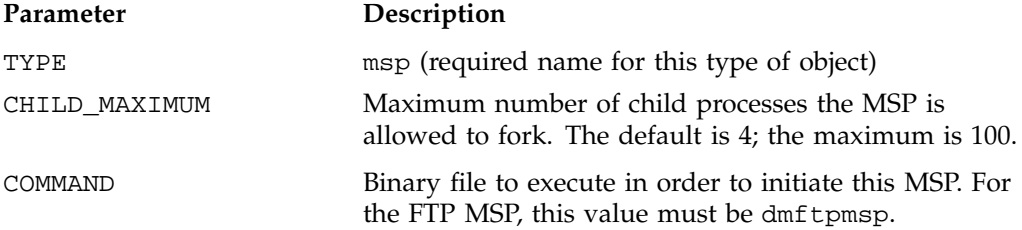

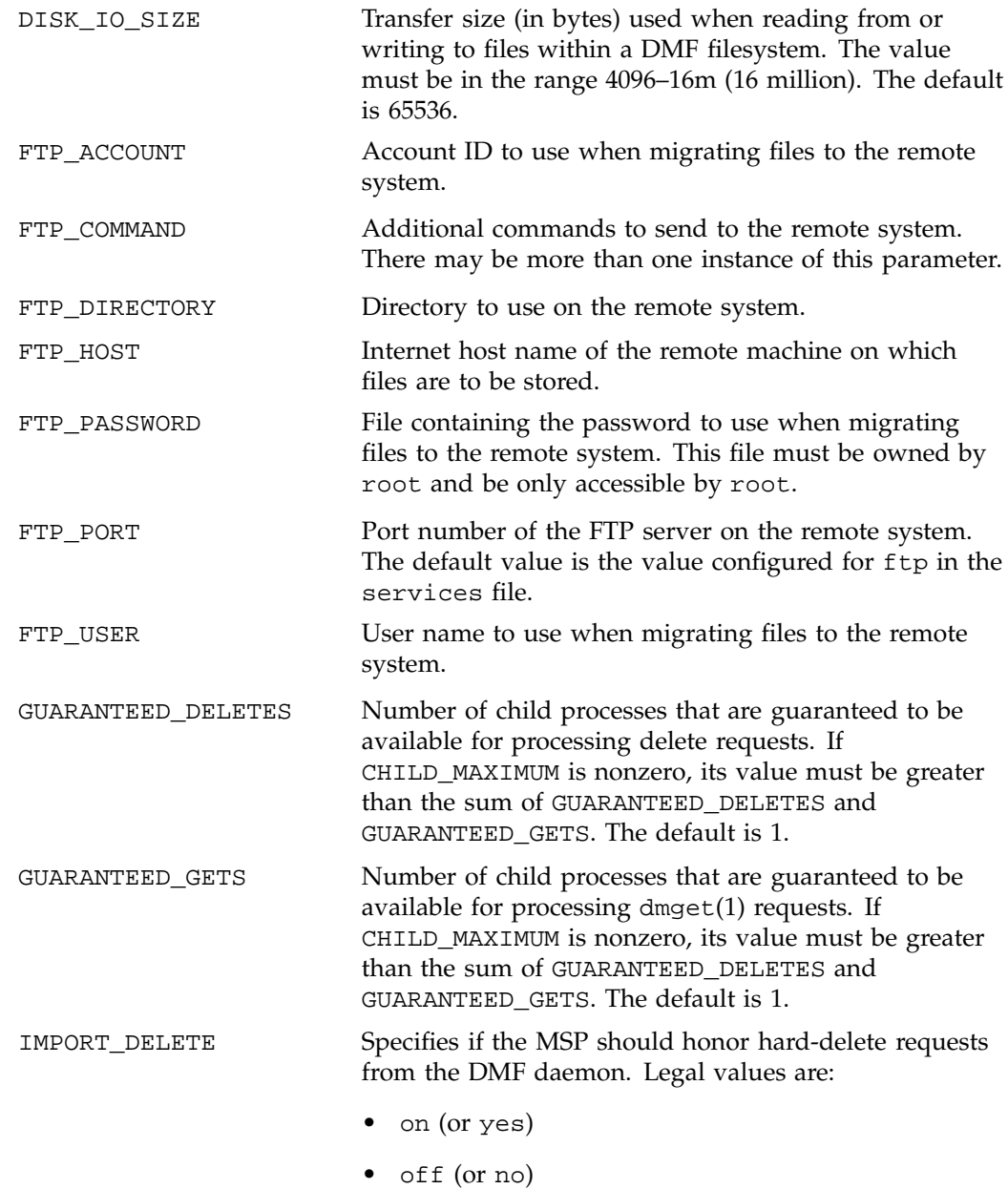

This parameter applies only if IMPORT\_ONLY is set to on. Set IMPORT\_DELETE to on if you wish files to be deleted on the destination system when hard deletes are processed. IMPORT\_ONLY Specifies that the MSP is used for importing only. Set this parameter ON when the data is stored as a bit-for-bit copy of the file and needs to be available to DMF as part of a conversion. The MSP will not accept dmput(1) requests when this parameter is enabled. The MSP will, by default, ignore hard-delete requests when this parameter is enabled. When the DMF daemon recalls a file from an IMPORT\_ONLY MSP, it makes the file a regular file rather than a dual-state file, and it soft-deletes the MSP's copy of the file. MESSAGE\_LEVEL Specifies the highest message level number that will be written to the MSP log. It must be an integer in the range 0–6; the higher the number, the more messages written to the log file. The default is 2. For more information on message levels, see "General Message Log File Format" on page 108. MVS\_UNIT Defines the storage device type on an MVS system. This must be specified when the destination is an MVS system. Valid values are 3330, 3350, 3380, and 3390. NAME\_FORMAT Specifies the strings that form a template to creates names for files stored on remote machines in the STORE\_DIRECTORY. For a list of possible strings, see Table 2-2. The default is %u/%b (*username/bfid*). This default works well if the remote machine runs an operating system based on UNIX. The default may not work at all if the remote machine runs an operating system that is not based on UNIX or if a given user has a large number of files. The date- and time-related strings allow sites with very large numbers of files to spread them over a large number of directories, to minimize subsequent access times.

Using the %b specification will guarantee a unique filename.

The NAME\_FORMAT must include %b or %2, %3, %4 in some combination.

The default size allotted to the NAME\_FORMAT value in the daemon database base record is 34 bytes. This is large enough to accommodate the default for NAME\_FORMAT if the user name is 8 or fewer characters (the %b value is always 24 characters). If you choose a set of strings that will evaluate to a field that is larger than 34 bytes, you may want to consider increasing the size of this record; see "Configuring Daemon Database Record Length" on page 29.

TASK\_GROUPS Names the task groups that contain tasks the MSP should run. They are configured as objects of TYPE taskgroup. There is no default. Currently there are tasks defined only for the tape MSP.

The MSP checks the DMF configuration file just before it starts child processes. If the DMF configuration file changed, it is reread.

If CHILD\_MAXIMUM is nonzero, its value must be greater than the sum of GUARANTEED\_DELETES and GUARANTEED\_GETS.

The parameters COMMAND, FTP\_HOST, FTP\_USER, FTP\_PASSWORD, and FTP\_DIRECTORY must be present.

The MVS\_UNIT parameter affects only IBM machines; they are further described in the dmf.conf(5) man page.

**Note:** The MSP will not operate if the FTP\_PASSWORD file is readable by anyone other than root.

# **Table 2-2** NAME\_FORMAT Strings

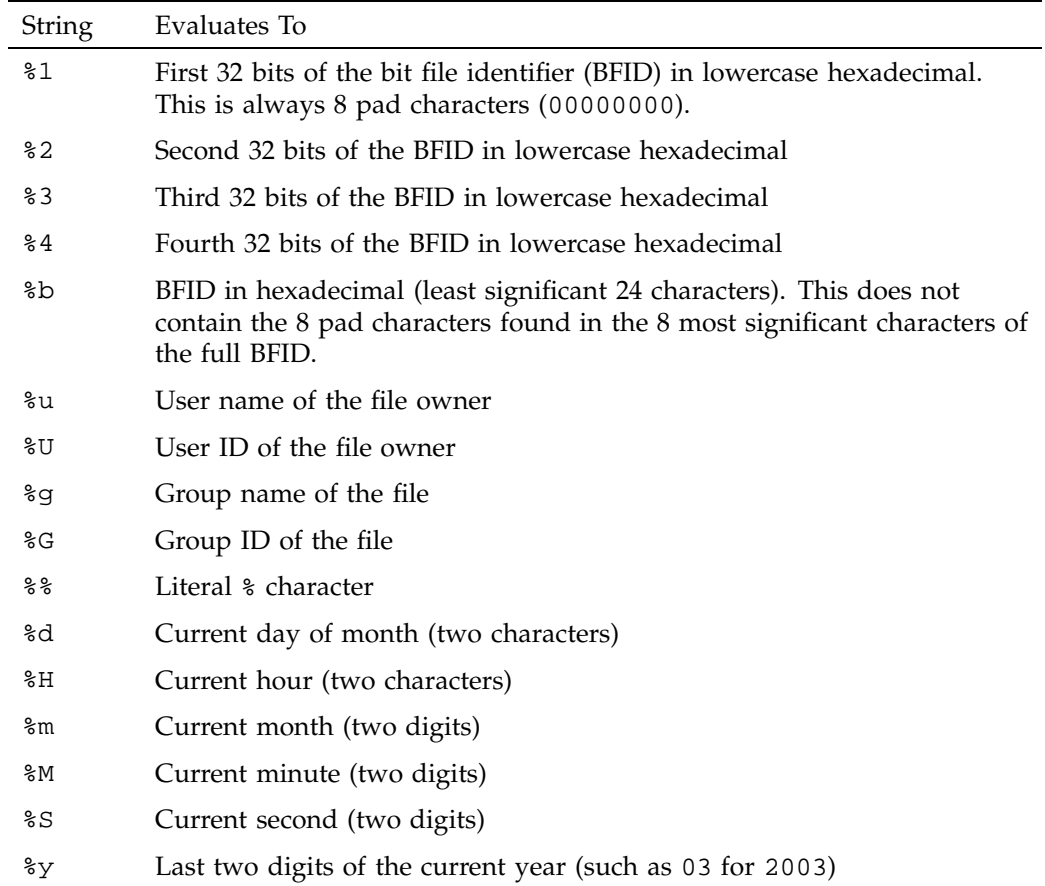

The following example defines an FTP MSP:

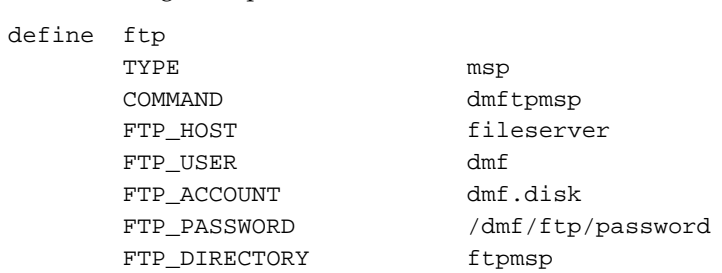

FTP\_COMMAND umask 022

enddef

**Procedure 2-18** Configuring the ftp Object

The following steps explain pertinent information for configuring an ftp object that uses a NAME\_FORMAT of %u/%b:

- 1. Ensure that define has a value that you set previously in the MSP\_NAMES or LS\_NAMES parameter of the daemon object. There is no default.
- 2. Ensure that TYPE is set to msp. There is no default.
- 3. Ensure that COMMAND is set to dmftpmsp. There is no default.
- 4. Set the FTP\_USER parameter to the user name to use on the remote FTP server during session initialization. There is no default.
- 5. Set the FTP\_ACCOUNT parameter (if necessary) to the account to use on the remote FTP server during session initialization. Most FTP servers do not need account information. When account information is required, its nature and format will be dictated by the remote machine and will vary from operating system to operating system. There is no default.
- 6. Set the FTP\_PASSWORD parameter to the name of the file containing the password to be used on the remote FTP server during session initialization. This file must be owned by root and only be accessible by root. In the example, the password for the user dmf on fileserver is stored in the file /dmf/ftp/password. There is no default.
- 7. Set the FTP\_DIRECTORY parameter to the directory into which files will be placed on the remote FTP server. There is no default.
- 8. If necessary, specify commands to the remote machine's FTP daemon. In the example, the umask for files created is set to 022 (removes write permission for group and other). There is no default.

### **Setting up Disk MSPs**

To enable a disk MSP, include a name for it on the MSP\_NAMES parameter in the daemon object and define an msp object for it in the DMF configuration file.

As with the FTP MSP, you can use a disk MSP to convert a non-DMF fileserver to DMF with a minimal amount of down time for the switch over, and at a

site-determined pace. Contact your customer service representative for information about technical assistance with fileserver conversion.

A disk MSP object has the following options:

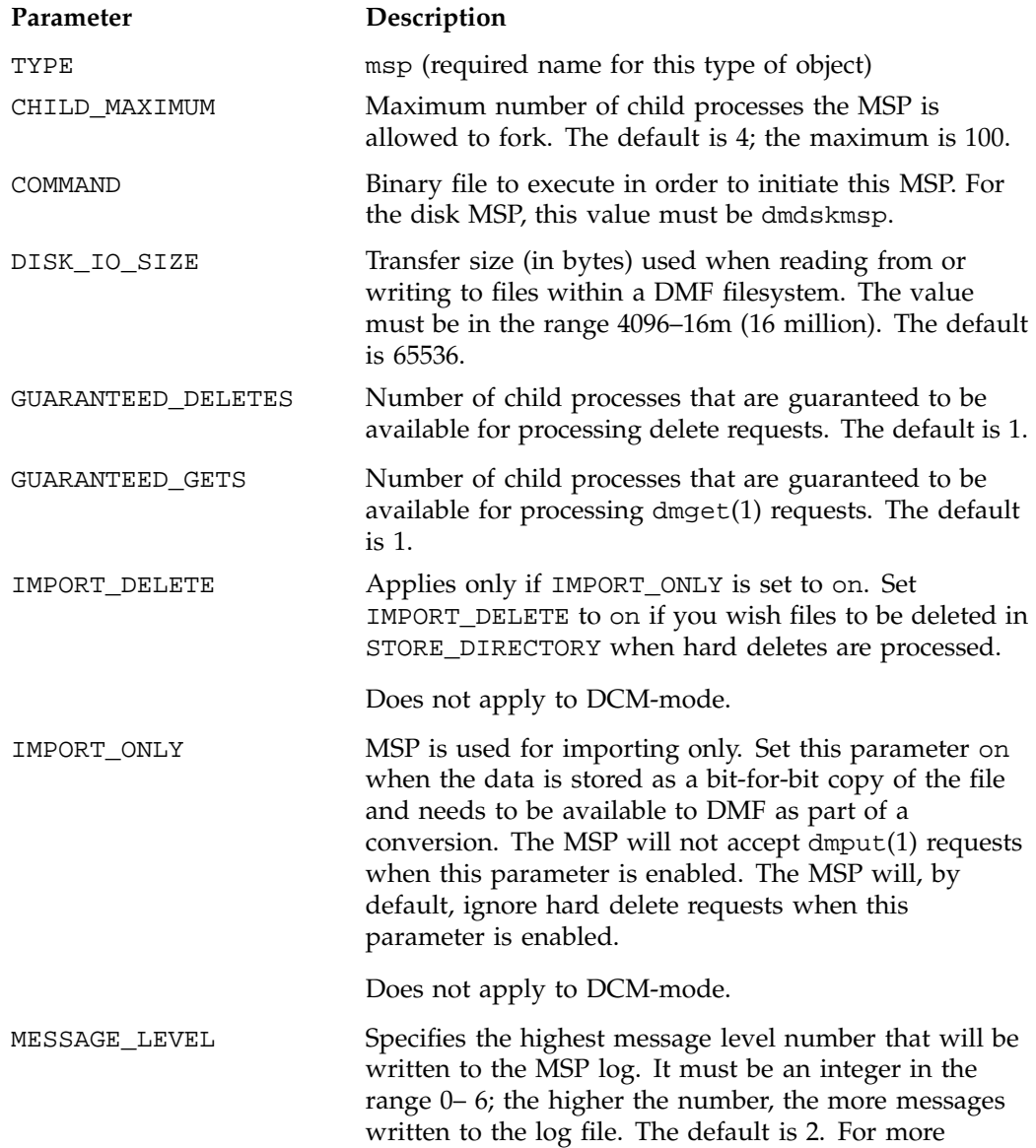

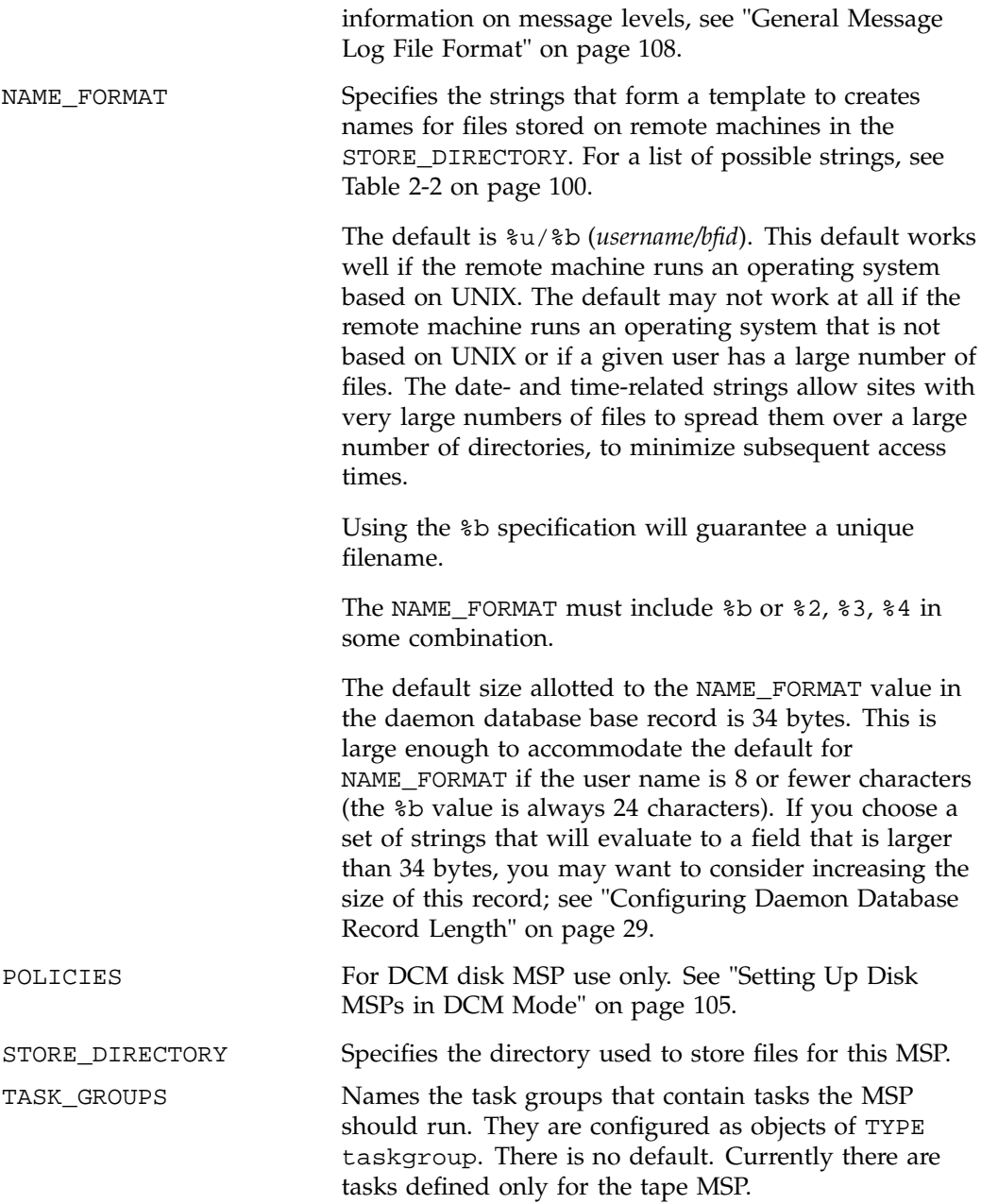

The following example describes setting up a disk MSP:

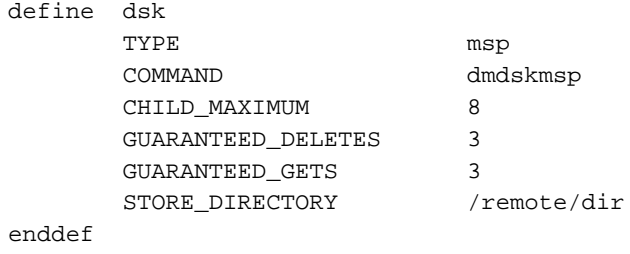

**104 007–3681–008**

**Procedure 2-19** Configuring the dsk Object

The following steps explain pertinent information for configuring the dsk object:

- 1. Ensure that define has a value that you set previously in the MSP\_NAMES or LS\_NAMES parameter of the daemon object. There is no default.
- 2. Ensure that TYPE is set to msp. There is no default.
- 3. Ensure that COMMAND is set to dmdskmsp. There is no default.
- 4. Set the CHILD\_MAXIMUM parameter to the maximum number of child processes you want this MSP to be able to fork. The default is 4. The example allows 8.
- 5. Set the GUARANTEED\_DELETES parameter to the number of child processes that are guaranteed to be available for processing delete requests. The default is 1. The example allows 3.
- 6. Set the GUARANTEED\_GETS parameter to the number of child processes that are guaranteed to be available for processing dmget requests. The default is 1. The example allows 3.
- 7. Set the STORE\_DIRECTORY to the directory where files will be stored. This parameter is required; there is no default. (In DCM-mode, the directory specified must be a dedicated XFS or CXFS filesystem; see "Setting Up Disk MSPs in DCM Mode".)

### **Setting Up Disk MSPs in DCM Mode**

To work with the DCM, the disk MSP requires the following:

- The STORE\_DIRECTORY field of the configuration stanza for the MSP must be the mount point of a dedicated XFS or CXFS filesystem mounted with DMAPI enabled. See "Filesystem Mount Options" on page 27 for instructions.
- The configuration stanza must contain at least one POLICIES parameter and the configuration stanza for that parameter must contain a SELECT\_LOWER\_VGS parameter.
- There must also be a taskgroup that runs the run\_dcm\_admin script during off-peak hours to perform routine maintenance for the MSP.

The default size allotted to the NAME\_FORMAT value in the daemon database base record is 34 bytes. This is large enough to accommodate the default for

NAME\_FORMAT if the user name is 8 or fewer characters (the %b value is always 24 characters). If you choose a set of strings that will evaluate to a field that is larger than 34 bytes, you may want to consider increasing the size of this record; see "Configuring Daemon Database Record Length" on page 29.

When using DCM mode, dmdskmsp will no longer fail if the STORE\_DIRECTORY is full. Instead, it will queue the requests and wait to fulfill them until after dmdskfree has freed the required space.

Following is a sample of the configuration stanzas with some explanatory notes below. Many of these parameters have defaults, and can be omitted if they are appropriate.

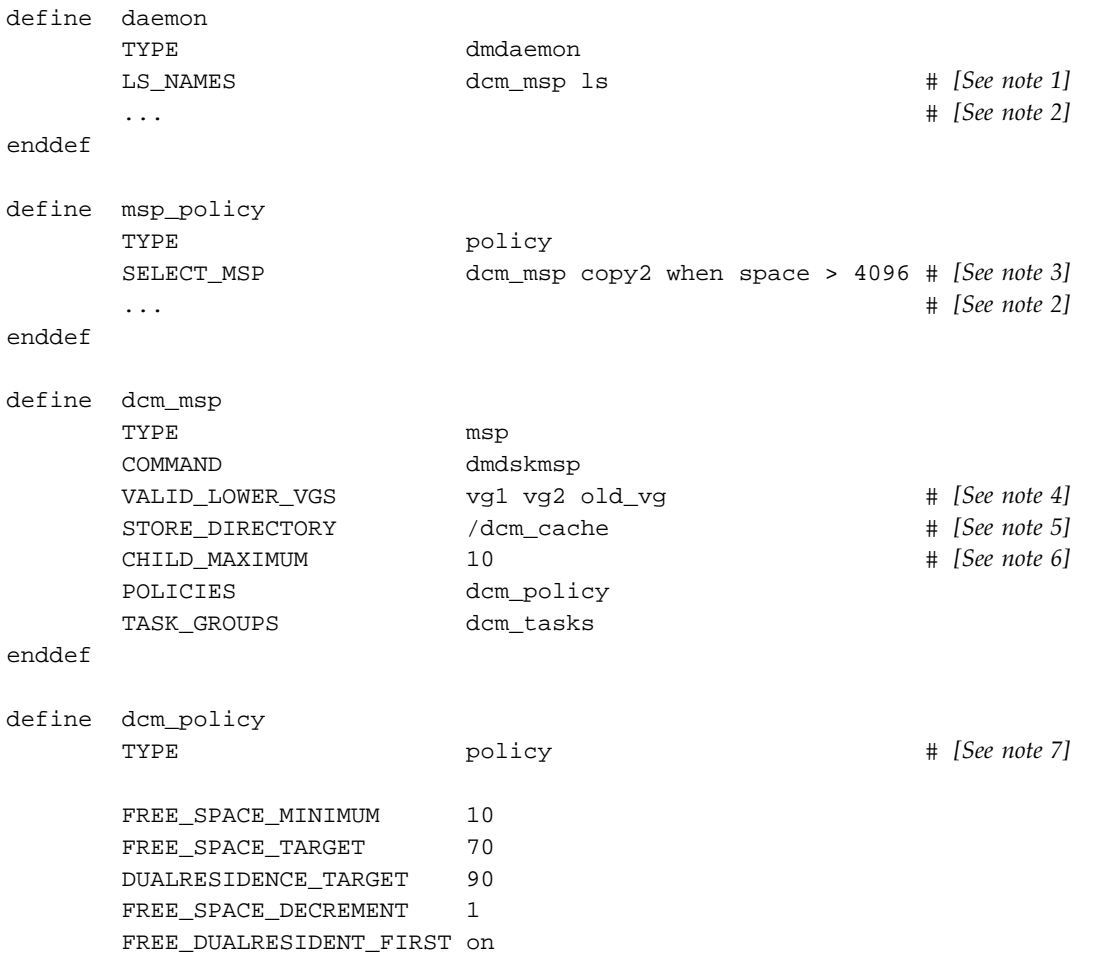

**106 007–3681–008**

```
CACHE_AGE_WEIGHT 1 1
     CACHE_SPACE_WEIGHT 1 1
     SELECT_LOWER_VG none when uid = 0
     SELECT_LOWER_VG vg1 when space > 1G
     SELECT_LOWER_VG vg2
enddef
define dcm_tasks
     TYPE taskgroup
     RUN_TASK $ADMINDIR/run_dcm_admin.sh at 22:00:10
enddef
```
Notes:

- 1. The DCM must be specified before the LSs that contain its lower volume groups. (Otherwise, all recalls will attempt to come directly from tape.)
- 2. Other parameters essential to the use of this stanza but not relevant to DCM have been omitted.
- 3. The DCM and its lower volume groups should be considered to act as a single high-speed volume group logically maintaining only one copy of a migrated file. You should always have a second copy of all migrated files, which is the purpose of copy2 in this example. It would probably be a tape volume group, but could be any type of MSP other than a disk MSP in DCM mode.

The copy that resides in the DCM STORE\_DIRECTORY is not to be considered a permanent copy of the file in terms of the safety of the file's data. It can be deleted at any time, though never before a copy of it exists in one of the SELECT\_LOWER\_VGS volume groups.

- 4. All volume groups that could have lower copies of this DCM must be listed, even if no longer in active use. A volume group can be removed from this list when it is known not to contain any dual-resident files still managed by the DCM. It is the presence of the VALID\_LOWER\_VGS parameter that enables DCM mode.
- 5. A **dedicated** DMAPI-mounted filesystem
- 6. Any other parameters applicable to a disk MSP may also be used, with the exception of IMPORT\_ONLY and IMPORT\_DELETE.

7. Several parameters in DCM policies have functions that are analogous to those in standard disk MSP policies; see "DCM Policies" on page 61.

## **Verifying the Configuration**

To verify the DMF configuration, run the dmcheck(8) script. This command checks the configuration file object and parameters, and reports on inconsistencies.

## **Initializing DMF**

The DMF daemon database is created in *HOME\_DIR*/daemon as dbrec.dat, dbrec.keys, pathseg.dat, and pathseg.keys. The database definition file (in the same directory) that describes these files and their record structure is named dmd\_db.dbd. The database journal file is named dmd\_db.*yyyymmdd.*[*hhmmss*]. It is created in the directory *JOURNAL\_DIR*/daemon (*JOURNAL\_DIR* is specified by the JOURNAL\_DIR configuration parameter).

The inst(8) utility on IRIX systems and the  $rpm(8)$  utility on Linux systems set up system startup and shutdown scripts to start and stop DMF. You can start and stop the DMF daemon manually by executing the following:

/etc/init.d/dmf start /etc/init.d/dmf stop

You could also use the the dmfdaemon(8) and dmdstop(8) commands.

After dmfdaemon is activated, the dmget $(1)$  and dmput $(1)$  user commands can be used to manage filesystem space manually.

# **General Message Log File Format**

The dmfdaemon, dmlockmgr, dmfsmon, MSP, and LS processes all create message files that are used to track various DMF events. These DMF message log files use the same general naming convention and message format. The message log file names are created using the extension .*yyyymmdd*, which represents the year, month, and day of log file creation.

Each line in a message log file begins with the time the message was issued, an optional message level, the process ID number, and the name of the program that issued the message.

The optional message level is described below. The remainder of the line contains informative or diagnostic information. The following sections provide details about each of these log files:

- See "Automated Space Management Log File" on page 119, for information about dmfsmon and autolog.*yyyymmdd*
- See "Daemon Logs and Journals" on page 129, for information about dmfdaemon and dmdlog.*yyyymmdd*
- See "dmlockmgr Communication and Log Files" on page 131, for information about dmlockmgr and dmlocklog.*yyyymmdd*
- See "Tape MSP/LS Logs" on page 142, and "Activity Log" on page 169, for information about dmatmsp, dmdskmsp, and dmftpmsp and msplog.*yyyymmdd*
- See Chapter 7, "DMF Maintenance and Recovery" on page 187, for information about log file maintenance.

Messages in the dmdlog, dmlocklog, and msplog files contain a 2–character field immediately following the time field in each message that is issued. This feature helps to categorize the messages and can be used to extract error messages automatically from these logs. Because the only indication of DMF operational failure may be messages written to the DMF logs, recurring problems can go undetected if you do not check the logs daily.

Possible message types for autolog, dmdlog, msplog, and dmlocklog are defined in Table 2-3. The table also lists the corresponding message levels in the configuration file.

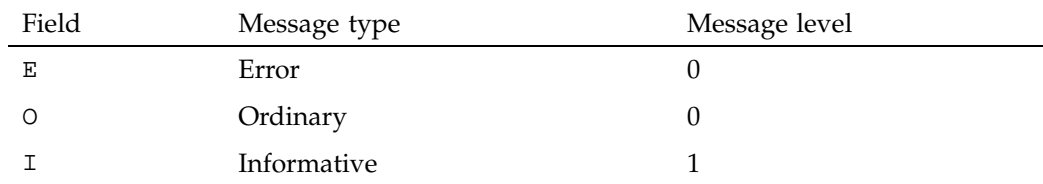

**Table 2-3** DMF Log File Message Types

#### 2: Configuring DMF

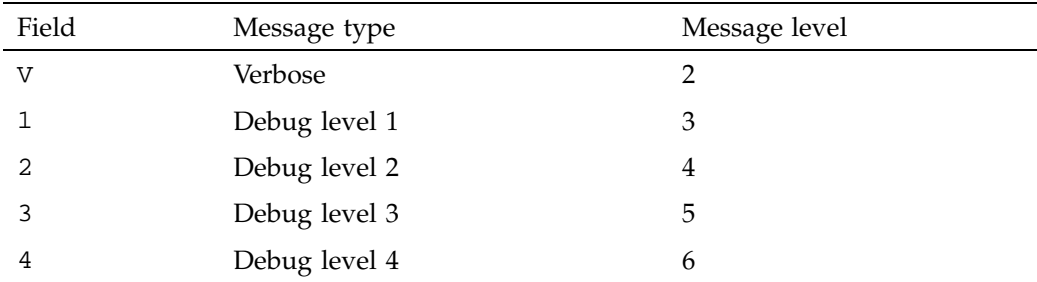

# **Parameter Table**

Table 2-4 on page 111, lists the parameters that can be specified in the /etc/dmf/dmf.conf file and the objects to which they apply.

Note: the most up-to-date list of parameters is in the dmf.conf(5) man page.

Legend:

BS: Base DM: Daemon DV: Device DG: Device group DP: Non-DCM Disk MSP DC: DCM Disk MSP FS: Filesystem FP: FTP MSP LS: Library server PO: Policy RS: Resource scheduler RW: Resource watcher TP: Tape MSP TG: Task group VG: Volume group

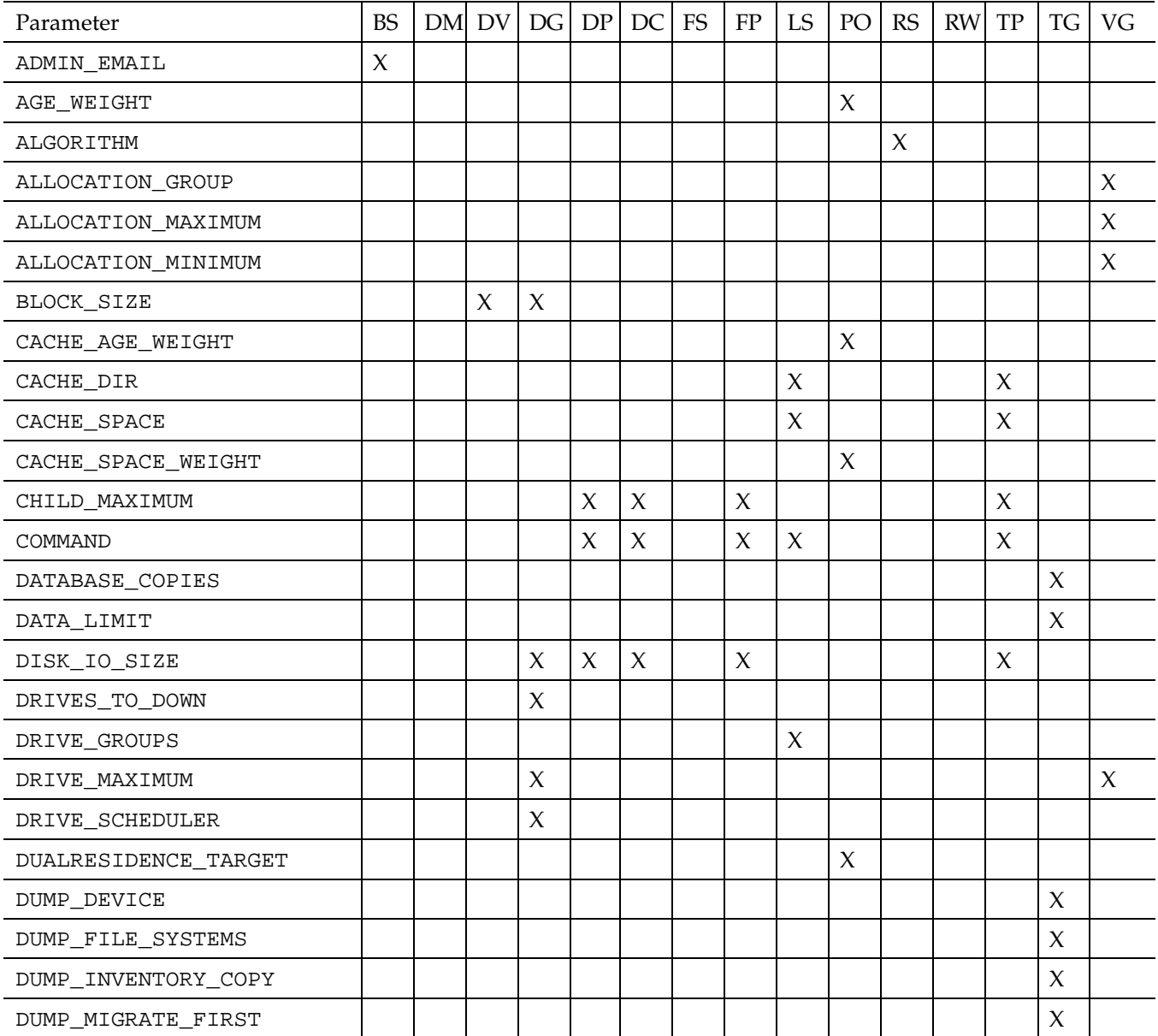

# **Table 2-4** Parameters for the DMF Configuration File

**007–3681–008 111**

### 2: Configuring DMF

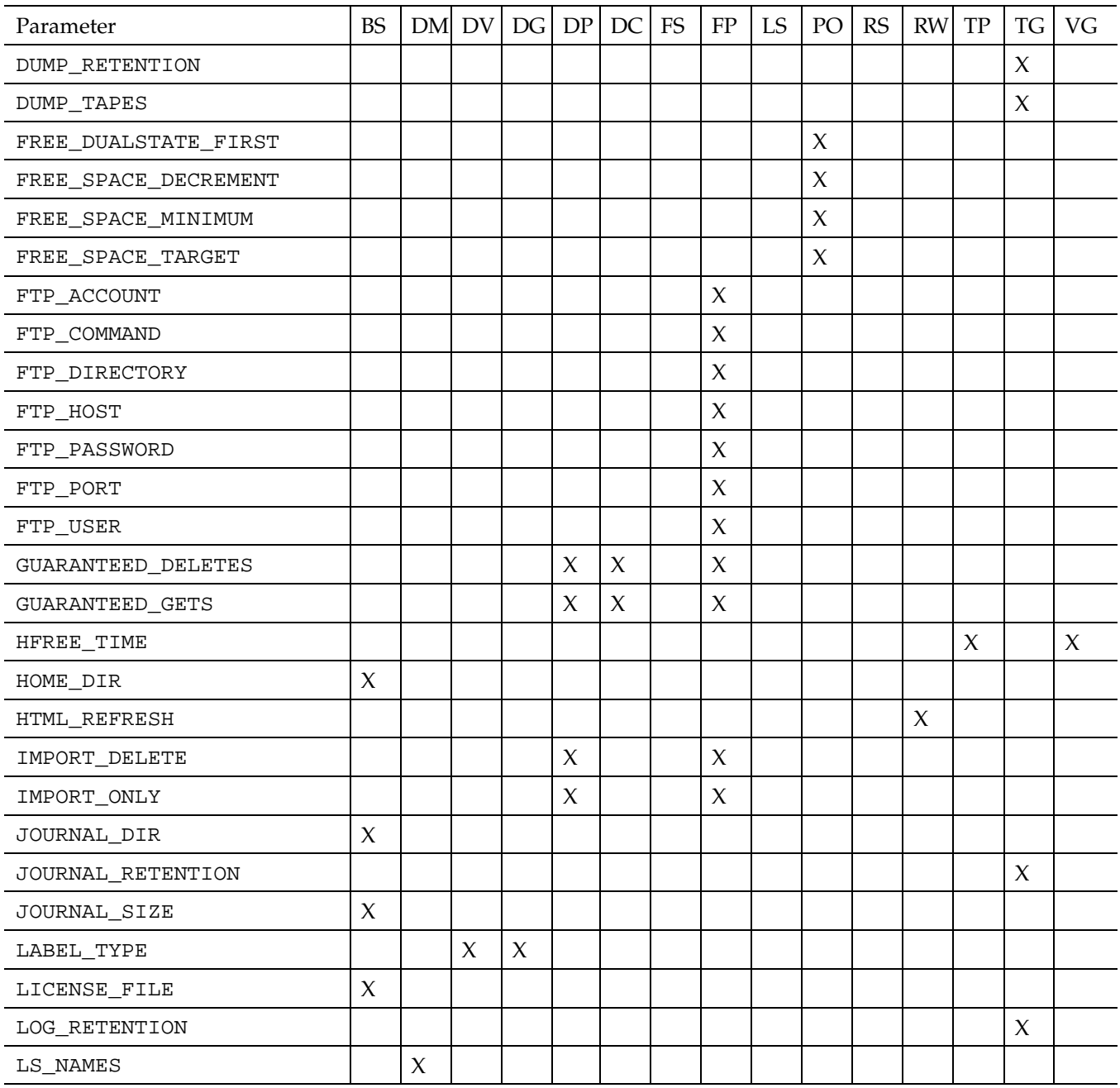

**112 007–3681–008**

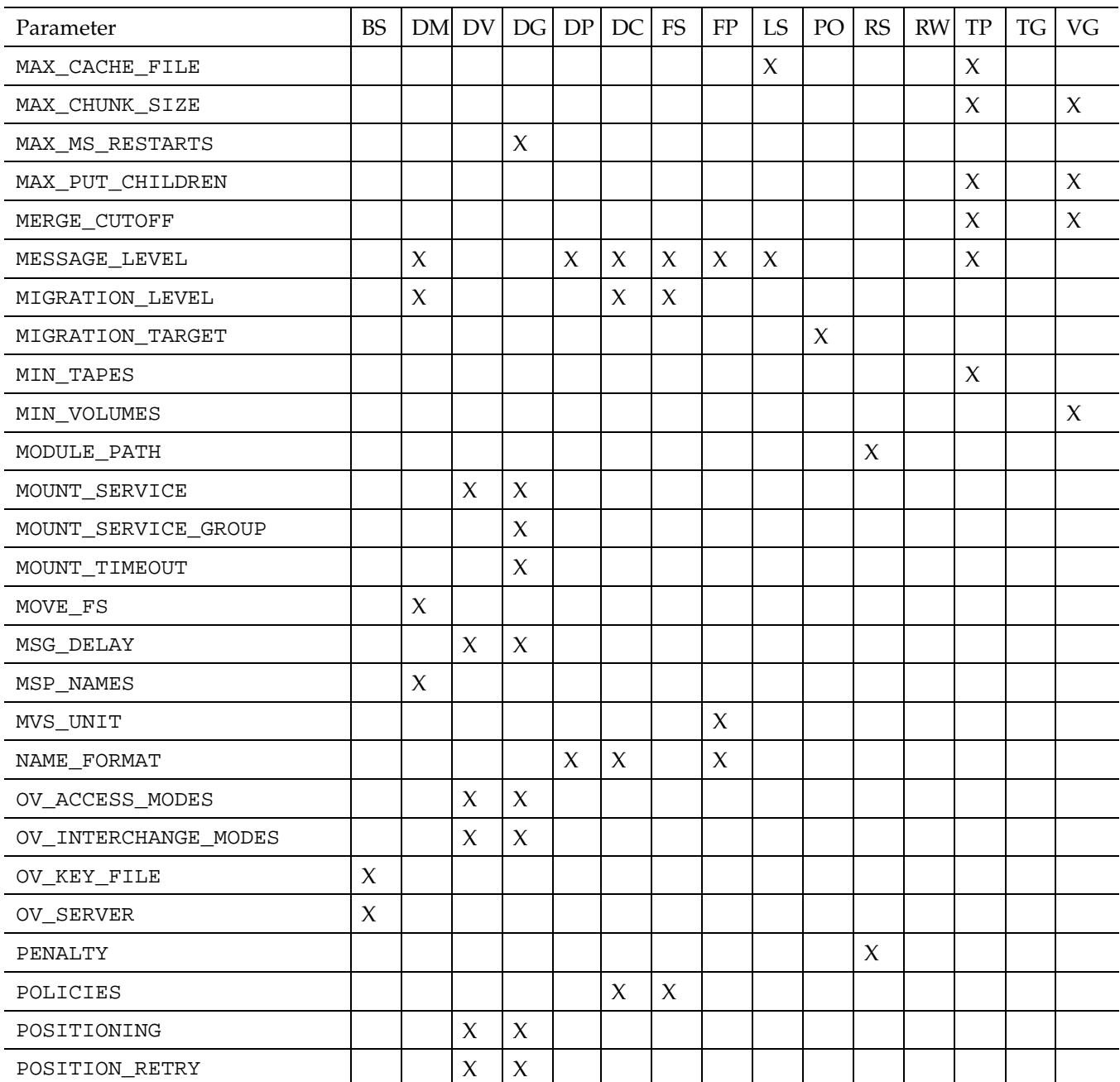

### **007–3681–008 113**

### 2: Configuring DMF

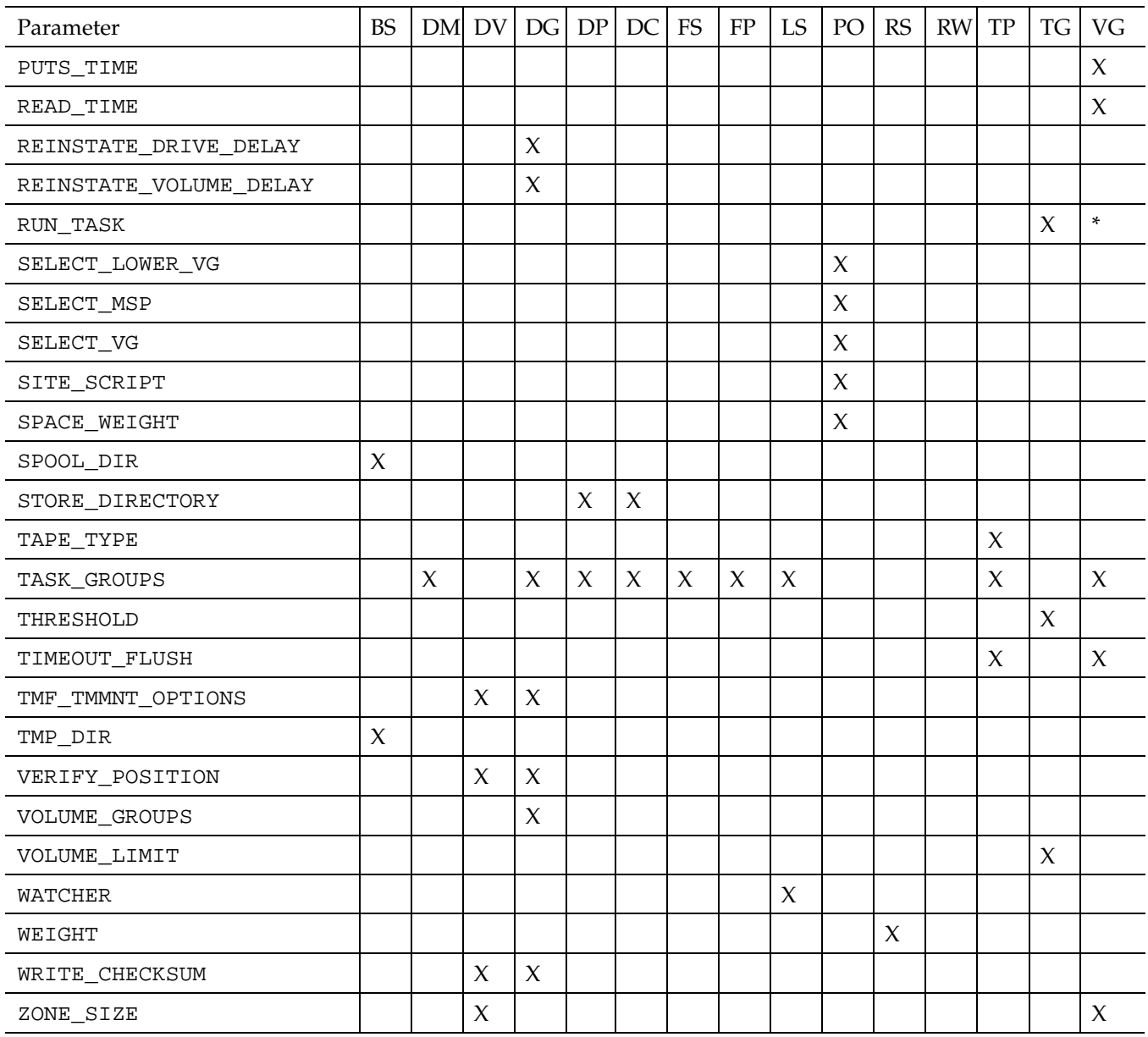

\* The run\_tape\_merge.sh and run\_merge\_stop.sh tasks and their associated parameters can be specified in the volume group object.

# **Automated Space Management**

The dmfsmon(8) daemon monitors the free space levels in filesystems configured as with automated space management is enabled (auto) and lets you maintain a specified level of free space. When the free space in one of the filesystems falls below the free-space minimum, dmfsmon invokes dmfsfree(8). The dmfsfree command attempts to bring the free space and migrated space of a filesystem into compliance with configured values. dmfsfree may also be invoked directly by system administrators.

When the free space in one of the filesystems falls below its minimum, the dmfsfree command performs the following steps:

- Scans the filesystem for files that can be migrated and freed. Each of these candidates is assigned a file weight. This information is used to create a list, called a *candidate list*, that contains an entry for each file and is ordered by file weight (largest to smallest).
- Selects enough candidates to bring the free space back up to the desired level. Files are selected in order from largest file weight to smallest.
- Selects enough non-migrated files from the candidate list to achieve the *migration target*, which is the percentage of filesystem space you want to have as free space **and** space occupied by migrated but online files. Files are selected from the candidate list in order from largest file weight to smallest.

The dmfsmon daemon should be running whenever DMF is active. You control automated space management by setting the filesystem and policy configuration parameters in the DMF configuration file. The configuration parameters specify targets for migration and free space as well as one or more policies for file weighting. Only filesystems configured as MIGRATION\_LEVEL auto in the configuration file are included in the space-management process. "DMF Policies" on page 52, describes how to configure automated space management.

You can change the migration level of a filesystem by editing the configuration file.

The following sections describe space management and associated processes:

- "Generating the Candidate List" on page 116
- "Selection of Migration Candidates" on page 116
- "Space Management and the Disk Cache Manager" on page 119

**007–3681–008 115**

• "Automated Space Management Log File" on page 119

## **Generating the Candidate List**

The first step in the migration process occurs when dmfsmon determines it is time to invoke dmfsfree, which scans the filesystem and generates the candidate list. During candidate list generation, the inode of each online file in the specified filesystem is audited, and a weight is computed for it.

A filesystem is associated with a file weighting policy in the DMF configuration file. The applicable file weighting policy determines a file's total weight. Total file weight is the sum of the AGE\_WEIGHT and SPACE\_WEIGHT parameters. Defaults are provided for these parameters, and you can configure either to make a change. You do not need to configure a weighting policy if the defaults are acceptable, but you should be aware that the default selects files based on age and not on size. If you want to configure a policy based on size that ignores file age, you should overwrite the default for AGE\_WEIGHT.

The default weighting policy bases the weight of the file on the time that has passed since the file was last accessed or modified. Usually, the more recent a file's access, the more likely it is to be accessed again.

The candidate list is ordered by total file weight (largest to smallest). You can configure the weighting parameters to have a negative value and ensure that certain files are never automatically migrated.

**Note:** If you use negative weights to exclude files from migration, you must ensure that a filesystem does not fill with files that are never selected for automatic migration.

You can use the dmscanfs(8) command to print file information to standard output (stdout).

## **Selection of Migration Candidates**

The dmfsfree(8) utility processes each ordered candidate list sequentially, seeking candidates to migrate and possibly free. The extent of the selection process is governed by values defined for the filesystem in the DMF configuration file as described in "DMF Policies" on page 52.

The most essential parameters are as follows:

- FREE\_SPACE\_MINIMUM specifies the minimum percentage of filesystem space that must be free. When this value is reached, dmfsmon will take action to migrate and free enough files to bring the filesystem into compliance. For example, setting this parameter to 10 indicates that when less than 10% of the filesystem space is free, dmfsmon will migrate and free files to achieve the percentage of free space specified by FREE\_SPACE\_TARGET. For the information on how this parameter is used when automated space management is not configured, see the  $dmf$ .conf(5) man page.
- FREE\_SPACE\_TARGET specifies the percentage of free filesystem space dmfsmon will try to achieve if free space falls below FREE\_SPACE\_MINIMUM. For example, if this parameter is set to 15 and FREE\_SPACE\_MINIMUM is set to 10, dmfsmon takes action when the filesystem is less than 10% free and migrates and frees files until 15% of the filesystem is available.
- MIGRATION\_TARGET specifies the percentage of filesystem capacity that is maintained as a reserve of space that is free or occupied by dual-state files. DMF attempts to maintain this reserve in the event that the filesystem free space reaches or falls below FREE\_SPACE\_MINIMUM.

When dmfsmon detects that the free space on a filesystem has fallen below the level you have set as FREE\_SPACE\_MINIMUM, it invokes dmfsfree to select a sufficient number of candidates to meet the FREE\_SPACE\_TARGET. The dmfsfree utility ensures that these files are fully migrated and releases their disk blocks. It then selects additional candidates to meet the MIGRATION\_TARGET and migrates them.

Figure 3-1 shows the relationship of automated space management migration targets to each other. Migration events occur when file activity causes free filesystem space to drop below FREE\_SPACE\_MINIMUM. dmfsmon generates a candidate list and begins to migrate files and free the disk blocks until the FREE\_SPACE\_TARGET is met, and then it migrates regular files (creating dual-state files) until the MIGRATION\_TARGET is met.

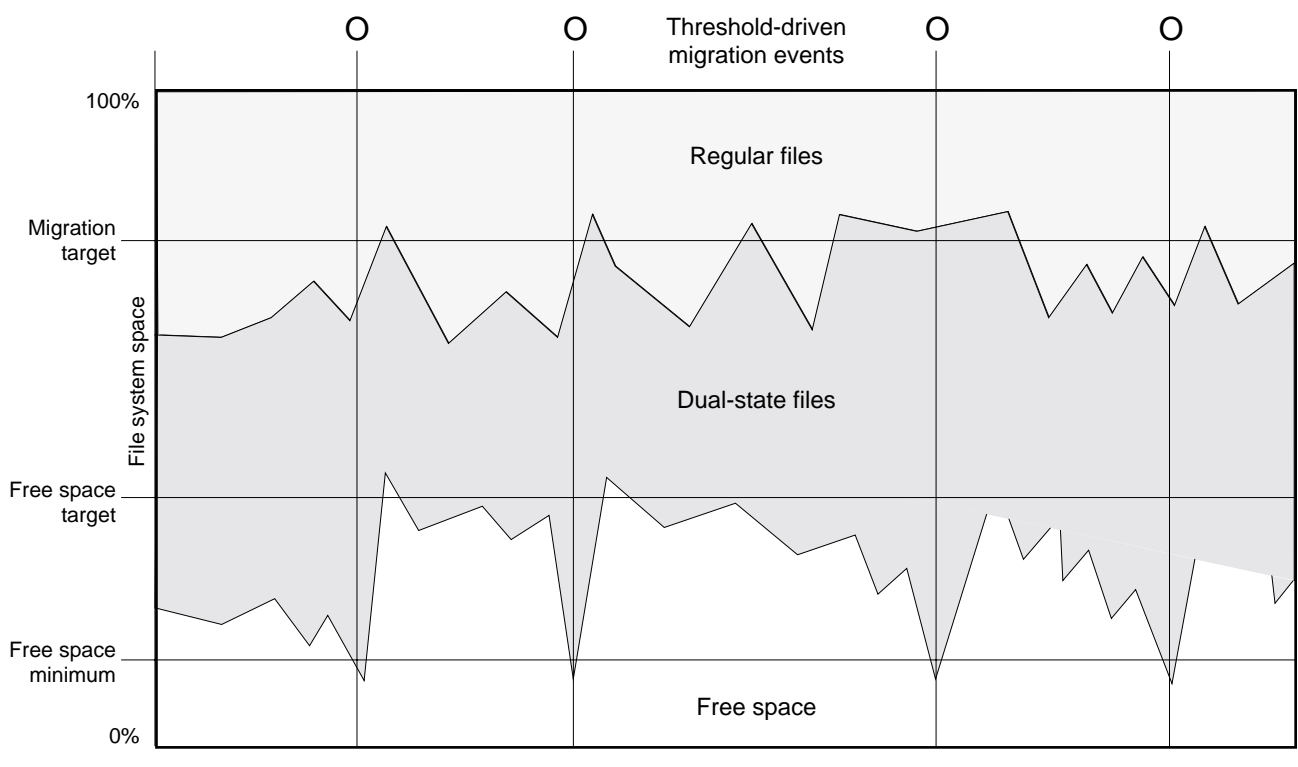

File activity

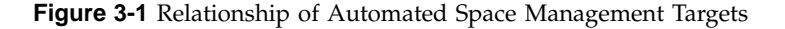

If dmfsmon does not find enough files to migrate (because all remaining files are exempt from migration), it uses another configuration parameter to decrement FREE\_SPACE\_MINIMUM.

FREE\_SPACE\_DECREMENT specifies the percentage of filesystem space by which dmfsmon will decrement FREE\_SPACE\_MINIMUM if it cannot find enough files to migrate to reach FREE\_SPACE\_MINIMUM. For example, suppose FREE\_SPACE\_MINIMUM is set to 10 and FREE\_SPACE\_DECREMENT is set to 2. If dmfsmon cannot find enough files to migrate to reach 10% free space, it will decrement FREE\_SPACE\_MINIMUM to 8 and try to find enough files to migrate so that 8% of the filesystem is free. If dmfsmon cannot achieve this percentage, it will decrement FREE\_SPACE\_MINIMUM to 6. dmfsmon will continue until it reaches a value for FREE\_SPACE\_MINIMUM that it can achieve, and it will try to maintain that
new value. dmfsmon restores FREE\_SPACE\_MINIMUM to its configured value when it can be achieved. The default value for FREE\_SPACE\_DECREMENT is 2.

**Note:** DMF manages real-time partitions differently than files in a normal partition. The dmfsfree command can only migrate files in the non-real-time partition; it ignores files in the real-time partition. Any configuration parameters you set will apply only to the non-real-time partition. Files in the real-time partition can be manually migrated with the commands dmget(1), dmput(1), and dmmigrate(8). Files are retrieved automatically when they are read.

## **Space Management and the Disk Cache Manager**

DMF prevents the DCM cache from filling by following the same general approach it takes with disk-MSP-managed filesystems, with the following differences:

- The disk MSP (dmdskmsp) monitors the cache, instead of a separate monitoring program such as dmfsmon
- The dmdskfree utility controls the movement of cache files to tape. This is analogous to dmfsfree.

**Note:** DCM uses parameters that similar to disk MSP, although some names are different. See "DCM Policies" on page 61.

## **Automated Space Management Log File**

All of the space-management commands record their activities in a common log file, autolog.*yyyymmdd* (where *yyyymmdd* is the year, month, and day of log file creation). The first space-management command to execute on a given day creates the log file for that day. This log file resides in the directory *SPOOL\_DIR*/*daemon\_name* (The *SPOOL\_DIR* value is specified by the SPOOL\_DIR configuration parameter; see "Configuring the Base Object" on page 38). The space-management commands create the *daemon\_name* subdirectory in *SPOOL\_DIR* if it does not already exist. The full pathname of the common log file follows:

*SPOOL\_DIR*/*daemon\_name*/autolog.*yyyymmdd*

Each line in the autolog file begins with the time of message issue, followed by the process number and program name of the message issuer. The remainder of the line contains informative or diagnostic information such as the following:

- Name of the filesystem being processed
- Number of files selected for migration and freeing
- Number of disk blocks that were migrated and freed
- Names of any other DMF commands executed
- Command's success or failure in meeting the migration and free-space targets

The following excerpt show the format of an autolog file:

```
11:44:55-V 26968-dmfsmon /dmi - free_space=5.44, minimum=5
11:46:55-V 26968-dmfsmon /dmi - free_space=5.12, minimum=5
11:47:35-I 26968-dmfsmon Started 15135 for execution on /dmi
11:48:55-V 26968-dmfsmon /dmi - free_space=4.79, minimum=5
11:49:48-I 15135-dmfsmon Number of blocks in the filesystem = 17769424
11:49:48-I 15135-dmfsmon Number of blocks in the migration target = 8884712 (50%)
11:49:48-I 15135-dmfsmon Number of blocks currently migrated = 16428664 (92.5%)
11:49:48-I 15135-dmfsmon Number of blocks to migrate = 0 (0.0%)
11:49:48-I 15135-dmfsmon Number of blocks in the free space target = 1776942 (10%)
11:49:48-I 15135-dmfsmon Number of blocks currently free = 886824 (5.0%)
11:49:48-I 15135-dmfsmon Number of blocks to free = 890118 (5.0%)
11:49:48-I 15135-dmfsmon Summary of files: online = 93050, offline = 342836, unmigrating = 0.
11:49:48-I 15135-dmfsmon Number of candidates = 93050, rejected = 0
11:50:55-V 26968-dmfsmon /dmi - free_space=7.26, minimum=5
11:51:49-I 15135-dmfsmon Migrated 272 blocks in 1 files.
11:51:49-I 15135-dmfsmon Freed 890184 blocks in 4197 files
11:51:49-O 15135-dmfsmon Exiting: minimum reached - targets met by outstanding requests.
11:52:55-V 26968-dmfsmon /dmi - free_space=9.73, minimum=5
11:54:55-V 26968-dmfsmon /dmi - free_space=9.73, minimum=5
```
*Chapter 4*

# **The DMF Daemon**

The DMF daemon, dmfdaemon(8), is the core component of DMF. The daemon exchanges messages between itself and commands, the MSPs and LSs, and the kernel. It also assigns bit file identifiers (BFIDs) to migrated files and maintains the DMF database entries for offline copies.

When DMF is started, the daemon database is automatically initialized. To start the daemon manually, use the DMF startup script, as follows:

```
/etc/init.d/dmf start
```
Typically, DMF should be initialized as part of the normal system startup procedure by using a direct call in a system startup script in the /etc/rc2.d directory.

After DMF is activated, the dmget(1) and dmput(1) user commands can be used to manage filesystem space manually.

The following sections provide additional information about the daemon database and daemon processing.

### **Daemon Processing**

After initialization, dmfdaemon performs the following steps:

- 1. Isolates itself as a daemon process.
- 2. Checks for the existence of other dmfdaemon processes. If another dmfdaemon exists, the newer one terminates immediately.
- 3. Initializes the daemon log.
- 4. Opens the daemon database.
- 5. Initializes the daemon request socket.
- 6. Initiates the MSPs and LSs.
- 7. Enters its main request processing.

The daemon uses log files and journal files as described in "Daemon Logs and Journals".

The main request processing section of the DMF daemon consists of the following sequence:

- The select(2) system call, which is used to wait for requests or for a default time-out interval
- A request dispatch switch to read and process requests detected by the select call
- A time processor, which checks activities (such as displaying statistics and running the administrator tasks) done on a time-interval basis

This processing sequence is repeated until a stop request is received from the dmdstop(8) command. When a normal termination is received, the MSPs and LSs are terminated, the database is closed, and the logs are completed.

A typical request to the daemon starts with communication from the requester. The requester is either the kernel (over the DMF device interface) or a user-level request (from the command pipe). A user-level command can originate from the automated space-management commands or from an individual user.

After receipt, the command is dispatched to the appropriate command processor within the daemon. Usually, this processor must communicate with an MSP or LS before completing the specified request. The commands are queued within the daemon and are also queued to a specific group of database entries. All entries referring to the same file share the same BFID. The command is dormant until the reply from the MSP/LS is received or the MSP/LS terminates. When command processing is completed, a final reply is sent to the issuing process, if it still exists.

A final reply usually indicates that the command has completed or an error has occurred. Often, error responses require that you analyze the daemon log to obtain a full explanation of the error. An error response issued immediately usually results from an invalid or incorrect request (for example, a request to migrate a file that has no data blocks). A delayed error response usually indicates a database, daemon, MSP, or LS problem.

## **DMF Daemon Database and dmdadm**

The DMF daemon maintains a database that resides in the directory *HOME\_DIR*/*daemon\_name* (*HOME\_DIR* is specified by the HOME\_DIR configuration parameter). This database contains information about the offline copies of a given file, as well as some information about the original file. The database also contains the bit file identifier (BFID), which is assigned when the file is first migrated.

Other information maintained on a per-entry basis includes the following:

- File size (in bytes)
- MSP or volume group name and recall path
- Date and time information, including the following:
	- Time at which the database record was created
	- Time at which the database record was last updated
	- A check time for use by the administrator
	- A soft-delete time, indicating when the entry was soft-deleted
- Original device and inode number
- Base portion of the original file name, if known

The dmdadm(8) command provides maintenance services for the daemon database.

dmdadm executes directives from stdin or from the command line when you use the -c option. All directives start with a directive name followed by one or more parameters. Parameters may be positional or keyword-value pairs, depending on the command. White space separates the directive name, keywords, and values.

When you are inside the dmdadm interface (that is, when you see the adm *command\_number* > prompt), the command has a 30–minute timeout associated with it. If you do not enter a response within 30 minutes of the prompt having been displayed, the dmdadm session terminates with a descriptive message. This behavior on all the database administrative commands limits the amount of time that an administrator can lock the daemon and MSP/LS databases from updates.

### **dmdadm Directives**

The dmdadm directives are as follows:

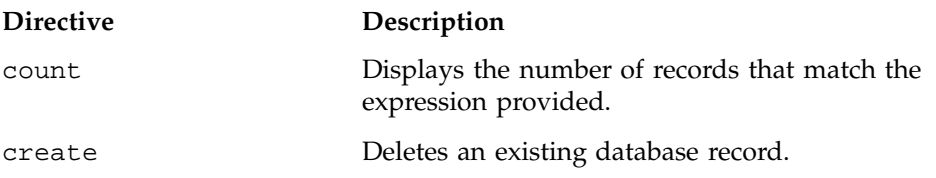

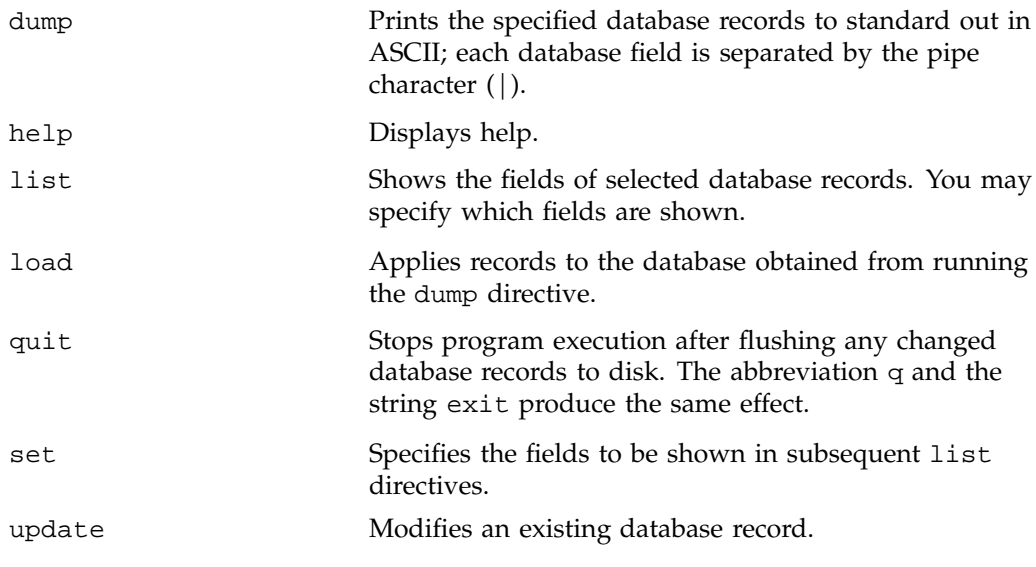

The syntax for the dmdadm directives is summarized as follows:

count *selection* [*limit*] delete *selection* [*limit*] dump *selection* [*limit*] help list *selection* [*format*] load *filename* quit (or q or exit) set [*format*] update *selection* [*limit*] to *fields*...

The value for *selection* can be one of the following:

- A BFID or range of BFIDs
- The keyword all
- A period (.), which recalls the previous selection
- An expression involving any of the above, field value comparisons, and, or, or parentheses.

A field value comparison may use < (less than), > (greater than), = (equal to), <= (less than or equal to), or >= (greater than or equal to) to compare a field keyword to an appropriate value.

The syntax for *selection* is as follows:

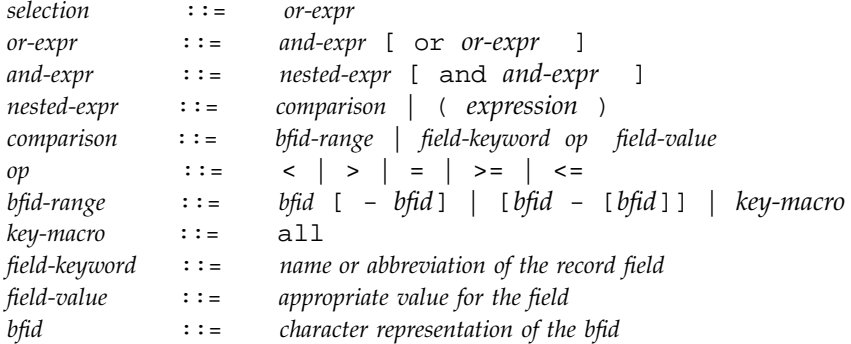

Thus valid values for *selection* could be any of the following:

```
305c74b200000010-305c74b200000029
7fffffff000f4411-
-305c74b2000004c8
all
origsize>1m
. and origage<7d
mspkey 456 to origuid 2570
```
### **dmdadm Field and Format Keywords**

The *field* keywords listed below specify new values for fields. Some of the keywords are valid only if you also specify the -u option.

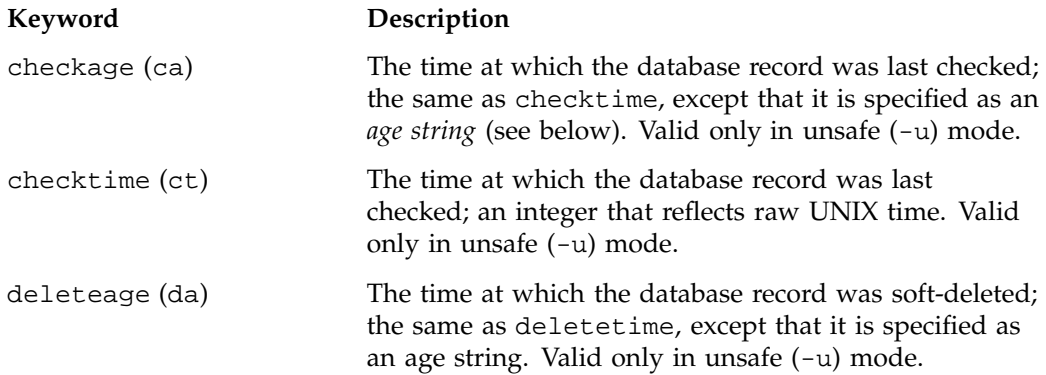

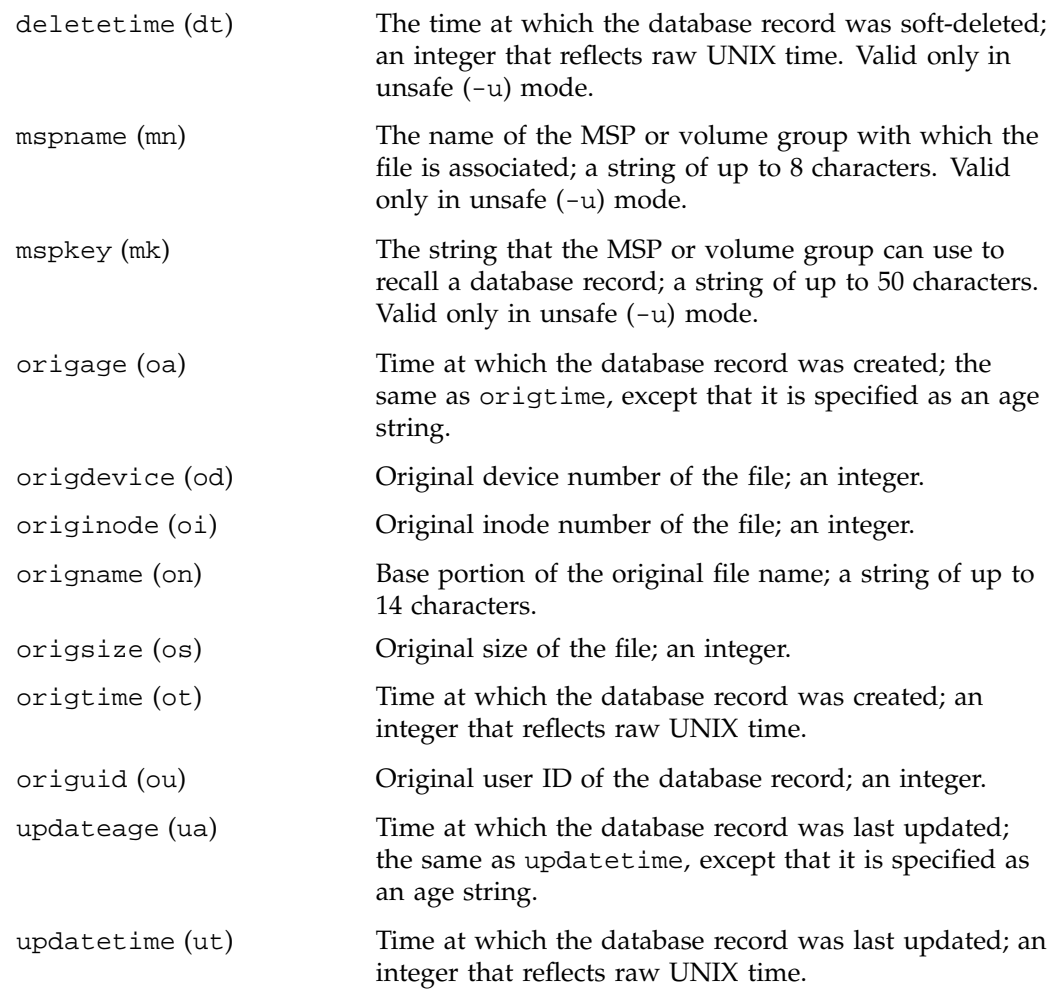

The time field keywords (checktime, deletetime, origtime, and updatetime) have a value of either now or raw UNIX time (seconds since January 1, 1970). These keywords display their value as raw UNIX time. The value comparison > used with the date keywords means newer than the value given. For example, >36000 is newer than 10AM on January 1, 1970, and >852081200 is newer than 10AM on January 1, 1997.

The age field keywords (checkage, deleteage, origage, and updateage) let you express time as a string in a form such as 8w12d7h16m20s, meaning 8 weeks, 12 days, 7 hours, 16 minutes, and 20 seconds old. The age keywords display their value

as an integer followed by w, d, h, m, or s (weeks, days, hours, minutes, and seconds, respectively). The comparison > used with the age keywords means older than the value given (that is, >5d is older than 5 days).

The *limit* keywords restrict the records acted upon:

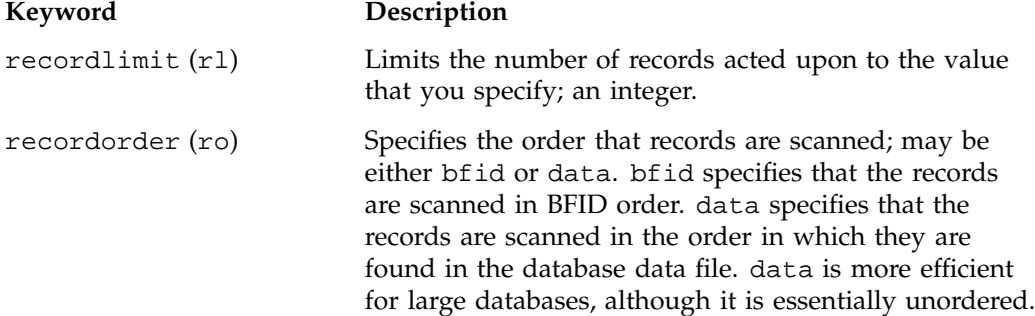

The *format* keyword selects a format to use for the display. If, for example, you want to display fields in a different order than the default or want to include fields that are not included in the default display, you specify them with the format keyword. Values for format can be default, keyword, or a list of field keywords enclosed in quotation marks.

For any field that takes a byte count, you may append the letter  $k$ ,  $m$ , or g (in either uppercase or lowercase) to the integer to indicate that the value is to be multiplied by one thousand, one million, or one billion, respectively.

The following is sample output from the dmdadm list directive; recordlimit 20 specifies that you want to see only the first 20 records.

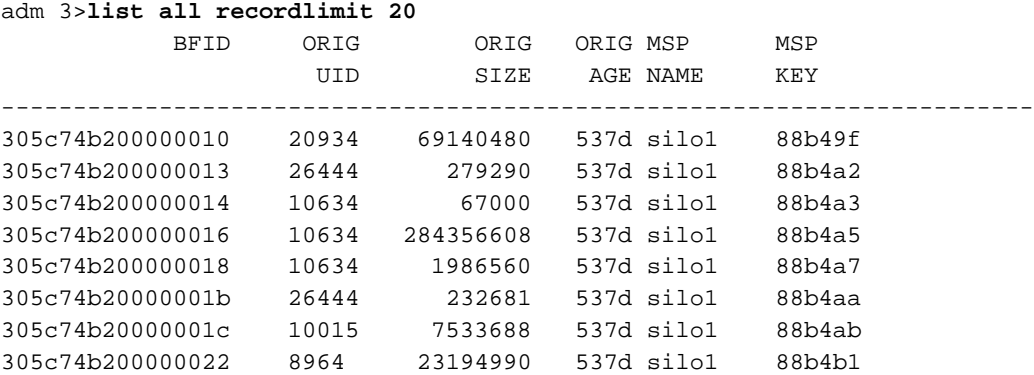

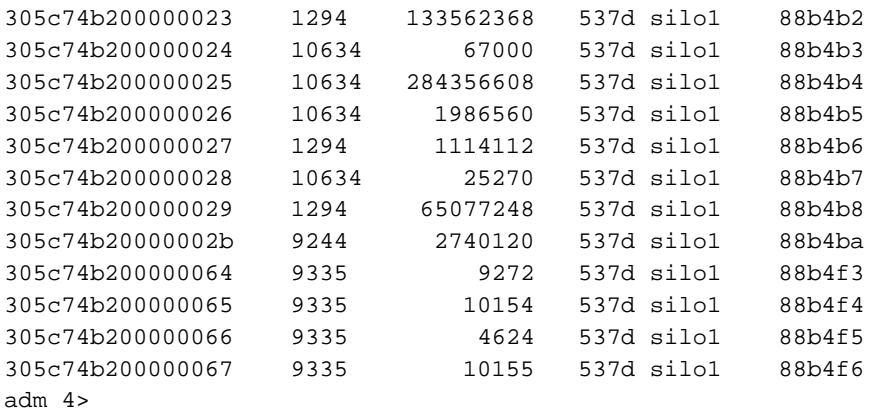

The following example displays the number of records in the database that are associated with user ID 11789 and that were updated during the last five days:

adm 3>**count origuid=11789 and updateage<5d** 72 records found.

### **dmdadm Text Field Order**

The text field order for daemon records generated by the  $d$ mdump $(8)$ ,  $d$ mdump $j(8)$ , and the dump directive in dmdadm is listed below. This is the format expected by the load directives in dmdadm:

- 1. bfid
- 2. origdevice
- 3. originode
- 4. origsize
- 5. origtime
- 6. updatetime
- 7. checktime
- 8. deletetime
- 9. origuid
- 10. origname
- 11. mspname
- 12. mspkey

To isolate the mspname and mspkey from the daemon records soft-deleted fewer than three days ago, use the following command:

```
dmdadm -c "dump deleteage<3d and deletetime>0" | awk "-F|" '(print $11,$12}'
```
### **Daemon Logs and Journals**

The DMF daemon uses log files to track various types of activity. Journal files are used to track DMF database transactions.

The ASCII log of daemon actions has the following format (*SPOOL\_DIR* refers to the directory specified by the SPOOL\_DIR configuration parameter):

*SPOOL\_DIR*/*daemon\_name*/dmdlog.*yyyymmdd*

The file naming convention is that *yyyy*, *mm*, and *dd* correspond to the date on which the log was created (representing year, month, and day, respectively). Logs are created automatically by the DMF daemon.

**Note:** Because the DMF daemon will continue to create log files and journal files without limit, you must remove obsolete files periodically by configuring the run\_remove\_logs and run\_remove\_journals tasks in the configuration file, as described in "Configuring Daemon Maintenance Tasks" on page 44.

The DMF daemon automatically creates journal files that track database transactions. They have the following pathname format (*JOURNAL\_DIR* refers to the directory defined by the JOURNAL\_DIR configuration parameter):

*JOURNAL\_DIR*/*daemon\_name*/dmd\_db.*yyyymmdd[.hhmmss]*

Existing journal files are closed and new ones created in two circumstances:

- When the first transaction after midnight occurs
- When the journal file reaches size defined by the JOURNAL\_SIZE configuration parameter

When the first transaction after midnight occurs, the existing open journal file is closed, and the suffix .235959 is appended to the current file name no matter what the time (or date) of closing. The closed file represents the last (or only) transaction log of the date *yyyymmdd*. A new journal file with the current date is then created.

When the journal file reaches JOURNAL\_SIZE, the file is closed and the suffix *.hhmmss* is added to the name; *hh*, *mm*, and *ss* represent the hour, minute, and second of file closing. A new journal file with the same date but no time is then created.

For example, the following shows the contents of a *JOURNAL\_DIR*/*daemon\_name* directory on 15 June 1998:

```
dmd_db.19980604.235959 dmd_db.19980612.235959
dmd_db.19980605.235959 dmd_db.19980613.145514
dmd_db.19980608.235959 dmd_db.19980613.214233
dmd_db.19980609.235959 dmd_db.19980613.235959
dmd_db.19980610.235959 dmd_db.19980614.235959
dmd_db.19980611.094745 dmd_db.19980615
dmd_db.19980611.101937
dmd_db.19980611.110429
dmd_db.19980611.235959
```
For every date on which database transactions occurred, there will exist a file with that date and the suffix .235959, with the exception of an existing open journal file. Some dates have additional files because the transaction log reached JOURNAL\_SIZE at a specified time and the file was closed.

You can configure daemon\_tasks parameters to remove old journal files (using the run\_remove\_journals.sh task and the JOURNAL\_RETENTION parameter. For more information, see "Configuring Daemon Maintenance Tasks" on page 44.

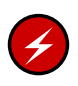

**Warning:** If a daemon database becomes corrupt, recovery consists of applying journals to a backup copy of the database. Database recovery procedures are described in "Database Recovery" on page 192.

# **The DMF Lock Manager**

The dmlockmgr(8) process must be executing at all times for any DMF process to safely access and update a DMF database. The dmlockmgr process and its clients (such as dmatmsp, dmatls, dmfdaemon(8), dmvoladm(8), and dmcatadm(8)) communicate through various methods. These methods include files, semaphores, and message queues. There are times when abnormal process terminations will result in non-orderly exit processing that will leave files and/or interprocess communication (IPC) resources allocated. As a DMF administrator, periodically you will want to look for these resources to remove them.

**Note:** *HOME\_DIR* and *SPOOL\_DIR* refer to the values of the HOME\_DIR and SPOOL\_DIR parameter, respectively, in the DMF configuration file. See Chapter 2, "Configuring DMF" on page 25.

The dmlockmgr files used by the database utilities are found in several different places. There are the following types of files:

- dmlockmgr communication and log files
- Individual transaction log files

## **dmlockmgr Communication and Log Files**

The dmlockmgr communication and log files are all found in a directory formed by *SPOOL\_DIR*/RDM\_LM. This directory contains the token files used to form the keys that are used to create and access the IPC resources necessary for the dmlockmgr to communicate with its clients, its standard output file, and the transaction file.

The token files in *SPOOL\_DIR*/RDM\_LM have the form shown in Table 5-1 on page 132.

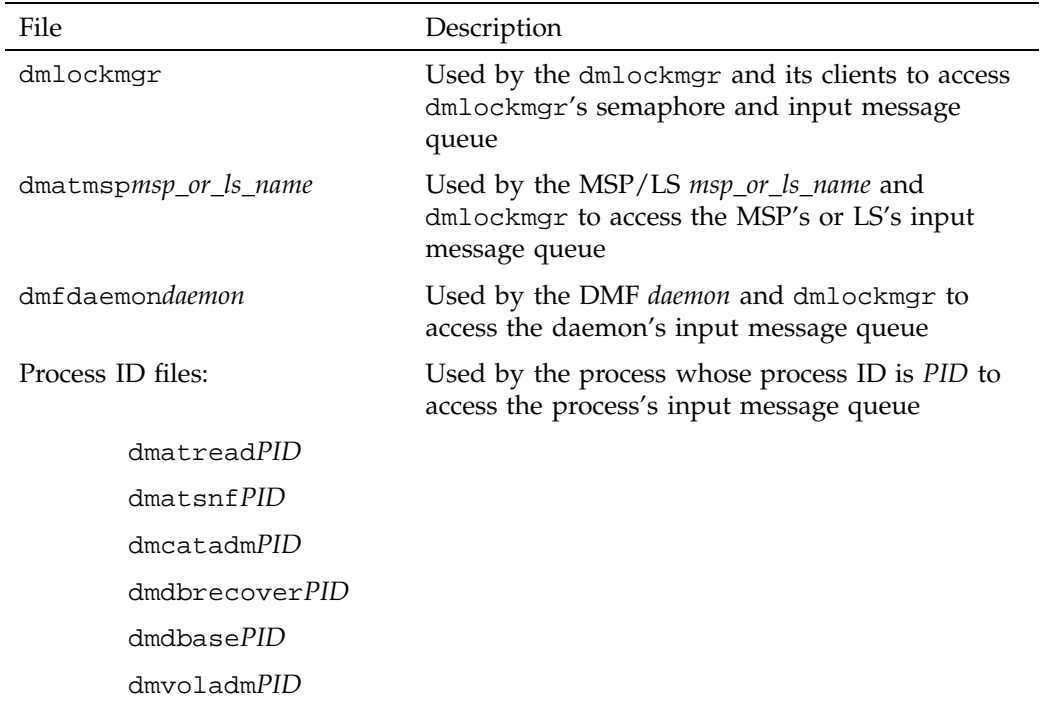

#### **Table 5-1** dmlockmgr Token Files

The dmlockmgr, dmatmsp, dmatls, and dmfdaemon token files are limited in number, and they change infrequently. If a dmlockmgr, dmatmsp, or dmfdaemon terminates without removing the file, an existing token file will be used on restart. If a dmatmsp, dmatls, or dmfdaemon fails to remove the file and the MSP or LS name is changed, the file will remain until it is manually removed.

The files of the *PID* versions listed in Table 5-1 are removed from the lockmgr directory automatically when the command terminates or when the DMF daemon initializes. Do not create files of this name format in this directory because the daemon is likely to remove them.

The IPC resources used by DMF are always released during normal process exit cleanup. If one of the dmlockmgr client processes dies without removing its message queue, dmlockmgr will remove that queue when it detects the death of the client. It will not remove the token file.

**Note:** Normally, the dmlockmgr process is terminated as part of normal shutdown procedures. However, if you wish to stop it manually, you must kill the process by using kill(1). Killing the dmlockmgr process does not remove the dmlockmgr IPC resources or token file. If the dmlockmgr is restarted automatically by a DMF process, it will reuse the token file and IPC resources it left behind.

If the dmlockmgr process aborts, all DMF processes must be stopped and restarted in order to relogin to a new dmlockmgr process. If the dmfdaemon or dmatmsp/dmatls processes abort during a period when the dmlockmgr has died, when they restart they will attempt to restart the dmlockmgr. The new dmlockmgr process will detect existing DMF processes that were communicating with the now-dead copy of dmlockmgr, and it will send a termination message to those DMF processes.

The dmlockmgr maintains a log file that is named as follows, where *yyyy*, *mm*, and *dd* are the year, month, and day:

#### *SPOOL\_DIR*/RDM\_LM/dmlocklog.*yyyymmdd*

The log file is closed and a new one opened at the first log request of a new day. These files are not typically large files, but a new file will be created each day and you should periodically remove older versions. You should maintain the dmlockmgr log files for as long as you maintain the database transaction journal files.

## **dmlockmgr Individual Transaction Log Files**

The individual transaction log files have the following form:

dmatmsp*msp\_or\_ls\_name*.log dmfdaemondaemon.log dmvoladm*PID*.log dmcatadm*PID*.log dmdbase*PID*.log dmdbrecover*PID*.log dmselect*PID*.log

Most of the transaction log files will reside in the database directory (*HOME\_DIR*/*daemon\_name* for the dmfdaemon, *HOME\_DIR/msp\_name* for the dmatmsp, *HOME\_DIR/ls\_name* for the dmatls). In the case of the dmfdaemon, dmatmsp, and dmatls, each new transaction will reuse the same file generated by the last transaction, and there is no need to remove these files.

In the case of the *PID* transaction log files, the commands that generate them will generally remove them during their normal exit processing code. If there is an abnormal termination, these files will not be removed, and they may be quite large.

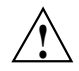

**Caution:** Do **not** delete any orphaned transaction log files until you are sure the database is not actively in use. If a process aborts during a committed but incomplete transaction, the next process that contacts the dmlockmgr will use the information in the transaction log file to recover the incomplete transaction.

After you are sure the transaction log file will not be needed, it can be removed.

It is wise to periodically check for these files. Several DMF commands allow accessing of copies of database files in places other than the standard location, which may result in unnecessary transaction log files consuming disk space.

The transaction activity file, *SPOOL\_DIR*/RDM\_LM/vista.taf, is the transaction log file that contains information about active transactions in the system. It is used to facilitate automatic database transaction processing.

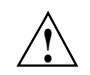

**Caution:** Do **not** delete the *SPOOL\_DIR*/RDM\_LM/vista.taf file.

# **Media-Specific Processes and Library Servers**

Media-specfic processes (MSPs) and library servers (LSs) migrate files from one media to another. There are the following types of MSPs:

- Tape MSP, which copies files from a disk to tape, or copies files from tape to disk.
- File transfer protocol (FTP) MSP, which allows the DMF daemon to manage data by moving it to a remote machine.
- Disk MSP, which migrates data to a directory that is accessible on the current systems and would be a cache disk if used in disk cache manager (DCM) mode.

LSs, like tape MSPs, copy files from a disk to a tape or from a tape to a disk. However, although the tape MSP and the LS have many characteristics in common, one of the primary differences is that while the tape MSP can manage at most one active copy of a migrated file, the LS can manage more than one copy. An LS is comprised of one or more volume groups. When a file is migrated from disk to tape, the selection policy can specify that it be copied to more than one volume group. Each volume group can manage at most one copy of a migrated file. Each volume group has an associated pool of tapes. Data from more than one volume group is never mixed on a tape.

This chapter discusses the following:

- "Tape MSP and LS Operations"
- "FTP MSP" on page 168
- "Disk MSP" on page 171
- "Disk MSP and Disk Cache Manager (DCM)" on page 173
- "Moving Migrated Data between MSPs and Volume Groups" on page 173
- "Converting from an IRIX DMF to a Linux DMF" on page 174
- "Converting from a Tape MSP to a Library Server" on page 178
- "Library Server Error Analysis and Avoidance" on page 181
- "Library Server Drive Scheduling" on page 183
- "Library Server Status Monitoring" on page 184

## **Tape MSP and LS Operations**

The tape MSP consists of the following programs:

- dmatmsp
- dmatwc
- dmatrc

The DMF daemon executes dmatmsp as a child process. The MSP communicates with the daemon through a pair of unnamed pipes. In turn, dmatmsp executes dmatwc (the write child) to write data to tape and dmatrc (the read child) to read data from tape.

The LS consists of the following programs:

- dmatls
- dmatwc
- dmatrc

The DMF daemon executes dmatls as a child process. In turn, dmatls executes dmatwc (the write child) to write data to tape and dmatrc (the read child) to read data from tape.

The dmatmsp or the dmatls program maintains the following types of records in its database:

- Catalog (CAT) records, which contain information about the files the MSP/LS maintains
- Volume (VOL) records, which contain information about the media the MSP/LS uses

The database is not a text file and cannot be updated by standard utility programs. Detailed information about the database and its associated utilities is provided in "CAT Database Records" on page 140, and "VOL Database Records" on page 140.

The tape MSP/LS provides a mechanism for copying active data from volumes that contain largely obsolete data to volumes that contain mostly active data. This process is referred to as *volume merging* or *compression*. Data on MSP/LS volumes becomes obsolete when users delete or modify their files. Volume merging can be configured to occur automatically (see "Configuring Maintenance Tasks for Tape MSP and LS" on page 91). It can also be triggered by marking MSP/LS volumes as sparse with the dmvoladm(8) command.

The tape MSP/LS provides two utilities that read MSP/LS volumes directly:

- dmatread(8), which copies all or part of a migrated file to disk
- dmatsnf(8), which audits and verifies MSP/LS volumes

#### **Tape MSP/LS Directories**

Each instance of the tape MSP/LS needs three types of directories, one for each of the following:

- Databases
- Database journal files
- Log files

Sites define the location of these directories by editing the base object configuration file parameters HOME\_DIR, JOURNAL\_DIR, and SPOOL\_DIR, whose values are referred to as *HOME\_DIR*, *JOURNAL\_DIR*, and *SPOOL\_DIR* in this document. A given instance of the tape MSP/LS creates a subdirectory named after itself in each of these three directories.

For example, if an instance of the tape MSP is called cart1, its database files reside in directory *HOME\_DIR*/cart1. If another instance of the tape MSP is called cart2, its database files reside in *HOME\_DIR*/cart2. If an instance of the LS is called cart3, its database files reside in *HOME\_DIR*/cart3.

Similarly, MSP cart1 stores its journal files in directory *JOURNAL\_DIR*/cart1 and its log files and other working files in *SPOOL\_DIR*/cart1.

#### **Media Concepts**

The tape MSP/LS takes full advantage of the capabilities of modern tape devices, including data compression and fast media positioning. To accommodate these capabilities and to provide recovery from surface or other media defects, dmatmsp and dmatls use a number of structural concepts built on top of traditional tape structure.

The components are as follows:

• The *block* is the basic structural component of most tape technologies. It is the physical unit of I/O to and from the media. The optimal block size varies with the

**007–3681–008 137**

device type. For example, the default block size for a 3480/3490 device is 65,536 bytes.

- A *chunk* is as much or as little of a user file as fits on the remainder of the tape (see Figure 6-1 on page 139). Thus, every migrated file has at least one, and sometimes many, chunks. Such a concept is necessary because the capacity of a volume is unknown until written, both because of natural variation in the medium itself and because the effect of data compression varies with the data contents.
- A *zone* is a logical block containing several physical blocks ending with a tape mark. A zone has a target size that is configurable by media type. The default zone target size is 50 MB.

The MSP or volume group writes chunks into the zone until one of three conditions occurs:

- The zone size is exceeded
- The MSP or volume group exhausts chunks to write
- The end of tape is encountered

Thus, the actual zone size can vary from well below the target size to the entire tape volume. A zone never spans physical volumes.

The zone plays several roles:

- The zone size is the amount of data that triggers dmatmsp/dmatls to start a process to write files to tape.
- The MSP/LS records the position of the beginning of each zone in its database so that it can use fast hardware positioning functions to return there to restore the chunks in that zone.
- When a tape volume develops a defect, the data loss usually will be restricted to the zone.

Because getting the tape position and writing a tape mark can be very costly, the concept of a zone and the target size provides a way to control the trade offs between write performance, safety, and recall speed.

Figure 6-1 illustrates the way files are distributed over chunks, zones, and volumes, depending upon the file size. The tape with volume serial number (VSN) VOL001 has two zones and contains six files and part of a seventh. The tapes with VSNs VOL002 and VOL003 contain the rest of file g. Notice that on VOL001 file g is associated with

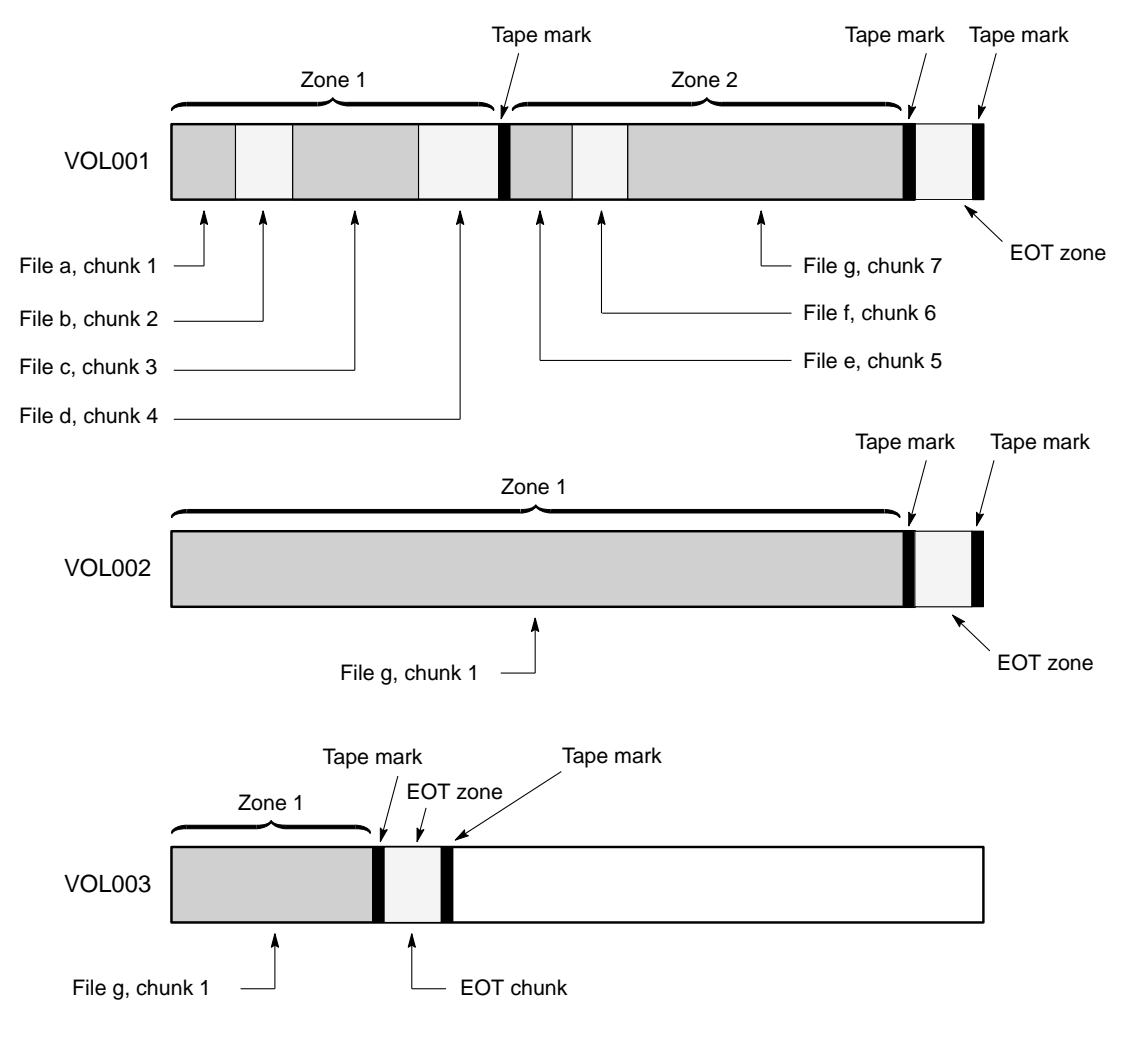

chunk 7, while on the other two tapes it is associated with chunk 1. File g has three VSNs associated with it, and each tape associates the file with a chunk and zone unique to that tape.

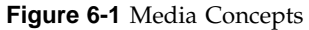

**007–3681–008 139**

### **CAT Database Records**

Records in the tape catalog (CAT), tpcrdm, store the location of each file chunk in terms of its volume, zone, and chunk number. The key for these records is the file's bit file identifier (BFID).

You do not explicitly create CAT records in the database. They are created when files migrate.

The CAT portion of the MSP/LS database consists of the following files:

- tpcrdm.dat, which contains the data records themselves
- tpcrdm.key1.keys and tpcrdm.key2.keys, which contain the indexes to those records

For MSPs, the database definition file (in the same directory) that describes these files and their record structure is named atmsp\_db.dbd. For LSs, it is named libsrv\_db.dbd.

All files are non-ASCII and cannot be maintained by standard utility programs. The dmcatadm command provides facilities to create, query, and modify CAT database records (see "dmcatadm Command" on page 147).

**Note:** The ability to create or modify CAT database records with dmcatadm is provided primarily for testing purposes. In the normal course of operations, you would never use this capability.

#### **VOL Database Records**

Records in the tape volume (VOL) portion of the MSP/LS database, tpvrdm, contain information about each volume that exists in the pool of tapes to be used by dmatmsp or dmatls. These records are indexed by the volume serial number (VSN) of each volume and contain such information as the volume's type, estimated capacity, label type, and a number of flags indicating the state of the volume. For LSs, the record also contains the volume's volume group or allocation group. Unlike the CAT records, you must create the VOL records in the database before using dmatmsp or dmatls for the first time.

The VOL portion of the MSP/LS database consists of two files:

• tpvrdm.dat, which contains the volume records themselves

• tpvrdm.vsn.keys, which contains the indexes to the records

For MSPs, the database definition file (in the same directory) that describes these files and their record structure is named atmsp\_db.dbd. For LSs, it is named libsrv\_db.dbd.

Both files contain binary data and require special maintenance utilities. The dmvoladm command, described in more detail in "dmvoladm Command" on page 155, provides facilities to create, query, and modify VOL records in the database. Additional database maintenance utilities are described in "Database Recovery" on page 192.

**Note:** If you have more than one instance of the tape MSP or volume group, you must ensure that the volume sets for each are mutually exclusive.

### **Tape MSP/LS Journals**

Each instance of dmatmsp or dmatls protects its database by recording every transaction in a journal file. For MSPs, journal file pathnames have the following format:

*JOURNAL\_DIR*/*msp\_name*/atmsp\_db.*yyyymmdd[.hhmmss]*

For LSs, journal file pathnames have the following format:

*JOURNAL\_DIR*/*ls\_name*/libsrv\_db.*yyyymmdd[.hhmmss]*

The MSP/LS creates journal files automatically.

Existing journal files are closed and new ones created in two circumstances:

- When the first transaction after midnight occurs
- When the journal file reaches the size defined by the JOURNAL\_SIZE configuration parameter

When the first transaction after midnight occurs, the existing open journal file is closed and the suffix .235959 is appended to the current file name no matter what the time (or date) of closing. The closed file represents the last (or only) transaction log of the date *yyyymmdd*. A new journal file with the current date is then created.

When the journal file reaches JOURNAL\_SIZE, the file is closed and the suffix *.hhmmss* is added to the name; *hh*, *mm*, and *ss* represent the hour, minute, and second of file closing. A new journal file with the same date but no time is then created.

For example, the following shows the contents of a *JOURNAL\_DIR*/*msp\_name* directory on 15 June 1998:

```
atmsp_db.19980527.235959 atmsp_db.19980606.235959
atmsp_db.19980528.235959 atmsp_db.19980607.235959
atmsp_db.19980529.235959 atmsp_db.19980608.235959
atmsp_db.19980530.235959 atmsp_db.19980609.235959
atmsp_db.19980531.235959 atmsp_db.19980610.235959
atmsp_db.19980601.235959 atmsp_db.19980611.235959
atmsp_db.19980602.235959 atmsp_db.19980612.235959
atmsp_db.19980603.235959 atmsp_db.19980613.235959
atmsp_db.19980604.235959 atmsp_db.19980614.235959
atmsp_db.19980605.235959 atmsp_db.19980615
```
For every date on which database transactions occurred, there will exist a file with that date and the suffix .235959, with the exception of an existing open journal file. Some dates may have additional files because the transaction log reached JOURNAL\_SIZE at a specified time and the file was closed.

You can configure daemon\_tasks parameters to remove old journal files (using the run\_remove\_journals.sh task and the JOURNAL\_RETENTION parameter. For more information, see "Configuring Daemon Maintenance Tasks" on page 44.

If an MSP/LS database becomes corrupt, recovery consists of applying the journal files to a backup copy of the database.

#### **Tape MSP/LS Logs**

All DMF MSPs and LSs maintain log files named msplog.*yyyymmdd* in the MSP/LS spool directory which, by default, is *SPOOL\_DIR*/*mspname*. *SPOOL\_DIR* is configured in the base object of the configuration file; *mspname* is the name of the MSP/LS in the daemon object of the configuration file; *yyyymmdd* is the current year, month, and day.

These log files are distinct from the logs maintained by the DMF daemon; however, some of the messages that occur in the daemon log are responses that the tape MSP/LS generates. The content of the log is controlled by the MESSAGE\_LEVEL configuration parameter. For a description of the levels of logging available, see the dmf.conf(5) man page.

The msplog.*yyyymmdd* file is the primary log for the tape MSP/LS and contains most of the messages. This file is written by dmatmsp, dmatls, dmatrc, and dmatwc. A new msplog.*yyyymmdd* is created for each day.

This section describes informational statistics provided by the tape log files. These messages appear in the *SPOOL\_DIR*/*msp\_name*/msplog.*yymmdd* files. Timing information provided (such as MB transferred per second) should not be used as an accurate benchmark of actual data transfer rates. This information is provided for monitoring DMF and should only be used in comparison to similar data provided by DMF. Text in all uppercase references a parameter defined in the DMF configuration file. You can reference the comments in the sample configuration file or in the dmf.conf(5) man page for a more detailed definition of these parameters.

**Note:** Because the MSP/LS will continue to create log files and journal files without limit, you must remove obsolete files periodically by configuring the run\_remove\_logs.sh and run\_remove\_journals.sh tasks in the configuration file, as described in "Configuring Daemon Maintenance Tasks" on page 44.

**Example 6-1** Tape MSP Statistics Messages

The following is an example of tape MSP statistics messages taken from an msplog.*yyyymmdd* file. These messages are automatically and periodically issued by the MSP.

```
09:06:00-I 18979429-dmatmsp stats: children=3/3/0/4, btp=92274688/130740224/250609687, wc=2/4, cwc=0
09:06:00-I 18979429-dmatmsp stats: data put=722.469 mb, data recalled= 45.089 mb
09:06:00-I 18979429-dmatmsp stats: Put_File - 6 33 0 6
09:06:00-I 18979429-dmatmsp stats: Get_File - 1 13 0 0
09:06:00-I 18979429-dmatmsp stats: Delete_File - 0 1 0 0
09:06:00-I 18979429-dmatmsp stats: Cancel_Req - 0 6 0 0
09:06:00-I 18979429-dmatmsp stats: Flushall - 0 8 3 0<br>09:06:00-I 18979429-dmatmsp stats: Merge - 20 14 0 0
09:06:00-I 18979429-dmatmsp stats: Merge - 20 14 0 0
09:06:00-I 18979429-dmatmsp stats: mc=4, ms=0, mu=0, sm=1
```
The information provided by these entries is defined as follows:

- children=3/3/0/4 represents the total child processes (3), the active child processes (3), the clean processes running (0), and the configured value of CHILD\_MAXIMUM (4). Clean children are used when a dmatrc or dmatwc process dies without cleaning up.
- btp=92274688/130740224/250609687 represents the bytes queued for putting (92274688), the threshold at which to start the next put child (130740224), and the bytes assigned to socket I/O (250609687)
- $wc=2/4$  represents the active write child processes (2) and the configured value of MAX PUT CHILDREN (4)
- cwc=0 represents the process ID of the current write child (that is, the write child that is accepting data to write). 0 represents none.

The next line gives the total amount of data put (722.469 megabytes) and recalled (45.089 megabytes).

The next six lines provide statistics for each type of MSP request. Statistics information is provided only for requests that have been issued since the MSP was started. These lines have the following format:

*request\_name active successful errors canceled*

*active* represents the number of requests not yet completed; *successful* represents the number of successfully completed requests; *error* represents the number of requests that completed with errors; *canceled* represents the number of canceled requests.

The last line provides the following information:

- mc is the configured value for MERGE\_CUTOFF, the cutoff to stop scheduling tapes for merging (4)
- ms is the configured value for CACHE\_SPACE, the merge cache space available (0 bytes)
- mu is the merge cache space used (0 bytes)
- sm is the number of socket merge children (1)

**Example 6-2** LS Statistics Messages

The following is an example of LS statistics messages taken from an msplog.*yyyymmdd* file. These messages are automatically and periodically issued by the LS.

```
00:02:00-I 13902144-dmatls vg9a16.stats: children=1/0/0/7, btp=28098297/0/0, wc=0/7, cwc=0
00:02:00-I 13902144-dmatls vg9a17.stats: children=1/0/0/7, btp=59032803/0/0, wc=0/7, cwc=0
00:02:00-I 13902144-dmatls vg9a16.stats: data put=608.607 mb, data recalled=114.270 mb
00:02:00-I 13902144-dmatls vg9a17.stats: data put=1068.423 mb, data recalled=210.575 mb
00:02:01-I 13902144-dmatls vg9a16.stats: Put_File - 10 172 0 12
00:02:01-I 13902144-dmatls vg9a16.stats: Delete_File - 0 130 0 0
00:02:01-I 13902144-dmatls vg9a16.stats: Cancel_Req - 0 12 0 0
00:02:01-I 13902144-dmatls vq9a16.stats: Flushall - 0 2 0 0
```

```
00:02:01-I 13902144-dmatls vg9a16.stats: Merge - 45 25 0 16
00:02:01-I 13902144-dmatls vg9a17.stats: Put_File - 14 210 0 8
00:02:01-I 13902144-dmatls vg9a17.stats: Get_File - 0 1 0 0
00:02:01-I 13902144-dmatls vg9a17.stats: Delete_File - 0 178 0 0
00:02:01-I 13902144-dmatls vg9a17.stats: Cancel_Req - 0 8 0 0
00:02:01-I 13902144-dmatls vg9a17.stats: Flushall - 0 2 0 0
00:02:01-I 13902144-dmatls vg9a17.stats: Merge - 18 28 0 22
00:02:01-I 13902144-dmatls vg9a16.stats: mc=7, ms=500000000, mu=133107712, sm=0
00:02:01-I 13902144-dmatls vg9a17.stats: mc=7, ms=500000000, mu=73105408, sm=0
```
The fields in each message have the same meanings as in the MSP statistics messages (see Example 6-1 on page 143), except that they are on a volume group basis.

The tape MSP/LS write child (dmatwc) and read child (dmatrc) also produce statistics messages in the MSP/LS log file. These messages contain timing statistics whose format changes from release to release, and they are not documented in this manual.

#### **Volume Merging**

When users delete or modify their migrated files, the copy on tape becomes obsolete. Over time, some volumes will become entirely empty and can be reused. However, most volumes experience a gradual increase in the ratio of obsolete data to active data; such volumes are said to be *sparsely populated* or simply *sparse*. To reclaim the unused space on these volumes, DMF provides a *volume merge* facility, which copies the active data from several sparse volumes to a new volume, thus freeing the sparse volumes for reuse. Volume merging can be configured to occur automatically by using the run\_merge\_tapes.sh task (see "Configuring Maintenance Tasks for Tape MSP and LS" on page 91).

Volume merging can also be done manually. dmatmsp/dmatls perform merge operations whenever sparse volumes and the necessary resources exist at the same time. Use the dmvoladm select directive to mark MSP or volume group volumes as sparse. (The select directive is described in "dmvoladm Command" on page 155.) Because the merge processing occurs simultaneously with other DMF activities, it is easiest to configure DMF to automatically perform merges at night or during other periods of relatively low activity.

The dmatmsp/dmatls utilities can perform volume-to-volume merging. Volume-to-volume merging is accomplished by moving data across a socket connection between the MSP/LS tape read-child and the MSP/LS tape write-child. The benefit of using a socket to transfer data between volumes is that you do not have to reserve disk space. The drawback to using a socket for data transfer is the cost of linking the process that performs the read with the process that performs the write.

In busy environments that have heavy contention for tape drives, the close coupling between the socket's tape reader and tape writer can be costly, especially when short files are being transferred. For large files, the overhead and possible delays in waiting for both tapes to be mounted is small compared to the benefit of rapid transfer and zero impact on free disk space. For this reason, you can move small files through a disk cache and big files through a socket. This process is mediated by the following configuration parameters:

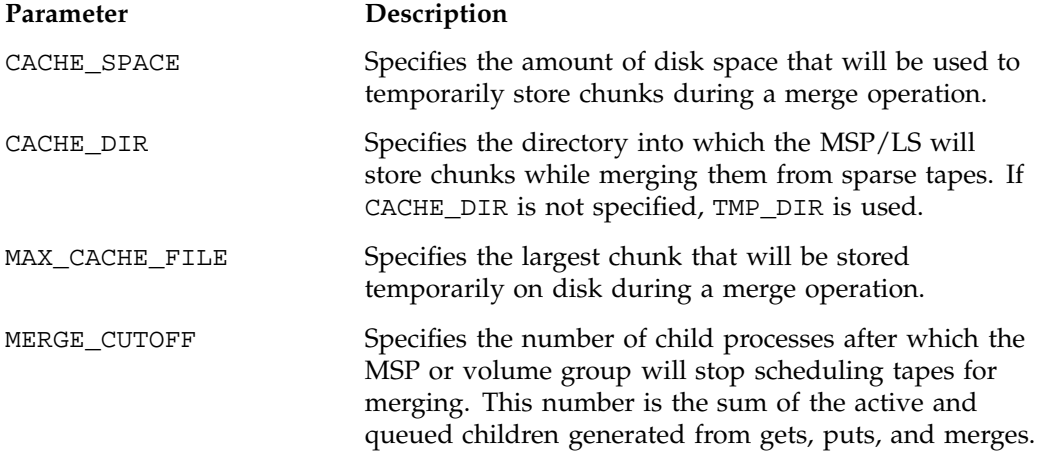

Using a small amount of disk space to hold small chunks can have a significant impact on the total time required to perform merges. The default configuration options are set to move 100% of merge data across sockets.

**Note:** It is important to avoid volume merging on more than one MSP or volume group simultaneously if they share a tape device. If you initiate a merge process on more than one MSP or volume group on the same device at the same time (either by entering the same time in the DMF configuration file or by triggering the process manually), both processes will compete for tape transports. When a limited number of tape transports are available, a deadlock can occur. If you chose not to configure DMF to perform merges automatically by configuring the run\_tape\_merge.sh task, ensure that your cron jobs that automatically initiate volume merging refrain from initiating a second merge process until after all previously initiated merges are complete. You can accomplish this by using the dmvoladm command within the cron job to check for tapes that have the hsparse flag, as shown in the following example for MSPs:

```
tapes=$(dmvoladm -m msp1 -c "count hsparse")
if [[ -z "$tapes" ]]; then
        # start merge on msp2
        dmvoladm -m msp2 -c "select hfull threshold<=30"
fi
```
### **dmcatadm Command**

The dmcatadm(8) command provides maintenance services for CAT records in the MSP/LS database.

When you are inside the dmcatadm interface (that is, when you see the adm *command\_number* > prompt), the command has a 30–minute timeout associated with it. If you do not enter a response within 30 minutes of the prompt having been displayed, the dmcatadm session terminates with a descriptive message. This behavior on all the database administrative commands limits the amount of time that an administrator can lock the daemon and MSP/LS databases from updates.

**Note:** Most of these facilities, especially the ability to create and modify CAT database records, are intended primarily for testing purposes.

#### **dmcatadm Directives**

The dmcatadm command executes directives from stdin or from the command line when you use the -c option. All directives start with a directive name followed by

one or more parameters. Parameters may be positional or keyword-value pairs, depending on the command. White space separates the directive name, keywords, and values.

The dmcatadm directives are as follows:

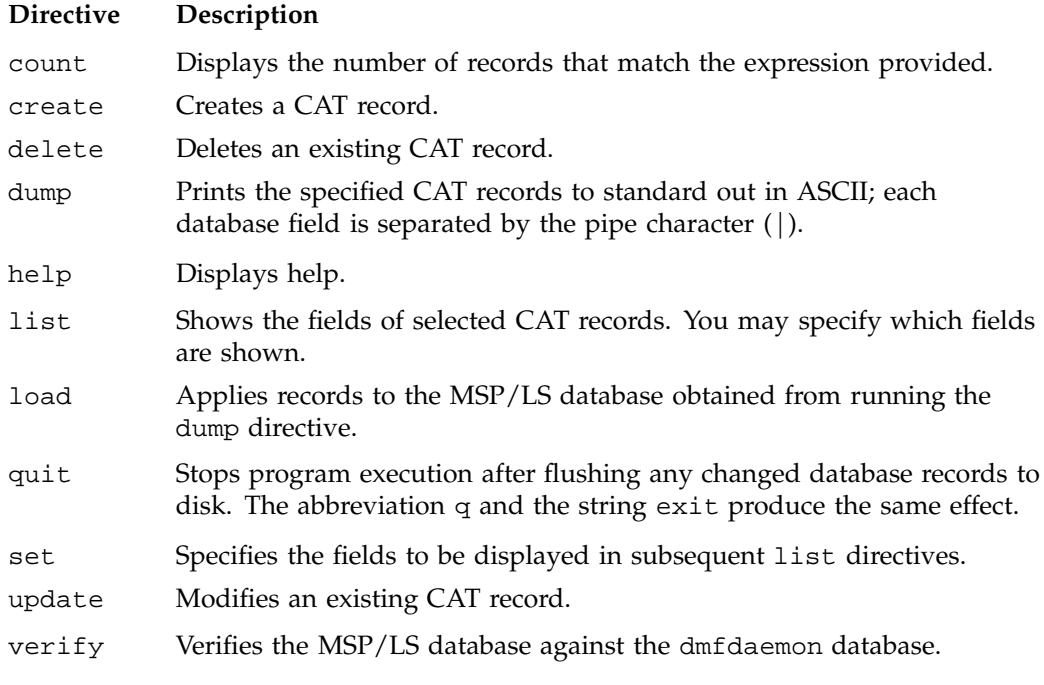

The first parameter of most directives specifies the database records to manipulate, and the remaining parameters are keyword-value pairs.

The syntax for the dmcatadm directives is summarized as follows:

```
count selection [limit]
create key field...
delete selection [limit]
dump selection [limit]
help
list selection [limit] [format]
load filename
quit (or q or exit)
set [format]
update selection [limit] to fields...
```
For MSPs:

verify *selection* [*entries*] [*mspname*] [*limit*]

For LSs:

verify *selection* [*entries*] [*vgnames*] [*limit*]

The value for *key* may be a bit file identifier (BFID) designator in the form of a hexadecimal number.

The value for *selection* can be one of the following:

- A *key* or range of *keys* in the form *key* [-] [*key*]. *key* specifies all records starting with *key*, and -*key* specifies all records up to *key*.
- The keyword all
- A period (.), which recalls the previous selection
- An expression involving any of the above, field value comparisons, and, or, or parentheses.

A field value comparison may use  $\langle$  (less than),  $\rangle$  (greater than),  $\equiv$  (equal to),  $\langle$  = (less than or equal to), or  $\geq$  (greater than or equal to) to compare a field keyword to an appropriate value.

The syntax for *selection* is as follows:

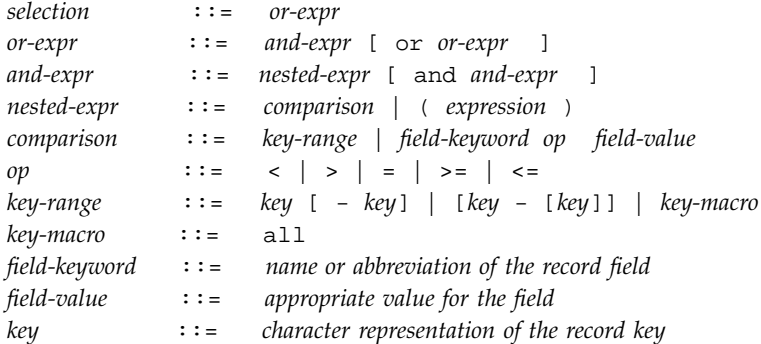

Thus valid *selection*s could be any of the following:

```
1510-1514
10000000000-
-15138
```
**007–3681–008 149**

all chunkoffset>0 chunknumber>0 and writeage<5d . recordorder data vsn=S07638

#### **dmcatadm Keywords**

The *field* keywords listed below specify new values for fields. Some of the keywords are valid only if you also specify the -u option (*unsafe mode*), which allows changes to most database fields and supports the use of dmcatadm to repair database damage but must be used with care.

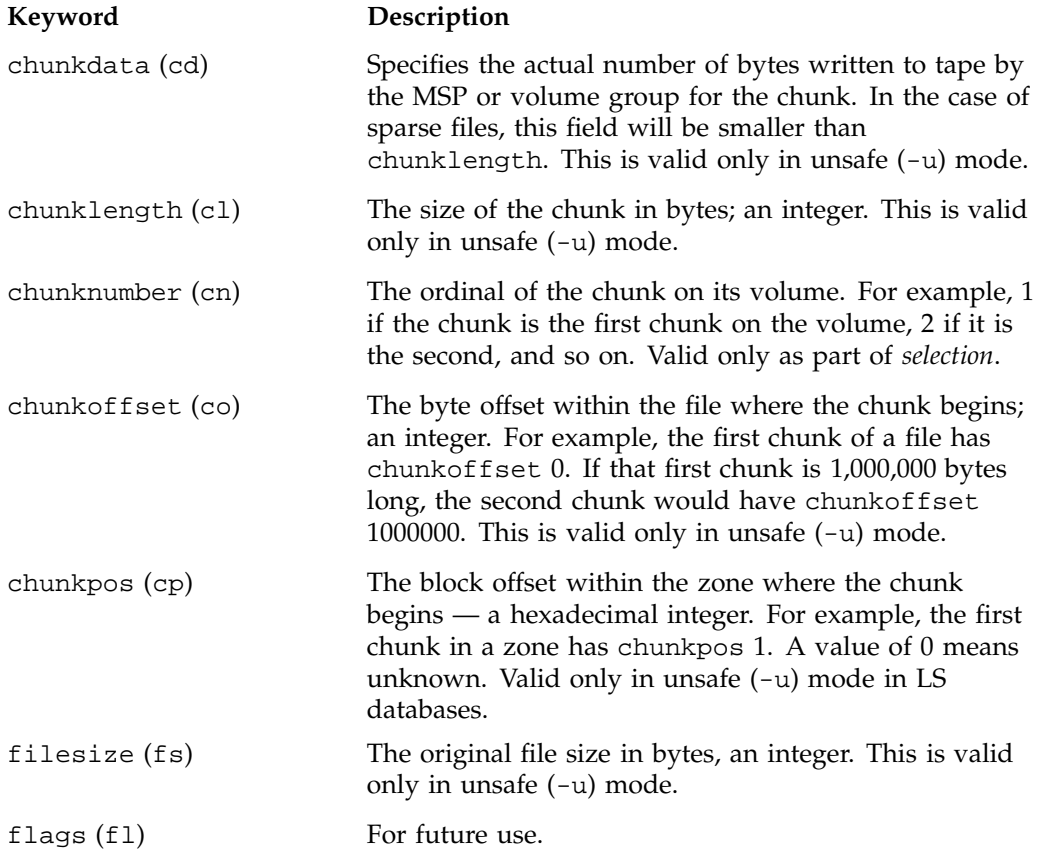

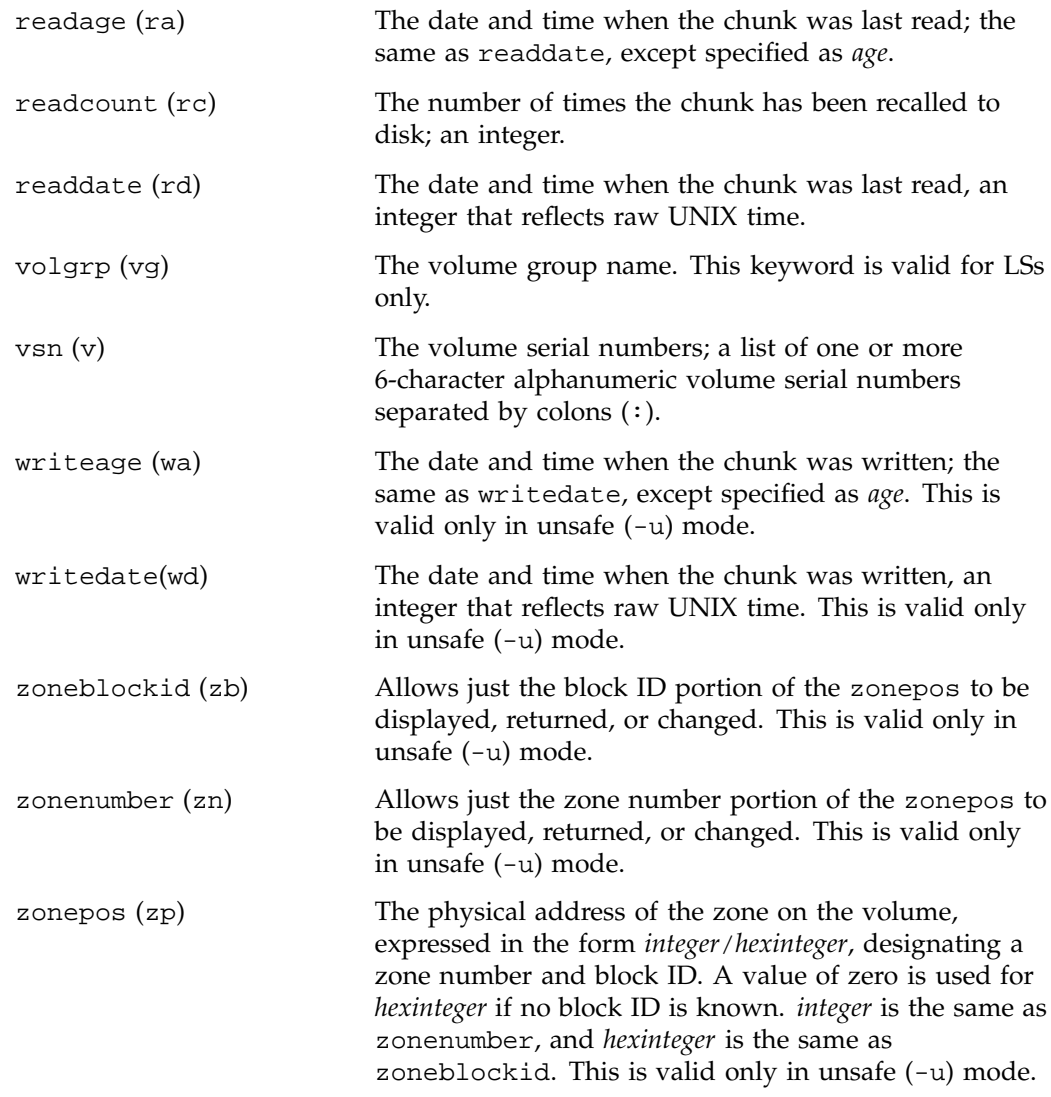

The date field keywords (readdate and writedate) have a value of either now or raw UNIX time (seconds since January 1, 1970). These keywords display their value as raw UNIX time. The value comparison > used with the date keywords means newer than the value given. For example, >36000 is newer than 10AM on January 1, 1970, and >852081200 is newer than 10AM on January 1, 1997.

The age field keywords (readage and writeage) let you express time as *age*, a string in a form such as 8w12d7h16m20s (meaning 8 weeks, 12 days, 7 hours, 16 minutes, and 20 seconds old). The age keywords display their value as an integer followed by w, d, h, m, or s (weeks, days, hours, minutes, and seconds, respectively). The comparison  $>$  used with the age keywords means older than the value given (that is, >5d is older than 5 days).

The *limit* keywords limit the records acted upon:

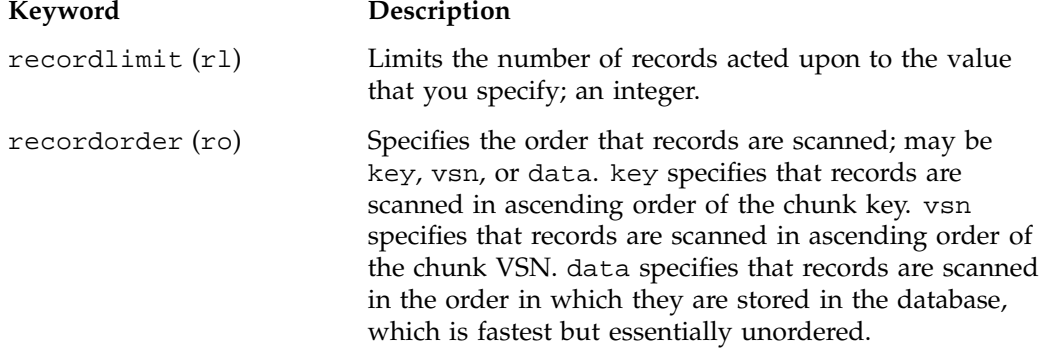

The following keywords specify files of daemon database entries:

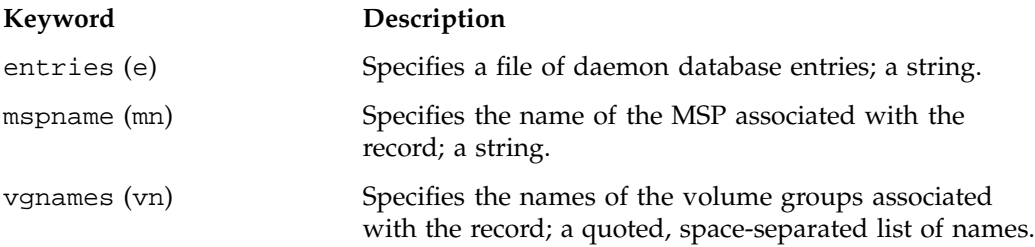

The *format* keyword selects a format to use for the display. If, for example, you want to display fields in a different order than the default or want to include fields that are not included in the default display, you specify them with the format keyword. Values for format can be default, keyword, or a list of field keywords enclosed in quotation marks.

For any field that takes a byte count, you may append the letter  $k$ ,  $m$ , or  $g$  (in either uppercase or lowercase) to the integer to indicate that the value is to be multiplied by one thousand, one million, or one billion, respectively.

For information about the role of the dmcatadm(8) command in database recovery, see "Database Recovery" on page 192.

**Example 6-3** dmcatadm list directive

The following is sample output from the dmcatadm list directive. The file with key 3273d5420001e244 has two chunks because it spans two physical tape volumes; the first chunk contains bytes 0 through 24821759, and the second chunk bytes 24821760 (the CHUNK OFFSET) to the end of the file.

#### adm 3>**list 3273d5420001e242- recordlimit 10**

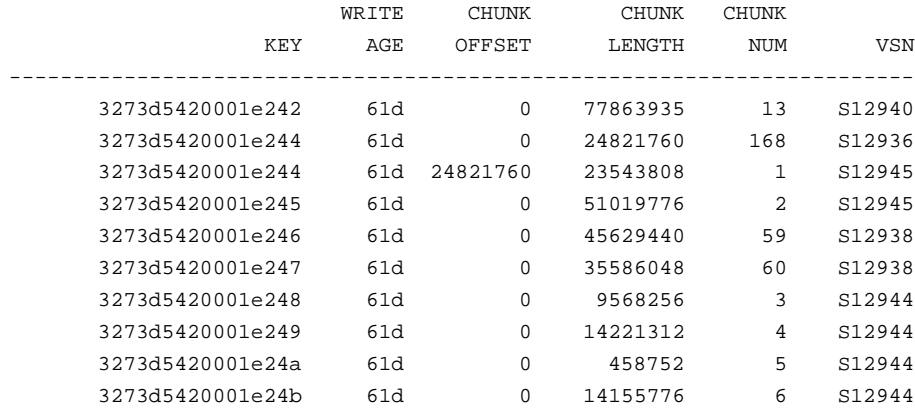

The following is sample output from the dmcatadm list directive for an LS. The file with key 3b4b28f2000000000000ae80 has 2 chunks because it was migrated to two different volume groups within this LS. The output from the dmvoladm list directive that follows shows that VSN 000700 is assigned to the volume group named vg8a15, and VSN 00727 is assigned to the volume group named vg8a05.

#### # **dmcatadm -m ls1**

#### adm 1>**list 3b4b28f2000000000000ae80- recordlimit 4**

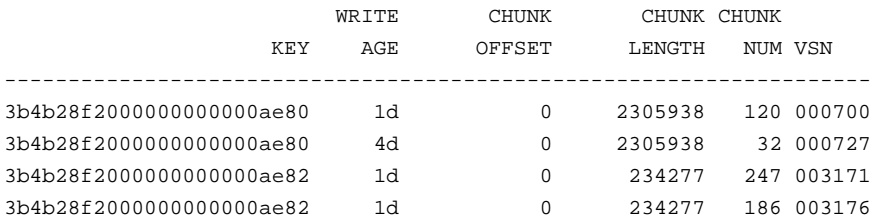

adm 2> **quit**

# # **dmvoladm -m ls1** adm 1>**list vsn=000700**

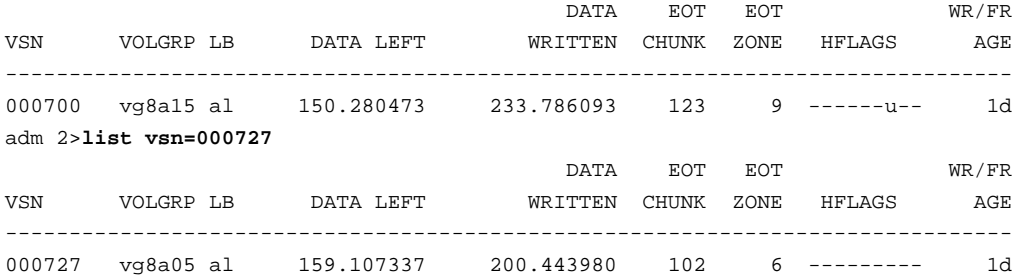

### **dmcatadm Text Field Order**

The text field order for chunk records generated by the  $d$ mdump $(8)$ ,  $d$ mdump $j(8)$ , and the dump directive in dmcatadm is listed below. This is the format expected by the load directives in dmcatadm:

- 1. C (indicates the chunk record type)
- 2. bfid (hexadecimal digits)
- 3. filesize
- 4. writedata
- 5. readdate
- 6. readcount
- 7. chunkoffset
- 8. chunklength
- 9. chunkdata
- 10. chunknumber
- 11. flags (in octal)
- 12. zoneposition (zonenumber/zoneblockid) (in hexadecimal)
#### 13. vsn

14. chunkpos (in hexadecimal; only for LS)

### **dmvoladm Command**

The dmvoladm(8) command provides maintenance services for VOL records in the MSP/LS database. In addition to the creation and modification of volume records, dmvoladm has an important role in the recovery of VOL records from a database checkpoint and is the mechanism that triggers volume merge activity.

When you are inside the dmvoladm interface (that is, when you see the adm *command\_number* > prompt), the command has a 30–minute timeout associated with it. If you do not enter a response within 30 minutes of the prompt having been displayed, the dmvoladm session terminates with a descriptive message. This behavior on all the database administrative commands limits the amount of time that an administrator can lock the daemon and MSP/LS databases from updates.

#### **dmvoladm Directives**

The dmvoladm command executes directives from stdin or from the command line when you use the -c option. The syntax is the same as for dmcatadm: a directive name followed by parameters or paired keywords and values, all separated by white space.

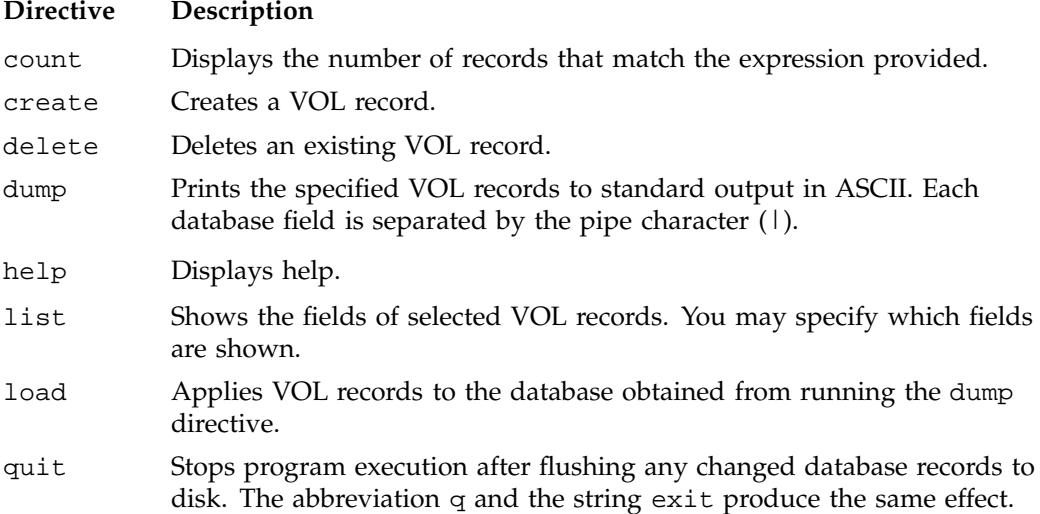

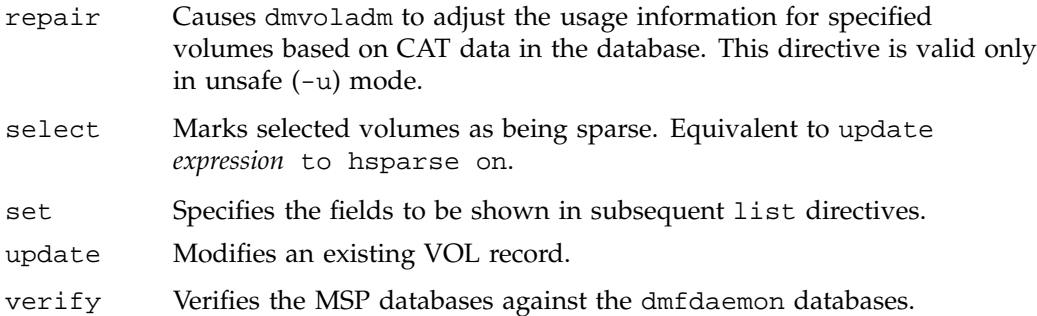

The syntax for the dmvoladm directives is summarized as follows:

```
count selection
create vsnlist [field...]
delete selection [limit...]
dump selection [limit...]
help
list selection [limit...] [format]
load filename
quit (or q, or exit)
repair selection
select selection [limit...]
set [format]
update selection [limit...] to field
verify selection
```
The value for *vsnlist* may be a single 6–character volume serial number (VSN) or a range of VSNs separated by the hyphen (-) character. A VSN string may consists entirely of letters, entirely of digits, or may be a series of letters followed by digits. In a range of VSNs, the first must be lexically less than the second.

The value for *selection* may be one of the following:

- A *vsnlist* or range of VSNs in the form *vsn*[-*vsn*]. *vsn* specifies all records starting with *vsn*, and -*vsn* specifies all records up to *vsn*.
- A period (.), which recalls the previous selection
- The name of one of the flags in the keyword list that follows in this section.
- One of the words all, used, empty, or partial or any of the hflags, whose meanings are as follows:

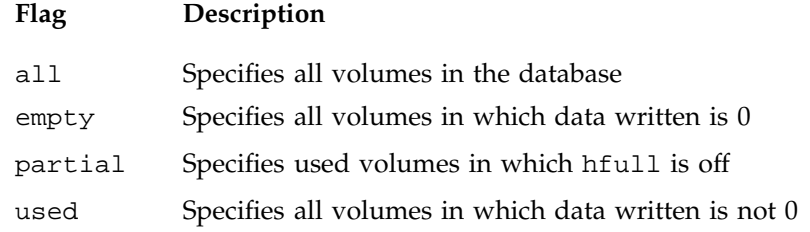

The syntax for *selection* is as follows:

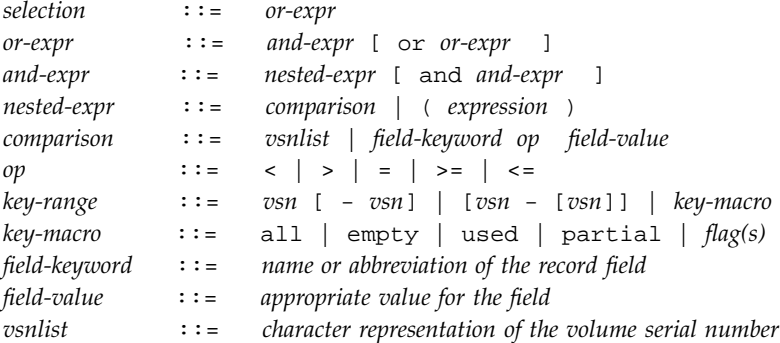

Thus valid *selection*s could be any of the following:

```
tape01-tape02
tape50-
-vsn900
all
herr or hbadmnt
used and hfull=off
datawritten>0 and hfull=off
. and eotchunk>3000 and (eotchunk<3500 or hfree=on)
hfull and threshold<30
```
#### **dmvoladm Keywords**

The *field* keywords specify new values for fields:

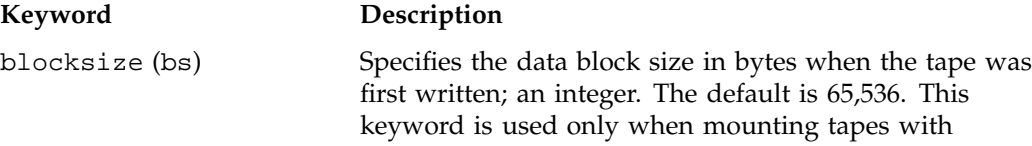

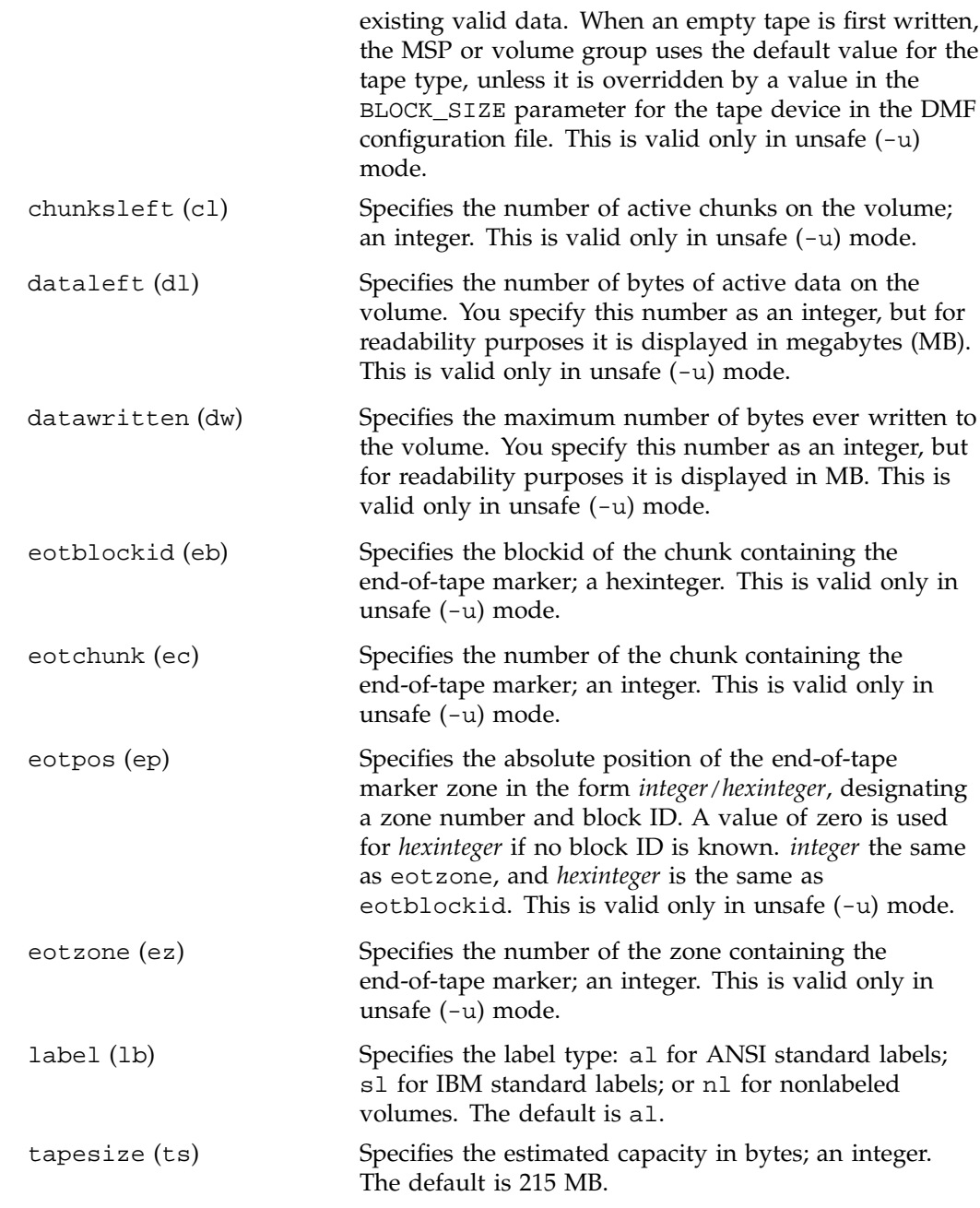

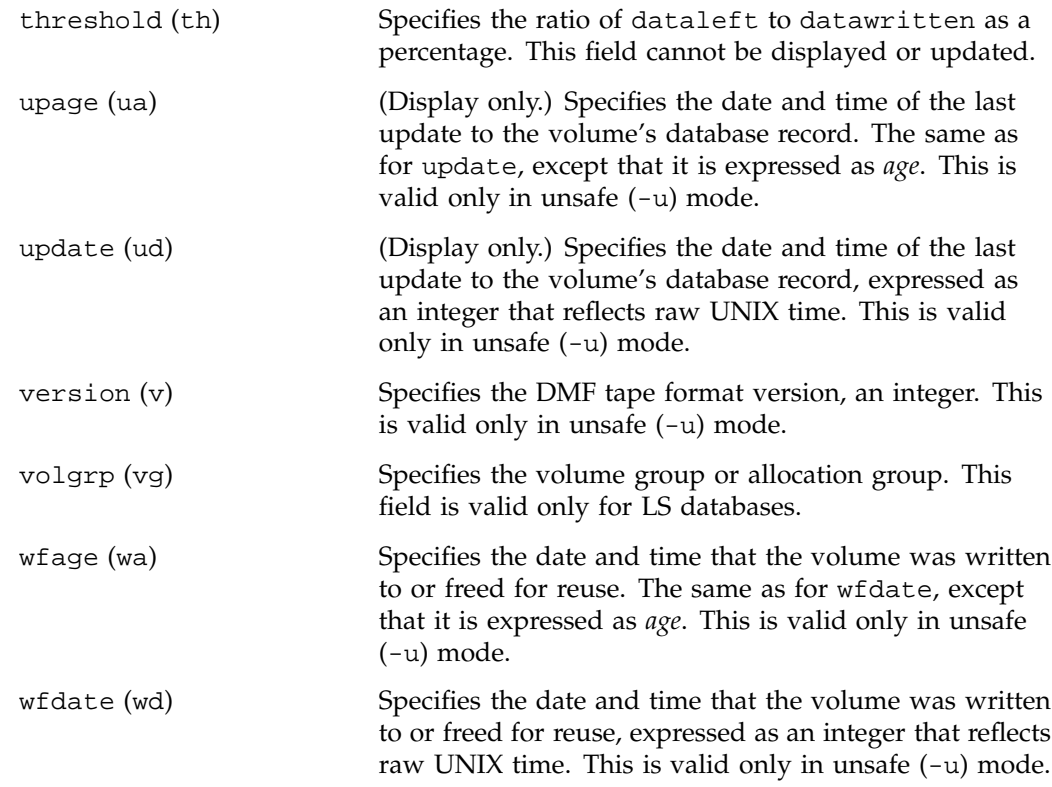

The date field keywords (update and wfdate) have a value of either now or raw UNIX time (seconds since January 1, 1970). These keywords display their value as raw UNIX time. The value comparison > used with the date keywords means newer than the value given. For example, >36000 is newer than 10AM on January 1, 1970, and >852081200 is newer than 10AM on January 1, 1997.

The age field keywords (upage and wfage) let you express time as *age*, a string in a form such as 8w12d7h16m20s (meaning 8 weeks, 12 days, 7 hours, 16 minutes, and 20 seconds old). The age keywords display their value as an integer followed by w, d, h, m, or s (weeks, days, hours, minutes, and seconds, respectively). The comparison > used with the age keywords means older than the value given (that is, >5d is older than 5 days).

The *limit* keywords restrict the volumes acted upon:

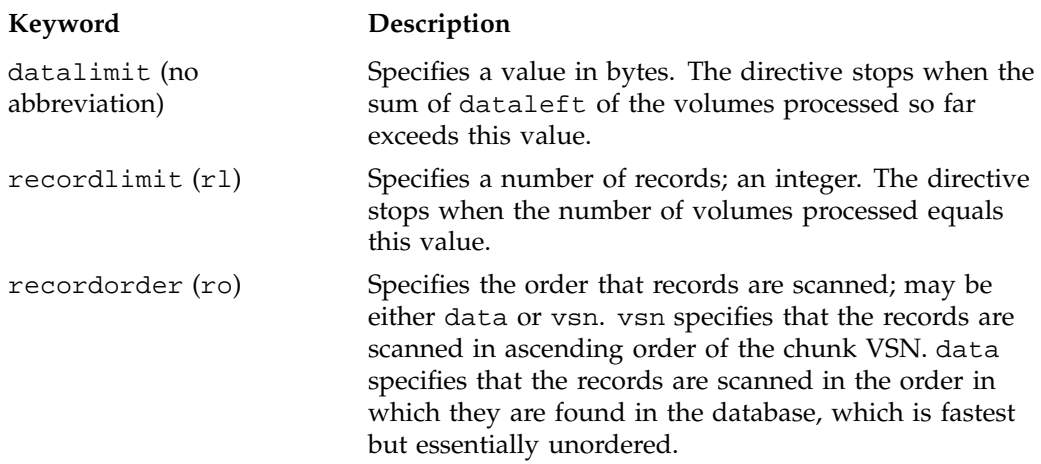

The *format* keyword selects a format to use for the display. If, for example, you want to display fields in a different order than the default or want to include fields that are not included in the default display, you specify them with the format keyword. Values for format can be default, keyword, or a list of field keywords enclosed in quotation marks.

The *flag* keywords change the settings of hold flags:

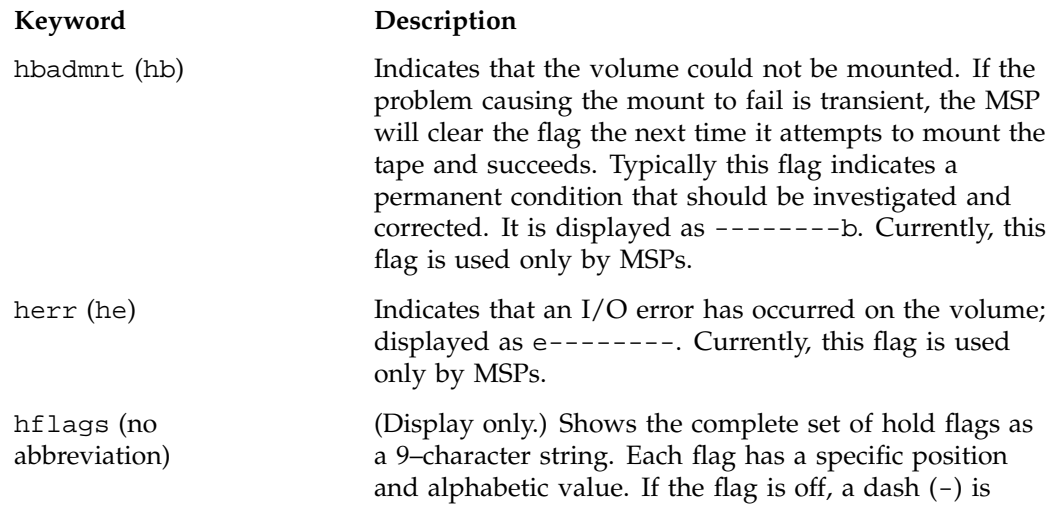

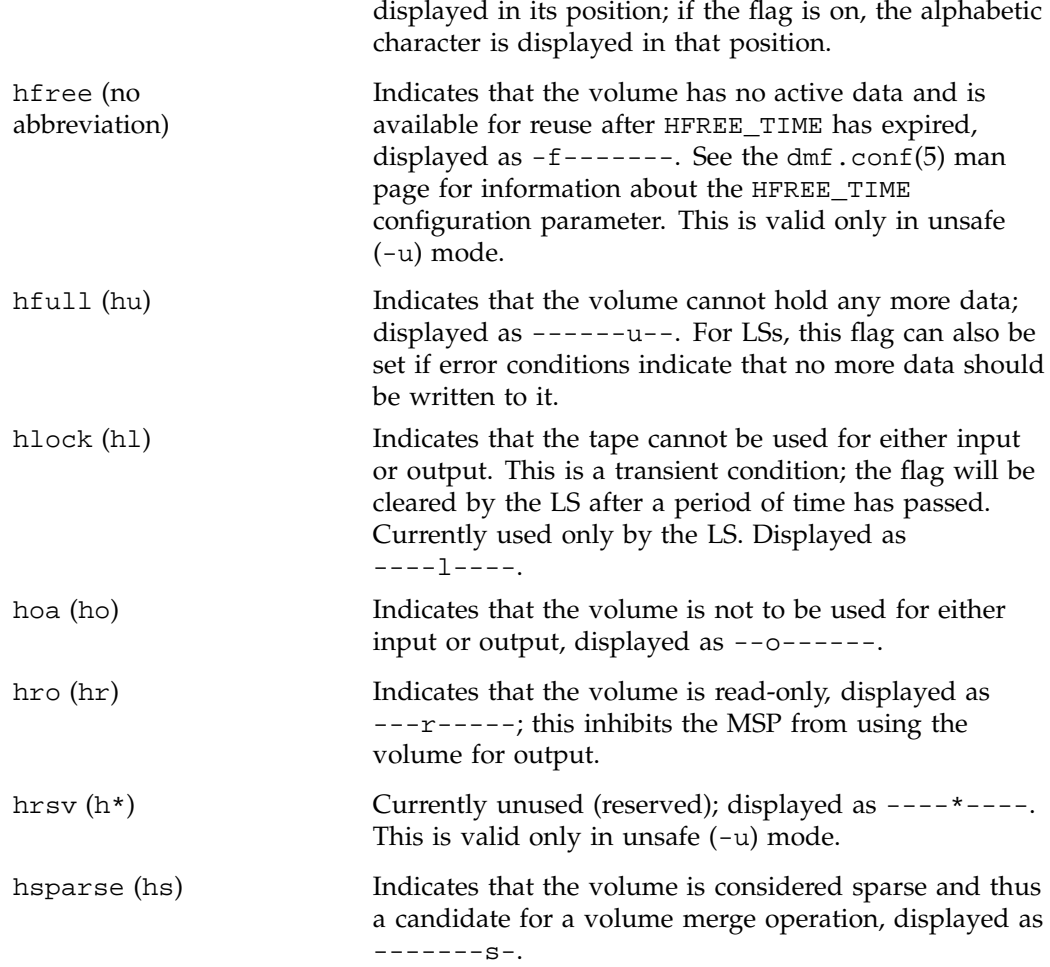

For any field that takes a byte count, you may append the letter k, m, or g (in either uppercase or lowercase) to the integer to indicate that the value is to be multiplied by one thousand, one million, or one billion, respectively.

For information about the role of the dmvoladm command in database recovery, see "Database Recovery" on page 192. For details about dmvoladm syntax, see the man page.

#### **Example 6-4** dmvoladm list directives

The following example illustrates the default format for the list directive when using an MSP. The column marked HFLAGS uses a format similar to the 1s -1 command in that each letter has an assigned position and its presence indicates that the flag is "on". The positions spell the string efor\*lmusb, representing herr, hfree, hoa, hro, hrsv, hlock, hfull, hsparse, and hbadmnt, respectively.

#### adm 1>**list S03232-S03254**

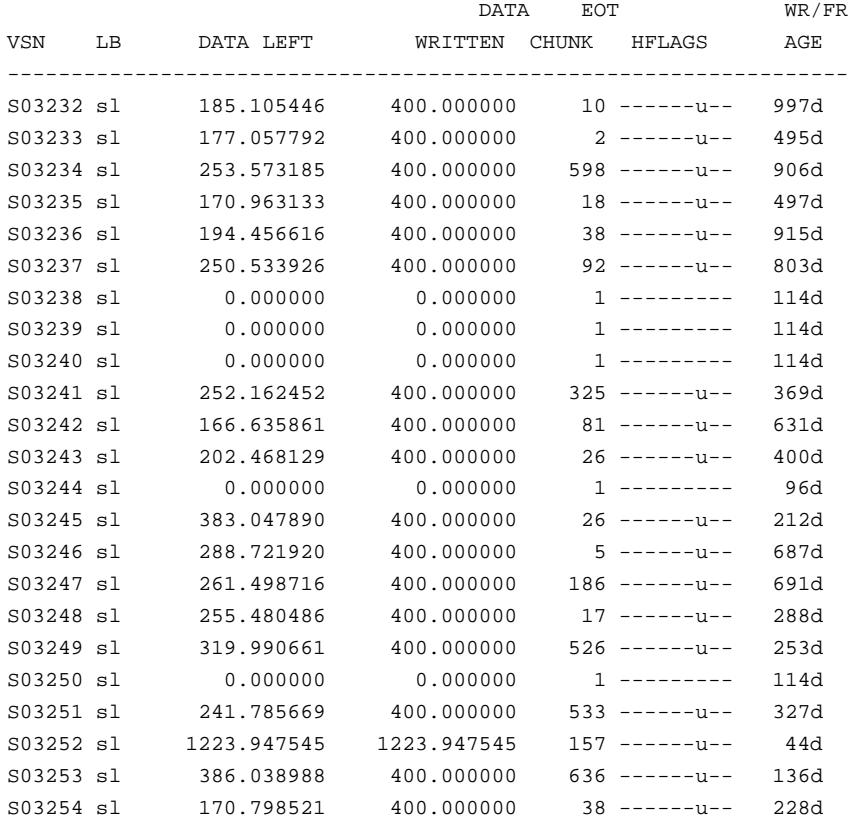

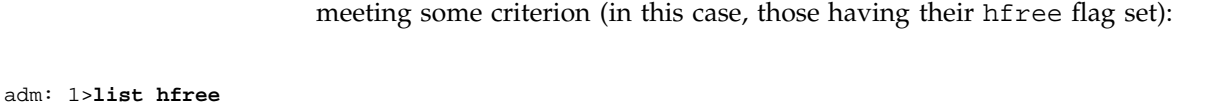

The following example illustrates using the list command to show only volumes

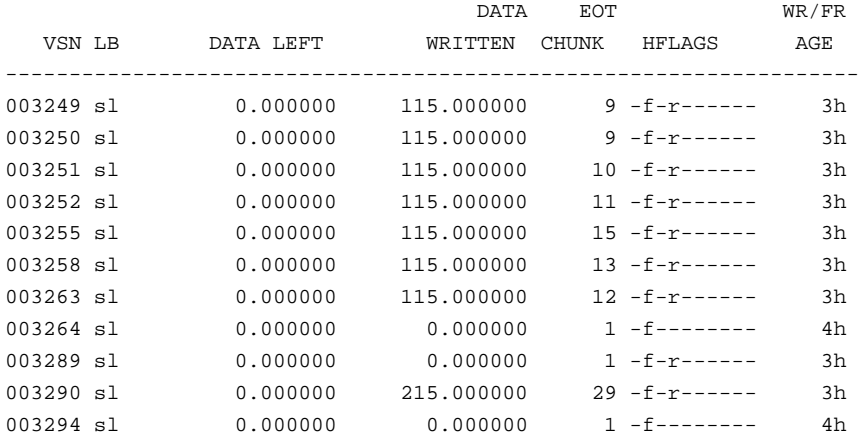

The following example shows one way you can customize the list format to show only the fields that you want to see. The other way is to use the set format command with the same keyword list.

#### adm 21>**list S03232-S03254 format "eotchunk eotzone eotpos"**

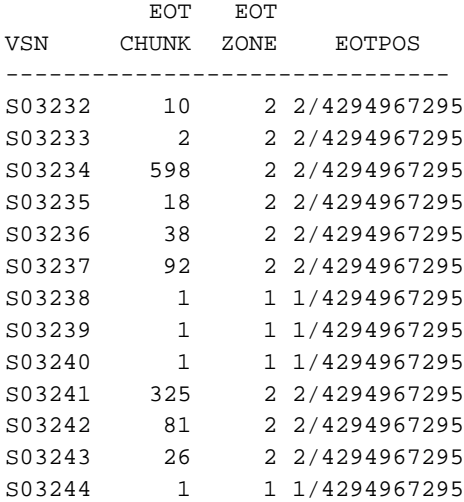

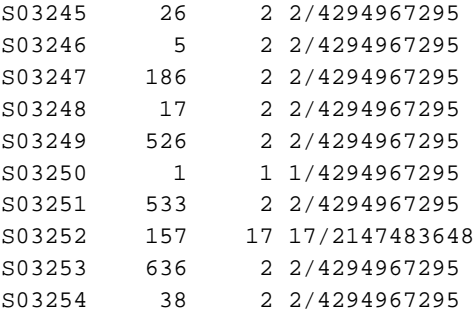

The following example gives a convenient way to show the several flag bits in a way different from their usual representation.

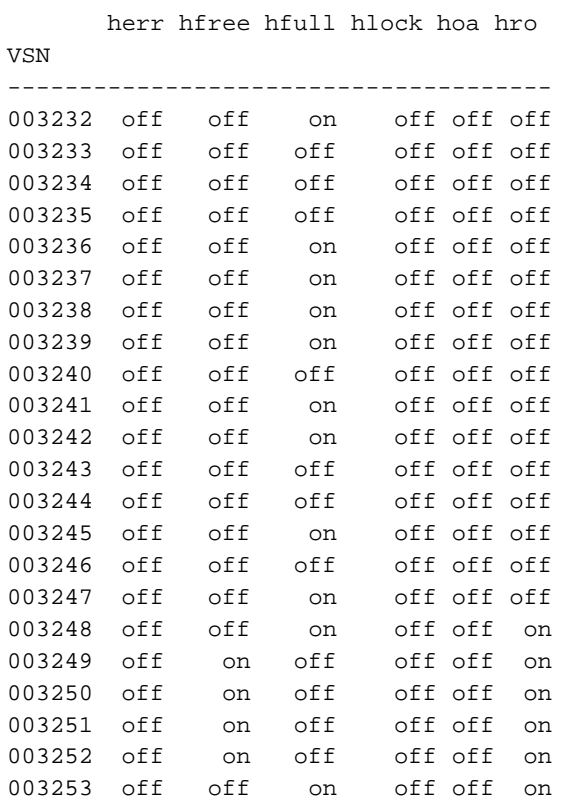

adm 23>**list 003232-003254 format "herr hfree hfull hlock hoa hro"**

003254 off off on off off on

The following example shows how to display only those tapes assigned to the volume group named vg9a00. This example is valid with LSs only.

adm 3>**list vg=vg9a00**

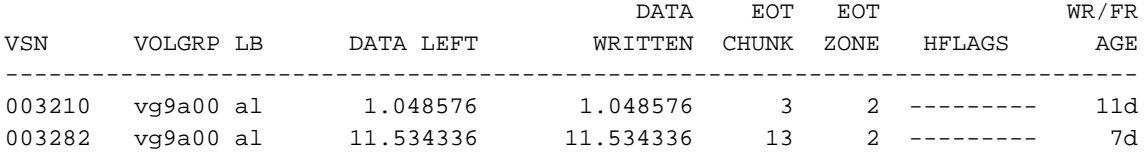

#### **dmvoladm Text Field Order**

The text field order for volume records generated by the dmdump(8), dmdumpj(8), and the dump directive in dmvoladm is listed below. This is the format expected by the load directives in dmvoladm.

For MSP:

- 1. V (indicates the volume record type)
- 2. vsn
- 3. lbtype
- 4. capacity
- 5. blocksize
- 6. hflags (in octal)
- 7. version
- 8. datawritten
- 9. eotchunk
- 10. eotposition (eotzone/eotblockid) (in hexadecimal)
- 11. dataleft
- 12. chunksleft
- 13. wfdate
- 14. update
- 15. id (in octal). This field indicates the type of process that last updated the record.
- For LS:
- 1. V (indicates the volume record type)
- 2. vsn
- 3. volgrp
- 4. lbtype
- 5. capacity
- 6. blocksize
- 7. hflags (in octal)
- 8. version
- 9. datawritten
- 10. eotchunk
- 11. eotposition (eotzone/eotblockid) (in hexadecimal)
- 12. dataleft
- 13. chunksleft
- 14. wfdate
- 15. update
- 16. id (in octal). This field indicates the type of process that last updated the record.

#### **dmatread Command**

Use the dmatread(8) command to copy all or part of the data from a migrated file back to disk. You might want to do this if, for example, a user accidentally deleted a file and did not discover that the deletion had occurred until after the database entries had been removed by the hard delete procedure. Using backup copies of the databases from before the hard delete was performed, dmatread can restore the data to disk, assuming that the tape volume has not been reused in the meantime.

**Example 6-5** Restoring Hard-deleted Files Using dmatread

To copy migrated files back to disk, perform the following steps:

- 1. Determine the BFID of the file you want to restore. You can use backup copies of dmdlog or your dbrec.dat files, or a restored dump copy of the deleted file's inode (and the dmattr command).
- 2. Using backup copies of the MSP/LS databases, use a dmatread(8) command similar to the following:

dmatread -p /a/dmbackup -B 342984C50000000000084155

342984C50000000000084155 is the BFID of the file to be restored, and /a/dmbackup is the directory containing the backup copies of the MSP databases. Your file will be restored to the current directory as B342984C50000000000084155

DMF does not know the original name of the file; you must manually move the restored data to the appropriate file.

If you have access to chunk and VSN information for the file to be restored, you can use the dmatread -c and -v options and avoid using backup copies of the MSP/LS database. In this case, dmatread will issue messages indicating that the chunk is not found in the current database, but it will continue with the request and restore the file as described in this example.

### **dmatsnf Command**

Use the dmatsnf $(8)$  command to verify the readability of or to audit the contents of MSP/LS volumes. You may also generate text database records that can be applied to the MSP/LS databases (using the load directive in dmcatadm and dmvoladm, respectively), in order to add the contents of a volume to the MSP/LS database (although this is impractical for large numbers of volumes).

dmatsnf can be used to verify one or more tape volumes against the MSP/LS databases. It also can be used to generate journal entries, which can be added to the MSP/LS databases by using the load directive in dmvoladm and dmcatadm.

### **dmaudit verifymsp Command**

Use the verifymsp option of the dmaudit $(8)$  command to check the consistency of the DMF daemon and MSP/LS databases after an MSP, LS, DMF, or system failure. This command captures the database files and compares the contents of the daemon database with each MSP/LS database. Any problems are reported to standard output, but no attempt is made to repair them.

This function can also be done directly using  $d$ matvfy(8) after a snapshot has been taken.

## **FTP MSP**

The FTP MSP allows the DMF daemon to manage data by moving it to a remote machine. Data is moved to and from the remote machine with the protocol described in RFC 959 (FTP). The remote machine must understand this specific protocol.

**Note:** It is desirable that the remote machine run an operating system based on UNIX, so that the MSP can create subdirectories to organize the offline data. However, this is not a requirement.

The FTP MSP does not need a private database to operate; all information necessary to retrieve offline files is kept in the daemon database, DMF configuration file, and login information file. The login information file contains configuration information, such as passwords, that must be kept private. As a safeguard, the MSP will not operate if the login information file is readable by anyone other than the system administrator.

### **Processing of Requests**

The FTP MSP is always waiting for requests to arrive from the DMF daemon, but, to improve efficiency, it holds PUT and DELETE requests briefly and groups similar requests together into a single FTP session. No PUT request will be held longer than 60 seconds. No DELETE request will be held longer than 5 seconds. GET requests are not held. The MSP will stop holding requests if it has a large amount of work to do (more than 1024 individual files or 8 MB of data). The FTP MSP also limits the number of FTP sessions that can be active at once and the rate at which new sessions can be initiated.

After a request has been held for the appropriate amount of time, it enters a ready state. Processing usually begins immediately, but may be delayed if resources are not available.

The following limits affect the maximum number of requests that can be processed:

- An administrator-controlled limit on the maximum number of concurrent FTP sessions per MSP (CHILD\_MAXIMUM).
- An administrator-controlled limit on the number of child processes that are guaranteed to be available for processing delete requests (GUARANTEED\_DELETES).
- An administrator-controlled limit on the number of child processes that are guaranteed to be available for processing dmget(1) requests (GUARANTEED\_GETS).
- A system-imposed limit of 85 FTP sessions in any 60-second period. This limit is seldom a concern because of the MSP's ability to transfer many files in one session. Because requests are grouped into batches only when resources are immediately available, GET requests (which are not normally held) are batched when resources are in short supply.

Requests are processed by forking off a child process. The parent process immediately resumes waiting for requests to arrive from the DMF daemon. The child process attempts to initiate an FTP session on the remote FTP server. If the remote machine has multiple Internet Protocol (IP) addresses, all of them are tried before giving up. If the child process cannot connect, it waits 5 minutes and tries again until it succeeds.

Once a connection is established, the child process provides any required user name, password, account, and default directory information to the remote FTP server. PUT, GET, or DELETE operations are then performed as requested by the DMF daemon. PUT, GET, or DELETE operations are not intermixed within a batch. If an individual request does not complete successfully, it does not necessarily cause other requests in the same batch to fail. Binary transfer mode is used for all data transfer.

The stored files are not verbatim copies of the user files. They are stored using the same format used to write tapes, and you can use MSP utilities such as dmatread and dmatsnf to access the data in them.

### **Activity Log**

All DMF MSPs maintain log files named msplog.*yyyymmdd* in the MSP spool directory which, by default, is *SPOOL\_DIR*/*mspname*. *SPOOL\_DIR* is configured in the base object of the configuration file; *mspname* is the name of the MSP in the daemon object of the configuration file; *yyyymmdd* is the current year, month, and day.

The activity log shows the arrival of new requests, the successful completion of requests, failed requests, creation and deletion of child processes, and all FTP transactions. Sensitive information (passwords and account information) does not appear in the activity log. In addition, the MSP lists the contents of its internal queues in its activity log if it is given an INTERRUPT signal.

**Note:** Because the MSP will continue to create log files and journal files without limit, you must remove obsolete files periodically by configuring the run\_remove\_logs and run\_remove\_journals tasks in the configuration file, as described in "Configuring Daemon Maintenance Tasks" on page 44.

### **Messages**

The MSP also recognizes and handles the following messages issued from the DMF daemon:

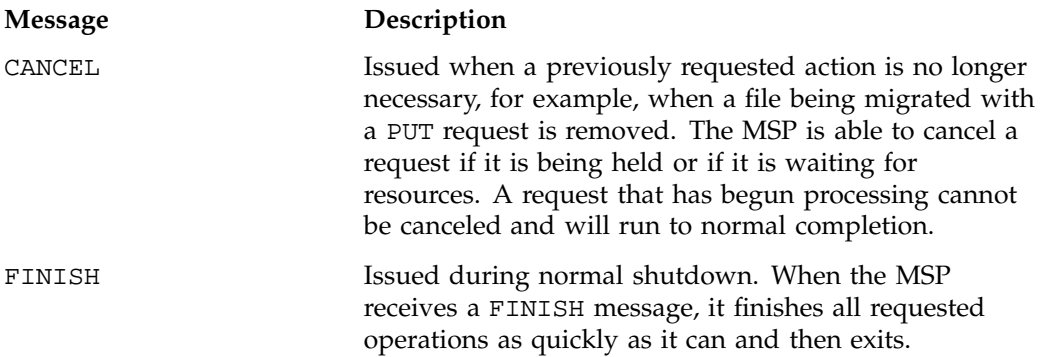

FLUSHALL **Issued in response to the dmdidle(8) command.** When the MSP receives a FLUSHALL message, it finishes all requested operations as quickly as it can.

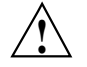

**Caution:** If the remote filesystem must be restored to a previous state, inconsistencies may arise: remote files that reappear after being deleted are never removed, and remote files that disappear unexpectedly result in data loss. There is presently no way to detect these inconsistencies. You should avoid situations that require the remote filesystem to be restored to a previous state.

### **Disk MSP**

The disk MSP (dmdskmsp) migrates data into a directory that is accessed on the current system. It uses POSIX file interfaces to open, read, write, and close files. The directory may be NFS-mounted, unless the disk MSP is configured as a disk cache manager (see "Disk MSP and Disk Cache Manager (DCM)" on page 173). The data is read and written with root (UID 0) privileges. By default, dmdskmsp stores the data in DMF-blocked format, which allows the MSP to do the following:

- Keep metadata with a file
- Keep sparse files sparse when they are recalled
- Verify that a file is intact on recall

The disk MSP does not need a private database to operate; all information necessary to retrieve offline files is kept in the daemon database and DMF configuration file.

The disk MSP may also be used as an import MSP. In this case, it only permits recalls and copies the data unchanged for a recall.

### **Processing of Requests**

The disk MSP is always waiting for requests to arrive from the DMF daemon, but, to improve efficiency, it holds PUT and DELETE requests briefly and groups similar requests together into a single session. No PUT request will be held longer than 60 seconds. No DELETE request will be held longer than 5 seconds. GET requests are not held. The MSP will stop holding requests if it has a large amount of work to do (more than 1024 individual files or 8 MB of data).

After a request has been held for the appropriate amount of time, it enters a ready state. Processing usually begins immediately, but may be delayed if resources are not available.

The following limits affect the maximum number of requests that can be processed:

- An administrator-controlled limit on the maximum number of concurrent operations per MSP (CHILD\_MAXIMUM).
- An administrator-controlled limit on the number of child processes that are guaranteed to be available for processing delete requests (GUARANTEED\_DELETES).
- An administrator-controlled limit on the number of child processes that are guaranteed to be available for processing dmget(1) requests (GUARANTEED\_GETS).

Requests are processed by forking off a child process. The parent process immediately resumes waiting for requests to arrive from the DMF daemon.

PUT, GET, or DELETE operations are performed as requested by the DMF daemon. PUT, GET, or DELETE operations are not intermixed within a batch. If an individual request does not complete successfully, it does not necessarily cause other requests in the same batch to fail. Binary transfer mode is used for all data transfer.

The stored files are not verbatim copies of the user files. They are stored using the same format used to write tapes, and you can use MSP utilities such as dmatread and dmatsnf to access the data in them.

### **Activity Log**

All DMF MSPs maintain log files named msplog.*yyyymmdd* in the MSP spool directory which, by default, is *SPOOL\_DIR*/*mspname*. *SPOOL\_DIR* is configured in the base object of the configuration file; *mspname* is the name of the MSP in the daemon object of the configuration file; *yyyymmdd* is the current year, month, and day).

The log file shows the arrival of new requests, the successful completion of requests, failed requests, and creation and deletion of child processes. In addition, the MSP lists the contents of its internal queues in its activity log if it is given an INTERRUPT signal. **Note:** Because the MSP will continue to create log files and journal files without limit, you must remove obsolete files periodically by configuring the run\_remove\_logs and run\_remove\_journals tasks in the configuration file, as described in "Configuring Daemon Maintenance Tasks" on page 44.

## **Disk MSP and Disk Cache Manager (DCM)**

The disk cache manager (DCM) lets you configure the disk MSP to manage data on secondary disk storage, allowing you to further migrate the data to tape as needed. The DCM provides an automated method of using secondary (slower and less-expensive) disk as a fast-access DMF cache for files whose activity levels remain high, while also providing migration to tape for those files requiring less frequent access.

To allow the disk store that is managed by the disk MSP to function as a dynamically managed cache (as opposed to a static store), DCM creates and maintains a filesystem attribute on each file that is created in the MSP STORE\_DIRECTORY. This attribute is used by the dmdskfree process to evaluate files for downward migration and for possible removal from the disk cache. For this reason, the DCM STORE\_DIRECTORY must be a local XFS or CXFS filesystem mount point with DMAPI enabled.

The DCM supports *dual-resident state*, in which files reside in the cache and also in a lower volume group. This provides the access speed of a disk file, but allows that cache file to be quickly released without the need to first write it to tape. This is directly analogous to the concept of a dual-state file in the standard DMF-managed filesystem.

Automated movement in the opposite direction (from tape back to the cache) is not available. Any recalls of files that no longer have copies held in the cache will come directly from tape; they are not recalled via the cache and they can only be restored to the cache by an explicit dmmove(8) command.

## **Moving Migrated Data between MSPs and Volume Groups**

DMF provides a mechanism to move copies of offline or dual-state files from one MSP or volume group to another. The d $\mu$ move $(8)$  command takes a list of such files and moves them to a specified set of MSPs or volume groups. The list of MSPs or

volume groups specified to the dmmove command indicates which MSPs or volume groups are to contain migrated copies of a file after the move process is completed. All other migrated copies are hard-deleted unless the dmmove -d option is used to select which copies are to be hard-deleted.

If a file's migrated state is offline, dmmove recalls the file to disk and then remigrates it to the specified MSPs or volume groups. (The one exception to this is that if a disk cache manager disk MSP copy exists, the file will be moved directly from that file copy.) When the migration process is complete, the online copy is removed. The file is recalled to a scratch filesystem that is specified by the MOVE\_FS configuration parameter. If the file is dual-state, dmmove does not need to recall the file first, but instead uses the existing online copy.

The dmselect(8) command can be used to determine which files you want to move. dmselect selects files based on age, size, ownership, and MSP criteria. The output from the dmselect command can be used with the dmmove command. The dmmove command also accepts a list of pathnames as input.

See the man pages for dmselect and dmmove for all the possible options and further information.

## **Converting from an IRIX DMF to a Linux DMF**

You can convert IRIX DMF to Linux DMF and also convert Linux DMF to IRIX DMF . This section describes the necessary steps to convert an IRIX DMF to a Linux DMF.

DMF databases on IRIX machines cannot be copied to Linux machines because of binary incompatibility. Instead, they must be dumped to text on the IRIX machine, and the resulting text file must be loaded into the database on the Linux machine. DMF-managed filesystems, that is, filesystems containing user files that DMF has migrated, can be moved from an IRIX machine to a Linux machine.

It is assumed that sites converting DMF from an IRIX to a Linux machine (or vice versa) will obtain the help of SGI customer support; the following documentation is offered to familiarize you with the necessary steps. This procedure assumes the filesystems will be moved, and that this is done before the last step. It does not describe the steps required to move a filesystem.

**Procedure 6-1** IRIX to Linux Conversion

1. Use dmaudit to verify that the DMF databases are valid. For more information, see the dmaudit(8) man page and the *DMF Administrator's Guide for SGI*

*InfiniteStorage* and *DMF Recovery and Troubleshooting Guide for SGI InfiniteStorage*. To verify the databases that will actually be moved, you should change the filesystem migration levels in the dmf.conf file to none, run dmdidle, and then ascertain that all DMF activity has stopped before beginning this step. You should also use dmsnap to back up your databases.

- 2. Stop DMF on the IRIX system. If DMF is started again on the IRIX system during or after this procedure, the databases captured during step 3 might not reflect reality, and loss of data might result if you use them. To verify the consistency of the DMF databases, use the dmdbcheck(8) command.
- 3. Dump all of the DMF databases to text on the IRIX system. This should include the daemon database and the CAT and VOL databases for all tape MSPs and/or tape LSs. For more information, see the dmdump(8) man page.
- 4. Set up the /etc/dmf/dmf.conf file on the Linux system. Note that tape MSPs are not supported on Linux. If you do not have any tape MSPs, the conversion will be simpler if you name all of the FTP and DISK MSPs and the tape volume groups and LSs with the same names used on IRIX. This assumes that you do not already have MSPs or volume groups with these names on your Linux system.

If you do change the name of an MSP or volume group, you must convert the daemon database. For more information on how to perform this conversion, see the documentation in the dmconvertdaemon script.

If you do have a tape MSP, it must be converted to a volume group in an LS. Perhaps the easiest way to do this is to make the volume group name the same as the name of the MSP being converted. This method avoids making changes to the daemon database. For more information, see step 6. Use dmcheck to ensure that your new /etc/dmf/dmf.conf file is valid on the Linux system.

Copy the text versions of the databases that you created in step 3 to the Linux machine.

5. If you have a tape MSP on the IRIX system, run the dmconvertvol script to convert the text version of its VOL database to the format required for a volume group in an LS. Also run the dmconvertcat script to convert the text version of its CAT database to the format required for a volume group in an LS. If the name of the volume group is different from the name of the tape MSP being converted, run the dmconvertdaemon script to convert the text version of the DMF daemon's database. The dmconvertcat, dmconvertvol, and dmconvertdaemon scripts reside in the /usr/lib/dmf/support file. Man pages do not exist for them, each script contains documentation.

```
6. Load the database files from the text files on the Linux machine. Use dmdadm to
  load the daemon database file. Use dmcatadm to load the CAT database for each
  of the tape LSs. Use dmvoladm to load the VOL database for each of the tape
  LSs. If you are converting multiple tape MSPs to multiple volume groups within
  a single LS, you must load each of their databases. See Example 6-6 on page 176.
```
- 7. Use dmdbcheck to check the consistency of databases on the Linux machine.
- 8. Make sure all DMF filesystems are resident on the Linux machine.
- 9. Start DMF on the Linux machine and run dmaudit.

**Example 6-6** IRIX to Linux Conversion (Single Tape LS)

In the following example, the IRIX machine has a single tape LS, named ls1, and no tape MSPs. The example assumes that the /tmp/dmfdatabases directory has been created, is initially empty, and contains enough space to accommodate the text versions of the databases. The example also assumes that the HOME\_DIR configuration parameter is set to /dmf/home on both systems. After completing steps 1 and 2 of Procedure 6-1 on page 174, the daemon database and the LS databases are dumped to text, as follows:

```
$ dmdump -c /dmf/home/daemon > /tmp/dmfdatabases/daemon_txt
$ dmdump /dmf/home/ls1/tpcrdm.dat > /tmp/dmfdatabases/ls1_cat_txt
$ dmdump /dmf/home/ls1/tpvrdm.dat > /tmp/dmfdatabases/ls1_vol_txt
```
Next, the files in /tmp/dmfdatabases on the IRIX system are copied to /tmp/dmftxtdb on the Linux system. After creating the DMF configuration file on the Linux system, the databases are loaded on the Linux system, as follows:

```
$ dmdadm -u -c "load /tmp/dmftxtdb/daemon_txt"
$ dmcatadm -m ls1 -u -c "load /tmp/dmftxtdb/ls1_cat_txt"
$ dmvoldadm -m ls1 -u -c "load /tmp/dmftxtdb/ls1_vol_txt"
```
Now dmdbcheck is run to verify the consistency of the databases, as follows:

```
$ cd /dmf/home/daemon; dmdbcheck -a dmd_db
$ cd /dmf/home/ls1; dmdbcheck -a libsrv_db
```
**Example 6-7** IRIX to Linux Conversion (Two Tape MSPs)

In the following example, the IRIX machine has two tape MSPs. Their names are msp1 and msp2. The example assumes that the /tmp/dmfdatabases directory has been created, is initially empty, and contains enough space to accommodate the text versions of the databases. This example also assumes that the HOME\_DIR

configuration parameter is set to /dmf/home on both systems. After completing steps 1 and 2 of Procedure 6-1 on page 174, the daemon database and the tape MSP databases are dumped to text, as follows:

```
$ dmdump -c /dmf/home/daemon > /tmp/dmfdatabases/daemon_txt
$ dmdump /dmf/home/msp1/tpcrdm.dat > /tmp/dmfdatabases/msp1_cat_txt
```

```
$ dmdump /dmf/home/msp1/tpvrdm.dat > /tmp/dmfdatabases/msp1_vol_txt
```

```
$ dmdump /dmf/home/msp2/tpcrdm.dat > /tmp/dmfdatabases/msp2_cat_txt
```

```
$ dmdump /dmf/home/msp2/tpvrdm.dat > /tmp/dmfdatabases/msp2_vol_txt
```
Next, we copy the files in /tmp/dmfdatabases on the IRIX system to /tmp/dmftxtdb on the Linux system. In this example, we assume that msp1 will be converted to a volume group by the name of vgpri in LS ls1. Similarly, msp2 will be converted to a volume group by the name of vgsec in LS ls1. Note that both of these volume groups will be in the same LS. To do this, you must ensure that the VSNs in each of the volume groups are unique.

After creating the /etc/dmf/dmf.conf file on the Linux system, the text versions of the database files are converted. First, the text versions of msp1's files are converted to vgpri:

```
$ dmconvertcat /tmp/dmftxtdb/msp1_cat_txt > /tmp/dmftxtdb/vgpri_cat_txt
$ dmconvertvol /tmp/dmftxtdb/msp1_vol_txt vgpri > /tmp/dmftxtdb/vgpri_vol_txt
```
Next, the text versions of msp2's files are converted to vgsec:

```
$ dmconvertcat /tmp/dmftxtdb/msp2_cat_txt > /tmp/dmftxtdb/vgsec_cat_txt
$ dmconvertvol /tmp/dmftxtdb/msp2_vol_txt vgsec > /tmp/dmftxtdb/vgsec_vol_txt
```
Since the name for the volume group has not been chosen to be the same as for the MSP being converted, the daemon database must be converted. For each tape MSP being converted to a volume group with a different name, dmconvertdaemon is run. In the following two steps, the first step handles the conversion of msp1 to vgpri in the daemon database. The output of that command is then used as a parameter to dmconvertdaemon in the second step. The second step handles the conversion from msp2 to vgsec in the daemon database.

```
$ dmconvertdaemon msp1 vgpri /tmp/dmftxtdb/daemon_txt >\
/tmp/dmftxtdb/daemon_pri_txt
```

```
$ dmconvertdaemon msp2 vgsec /tmp/dmftxtdb/daemon_pri_txt > \
/tmp/dmftxtdb/daemon_cnvt_txt
```
Next, the databases are loaded on the Linux system. Since two tape MSPs are being converted to volume groups within the same LS, two files are loaded into the ls1 CAT database, and into the ls1 VOL database:

```
$ dmdadm -u -c "load /tmp/dmftxtdb/daemon_cnvt_txt"
$ dmcatadm -m ls1 -u -c "load /tmp/dmftxtdb/vgpri_cat_txt"
$ dmvoldadm -m ls1 -u -c "load /tmp/dmftxtdb/vgpri_vol_txt"
$ dmcatadm -m ls1 -u -c "load /tmp/dmftxtdb/vgsec_cat_txt"
$ dmvoldadm -m ls1 -u -c "load /tmp/dmftxtdb/vgsec_vol_txt"
```
Now dmdbcheck is run to verify the consistency of the databases.

\$ **cd /dmf/home/daemon; dmdbcheck -a dmd\_db** \$ **cd /dmf/home/ls1; dmdbcheck -a libsrv\_db**

## **Converting from a Tape MSP to a Library Server**

For an existing MSP-based configuration to take advantage of the additional features of the LS, the existing databases must be converted. Several databases can be converted at the same time, or the conversion can be done in stages over a period of time. You can perform any of the following conversions:

- Convert just one MSP's databases to a new volume group in a new LS
- Convert an additional MSP to a new volume group within an existing LS
- Convert all databases at once

You can run a mixture of MSPs and LSs, with multiple copies of user files being held simultaneously by a volume group and an MSP. Procedure 6-2 on page 178 provides the steps for conversion from tape MSP to LS databases.

**Procedure 6-2** Tape MSP/LS Conversion

- 1. Run dmcheck(8)to check the existing configuration.
- 2. Copy the production configuration file  $\ell/\text{etc./dmf./dmf}.conf(2.8 \text{ or later})$  or /etc/dmf/dmbase/host/*hostname*/dmf\_config(2.7 or earlier)) and replace the definition of the MSPs to be converted with the stanzas defining the equivalent LS components to a new file,  $/\text{tmp/dmf.comf.new}$ . You might find it useful to examine the sample configuration to be found in

/usr/share/doc/dmf-version\_number/info/sample/dmf.conf.ls. Over time, many small changes have been made to benefit existing installations as well as new ones.

To replace the definition of the MSPs, you must do the following:

- a. Delete the stanza for the MSP object.
- b. If there are no other references to the device object, remove it.
- c. Create an LS stanza and include the following parameters if they were specified in the MSP definition:
	- CACHE\_DIR
	- CACHE\_SPACE
	- MAX\_CACHE\_FILE
	- MESSAGE\_LEVEL
	- TASK\_GROUPS
- d. Replace the MSP's name in the MSP\_NAMES (or LS\_NAMES) directive in the daemon stanza with the name of this LS.
- e. Create a drive group stanza and include the following parameters if they were specified in the possibly-deleted device object:
	- BLOCK\_SIZE
	- LABEL\_TYPE
	- MOUNT\_SERVICE
	- MSG\_DELAY
	- OV\_ACCESS\_MODES
	- OV\_INTERCHANGE\_MODES
	- POSITIONING
	- POSITION\_RETRY
	- TMF\_TMMNT\_OPTIONS
	- VERIFY\_POSITION
	- WRITE\_CHECKSUM

Add a MOUNT\_SERVICE\_GROUP parameter to specify the TMF device group or OpenVault drive group. If TMF\_TMMNT\_OPTIONS contained a -g specification to provide this information, remove that part of it.

The DRIVE\_GROUPS parameter in the LS stanza should refer to this drive group.

- f. Create one volume group stanza per MSP being converted, possibly with the same names as the MSPs they are replacing, and include the following parameters if they were specified in the MSP definitions:
	- HFREE\_TIME
	- MAX\_CHUNK\_SIZE
	- MAX\_PUT\_CHILDREN
	- MERGE\_CUTOFF
	- TIMEOUT\_FLUSH

Include the ZONE\_SIZE parameter from the possibly-deleted device object.

The VOLUME\_GROUPS parameter in the drive group stanza should refer to these volume groups. If their names differ from those of the MSPs they are replacing, update the SELECT\_MSP/SELECT\_VG policy parameters.

g. In the task-group that controls filesystem backups with run\_full\_dump.sh and run\_partial\_dump.sh, change the DUMP\_DEVICE parameter to refer to the drive group rather than to the possibly-deleted device object.

To check this new configuration before placing it into production, before running dmcheck(8), set the DMF\_CONFIG environment variable to the absolute path of the file, as follows:

setenv DMF\_CONFIG /tmp/dmf.conf.new dmcheck

- 3. Run dmaudit(8) and dmdbcheck(8) to confirm that there are no problems with the current databases.
- 4. Stop DMF and put the new configuration in place. You can run dmcheck(8) again, if you wish.
- 5. Run /usr/lib/dmf/support/dmmsptols, as described in the man page. This process might take some time (even several hours for a large configuration). The

selection of MSPs that must be converted at this point is determined by the changes made to the configuration in the previous step.

If there are any problems, the dmmsptols process will instruct you how to back out of the conversion by using the backups it created.

- 6. Start DMF and run dmaudit $(8)$  and dmdbcheck $(8)$ .
- 7. At a later time, you can make additional changes to the configuration to enable or configure new features, such as allocation groups, error recovery, or resource schedulers and watchers. The parameters controlling these are described in Chapter 2, "Configuring DMF" on page 25, or elsewhere in this chapter.

When this procedure is followed, the resulting configuration will schedule tape merges for all volume groups to be done at once. This does not cause problems for the LS as it would for the MSP-based configuration, but you might wish to have finer control over the process. You can do this by creating new task-group objects just to control tape merging, and invoking them with a TASK\_GROUPS parameter inside the volume groups' stanzas. The other parameters inside the original task-group should still be invoked only from the LS's stanza.

Alternatively, the RUN\_TASK parameters can be placed directly in the volume group stanza; they can be specified outside a task-group's stanza.

The improved tape positioning code specified by the drive group's POSITIONING parameter to data will be activated only for data written by the volume group (that is, newly migrated files and files that have been merged from a tape written by the MSP to a new volume group one). The improvement in performance will become more noticeable over time, as a greater proportion of data fits into these categories.

### **Library Server Error Analysis and Avoidance**

Unlike the MSP, the drive group component of the LS monitors tape use, analyzing any failures, and using this information to avoid future errors.

The drive group component can react to some failures without looking for any patterns of behavior. Among these are the following:

• Mounting service failure. If the mounting service is TMF, by default, DMF makes one attempt to restart it. If this attempt does not succeed, DMF notifies the administrator by e-mail and waits for the administrator's intervention. When TMF is back again, DMF resets the auto-restart flag so that if TMF fails again, it will once again make one attempt to restart it.

If OpenVault is the mounting service, by default, no attempt is made to restart it. Instead, an e-mail is sent to the administrator.

A site can set the number of automatic restart attempts by using the drive group's MAX\_MS\_RESTARTS configuration parameter, but caution and thorough testing are advised. There are many possible failure modes for a mounting service, and automated restarts might not always be appropriate.

- Tape volume is not in the tape library. Obviously, this problem will not be fixed by trying again. To prevent further access, the volume is locked by setting the HLOCK flag, as described below, and the user requests that triggered the access attempt are retried on another tape, if possible; otherwise, they are aborted. The administrator is notified by e-mail.
- For TMF only, a tape mount was cancelled by an operator or administrator. Although the user requests are retried or aborted, the volume is not disabled. If the volume were disabled, it would be inaccessible for a period of time (default 24 hours) unless dmvoladm were used to preempt this delay. All operators do not necessarily have access to the dmvoladm command.

Because the reason for the cancellation is unknown to DMF, repeated requests for the same volume are quite possible, and the operator might have to cancel each one.

The drive group handles other types of failure by examining the recent history of the tape volume and the tape drive that was used. The drive group maintains records of past tape I/O errors, and uses these to control the way it reacts to future errors.

For example, if a tape has been unusable several times in a row, even though different tape drives were used, the drive group concludes that the problem most likely involves the tape volume rather than the drive. Therefore, it suspends use of that tape for a while, forcing DMF to migrate to a different tape in that volume group, or to recall the file from another tape held by a different volume group. This suspension is usually done by setting the HLOCK flag in the tape's entry in the volume database. This makes the tape inaccessible to the volume group for both reading and writing until it is automatically cleared after REINSTATE\_VOLUME\_DELAY minutes.

If a variety of volumes fail on a specific drive but are usable on other drives, a drive problem is likely, and the tape drive can be automatically configured down if permitted by the administrator's setting of DRIVES\_TO\_DOWN to a value higher than its default of zero. When a drive is configured down in this way, it is configured up again after REINSTATE\_DRIVE\_DELAY minutes.

The analyses of drive and volume errors are performed independently of each other; it is possible for one additional error to result in both the drive and the volume being disabled.

There are several reasons for reinstating drives and volumes after a delay. The most important is that the analyses of previous failures might lead to a faulty conclusion in some situations, such as when DMF is under a very light load, or when multiple failures occur concurrently. A wrong diagnosis might impact DMF's performance, and should not be accepted indefinitely. Disabling a suspected drive or volume for a while is usually enough to break any repetitive cycles of failure. If such patterns re-establish themselves when the reinstatement occurs, the drive group will again analyze the behavior, possibly reaching a different conclusion, and again try to prevent it.

There are some variations from these general reactions. For example, if a tape volume with existing data on it is diagnosed as faulty when appending new data, instead of setting the HLOCK flag, the drive group sets HFULL, which results in the tape being used in a read-only mode until eventually emptied by merges or hard deletion of its files. HFREE\_TIME seconds after it becomes empty, it may be placed back into use unless the administrator has decided, possibly as a result of testing it, that it should be deleted or replaced.

In all of these situations, the administrator is notified by e-mail.

If it is considered desirable to return a volume or drive to service earlier than defined in the DMF configuration, the appropriate command (dmvoladm, tmconfig, or ov\_drive) can be safely used.

## **Library Server Drive Scheduling**

When multiple volume groups are requesting the use of more tape drives than exist in the drive group, the resource scheduler is used to decide which volume groups should wait, and which should be assigned the use of the drives.

The resource scheduler is unaware of non-volume-group activity on the drives in its drive group. Such activity includes MSPs, XFS dumps, and any direct tape use by the system's users, and does not prevent the LS from working properly, though it might be less than optimal.

By default, the resource scheduler uses a round-robin based algorithm, but a site can assign different weightings to different volume groups to meet local requirements. (For more information, see "Resource Scheduler Objects" on page 80).

Some sites will have requirements that cannot be met by a general purpose algorithm. Such sites can write their own resource scheduler algorithms in C++, to be used in place of the supplied one. Instructions can be found in the /usr/share/doc/dmf-*version\_number*/info/sample/RSA.readme file.

## **Library Server Status Monitoring**

You can observe the performance of the LS in two ways. You can monitor its log file with a tool like  $tail$  -f, which allows an experienced administrator to follow the flow of events as they happen. You can also use the resource watcher component, when enabled by use of the WATCHER parameter in the libraryserver configuration stanza.

The resource watcher is intended to give the administrator a view of the status of an LS and some of its components. It maintains a set of text files on disk, which are rewritten as events happen. These files can be found in the SPOOL DIR/lsname/ rwname directory, where SPOOL DIR is defined in the DMF configuration file, as are the names of the LS and resource watcher (lsname and rwname in the following example). The easiest way to find the precise path is to look in the LS log file for messages like the following:

dmatls rwname.config\_changed:

Resource Watcher output files will be placed in /dmf/spool/lsname/\_rwname at DMF startup or whenever the configuration file is altered or "touch"ed.

> This message is issued at DMF startup or whenever the configuration file is altered or its modification time changes (for example, by using the touch(1) command.

The SPOOL\_DIR/lsname/\_rwname directory contains files with names ending in .html, which are automatically refreshing HTML files. You can access these files by using a browser running on the same machine. The following example shows an LS page that contains links to drive group pages, and they in turn have links to volume group pages, if the volume groups are active at the time.

netscape file:/dmf/spool/lsname/\_rwname/lsname.html

If running the browser on the DMF machine is inconvenient, you can include the directory in your HTTP server configuration to allow those same pages to be accessed via the web.

This directory also contains files whose names end in .txt, designed to be parsed with programs like awk. The data format is described by comments within those files and can be compared with the equivalent HTML files. If the format of the text ever changes, the version number will change. If the changes are incompatible with previous usage, the number before the decimal point is altered. If they are compatible, the number after the decimal point is altered. An example of compatibility is adding extra fields to the end of existing lines or adding new lines. Programs using these files should check the version number to ensure compatibility. Also, it might be useful to check the DMF version shown by dmversion(1) and the IRIX version from uname(1).

# **DMF Maintenance and Recovery**

This chapter contains information for the administrative maintenance of DMF:

- "Retaining Old DMF Daemon Log Files"
- "Retaining Old DMF Daemon Journal Files"
- "Soft- and Hard-deletes" on page 188
- "Using xfsdump and xfsrestore with Migrated Files" on page 189
- "Using dmfill" on page 191
- "Database Recovery" on page 192

## **Retaining Old DMF Daemon Log Files**

The daemon generates the *SPOOL\_DIR*/*daemon\_name*/dmdlog.*yyyymmdd* log file, which contains a record of DMF activity and can be useful for problem solving for several months after creation. All MSPs and LSs generate a *SPOOL\_DIR*/*msp\_name*/msplog.*yyyymmdd* log file, which also contains sometimes useful information about its activity. These log files should be retained for a period of some months. Log files more than a year old are probably not very useful.

Do not use DMF to manage the *SPOOL\_DIR* filesystem.

The dmfsmon(8) automated space management daemon generates a log file in *SPOOL\_DIR*/*daemon\_name*/autolog./*yyyymmdd*, which is useful for analyzing problems related to space management.

To manage the log files, configure the run\_remove\_logs.sh task, which automatically deletes old log files according to a policy you set. See "Configuring Daemon Maintenance Tasks" on page 44, for more information.

# **Retaining Old DMF Daemon Journal Files**

The daemon, the tape MSP, and the LS all generate journal files that are needed to recover databases in the event of filesystem damage or loss. You also configure DMF to generate backup copies of those databases on a periodic basis. You need only

**007–3681–008 187**

retain those journal files that contain records created since the oldest database backup that you keep. In theory, you should need only one database backup copy, but most sites probably feel safer with more than one generation of database backups.

For example, if you configure DMF to generate daily database backups and retain the three most recent backup copies, then at the end of 18 July there would be backups from the 18th, 17th, and 16th. Only the journal files for those dates need be kept for recovery purposes.

To manage the journal files and the backups, configure the

run\_remove\_journals.sh and run\_copy\_databases.sh tasks. These tasks automatically delete old journal files and generate backups of the databases according to a policy you set. See "Configuring Daemon Maintenance Tasks" on page 44, for more information.

### **Soft- and Hard-deletes**

When a file is first migrated, a bit-file identifier (BFID) is placed in the inode; this is the which is the key into the daemon database. When a migrated file is removed, its BFID is no longer needed in the daemon database.

Initially, it would seem that you could delete daemon database entries when their files are modified or removed. However, if you actually delete the daemon database entries and then the associated filesystem is damaged, the files will be irretrievable after you restore the filesystem.

For example, assume that migrated files were located in the /x filesystem, and you configured DMF to generate a full backup of  $/x$  on Sunday as part of your site's weekly administrative procedures (the run\_full\_dump.sh task). Next, suppose that you removed the migrated files in  $/x$  on Monday morning and removed the corresponding daemon database entries. If a disk hardware failure occurs on Monday afternoon, you must restore the  $/x$  filesystem to as recent a state as possible. If you restore the filesystem to its state as of Sunday, the migrated files are also returned to their state as of Sunday. As migrated files, they contain the old BFID from Sunday in their inodes, and, because you removed their BFIDs from the daemon database, you cannot recall these files.

Because of the nature of the filesystem, a daemon database entry is not removed when a migrated file is modified or removed. Instead, a deleted date and time field is set in the database. This field indicates when you were finished with the database entry, except for recovery purposes; it does not prohibit the daemon from using the

database entry to recall a file. When the  $/x$  filesystem is restored in the preceding example, the migrated files have BFIDs in their inodes that point to valid database entries. If the files are later modified or removed again, the delete field is updated with this later date and time.

The term *soft-deleted* refers to a database entry that has the delete date and time set. The term *hard-deleted* refers to a file that is removed completely from the daemon database and the MSPs/LSs. You should hard-delete the older soft-deleted entries periodically; otherwise, the daemon database continues to grow in size without limit as old, unnecessary entries accumulate. Configure the run\_hard\_deletes.sh task to perform hard-deletes automatically. See "Configuring Daemon Maintenance Tasks" on page 44, for more information.

If you look at all of the tapes before and after a hard-delete operation, you will see that the amount of space used on some (or all) of the tapes has been reduced.

### **Using xfsdump and xfsrestore with Migrated Files**

Filesystem backup is a vital operational procedure and DMF-managed filesystems should be backed up regularly. Running DMF affords a high degree of protection for user data. Because DMF only migrates user data and not inodes, directories, or other filesystem structures, you must backup filesystems that hold important data.

The  $xf$ sdump(1M) and  $xf$ s $r$ estore(1M) commands back up filesystems. These utilities are designed to perform the backup function quickly and with minimal system overhead. They operate with DMF in two ways:

- When xfsdump encounters an offline file, it does not cause the associated data to be recalled. This distinguishes the utility from  $\text{tar}(1)$  and  $\text{cpio}(1)$ , both of which cause the file to be recalled when they reference an offline file.
- Because DMF provides safe, reliable management of offline data, it can be viewed as a data backup service. The dmmigrate(8) command lets you implement a 100% migration policy that does not interfere with customary management of space thresholds. The  $-a$  option of the  $xf$  sdump command causes  $xf$  sdump to skip the data associated with any dual-state file. Whenever xfsdump detects a file that is backed up by DMF, it retains only the inode for that file, since DMF already has a copy of the data itself.

When you run  $xf$ sdump -a in concert with dmmigrate, the volume of backup data produced by xfsdump can be significantly reduced, thereby reducing the amount of time spent performing backups.

You can also use dmmigrate to force data copies held only in a DCM cache to be copied to tapes in the underlying volume groups. This removes the need to back up the cache filesystem. However, if you do wish to back up the cache instead of of flushing it to tape, you can use any any backup utility. As the cache is not a DMF-managed filesystem, you are not restricted to using xfsdump.

Most installations periodically do a full (level 0) dump of filesystems. Incremental dumps (levels 1 through 9) are done between full dumps; these may happen once per day or several times per day. You can continue this practice after DMF is enabled. When a file is migrated (or recalled), the inode change time is updated. The inode change time ensures that the file gets dumped at the time of the next incremental dump.

You can configure tasks in the dump\_tasks object to automatically do full and incremental dumps of the DMF-managed filesystems. See "Configuring Daemon Maintenance Tasks" on page 44, for more information.

The dump<sub>\_tasks</sub> object employs scripts that call the  $x$ f sdump $(1m)$  command in conjunction with the dmtape DMF support program. This mechanism gives you flexible and efficient use of a predetermined set of backup volumes that are automatically allocated to the xfsdump program as needed during the backup. In order to allow you an equally flexible and efficient method for restoring files backed up by the dump\_tasks object, the dmxfsrestore(8) command should be used any time a restore is required for a dump\_tasks-managed filesystem. Please see the dmxfsrestore(8) man page for more information on running the command.

### **Dumping and Restoring Files without the dump\_tasks Object**

If you choose to dump and restore DMF filesystems without using the provided dump\_tasks object, there are several items that you must remember:

- The dump\_tasks object uses xfsdump with the -a option to dump only data not backed up by DMF. You may also wish to consider using the -a option on xfsdump when dumping DMF filesystems manually.
- Do **not** use the -A option on either xfsdump or xfsrestore. The -A option avoids dumping or restoring extended attribute information. DMF information is stored within files as extended attributes, so if you do use -A, migrated files restored from those dump tapes will not be recallable by DMF.
- When restoring migrated files using xfsrestore, you must specify the  $-D$  option in order to guarantee that restored files will be recallable by DMF.
• If you use the Tape Management Facility (TMF) to mount tapes for use by xfsdump, be aware that xfsdump will not detect the fact that the device is a tape, and will behave as if the dump is instead being written to a regular disk file. This means that xfsdump will not be able to append new dumps to the end of an existing tape. It also means that if xfsdump encounters end-of-tape, it will abort the backup rather than prompting for additional volumes. You must ensure that you specify enough volumes using the tmmnt -v option before beginning the dump in order to guarantee that xfsdump will not encounter end-of-tape.

#### **Filesystem Consistency with xfsrestore**

When you restore files, you might be restoring some inodes containing BFIDs that were soft-deleted since the time the dump was taken. (For information about soft-deletes, see "Soft- and Hard-deletes" on page  $188$ .) dmaudit $(8)$  will report this as an inconsistency between the filesystem and the database, indicating that the database entry should not be soft-deleted.

Another form of inconsistency occurs if you happen to duplicate offline or dual-state files by restoring all or part of an existing directory into another directory. In this case, dmaudit will report as an inconsistency that two files share the same BFID. If one of the files is subsequently deleted causing the database entry to be soft-deleted, the dmaudit-reported inconsistency will change to the type described in the previous paragraph.

While these dmaudit-reported inconsistencies may seem serious, there is no risk of any user data loss. The dmhdelete(8) program responsible for removing unused database entries always first scans all DMF-managed filesystems to make sure that there are no remaining files which reference the database entries it is about to remove. It is able to detect either of these inconsistencies and will not remove the database entries in that case.

Sites should be aware that inconsistencies between a filesystem and the DMF database can occur as a result of restoring migrated files, and that it is good practice to run dmaudit after a restore to correct those inconsistencies.

# **Using dmfill**

The dmfill(8) command allows you to fill a restored filesystem to a specified capacity by recalling offline files. When you execute  $x$  f sdump  $-a$ , only inodes are dumped for all files that have been migrated (including dual-state files). Therefore,

**007–3681–008 191**

when the filesystem is restored, only the inodes are restored, not the data. You can use dmfill in conjunction with xfsrestore to restore a corrupted filesystem to a previously valid state. dmfill recalls migrated files in the reverse order of migration until the requested fill percentage is reached or until there are no more migrated files left to recall on this filesystem.

# **Database Recovery**

The basic strategy for recovering a lost or damaged DMF database is to recreate it by applying journal records to a backup copy of the database. For this reason it is essential that the database backup copies and journal files reside on a different physical device from the production databases; it is also highly desirable that these devices have different controllers and channels. The following sections discuss the database recovery strategy in more detail.

### **Database Backups**

You configure tasks in the run\_copy\_databases.sh task in the dump\_tasks object to automatically generate DMF database backups. See "Configuring Daemon Maintenance Tasks" on page 44, for more information.

There are several databases in the DMF package. The daemon database consists of the following files:

- *HOME\_DIR*/*daemon\_name*/dbrec.dat
- *HOME\_DIR*/*daemon\_name*/dbrec.keys
- *HOME\_DIR*/*daemon\_name*/pathseg.dat
- *HOME\_DIR*/*daemon\_name*/pathseg.keys

The database definition file (in the same directory) that describes these files and their record structure is named dmd\_db.dbd.

Each tape MSP/LS has two databases in the *HOME\_DIR*/*msp\_or\_ls\_name* directory:

- The CAT database (files tpcrdm.dat, tpcrdm.key1.keys, and tpcrdm.key2.keys)
- The VOL database (files tpvrdm.dat and tpvrdm.vsn.keys)

The database definition file (in the same directory) that describes these files and their record structure is named atmsp\_db.dbd (for MSPs) or libsrv.db.dbd (for LSs).

### **Database Recovery Procedures**

The DMF daemon and the tape MSP/LS write journal file records for every database transaction. These files contain binary records that cannot be edited by normal methods and that must be applied to an existing database with the dmdbrecover $(8)$ command. The following procedure explains how to recover the daemon database.

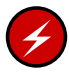

**Warning:** If you are running multiple MSPs or LSs, always ensure that you have the correct journals restored in the correct directories. Recovering a database with incorrect journals can cause irrecoverable problems.

**Procedure 7-1** Recovering the Databases

If you lose a database through disk spindle failure or through some form of external corruption, use the following procedure to recover it:

- 1. Stop DMF.
- 2. If you have configured the run\_copy\_databases task, copy the files from the directory with the most recent copy of the databases that were in *HOME\_DIR*.
- 3. If you have **not** configured the run\_copy\_databases task, reload an old version of the daemon or tape MSP/LS database. Typically, these will be from the most recent dump tapes of your filesystem.
- 4. Ensure that the default *JOURNAL\_DIR*/*daemon\_name* (or *JOURNAL\_DIR/msp\_or\_ls\_name*) directory contains all of the time-ordered journal files since the last update of the older database.

For the daemon, the files are named dmd\_db.*yyyymmdd[.hhmmss]*.

For the tape MSP, the journal files are named atmsp\_db.*yyyymmdd[.hhmmss]*.

For the LS, the journal files are named libsrv\_db.*yyyymmdd[.hhmmss]*.

- 5. Note the time of the last database update from step 2.
- 6. Use dmdbrecover to update the old database with the journal entries from journal files identified in step 3.

#### **Example 7-1** Database Recovery Example

Suppose that the filesystem containing *HOME\_DIR* was destroyed on February 1, 1997, and that your most recent backup copy of the daemon and tape MSP databases is from January 28, 1997. To recover the database, you would do the following:

- 1. Stop DMF.
- 2. Ensure that *JOURNAL\_DIR/daemon\_name* (or *JOURNAL\_DIR/msp\_or\_ls\_name*) contains the following journal files (one or more for each day):

*JOURNAL\_DIR/daemon\_name*

dmd\_db.19970128.235959 dmd\_db.19970129.235959 dmd\_db.19970130.235959 dmd\_db.19970131.235959 dmd\_db.19970201

*JOURNAL\_DIR/msp\_name* (If a tape MSP is configured)

atmsp\_db.19970128.235959 atmsp\_db.19970129.235959 atmsp\_db.19970130.235959 atmsp\_db.19970131.235959 atmsp\_db.1997020

*JOURNAL\_DIR/ls\_name* (If an LS is configured)

libsrv\_db.19970128.235959 libsrv\_db.19970129.235959 libsrv\_db\_db.19970130.235959 libsrv\_db\_db.19970131.235959 libsrv\_db\_db.1997020

3. Restore databases from January 28, to *HOME\_DIR*/*daemon\_name* and/or *HOME\_DIR/msp\_or\_ls\_name*. The following files should be present:

*HOME\_DIR*/*daemon\_name*

dbrec.dat dbrec.keys pathseg.dat pathseg.keys *HOME\_DIR/msp\_or\_ls\_name*

tpcrdm.dat tpcrdm.key1.keys tpcrdm.key2.keys tpvrdm.dat tpcrdm.vsn.keys

4. Update the database files created in step 3 by using the following commands:

dmdbrecover -n *daemon\_name* dmd\_db dmdbrecover -n *msp\_name* atmsp\_db (If a tape MSP is configured) dmdbrecover -n *ls\_name* libsrv\_db (If an LS is configured)

*Appendix A*

# **Messages**

This appendix describes the format and interpretation of messages reported by  $d$ mcatadm $(8)$  and  $d$ mvoladm $(8)$ . If you are uncertain about how to correct these errors, contact your customer service representative.

# **Message Format**

Messages in this section are divided into the format used for dmcatadm and dmvoladm.

### **Message Format for Catalog (CAT) Database and Daemon Database Comparisons**

Error messages generated when comparing the CAT database to the daemon database will start with the following phrase:

Bfid *bfid* -

The *bfid* is the bit file ID associated with the message.

The preceding phrase will be completed by one or more of the following phrases:

missing from cat db missing from daemon db for vsn *volume\_serial\_number* chunk *chunk\_number msg1 msg2*

In the above, *msgn* can be one of the following:

```
filesize < 0
chunkoffset < 0
chunklength < 0
zonenumber < 0
chunknumber <0
filesize < chunklength + chunkoffset
zonenumber
missing or improper vsn
filesize != file size in daemon entry (size)
no chunk for bytes msg1, msg2
```
In the above, *msgn* gives the byte range as *nnn* - *nnn*

*nnn* bytes duplicated

# **Message Format for Volume (VOL) Database and Catalog (CAT) Database and Daemon Database Comparisons**

Error messages generated when comparing the VOL database to the CAT database will start with the following phrase:

Vsn *vsn*

The *vsn* is the volume serial number associated with the message.

The preceding phrase will be completed by one or more of the following phrases:

missing

```
eotpos < largest position in cat (3746)
eotchunk < largest chunk in cat (443)
eotzone < largest zone in cat (77)
chunksleft != number of cat chunks (256)
dataleft !=sum of cat chunk lengths (4.562104mb)
```
tapesize is bad version is bad blocksize is bad zonesize is bad eotchunk < chunksleft dataleft > datawritten

volume is empty but *msg1*, *msg2*

In the above, *msgn* can be one of the following:

hfull is on hsparse is on hrsv is on datawritten != 0 eotpos  $!= 1/0$ eotchunk != 1

```
volume is not empty but msg1, msg2
```
In the above, *msgn* is one of the following:

```
hfree is on
version < 4 but msg1, msg2
```
In the above, *msgn* can be one of the following:

```
volume contains new chunks
hfull is off
eotpos !=2/0
```
# **dmcatadm Message Interpretation**

The following lists the meaning of messages associated with the dmcatadm database.

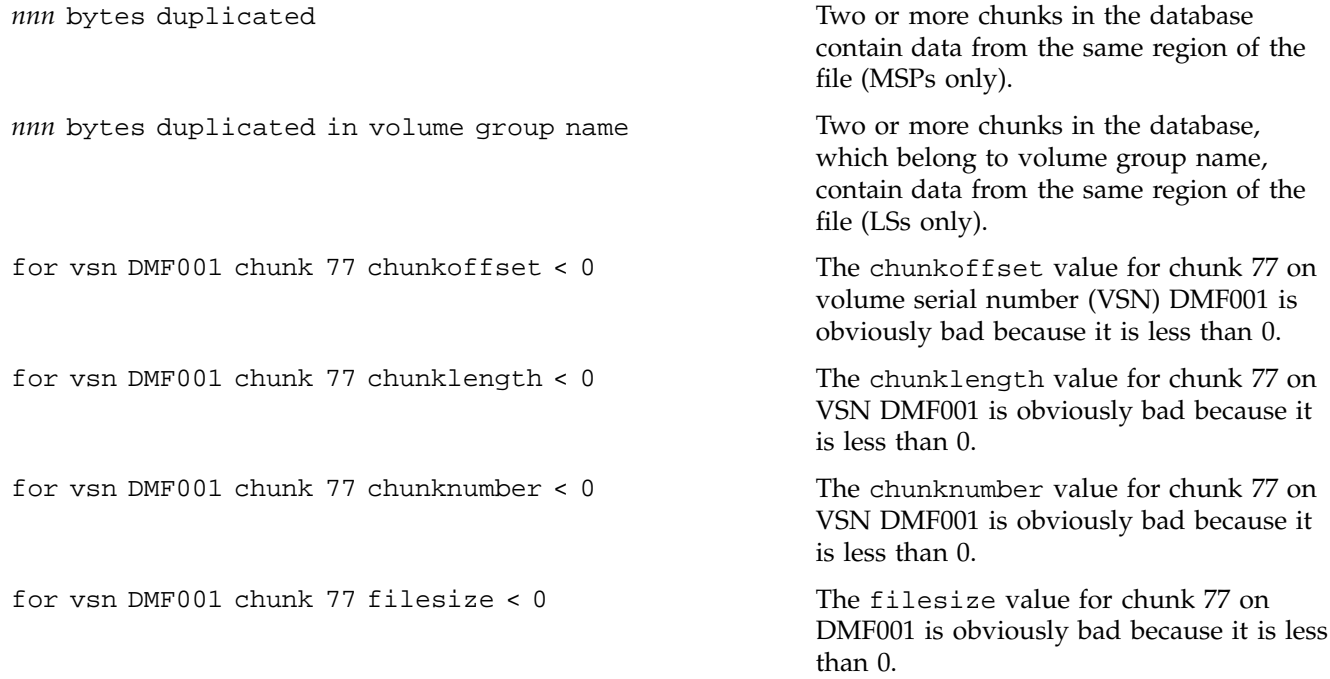

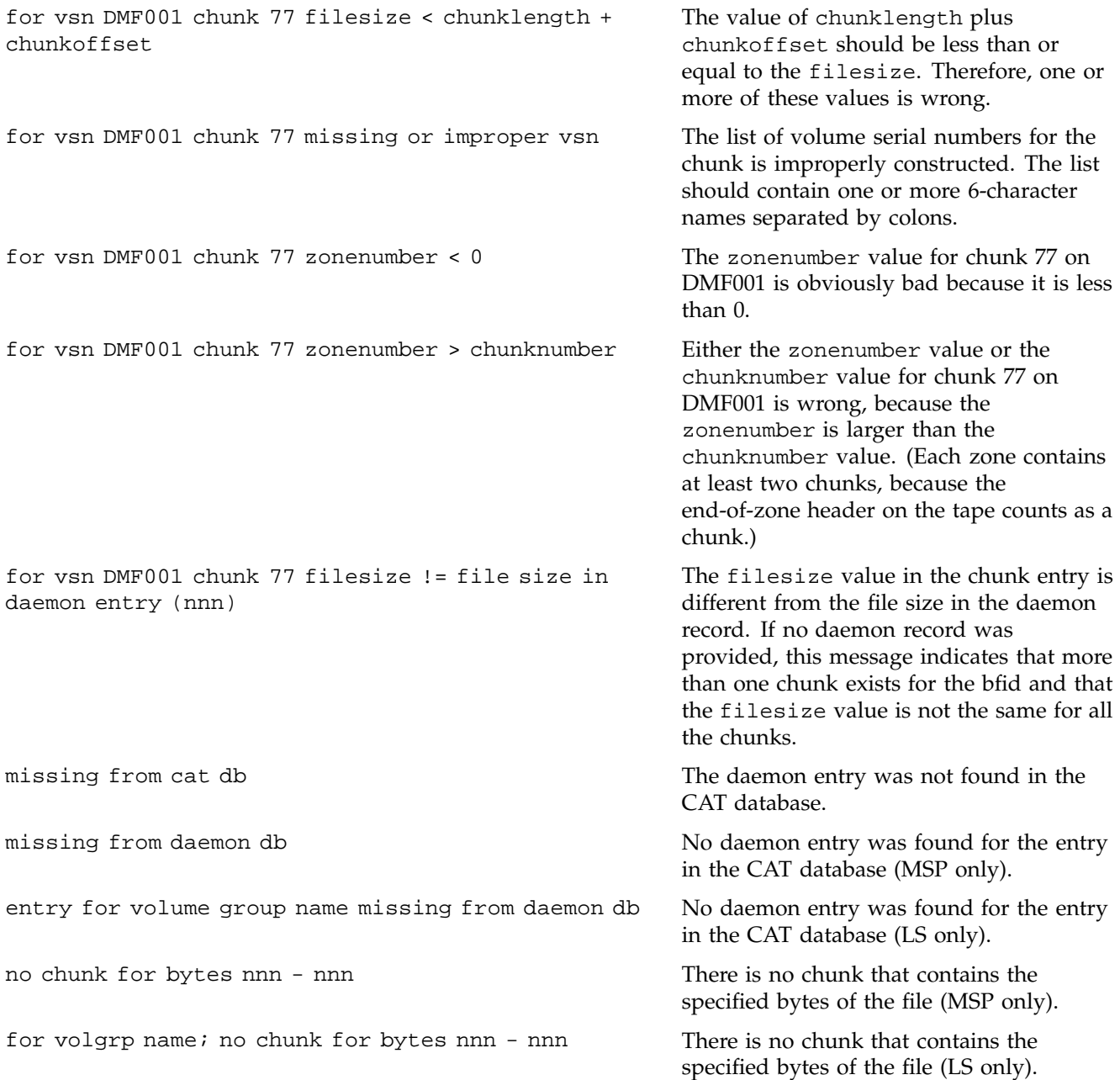

# **dmvoladm Message Interpretation**

The following lists the meaning of messages associated with the dmvoladm database.

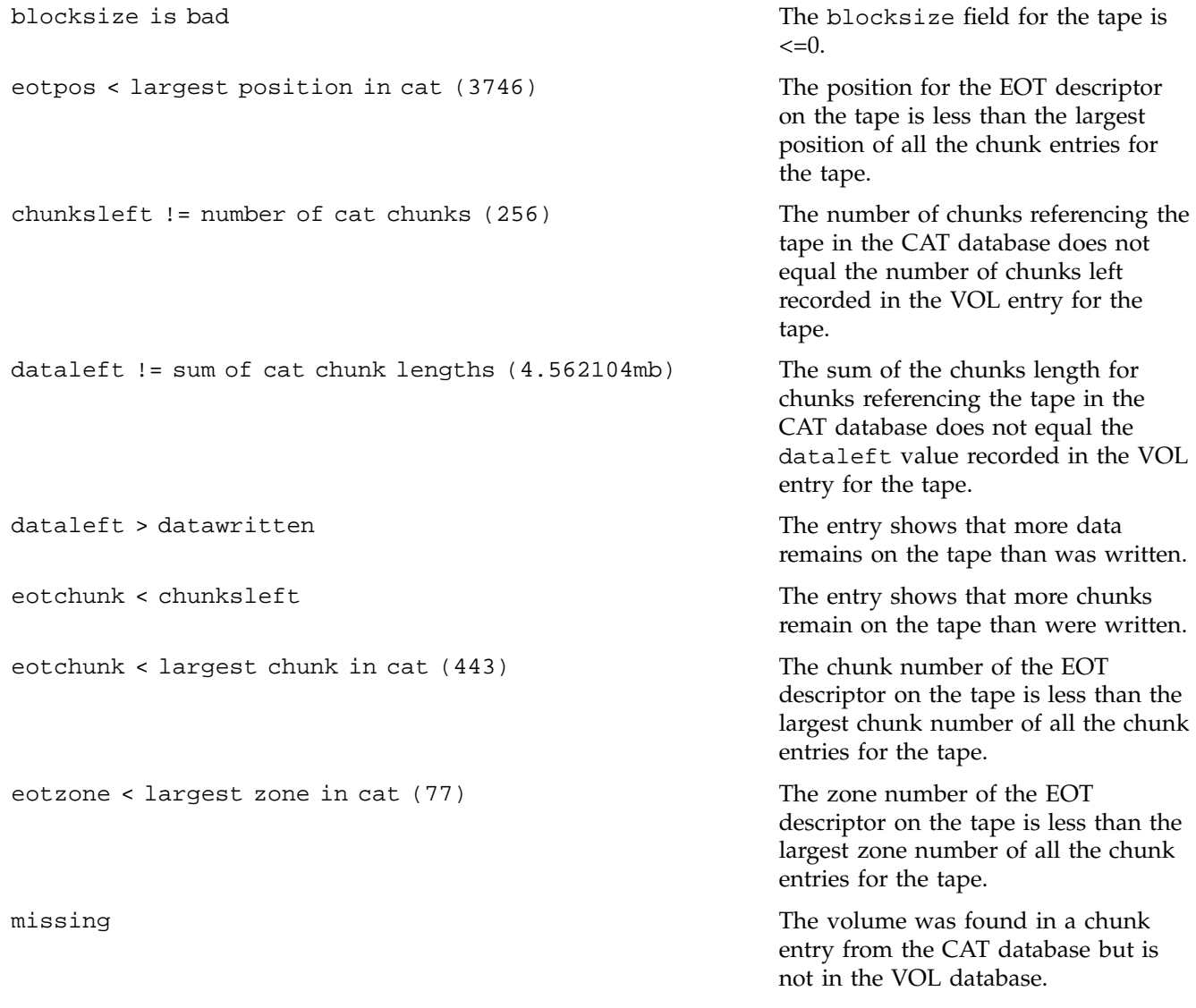

**007–3681–008 201**

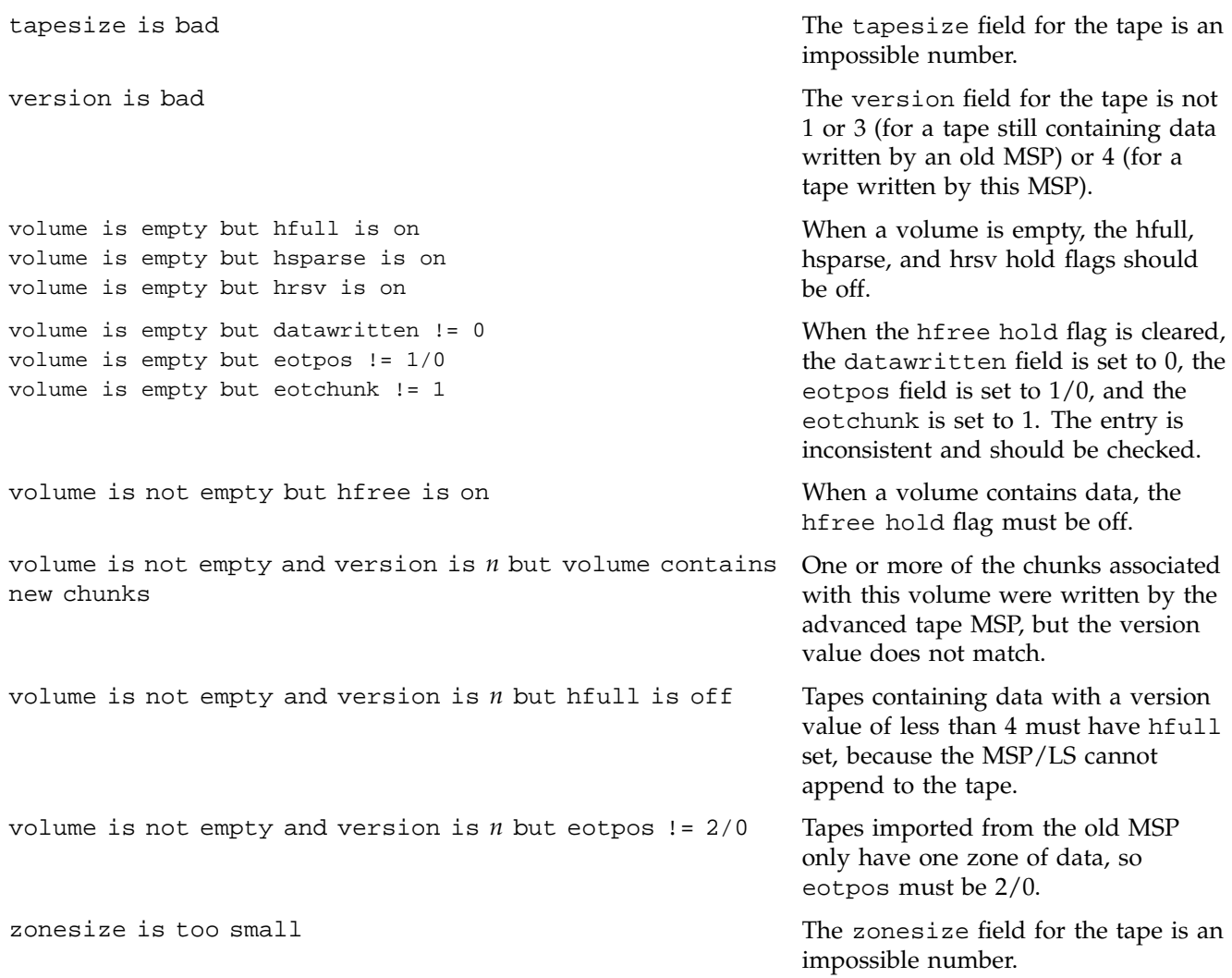

# **DMF User Library (libdmfusr.so)**

The DMF distributed command feature is available with DMF version 2.7 and later. This appendix presents an overview of the feature, a summary of data types, and a summary of user-accessible API subroutines.

# **Overview**

The distributed command feature allows DMF commands to execute on a host other than the host on which the DMF daemon is running. A host that imports DMF-managed filesystems from the DMF daemon host machine can execute the dmput, dmget, dmls, dmfind, dmattr, and dmcopy commands locally.

As part of the distributed command feature, the DMF user commands listed above were radically re-designed to communicate with a process named dmusrcmd instead of directly with the DMF daemon. The DMF user commands are no longer installed as setuid root processes. Rather, the dmusrcmd process is executed as setuid root and performs all of the validity checks and communicates, ultimately, with the DMF daemon.

For the DMF user commands to communicate in an efficient and consistent manner with the dmusrcmd process, the DMF user library, libdmfusr.so, must be accessed. This is a shared object library (DSO) that is installed in  $/usr/{\lceil 1 \text{ib} \rceil}$  lib64} and to which each of the DMF user commands is linked for its protocol-based communications.

As a feature of this re-design, the subroutines that comprise the DMF user command application program interface (API) are now available to user-written programs simply by linking to libdmfusr.so. Sites can now design and write their own custom DMF user commands, which eliminates the need to use wrapper scripts around the DMF user commands.

The underlying design of the API calls for the user command to make contact with a dmusrcmd process by creating an opaque 'context' object via a call to the API. This context is then used as a parameter on each function (put, get, fullstat, or copy) API call. The context is used by each API routine to perform the requested operation and to correctly return the results of the operation to the command.

In addition to the library, the libdmfusr.h and dmu\_err.h header files are provided, which are required for a site to effectively create their own commands. Both header files are installed in /usr/include/dmf. The libdmfusr.h file contains all of the object and function prototype definitions required by the API subroutine calls. The dmu\_err.h file contains all of the API error code definitions. Along with each error code definitions is a text string that is associated with each of the error codes. This text string is the same message that is generated automatically when the error occurs as part of the DmuErrorInfo\_t object described below (see "DmuErrorInfo\_t" on page 208). The text string is included in the file as informational only, and is not accessible by a program that includes dmu\_err.h.

Each type of function request (put, get, fullstat, or copy) can be made via a synchronous or an asynchronous API subroutine call. The synchronous subroutine calls do not return to the caller until the request has completed, either successfully or unsuccessfully. These synchronous subroutines return an error object to the caller that can be processed to determine the success or failure of the call. If an application is making more than one call, these calls are obviously going to perform less efficiently than their asynchronous counterparts because of the serial nature of their activity.

The asynchronous subroutine calls return immediately to the caller. The return code of these asynchronous routines indicate whether the request was successfully forwarded to dmusrcmd for processing. A successful return allows the calling program to continue its own processing in parallel with the processing being performed by dmusrcmd (or the daemon) to complete the request. If the request was successfully forwarded, a request ID that is unique within the scope of the opaque context is returned to the caller. It is the responsibility of the caller to associate the request id with the correct completion object (described in "DmuCompletion\_t" on page 206) to determine the eventual result of the original request.

There are several different API subroutine calls for processing asynchronous request completion objects. The user can choose to be simply notified when all requests have completed, without doing any processing of the return status of each request. The user can also choose to process the return status of each request, one at a time, in the order in which they complete, or in the order in which they were sent (request ID order), or the user can, by request ID, synchronously wait on an individual asynchronous request's completion.

The API includes well-defined protocols that it uses to communicate with the dmusrcmd process. These protocols make use of the pthreads(5) mechanism and as such, any user application program making use of the API via libdmfusr.so will also need to link to the shared object library, libpthread.so, via the -lpthread compiler option (cc(1)or CC(1)) or loader option (1d(1) or  $r1d(1)$ ) option.

The API can return different types of objects to the callers of many of the API subroutines by passing the addresses of the objects in subroutine parameters. Many of these objects have been created by allocating new memory for them through the use of the malloc command. The API includes several subroutines that will free the memory used by these objects when the caller is through with them, and they are defined below in "Memory Management Subroutines" on page 224. It is up to the caller to make use of these subroutines, however, if memory leakage is a concern.

In many cases the API subroutines pass the address of an object back to the caller by setting a '\*\*' pointer accordingly. If errors occur and the subroutine is unable to complete its task, the address returned may be NULL. It is up to the caller to check the validity of an object's address before using it to avoid causing a SIGSEGV fault in the application program.

# **Data Types**

The data types described in this section are defined in libdmfusr.h. For the most up-to-date definitions of each of these types, see the libdmfusr.h file. The following information is provided as a general description and overall usage outline.

### **DmuAllErrors\_t**

This object provides the caller with as much information regarding errors as is practical. The complex nature of the API and its communications allows for many types of errors, and several locations (processes) in which they can occur. For example, a request might fail in the API, in the dmusrcmd process, or in the DMF daemon.

This object may contain 0 or more DmuErrorInfo\_t objects (see "DmuErrorInfo\_t" on page 208).

#### **DmuByteRange\_t**

This object defines a range of bytes that are to be associated with a put or get request. The fields and their definitions are as follows:

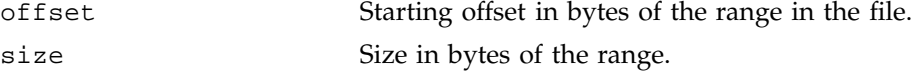

Currently, only offset 0 and size 0 (indicating the whole file) are supported as valid definitions.

#### **DmuByteRanges\_t**

This object defines a set of DmuByteRange\_t objects that are to be associated with a put or get request. The fields and their definitions are as follows:

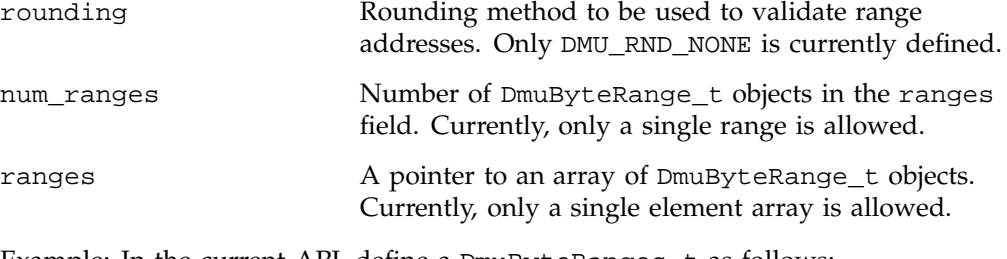

Example: In the current API, define a DmuByteRanges\_t as follows:

```
DmUByteRanges_t ranges = {DMU_RND_NONE, 0, NULL};or
DmUByteRange_t range = \{0, 0\};
```
## DmuByteRanges\_t ranges = {DMU\_RND\_NONE, 1, &range);

#### **DmuCompletion\_t**

This object is returned by one of the API request completion routines (see "Request Completion Subroutines" on page 219) with the results of an asynchronous request.

The request\_id field can be used to associate the completion object with an asynchronous request that was previously issued. This value coincides with the request ID value that any of the asynchronous routines return to the user.

The ureq\_data field is request-type specific, and API routines are defined below (see "Fullstat Requests" on page 213) to help the application process the object (that is, to extract the DmuFullstat\_t information from a fullstat completion). This field has no meaning for put, get, or copy requests.

The reply\_code field has the overall success or failure status of the request. If this value is DmuNoError, the request was successful. If not, the allerrors field should be checked for the appropriate error information.

The allerrors field (type DmuAllErrors\_t, defined previously) contains the error information for a failed request.

#### **DmuCopyRange\_t**

This object defines a range of bytes that are to be associated with a copy request. The fields and their definitions are as follows:

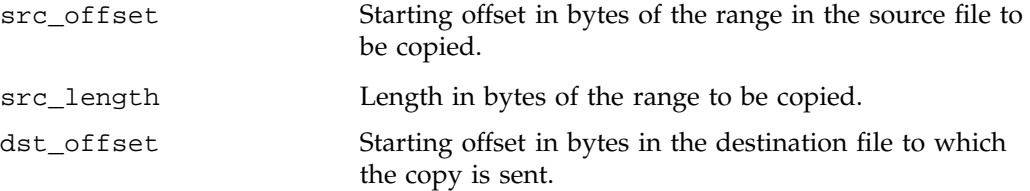

#### **DmuCopyRanges\_t**

This object defines a set of DmuCopyRange\_t objects that are to be associated with a put or get request. The fields and their definitions are as follows:

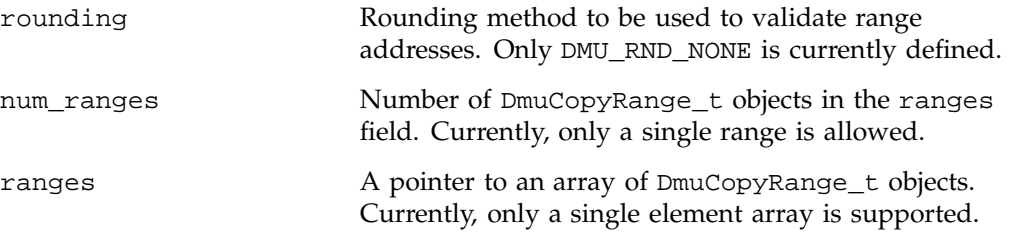

## **DmuErrHandler\_f**

This type defines a user-specified error handling subroutine. Many of the API subroutines may result in the receipt of error information from the dmusrcmd process or the DMF daemon in the processing of the request. As these errors are received, they are formatted into a DmuErrorInfo\_t object (see "DmuErrorInfo\_t" on page 208) and are generally returned to the caller either via a calling parameter or as part of a DmuCompletion\_t object.

In addition, however, if the error occurs in the course of processing internal protocol messages, the DmuErrorInfo\_t object can also be passed into the DmuErrHandler\_f, which the caller defined when the opaque context was created.

As part of the DmuCreateContext() API subroutine call, the caller can specify a site-defined DmuErrHandler\_f routine, or the caller can use one of the following API-supplied routines:

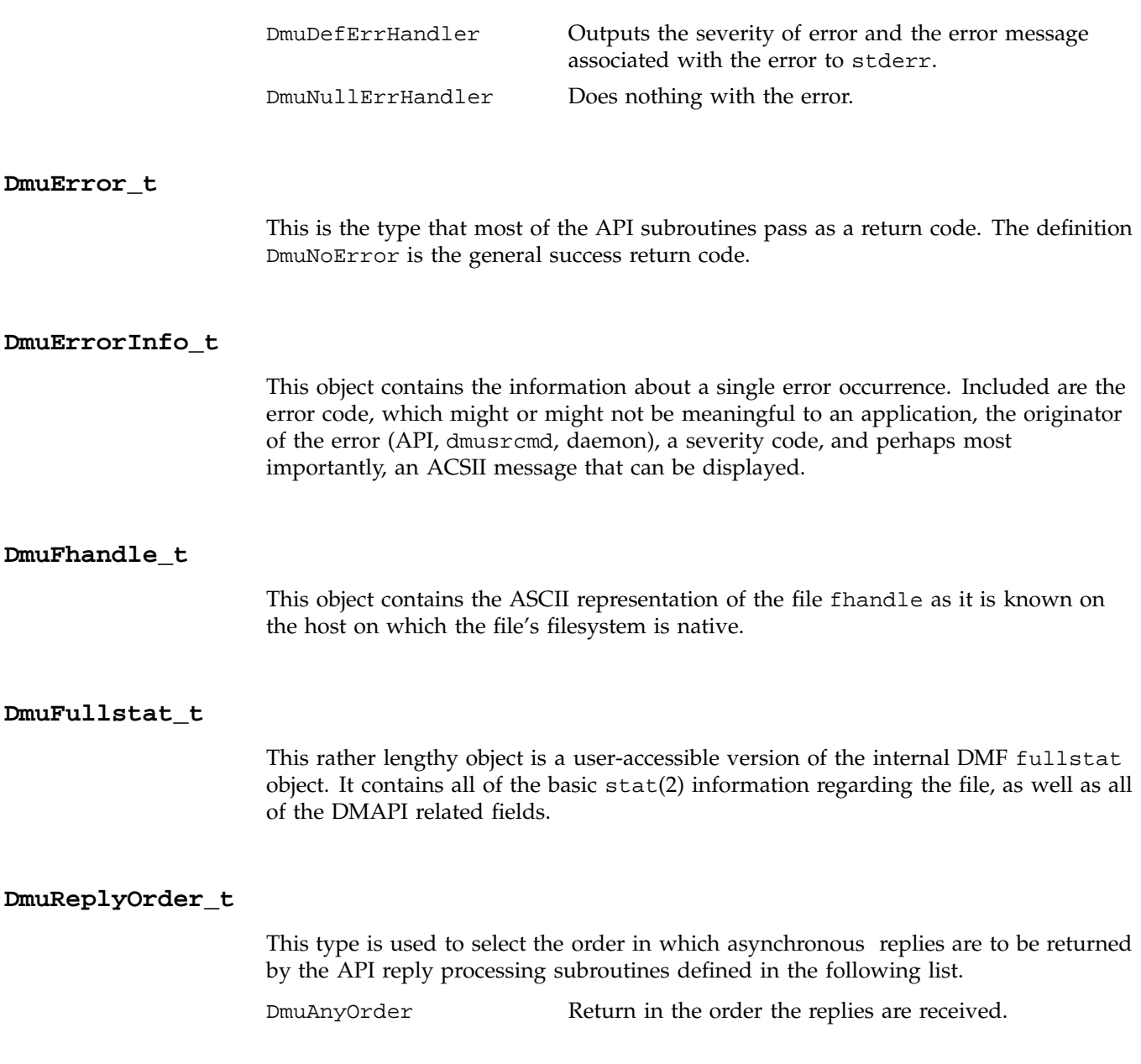

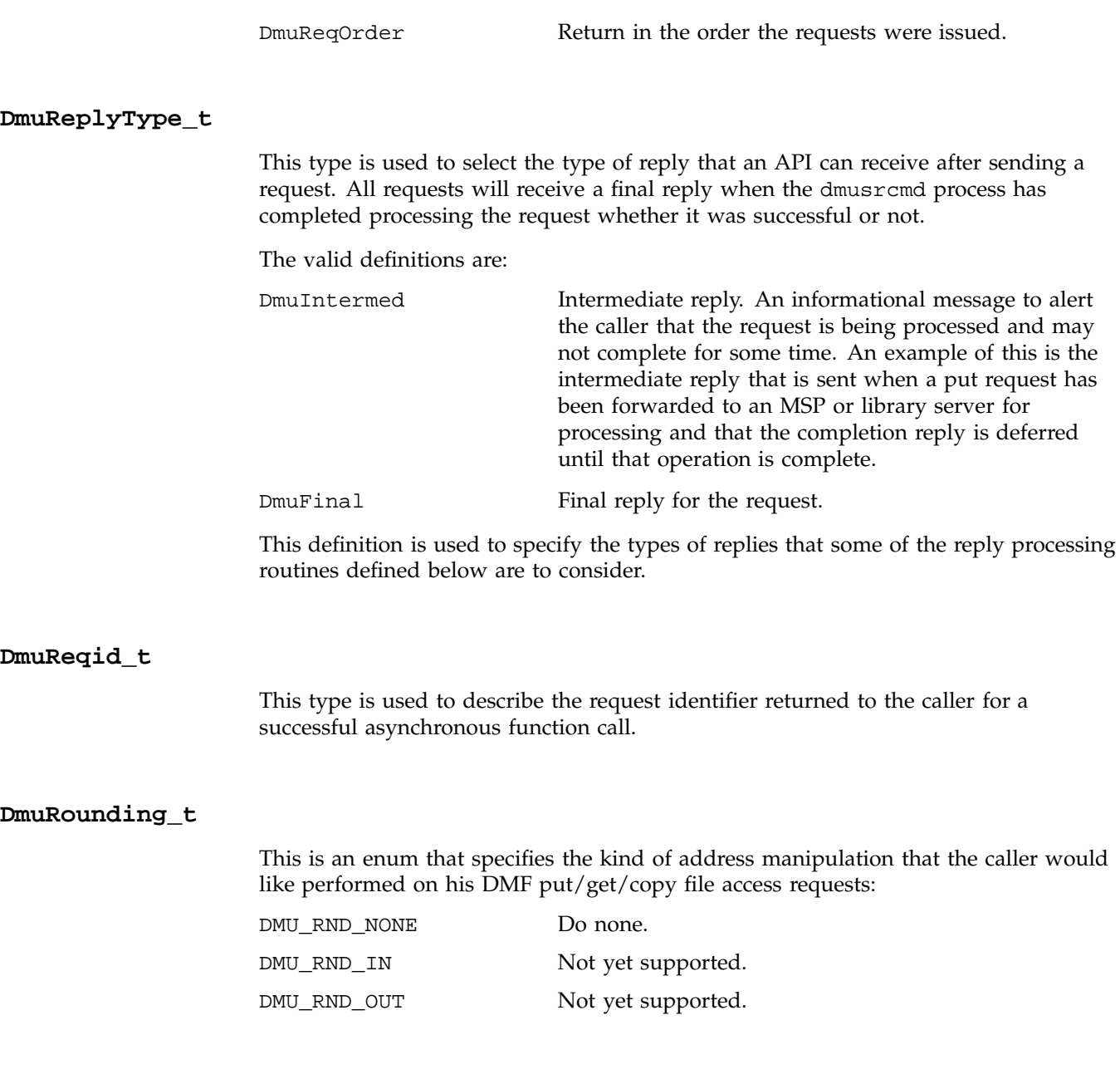

DMU\_RND\_MAX Not yet supported.

# **User-Accessible API Subroutines**

This section describes the following types of user-accessible API subroutines:

- Context manipulation
- DMF daemon request
- Request completion
- Memory management

## **Context Manipulation Routines**

This section describes context manipulation routines.

#### **DmuCreateContext Subroutine**

The DmuCreateContext subroutine creates an opaque context for the API to use to correctly communicate with the dmusrcmd process. This routine should be the first API subroutine called by a DMF user command. Not only is the context created, but the communication channel to the dmusrcmd process is initialized. The code is as follows:

```
extern DmuError_t
DmuCreateContext(
            void **dmuctxt,
       const DmuErrHandler_f err_handler,
            pid_t *child_pid,
            DmuAllErrors_t **errs)
```
The parameters of the DmuCreateContext() call are as follows:

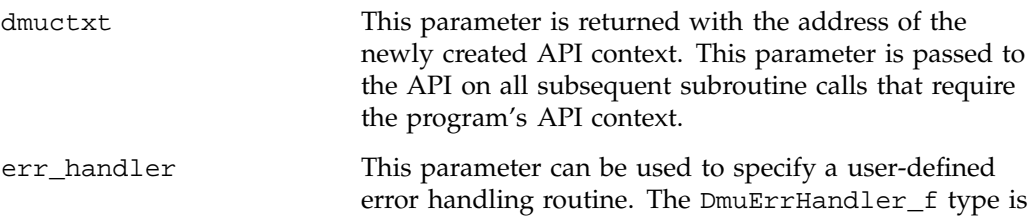

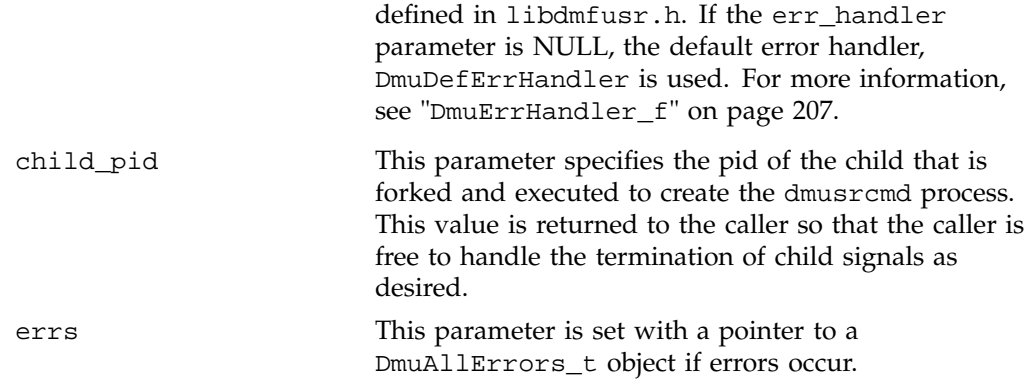

If the DmuCreateContext call completes successfully, it returns DmuNoError.

### **DmuDestroyContext Subroutine**

The DmuDestroyContext subroutine destroys the API context to which that dmuctxt points. The memory that had been allocated for its use is freed. The code is as follows:

extern DmuError\_t DmuDestroyContext( void \*dmuctxt, DmuAllErrors\_t \*\*errs)

The parameters of the DmuDestroyContext() call are as follows:

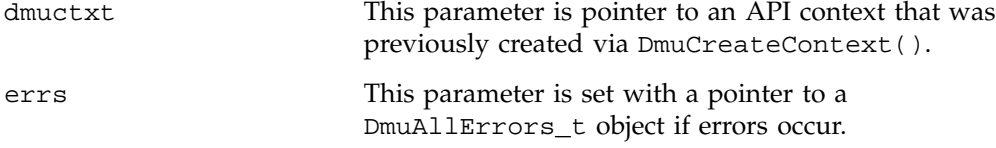

## **DMF File Request Subroutines**

Each of the following subroutines makes a DMF file request. The context parameter that is included in each of these calls must have been already initialized via DmuCreateContext.

#### **Copy File Requests**

The DmuCopyAsync and DmuCopySync subroutines perform copy requests in the manner of the dmcopy(1) command. The code is as follows:

```
extern DmuError_t
DmuCopyAsync(
           void *dmuctxt,
      const char *srcfile_path,
      const char *dstfile_path,
      const int copy_flags,
      const DmuCopyRanges_t *copyranges,
          DmuReqid_t *request_id,
           DmuAllErrors_t **errs)
extern DmuError_t
DmuCopySync(
```
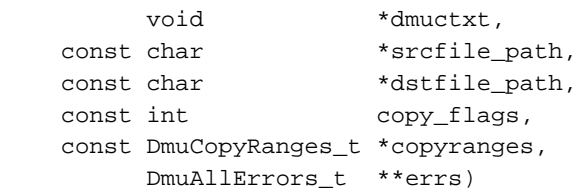

The DmuCopyAsync subroutine returns immediately after the copy request has been forwarded to the dmusrcmd process. If a reply is desired, the caller must process the reply to this request.

The DmuCopySync subroutine does not return until the requested copy has either completed successfully or been aborted due to an error condition.

This request manipulates the destination file in exactly the same manner as that of the to\_file argument of the dmcopy command.

The parameters of these routines are as follows:

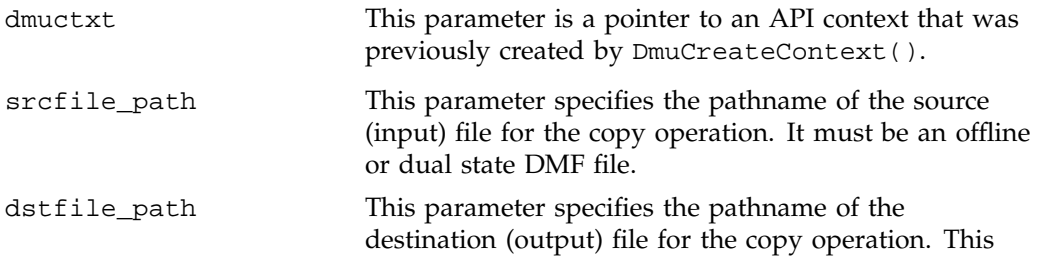

**212 007–3681–008**

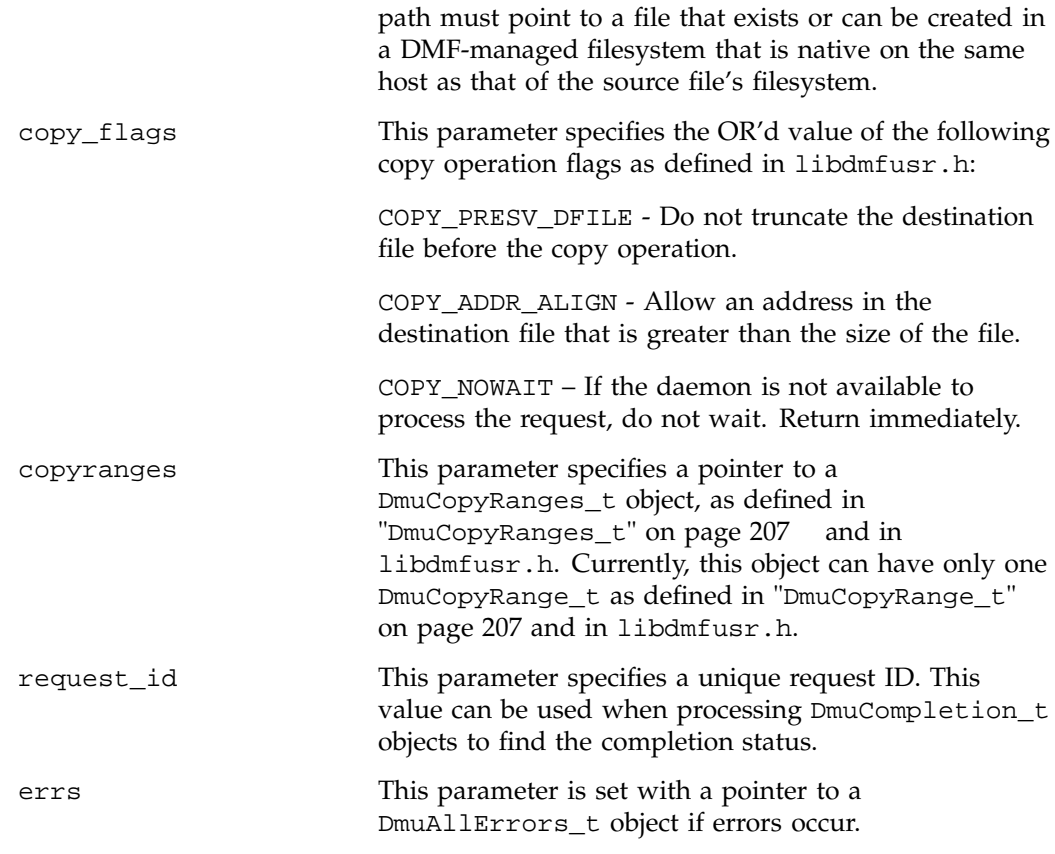

If the routine succeeds, it returns DmuNoError.

### **Fullstat Requests**

The following routines send a fullstat request to the dmusrcmd process. The ultimate result of this request is the transfer of a DmuFullstat\_t object to the caller. Code for the routines is as follows:

extern DmuError\_t DmuFullstatByPathAsync(

void \*dmuctxt, const char \*path, DmuReqid\_t \*request\_id, DmuAllErrors\_t \*\*errs)

```
extern DmuError_t
DmuFullstatByPathSync(
                      void *dmuctxt,
              const char *path,
                      DmuFullstat_t **fullstatb,
                      DmuFhandle_t **fhandle,
                      DmuAllErrors_t **errs)
extern DmuError_t
DmuFullstatByFhandleAsync(
                      void *dmuctxt,
              const DmuFhandle_t *client_fhandle,
                     DmuReqid_t *request_id,
                      DmuAllErrors_t **errs)
extern DmuError_t
DmuFullstatByFhandleSync(
                     void *dmuctxt,
              const DmuFhandle_t *client_fhandle,
                      DmuFullstat_t **fullstatb,
                      DmuAllErrors_t **errs)
```
The 'Sync' versions of these calls do not return until the DmuFullstat\_t has been received or the request has been aborted due to errors.

The 'Async' versions of these routines return immediately after successfully forwarding the fullstat request to the dmusrcmd process. If a reply is desired, the caller must process the reply to this request . That is the only way to actually receive the DmuFullstat\_t object, however. The DmuFullstatCompletion subroutine has been supplied to extract the fullstat information from a fullstat completion object.

The 'ByPath'versions of these calls allow the target file to be defined by its pathname.

The 'ByFhandle' versions of these calls allow the target file to be defined by its filesystem handle, the fhandle. These routines are valid only when the command making the call is on the DMF server machine, and they are valid only when a user has sufficient (root) privileges.

These routines can return a successful completion (DmuNoError), but might still not return valid DmuFullstat\_t information. The routines are designed to return the normal stat type information regardless of whether a DMAPI fullstat could be

successfully completed. Upon return from these routines, the caller can use a macro defined in the libdmfusr.h file named DMU\_NO\_FULLSTAT\_INFO with the address of the DmuFullstat\_t block as the parameter and it will verify the validity of the DMAPI information in the DmuFullstat\_t block.

The parameters of these routines are as follows:

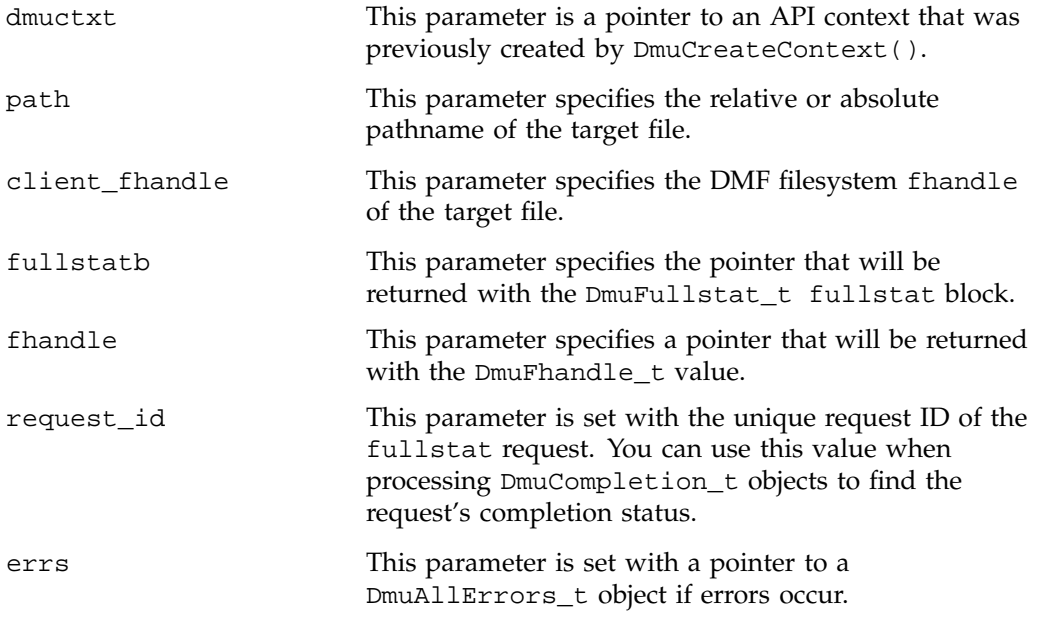

If the routine succeeds, it returns DmuNoError.

#### **Put File Requests**

The following routines perform the put DMF request.

```
extern DmuError_t
DmuPutByFhandleAsync(
                   void *dmuctxt,
            const DmuFhandle_t *client_fhandle,
            const int flags,
            const DmuByteRanges_t *byteranges,
                   DmuReqid_t *request_id,
                   DmuAllErrors_t **errs)
```

```
extern DmuError_t
DmuPutByFhandleSync(
                   void *dmuctxt,
             const DmuFhandle_t *client_fhandle,
             const DmuMigFlags_t flags,
             const DmuByteRanges_t *byteranges,
                   DmuAllErrors_t **errs)
extern DmuError_t
DmuPutByPathAsync(
                   void *dmuctxt,
             const char *path,
             const DmuMigFlags_t flags,
             const DmuByteRanges_t *byteranges,
                   DmuReqid_t *request_id,
                    DmuAllErrors_t **errs)
extern DmuError_t
DmuPutByPathSync(
                   void *dmuctxt,
             const char *path,
             const DmuMigFlags_t flags,
             const DmuByteRanges_t *byteranges,
                    DmuAllErrors_t **errs)
```
The 'Sync' versions of these calls do not return until the put request has either completed successfully, or been aborted due to errors.

The 'Async' versions of these routines return immediately after successfully forwarding the put request to the dmusrcmd process. If a reply is desired, the caller must process the reply to this request.

The 'ByPath' versions of these calls allow the target file to be defined by its pathname.

The 'ByFhandle' versions of these calls allow the target file to be defined by its filesystem handle, the fhandle. These routines are valid only when the command making the call is on the DMF server machine, and they are valid only when a user has sufficient (root) privileges.

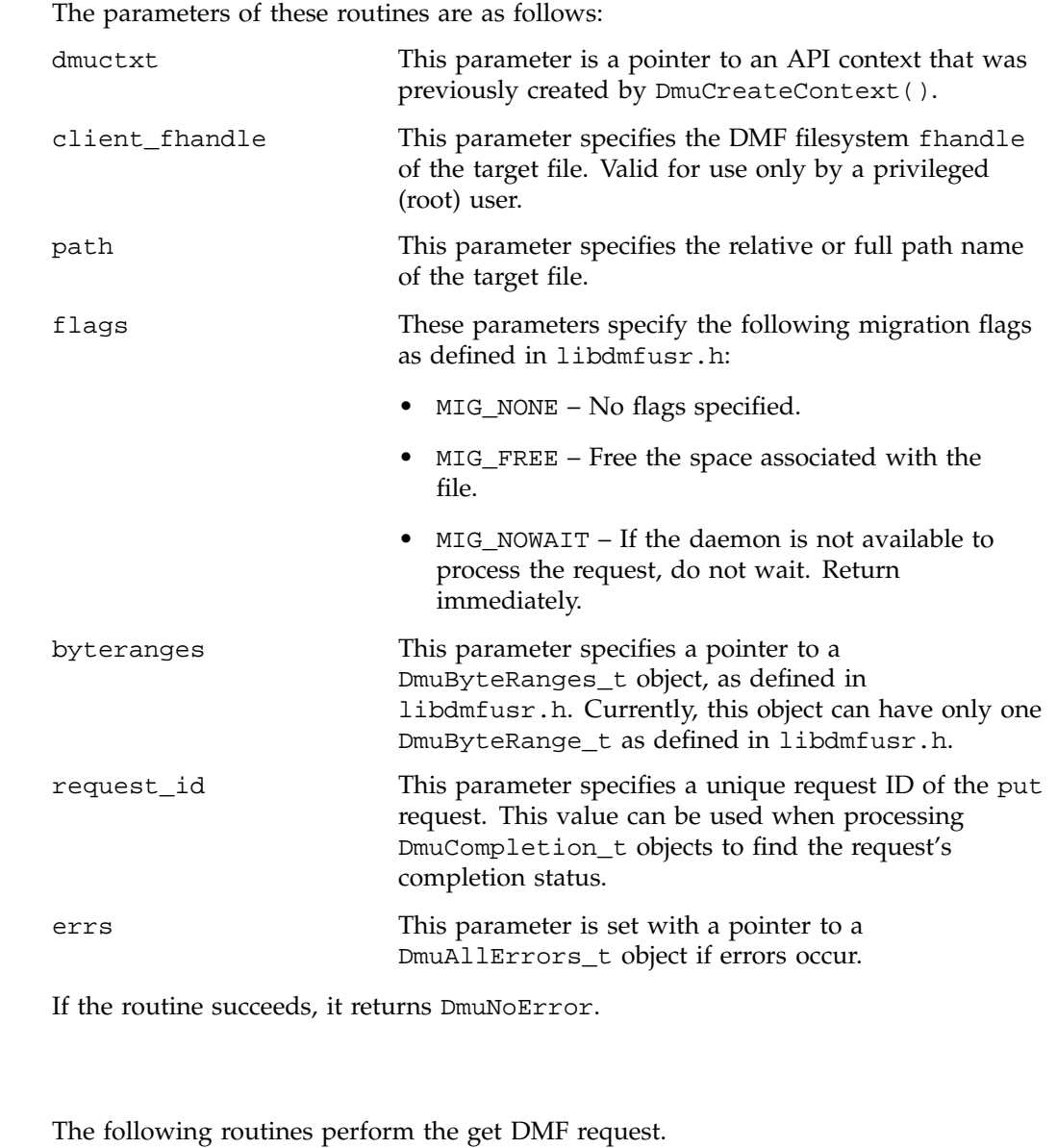

extern DmuError\_t DmuGetByFhandleAsync(

void \*dmuctxt,

**Get File Requests**

```
const DmuFhandle_t *client_fhandle,
             const DmuRecallFlags_t flags,
             const DmuByteRanges_t *byteranges,
                    DmuReqid_t *request_id,
                    DmuAllErrors_t **errs)
extern DmuError_t
DmuGetByFhandleSync(
                    void *dmuctxt,
             const DmuFhandle_t *client_fhandle,
             const DmuRecallFlags_t flags,
             const DmuByteRanges_t *byteranges,
                    DmuAllErrors_t **errs)
extern DmuError_t
DmuGetByPathAsync(
                    void *dmuctxt,
             const char *path,
             const DmuRecallFlags_t flags,
             const DmuByteRanges_t *byteranges,
                   DmuReqid_t *request_id,
                    DmuAllErrors_t **errs)
extern DmuError_t
DmuGetByPathSync(
                   void *dmuctxt,
             const char *path,
             const DmuRecallFlags_t flags,
             const DmuByteRanges_t *byteranges,
                   DmuAllErrors_t **errs)
```
The 'Sync' versions of these calls do not return until the get request has either completed successfully, or has been aborted due to errors.

The 'Async' versions of these routines return immediately after successfully forwarding the get request to the dmusrcmd process. If a reply is desired, the caller must process the reply to this request.

The 'ByPath'versions of these calls allow the target file to be defined by its path name.

The 'ByFhandle' versions of these calls allow the target file to be defined by its filesystem handle, the fhandle. These routines are valid only when the command making the call is on the DMF server machine, and they are valid only when a user has sufficient (root) privileges.

The parameters of these routines are as follows:

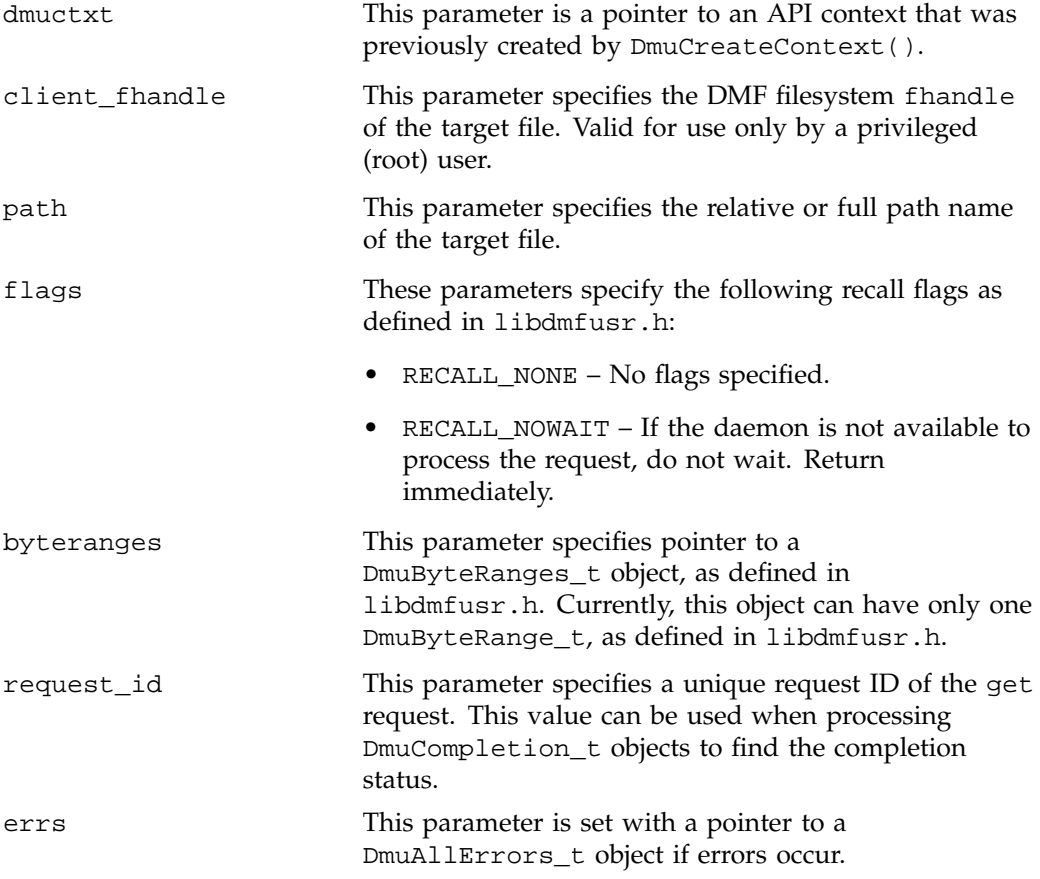

If the routine succeeds, it returns DmuNoError.

## **Request Completion Subroutines**

The request completion subroutines are provided so that the application can process the completion events of any asynchronous requests it might have issued. The caller can choose to process each request's completion object (DmuCompletion\_t), or

simply be notified when each request has responded with either an intermediate or final (completion) reply.

The asynchronous requests described previously along with the following completion subroutines allow the user to achieve maximum parallelization of the processing of all requests.

#### **DmuAwaitReplies Subroutine**

The DmuAwaitReplies subroutine performs a synchronous wait until the number of outstanding request replies of type *type* is less than or equal to max\_outstanding. This subroutine is called by a user who does not want to perform individual processing of each outstanding request, but wants to know when a reply (intermediate or final) has been received for each request that has been sent to this point. Code for the routine is as follows:

extern DmuError\_t DmuAwaitReplies(

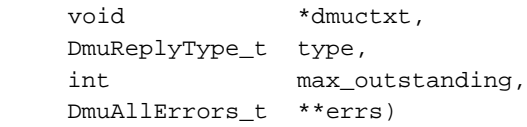

The parameters of this routine are as follows:

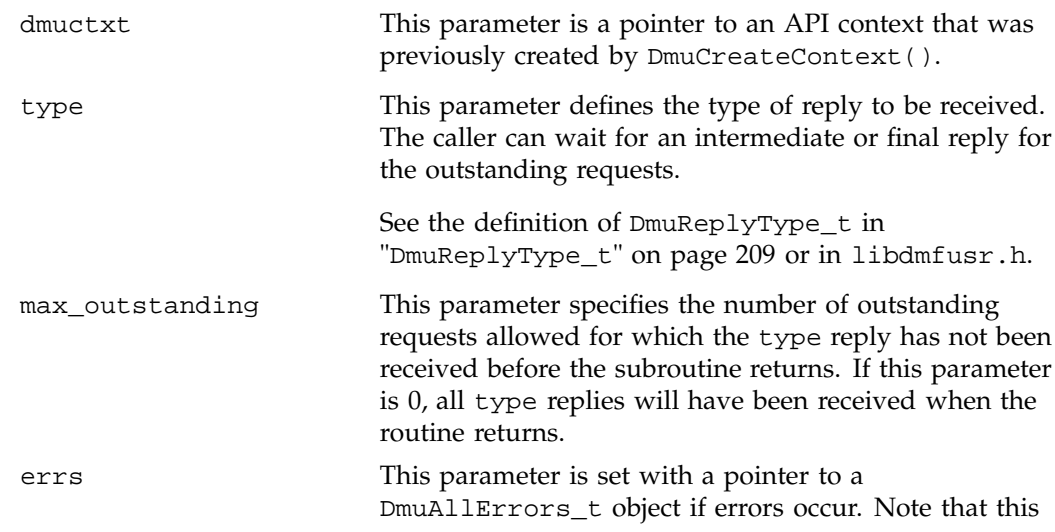

error object refers to errors that occur while waiting and receiving the next reply.

If no errors occurred getting the next reply, this routine returns DmuNoError.

#### **DmuGetNextReply Subroutine**

The DmuGetNextReply subroutine returns the completion object of the next reply based on the order specified on the call.

The caller can specify DmuIntermed or DmuFinal for the type parameter. If DmuIntermed is specified and an intermediate reply is the next reply received and there are no completed replies available for processing, the comp parameter is not set (will be NULL) when the routine returns. An intermediate reply has no completion object associated with it, and a return of this type is informational only.

This subroutine performs a synchronous wait until a request reply of the type specified on the call is received. At the time of the call, any reply that has already been received and is queued for processing is returned immediately.

Code is as follows:

```
extern DmuError_t
DmuGetNextReply(
               void *dmuctxt,
               DmuReplyOrder_t order,
               DmuReplyType_t type,
               DmuCompletion_t **comp,
               DmuAllErrors_t **errs)
```
The parameters of this routine are as follows:

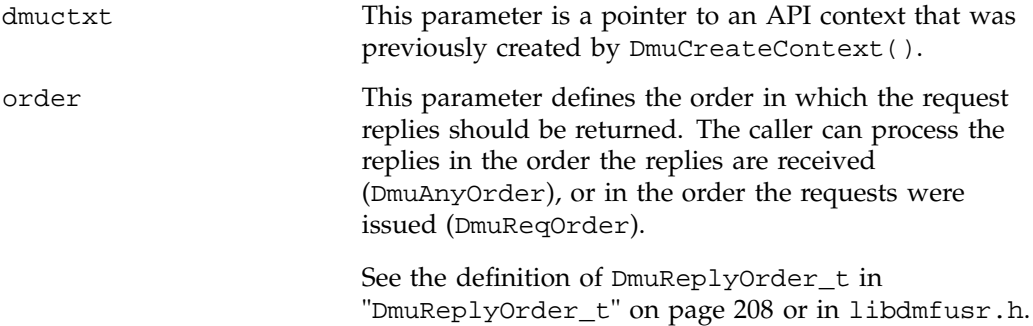

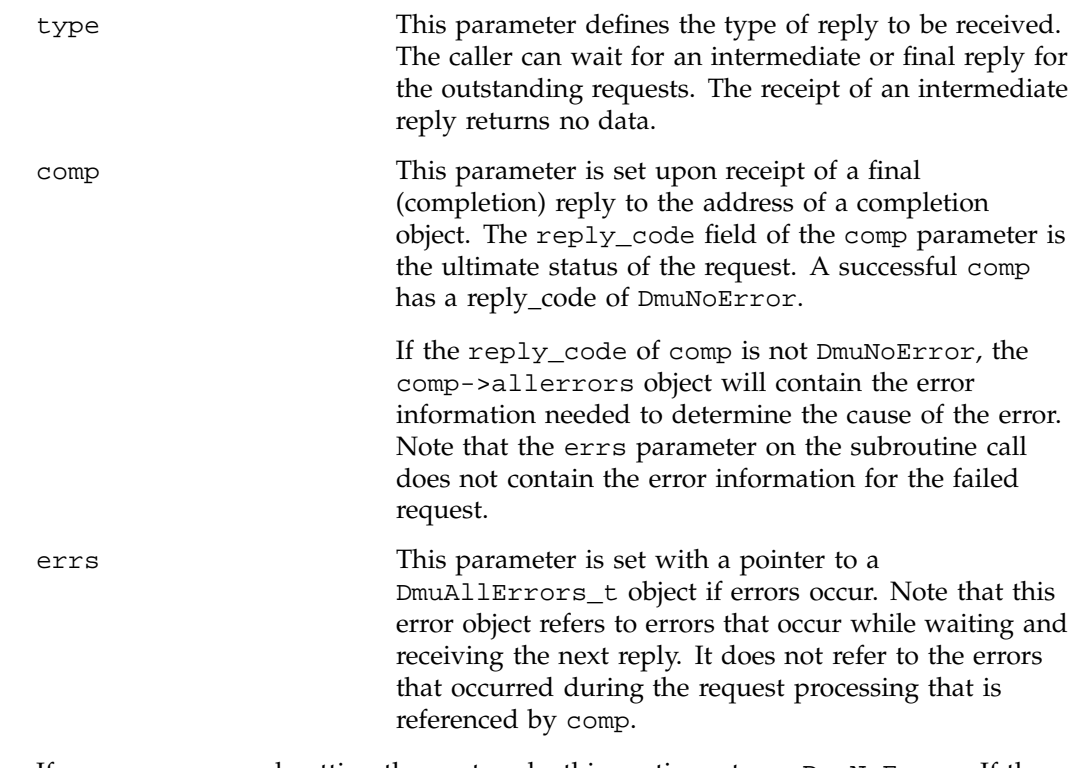

If no errors occurred getting the next reply, this routine returns DmuNoError. If there are no outstanding requests pending, a return code of DME\_DMU\_QUEUEEMPTY is returned. You can use a check for DME\_DMU\_QUEUEEMPTY to terminate a while loop based on this subroutine. Any other error return code indicates an error, and the errs parameter can be processed for the error information.

#### **DmuGetThisReply Subroutine**

The DmuGetThisReply subroutine returns the completion object of the specified request. This subroutine performs a synchronous wait until request reply specified on the call is received.

Code for this routine is as follows:

```
extern DmuError_t
DmuGetThisReply(
             void *dmuctxt,
             DmuReqid_t request_id,
```
**222 007–3681–008**

```
DmuCompletion_t **comp,
DmuAllErrors_t **errs)
```
The parameters of this routine are:

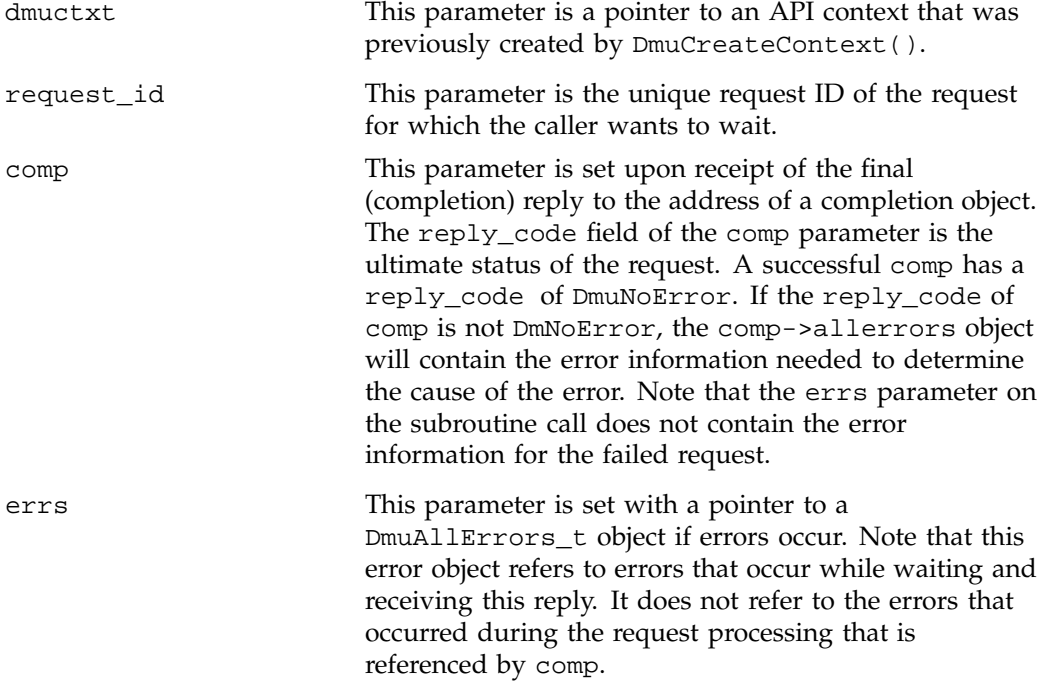

If no errors occurred getting the next reply, this routine returns DmuNoError. Any other error return code indicates an error and the errs parameter can be processed for the error information.

# **DmuFullstatCompletion Subroutine**

The DmuFullstatCompletion subroutine is supplied in the API to allow a user to make asynchronous fullstat requests and to ease the processing of the completion objects of those requests. When a DmuCompletion\_t is returned to the caller via DmuGetNextReply() or DmuGetThisReply(), the user can extract the DmuFullstat\_t and DmuFhandle\_t information by calling this subroutine.

Code for the routine is as follows:

extern DmuError\_t DmuFullstatCompletion( DmuCompletion\_t \*comp; DmuFullstat\_t \*\*fullstatb, DmuFhandle t \*\*fhandle)

The parameters on this call are as follows:

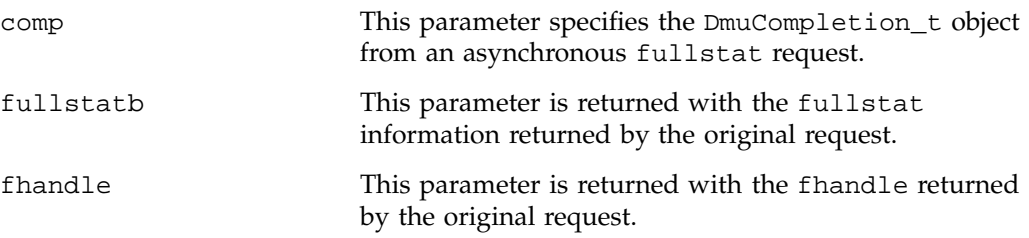

### **Memory Management Subroutines**

Memory management subroutines are available so that API users can efficiently manage their use of memory. Each subroutine defined in this section frees all of the memory associated with the object being deleted. It is safe to call all of these subroutines with a null object pointer.

The user should feel free to call any of these subroutines, using a parameter of the appropriate type that was used as input to one of the function or completion processing routines described previously.

• The following subroutine frees all memory associated with a DmuAllErrors\_t object:

```
extern void
DmuDeleteAllErrors( DmuAllErrors_t *errs )
```
• The following subroutine frees all memory associated with a DmuCompletion\_t object:

```
extern void
DmuDeleteCompletion( DmuCompletion_t *comp )
```
**224 007–3681–008**

• The following subroutine frees all memory associated with a DmuFullstat\_t object:

```
extern void
DmuDeleteFullstat( DmuFullstat_t *fullstat )
```
• The following subroutine frees all memory associated with a DmuFhandle\_t object:

```
extern void
DmuDeleteFhandle( DmuFhandle_t *fhandle )
```
# **DMF Directory Structure Prior to Release 2.8**

Beginning with DMF 2.8, DMF no longer supports multiple installed versions of DMF that can be made active via the dmmaint(8) program. While it is not necessary to delete any existing pre-2.8 versions of DMF, they will not accessible by the DMF 2.8 or later software and they can be removed at the convenience of the administrator.

The reason for this change is that the pre-2.8 DMF directory hierarchy of /usr/dmf/dmbase is no longer the target installation directory of DMF. Rather, DMF 2.8 and later binaries, libraries, header files, and man pages are installed directly into the proper system locations and they are accessed directly from those locations without the use of symbolic file links.

When DMF 2.8 or later is installed, if the symbolic file link /etc/dmf/dmbase exists, it will be deleted. This link was used in pre-2.8 versions of DMF to access the "active" version of DMF, and as such, it was part of the administrators' initialization procedure to add this link to their PATH environment variable. Since it is no longer used in DMF 2.8 and later versions, it could cause an incorrect copy of a DMF command to be executed if an administrator's path included the link to be searched before the normal system binary locations. This way, even if the administrator neglects to remove the link from the path, it should not make any difference.

# **Differences from UNICOS DMF and UNICOS/mk DMF**

If you are upgrading from a UNICOS or UNICOS/mk operating system to an IRIX or Linux operating system, you will need to be aware of the differences between IRIX/Linux DMF functionality and UNICOS or UNICOS/mk DMF functionality. The basic structure of DMF is the same for IRIX or Linux environments as for UNICOS and UNICOS/mk environments. However, the differences occur in areas affected by operating system dependencies. The DMF administrator interface differs in the areas of product installation, database administration utilities, and automatic space management. There are also differences in basic terminology. Table D-1 on page 229 provides a summary of key differences between the two operating systems as they relate to DMF.

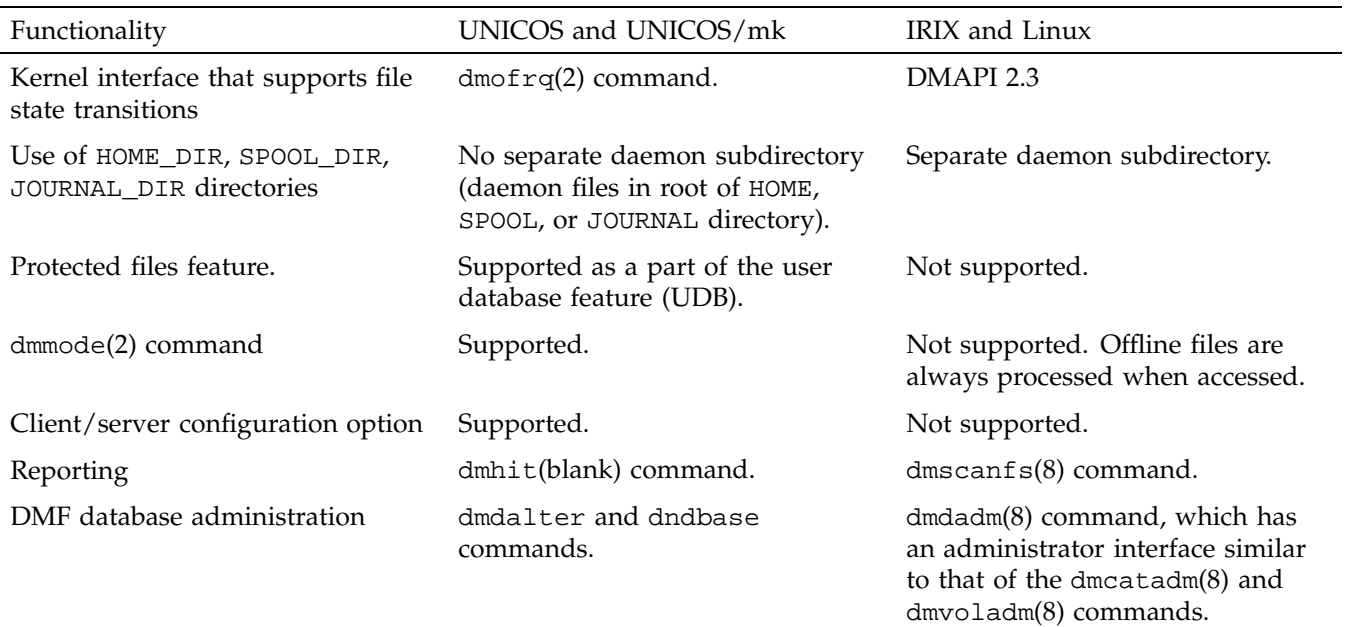

### **Table D-1** Differences From UNICOS and UNICOS/mk

# D: Differences from UNICOS DMF and UNICOS/mk DMF

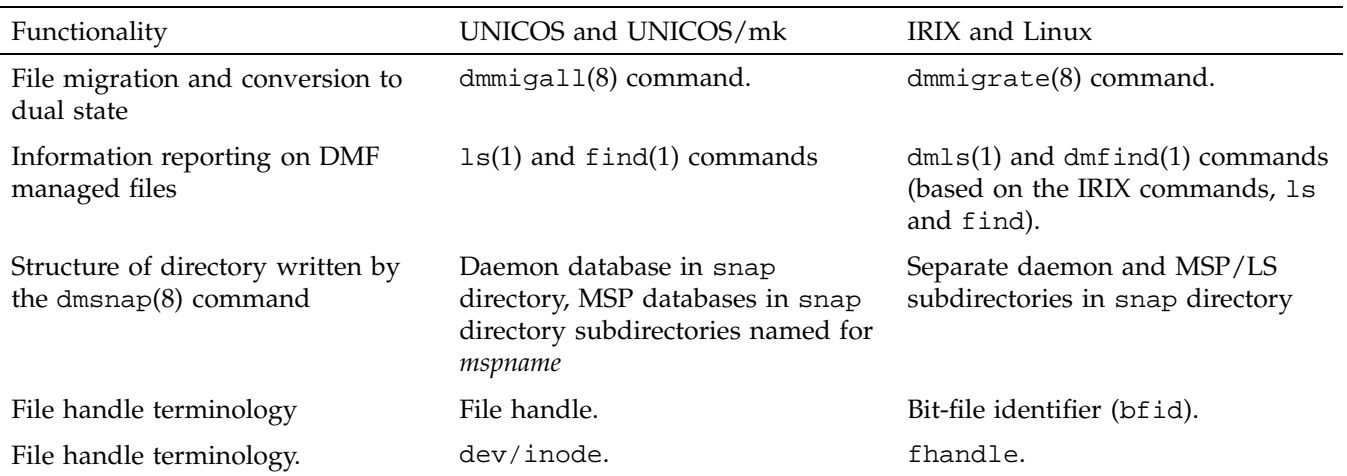

# **Glossary**

### **active database entry**

A valid daemon database entry. See also *soft-deleted database entry* and *hard-deleted database entry*.

### **allocation group**

A source of additional volumes for a volume group that runs out of media. An allocation group defines a logical pool of volumes, and is different from an actual operational volume group. Normally, one allocation group is configured to serve multiple volume groups. If a volume group has an associated allocation group, when the volume group runs out of empty volumes, the library server assigns one from the allocation group to it, subject to configuration restrictions. Similarly, when a volume's hfree flag is cleared in a volume group, it is returned to the allocation group, subject to configuration restrictions. The use of allocation groups is optional. Allocation groups are defined in the DMF configuration file (/etc/dmf/dmf.conf).

### **alternate media**

The media onto which migrated data blocks are stored, usually tapes.

#### **automated space management**

The combination of utilities that allows DMF to maintain a specified level of free space on a filesystem through automatic file migration.

#### **base object**

The configuration object that defines pathname and file size parameters necessary for DMF operation.

### **bitfile ID**

See *bit file identifier*.

### **bit file identifier (BFID)**

A unique identifier, assigned to each file during the migration process, that links a migrated file to its data on alternate media.

#### **BFID set**

The collection of database entries and the user file associated with a particular BFID.

### **BFID-set state**

The sum of the states of the components that comprise a BFID set: the file state of any user file and the state of any database entries (incomplete, complete, soft-deleted, or active).

#### **block**

Physical unit of I/O to and from media, usually tape. The size of a block is determined by the type of device being written. A tape block is accompanied by a header identifying the chunk number, zone number, and its position within the chunk.

### **candidate list**

A list that contains an entry for each file in a filesystem eligible for migration, ordered from largest file weight (first to be migrated) to smallest. This list is generated and used internally by dmfsmon(8). The dmscanfs(8) command prints similar file status information to standard output.

#### **CAT records**

The catalog (CAT) records in the tape MSP or LS database that track which migrated files reside on which tape volumes.

#### **chunk**

That portion of a user file that fits on the current media (tape) volume. Most small files are written as single chunks. When a migrated file cannot fit onto a single volume, the file is split into chunks.

#### **complete MSP or volume group daemon-database entry**

An entry in the daemon database whose path field contains a key returned by its MSP or volume group, indicating that the MSP or volume group maintains a valid copy of the user file.

#### **compression**

The mechanism provided by the tape MSP/LS for copying active data from volumes that contain largely obsolete data to volumes that contain mostly active data. This process is also known as volume merging or tape merging.

#### **configuration object**

A series of parameter definitions in the DMF configuration file that controls the way DMF operates. By changing the parameters associated with objects, you can modify the behavior of DMF.

#### **configuration parameter**

A string in the DMF configuration file that defines a part of a configuration object. By changing the values associated with these parameters, you can modify the behavior of DMF. The parameter serves as the name of the line. Some parameters are reserved words, some are supplied by the site.

### **daemon database**

A database maintained by the DMF daemon. This database contains such information as the BFID, the MSP volume group name, and MSP or volume group key for each copy of a migrated file.

### **daemon object**

The configuration object that defines parameters necessary for dmfdaemon(8) operation

#### **data-pointer area**

The portion of the inode that points to the file's data blocks.

#### **device object**

The configuration objects that define parameters for DMF's use of tape devices.

### **direct-access storage device (DASD)**

An IBM disk drive.

#### **disk cache manager (DCM)**

The feature that lets you configure the disk media-specific process (MSP) to manage data on secondary storage, allowing you to further migrate the data to tape as needed.

### **DMF state**

See *file state*.

### **dual-state file**

A file whose data resides both online and offline.

### **dual-state filesystems**

Those filesystems that have the necessary inode space to support dual-state files.

#### **fhandle**

See *file handle*.

#### **file**

An inode and its associated data blocks; an empty file has an inode but no data blocks.

#### **file handle**

The DMAPI identification for a file. You can use the dmscanfs(8), dmattr(1), and dmfind(1) commands to find file handles.

### **file state**

The migration state of a file as indicated by the dmattr(1) command. A file can be regular (not migrated), migrating, dual-state, offline, unmigrating, never-migrated, or have an invalid DMF state.

### **freed file**

A user file that has been migrated and whose data blocks have been released.

#### **fully migrated file**

A file that has one or more complete offline copies and no pending or incomplete offline copies.

### **hard-deleted database entry**

An MSP or volume group database entry that has been removed from the daemon database and whose MSP or volume group copy has been discarded. See also *active database entry* and *soft-deleted database entry*.

#### **inode**

The portion of a file that contains the BFID, the state field, and the data pointers.

#### **incomplete MSP or volume group daemon-database entry**

An entry in the daemon database for an MSP or volume group that has not finished copying the data, and therefore has not yet returned a key. The path field in the database entry is NULL.

#### **incompletely migrated file**

A file that has begun the migration process, but for which one or more copies on alternate media have not yet been made.

### **library server (LS)**

The daemon-like process that provides much of the same functionality as one or more tape MSPs. Each LS has an associated catalog (CAT) and volume (VOL) database. An LS can be configured to contain one or more drive groups. Each drive group defines a pool of volume groups. A volume group is responsible for copying data blocks onto alternate media.

### **LS**

See *library server*

### **media-specific process (MSP)**

The daemon-like process by which data blocks are copied onto alternate media, and which assigns keys to identify the location of the migrated data.

### **merging**

The mechanism provided by the tape MSP/LS for copying active data from volumes that contain largely obsolete data to volumes that contain mostly active data. This process is also known as *volume merging* or *tape merging*.

#### **migrated file**

A file that has a BFID and whose offline copies (or copy) are completed. Migrated files can be *dual-state* or *offline*.

### **migrating file**

A file that has a BFID but whose offline copies (or copy) are in progress.

### **MSP**

See *media-specific process (MSP)*.

### **MSP or volume group database entry**

The daemon database entry for a file that contains the path or key that is used to inform a particular MSP or volume group where to locate the copy of the file's data.

### **MSP objects**

The configuration objects that define parameters necessary for that MSP's operation

#### **nonmigrated file**

A file that does not have a BFID or any offline copies. See *regular file*.

#### **offline file**

A file whose inode contains a BFID but whose disk blocks have been removed. The file's data exists elsewhere in copies on alternate media.

### **offline pointer**

In tape MSP/LS processing, a character string that the MSP/LS returns to the daemon to indicate how a file is to be retrieved. For the tape MSP/LS , the offline pointer is the character key into the MSP/LS catalog (CAT) records of the database.

#### **orphan chunks**

Unused chunks in the tape MSP/LS catalog (CAT) database entries resulting from the removal of migrated files.

### **orphan database entries**

Unused database entries resulting from the removal of migrated files during a period in which the DMF daemon is not running.

### **parameter**

See *configuration parameter*.

### **policy objects**

The configuration objects that specify parameters to determine MSP or volume group selection, automated space management policies, and/or file weight calculations in automatic space management.

#### **recall**

To request that a migrated file's data be moved back (unmigrated) onto the filesystem disk, either by explicitly entering the dmget(1) command or by executing another command that will open the file, such as the  $vi(1)$  command.

### **regular file**

DMF considers a regular file to be one with no BFID and no offline copies.

### **snapshot**

The information about all BFID sets that is collected and analyzed by  $d$ maudit $(8)$ . The snapshot analysis is available from the report function.

#### **soft-deleted database entry**

A daemon database entry for which the MSP or volume group copy of the data is no longer valid. Data remains on the alternate media until the database entry is hard-deleted. See also *active database entry* and *hard-deleted database entry*.

### **sparse tape**

A tape containing only a small amount of active information.

### **special file**

UNIX special files are never migrated by DMF.

### **state field**

The field in the inode that shows the current migration state of a file.

### **tape block**

See *block.*

### **tape chunk**

See *chunk*.

### **task**

A process initiated by the DMF event mechanism. Configuration tasks that allow certain recurring administrative duties to be automated are defined with configuration file parameters.

### **unmigratable file**

A file that the daemon will never select as a migration candidate.

#### **unmigrate**

See *recall*.

### **VG**

See *volume group*

### **voided BFID-set state**

A BFID-set state that consists of one or more soft-deleted daemon database entries, either incomplete or complete. There is no user file.

### **voiding the BFID**

The process of removing the BFID from the user file inode and soft-deleting all associated database entries.

### **VOL records**

The volume (VOL) records in the tape MSP/LS database that contain information about each tape volume that exists in the pool of tapes used by the tape MSP/LS.

#### **volume group**

One of the components of a library server. A volume group is responsible for copying data blocks onto alternate media. Each volume group contains a pool of tapes, all of the same media type, capable of managing single copies of user files. Multiple copies of the same user files require the use of multiple volume groups. See also *library server*.

### **volume merging**

The mechanism provided by the tape MSP/LS for copying active data from volumes that contain largely obsolete data to volumes that contain mostly active data.

#### **zone**

A logical grouping of chunks. Zones are separated by file marks and are the smallest block-addressable unit on the tape volume. The target size of a zone is configurable by media type.

## **A**

absolute block positioning definition, 11 ADMIN\_EMAIL configuration parameter base object definition, 39 \$ADMINDIR directory daemon maintenance tasks, 46 MSP maintenance tasks, 92 administration overview, 14 administrative tasks daemon configuration, 44 TASK\_GROUPS parameter, 43 filesystem backups, 16 configuring automated tasks, 48 overview, 14 overview of automated maintenance tasks, 31 tape management configuring automation, 91 administrative tips, 187 age expression configuration file definition, 56 AGE\_WEIGHT configuration parameter definition, 55 all keyword dmvoladm command, 157 allocation group, 10 application data flow, 2 architecture overview, 12 atmsp\_db journal file dmatmsp, 141 atmsp\_db.dbd database definition file, 141, 193

**007–3681–008 241**

atmsp\_db.dbd database definition file, 140 autolog log file, 119 message format, 109 Automated maintenance tasks daemon configuration TASK\_GROUPS parameter, 43 automated maintenance tasks overview, 31 Automated space management configuration parameters definitions, 51 filesystem configuration MIGRATION\_LEVEL parameter, 51 automated space management candidate list generation, 116 configuration parameters definitions, 53 daemon configuration MIGRATION\_LEVEL parameter, 42 log file, 119 message format, 109 relationship of targets, 118 selection of migration candidates configuration parameters, 116 file exclusion, 116 FREE\_SPACE\_DECREMENT configuration parameter, 118 FREE\_SPACE\_MINIMUM configuration parameter, 117 FREE\_SPACE\_TARGET configuration parameter, 117 MIGRATION\_TARGET configuration parameter, 117 automated space management commands overview, 21 automounters

supported, 11

## **B**

backups of daemon database configuring automated task, 47 base object configuration, 38 configuration file definition, 37 configuration parameters definitions, 38 BFID definition, 12 BFID record dmcatadm text field order, 154 dmdadm text field order, 128 bit file identifier See "BFID", 12 BLOCK\_SIZE configuration parameter device object definition, 67 blocks DMF tape concepts, 137 blocksize keyword dmvoladm command, 157 blocksize record dmvoladm text field order, 165, 166 bolume merging configuration of automated task, 93

## **C**

CACHE\_DIR configuration parameter dmatmsp, 146 definition, 62 CACHE\_SPACE configuration parameter dmatmsp, 146 definition, 63 CANCEL message FTP MSP, 170 candidate list, 55

creation, 115 definition, 15 generation, 116 candidates for migration file exclusion, 116 file selection, 116 FREE\_SPACE\_DECREMENT configuration parameter, 118 FREE\_SPACE\_MINIMUM configuration parameter, 117 FREE\_SPACE\_TARGET configuration parameter, 117 MIGRATION\_TARGET configuration parameter, 117 relationship of space management targets, 118 capacity of DMF, 13 capacity record dmvoladm text field order, 165, 166 CAT database backup, 192 message format comparison, 197, 198 message interpretation, 199 CAT records dmatmsp/dmatls database, 136 tape MSP/LS database directories, 140 checkage keyword dmdadm command, 125 checktime keyword dmdadm command, 125 dmdadm text field order, 128 CHILD\_MAXIMUM configuration parameter dmatmsp definition, 63 dmdskmsp definition, 102 dmftpmsp definition, 96 chkconfig command initial configuration, 37 chunkdata keyword

dmcatadm command, 150 chunkdata record dmcatadm text field order, 154 chunklength keyword dmcatadm command, 150 chunklength record dmcatadm text field order, 154 chunknumber keyword dmcatadm command, 150 chunknumber record dmcatadm text field order, 154 chunkoffset keyword dmcatadm command, 150 chunkoffset record dmcatadm text field order, 154 chunkpos keyword dmcatadm command, 150 chunks DMF tape concepts, 138 chunksleft keyword dmvoladm command, 158 chunksleft record dmvoladm text field order, 165, 166 client-only user commands, 4 COMMAND configuration parameter dmatmsp definition, 63 dmdskmsp definition, 102 dmftpmsp definition, 96 configuration command overview, 19 installing binary files, 26 overview, 25 tape MSPs/LSs setting up, 94 verifying, 108 configuration file automated space management configuration, 53 base object configuration, 38 daemon object configuration, 42

daemon\_tasks object, 45 DCM configuration, 105 device object configuration, 66 OpenVault mounting service, 68 TMF mounting service, 69 disk MSP configuration, 101 dump\_tasks object, 48 file weighting parameters, 55 filesystem object configuration, 51 FREE\_SPACE\_DECREMENT configuration parameter, 118 FREE\_SPACE\_MINIMUM configuration parameter, 117 FREE\_SPACE\_TARGET configuration parameter, 117 FTP MSP configuration, 96 MIGRATION\_TARGET configuration parameter, 117 MSP or volume group selection parameters, 55 msp\_tasks object, 91 OpenVault mounting service configuration, 85 policy object configuration, 52 space management parameters, 116 tape MSP configuration, 62 configuration objects configuration file, 37 definition, 19 configuration parameters automated space management definitions, 53 base object definitions, 38 daemon object definitions, 42 DCM definitions, 105 definition, 19 device object definitions, 66 OpenVault mounting service, 68 TMF mounting service, 69

disk MSP definitions, 101 file weighting definitions, 55 procedure for configuring, 57 filesystem object definitions, 51 FTP MSP definitions, 96 HOME\_DIR, 137 JOURNAL\_DIR, 137, 141 dmfdaemon and, 129 JOURNAL\_SIZE dmfdaemon and, 130 tape MSP/LS and, 142 MSP or volume group selection definitions, 55 procedure for configuring, 59 policy object definitions, 52 SPOOL\_DIR, 119, 129, 137 tape MSP definitions, 62 procedure for configuring, 65 configuration requirements, 27 configure button dmmaint utility, 34 conversion tape MSP to LS, 178 count directive dmcatadm command, 148 dmdadm command, 123 dmvoladm command, 155 cpio command file recall, 189 create directive dmcatadm command, 148 dmvoladm command, 155

### **D**

Daemon database configuring automated verification task, 47 daemon commands overview, 20 configuration parameters definitions, 42 configuring automated maintenance tasks, 44 database, 122 automating copying for reliability, 47 backup, 192 directory location, 122 selection, 192 database record length, 29 procedure for configuring, 29 database recovery, 193 dmdadm command, 123 log file message format, 109 logs and journals, 129 processing, 121 shutdown, 122 daemon database message format comparison, 198, 197 recovery example, 194 daemon object configuration, 42 configuration file definition, 37 daemon startup, 121 daemon\_tasks object configuration, 45 parameters definitions, 45 data integrity administrative tasks and, 16 copying filesystem data configuring automated tasks, 48

overview, 11 data reliability administrative tasks and, 16 copying daemon database configuring automated task, 47 copying filesystem data configuring automated tasks, 48 data types distributed commands, 205 DATA\_LIMIT parameter msp\_tasks object configuration, 93 database definition file atmsp\_db.dbd, 140, 141, 193 dmd\_db.dbd, 108, 192 libsrv\_db.dbd, 141, 193 database journal files dmlockmgr process, 131 DATABASE\_COPIES parameter daemon\_tasks object configuration, 47 databases CAT backup, 192 daemon, 122, 193 backup, 192 configuring record length, 29 database record length, 29 directory location, 122 dmcatadm message interpretation, 199 dmvoladm message interpretation, 201 example of recovery, 194 message format for comparisons, 198, 197 tape MSP/LS recovery, 193 VOL backup, 192 dataleft keyword dmvoladm command, 158 dataleft record dmvoladm text field order, 165, 166 datalimit keyword dmvoladm command, 160

datawritten keyword dmvoladm command, 158 datawritten record dmvoladm text field order, 165, 166 dbrec.dat file, 192 dbrec.keys file, 192 DCM configuration parameters definitions, 105 delete directive dmcatadm command, 148 dmdadm command, 123 dmvoladm command, 155 deleteage keyword dmdadm command, 125 deletetime keyword dmdadm command, 126 dmdadm text field order, 128 Dependencies button dmmaint utility, 35 device object configuration parameters definitions, 66 OpenVault mounting service, 68 TMF mounting service, 69 device objects configuration file definition, 37 directories daemon database, 122 directory structure prior to DMF 2.8, 227 disk cache manager (DCM), 7 disk MSP, 171 configuration parameters definitions, 101 log files, 172 request processing, 171 disk space capacity handling, 6 DISK\_IO\_SIZE configuration parameter dmatmsp

de finition, 63 dmdskmsp de finition, 102 dmftpmsp de finition, 97 distributed commands data types, 205 overview, 203 user-accessible API routines, 210 DMAPI requirement, 5 dmatls, 136 journal files, 141 log files, 142 dmatmsp, 136 CAT database records, 140 con figuration parameters de finitions, 62 procedure for con figuring, 65 directories, 137 dmvoladm command, 155 journal files, 141 log files, 142 merging tape volumes, 145 setup, 94 VOL database records, 140 dmatread command, 166 de finition, 22 reading MSP/LS volumes, 137 dmatsnf command, 167 de finition, 22 reading MSP/LS volumes, 137 dmattr command de finition, 17 dmatvfy command de finition, 23 dmaudit command de finition, 20 dmaudit verifymsp command, 168 dmcatadm command, 147 chunkdata keyword, 150 chunklength keyword, 150 chunknumber keyword, 150

chunkoffset keyword, 150 chunkpos keyword, 150 count directive, 148 create directive, 148 de finition, 22 delete directive, 148 directives syntax, 148 dump directive, 148 entry keyword, 152 example of list directive, 153 filesize keyword, 150 flags keyword, 150 format keyword, 152 help directive, 148 limit keywords, 152 list directive, 148 load directive, 148 mspname keyword, 152 quit directive, 148 readage keyword, 151 readcount keyword, 151 readdate keyword, 151 recordlimit keyword, 152 recordorder keyword, 152 set directive, 148 text field order, 154 update directive, 148 verify directive, 148 volgrp keyword, 151 vsn keyword, 151 writeage keyword, 151 writedate keyword, 151 zoneblockid keyword, 151 zonenumber keyword, 151 zonepos keyword, 151 dmcatadm directives, 147 field keywords, 150 dmcheck command de finition, 20 dmclripc command

definition, 23 dmcollect command definition, 23 dmconfig command definition, 20 dmcopy command definition, 17 dmd\_db journal file, 129 dmd\_db.dbd database definition file, 108, 192 dmdadm command, 122 checkage keyword, 125 checktime keyword, 125 count directive, 123 create directive, 123 definition, 20 deleteage keyword, 125 deletetime keyword, 126 directives, 123 field keywords, 125 format keywords, 125 syntax, 124 dmdump text field order, 128 dump directive, 124 example of list directive, 127 format keyword, 127 help directive, 124 limit keywords, 127 list directive, 124 load directive, 124 mspkey keyword, 126 mspname keyword, 126 origage keyword, 126 origdevice keyword, 126 originode keyword, 126 origname keyword, 126 origsize keyword, 126 origtime keyword, 126 origuid keyword, 126 quit directive, 124 recordlimit keyword, 127

recordorder keyword, 127 selection expression, 124 set directive, 124 text field order, 128 update directive, 124 updateage keyword, 126 updatetime keyword, 126 dmdate command definition, 23 dmdbcheck command definition, 20, 23 dmdbrecover command database recovery, 193 definition, 21 dmdidle command definition, 21 dmdlog log file, 121, 129 message format, 109 dmdskfree command definition, 23 dmdskmsp, 7, 171 dmdstat command overview, 21 dmdstop command, 108 daemon shutdown, 122 definition, 21 dmdump command definition, 23 text field order, 154 dmdump directive text field order, 165 dmdumpj command definition, 23 DMF shutdown, 108 DMF initialization, 108 DMF state information extended attribute structure, 28 DMF user library, 203 dmf.conf man page definition, 20

dmfdaemon command, 121 definition, 20 dmfill command definition, 24 file restoration, 191 dmfind command definition, 17 dmfsfree command candidate list creation, 115 definition, 21 migration target and, 115 dmfsmon command, 53 candidate list creation, 115 candidate list generation, 116 candidate selection, 116 configuration parameters, 116 definition, 22 file exclusion, 116 dmftpmsp, 168 configuration parameters definitions, 96 dmget command definition, 17 dmhdelete command definition, 21 dmlocklog log file message format, 109 dmlockmgr command definition, 24 dmlockmgr process, 131 abort, 133 communication and log files, 131 database journal files, 131 interprocess communication, 132 log file message format, 109 shutdown, 133 token files, 132 transaction log files, 131, 133 dmls command definition, 17 dmmaint command

definition, 24 dmmaint utility, 34 configure button, 34 dependencies button, 35 inspect button, 35 License Info button, 36 licensing DMF within, 5 News button, 35 Update license button, 36 dmmigrate command definition, 21 file backup, 189 dmmove command definition, 24 moving data between MSPs, 174 scratch filesystem location MOVE\_FS configuration parameter, 42 dmov\_keyfile command, 87 definition, 24 dmov\_loadtapes command, 90 definition, 24 dmov\_makecarts command, 90 definition, 24 dmput command definition, 17 dmscanfs command definition, 22 uses, 116 dmselect command definition, 24 moving data between MSPs, 174 dmsnap command definition, 21 dmsort command definition, 24 dmversion command definition, 21 dmvoladm command, 155 all keyword, 157 blocksize keyword, 157 chunksleft keyword, 158

count directive, 155 create directive, 155 dataleft keyword, 158 datalimit keyword, 160 datawritten keyword, 158 definition, 22 delete directive, 155 directives, 155, 157 syntax, 156 dump directive, 155 empty keyword, 157 eotblockid keyword, 158 eotchunk keyword, 158 eotpos keyword, 158 eotzone keyword, 158 examples of list directive, 162 field keywords, 157 flag keywords, 160 format keyword, 160 hbadmnt flag, 160 help directive, 155 herr flag, 160 hflags flag, 160 hfree flag, 161 hfull flag, 161 hlock flag, 161 hoa flag, 161 hro flag, 161 hrsv flag, 161 hsparse flag, 161 label keyword, 158 limit keywords, 160 list directive, 155 load directive, 155 partial keyword, 157 quit directive, 155 recordlimit keyword, 160 recordorder keyword, 160 repair directive, 156 select directive, 145, 156 selection expression, 156 set directive, 156

tapesize keyword, 158 text field order, 165 threshold keyword, 159 upage keyword, 159 update directive, 156 update keyword, 159 used keyword, 157 verify directive, 156 version keyword, 159 volgrp keyword, 159 vsnlist expression, 156 wfage keyword, 159 wfdate keyword, 159 dmxfsrestore command definition, 24 drive group, 9 BLOCK\_SIZE option, 72 DISK\_IO\_SIZE option, 72 DRIVE\_MAXIMUM option, 72 DRIVE\_SCHEDULER option, 73 DRIVES\_TO\_DOWN option, 73 LABEL\_TYPE option, 73 MAX\_MS\_RESTARTS option, 73 MOUNT\_SERVICE option, 73 MOUNT\_SERVICE\_GROUP option, 73 MOUNT\_TIMEOUT option, 74 MSG\_DELAY option, 74 OV\_ACCESS\_MODES option, 74 OV\_INTERCHANGE\_MODES option, 74 POSITION\_RETRY option, 75 POSITIONING option, 74 REINSTATE\_DRIVE\_DELAY option, 75 REINSTATE\_VOLUME\_DELAY option, 75 RUN\_TASK option, 75 TASK\_GROUPS option, 76 TMF\_TMMNT\_OPTIONS option, 76 TYPE option, 72 VERIFY\_POSITION option, 76 VOLUME\_GROUPS option, 76 WRITE\_CHECKSUM option, 77 drive group object

configuration file definition, 37 drive groups with OpenVault, 85 with TMF tapes, 91 Dual-state file definition, 17 dual-state file definition, 6 xfsdump and, 190 dump and restore migrated files, 189 dump directive dmcatadm command, 148 dmdadm command, 124 dmvoladm command, 155 dump utilities administrative tasks and, 16 DUMP\_DEVICE parameter dump\_tasks object configuration, 49 DUMP\_FILE\_SYSTEMS parameter dump\_tasks object configuration, 50 DUMP\_INVENTORY\_COPY parameter dump\_tasks object configuration, 50 DUMP\_MIGRATE\_FIRST parameter dump\_tasks object configuration, 50 DUMP\_RETENTION parameter dump\_tasks object configuration, 49 DUMP\_TAPES parameter dump\_tasks object configuration, 49 dump\_tasks object configuration, 48 parameters definition, 45 DUMP\_VSNS\_USED parameter dump\_tasks object

configuration, 50

### **E**

empty keyword dmvoladm command, 157 entries keyword dmcatadm command, 152 eotblockid keyword dmvoladm command, 158 eotchunk keyword dmvoladm command, 158 eotchunk record dmvoladm text field order, 165, 166 eotpos keyword dmvoladm command, 158 eotposition record dmvoladm text field order, 165, 166 eotzone keyword dmvoladm command, 158 error reports tapes configuring automated tasks, 91 extended attribute structure and DMF states, 28

### **F**

field keywords dmcatadm command, 150 dmdadm command, 125 dmvoladm command, 157 File concepts definition, 17 file migration automated selection of candidates, 116 FREE\_SPACE\_DECREMENT configuration parameter, 118

FREE\_SPACE\_MINIMUM configuration parameter, 117 FREE\_SPACE\_TARGET configuration parameter, 117 MIGRATION\_TARGET configuration parameter, 117 excluding files from, 116 MSP or volume group selection for files configuration parameter definition, 55 procedure for configuring, 59 overview, 6, 18 real-time partitions and, 119 relationship of space management targets, 118 weighting of files configuration parameter definition, 55 procedure for configuring, 57 file recall overview, 18 file weighting configuration parameters definitions, 55 procedure for configuring, 57 filesize keyword dmcatadm command, 150 filesize record dmcatadm text field order, 154 filesystem backups configuring automated tasks for retaining, 49 configuration parameters definitions, 51 conversion dmdskmsp configuration parameters, 102 dmftpmsp configuration parameters, 97 mount options, 27 filesystem object configuration, 51 configuration file definition, 37 FINISH message FTP MSP, 170 flag keywords dmvoladm command, 160

flags keyword dmcatadm command, 150 flags record dmcatadm text field order, 154 FLEXlm licensing requirements, 5 FLEXlm license configuration LICENSE\_FILE base object parameter definition, 39 FLUSHALL message FTP MSP, 171 format keyword dmcatadm command, 152 dmdadm command, 127 dmvoladm command, 160 format keywords dmdadm command, 125 free space managing overview, 6 FREE\_DUALSTATE\_FIRST configuration parameter policy object definition, 54 FREE\_SPACE\_DECREMENT configuration parameter and automated space management, 118 policy object definition, 54 FREE\_SPACE\_MINIMUM configuration parameter and automated space management, 117 policy object definition, 54 FREE\_SPACE\_TARGET configuration parameter and automated space management, 117 policy object definition, 54 FTP DMF interoperability, 2 FTP MSP, 168

configuration parameters definitions, 96 log files, 169 messages, 170 request processing, 168 FTP\_ACCOUNT configuration parameter dmftpmsp definition, 97 FTP\_COMMAND configuration parameter dmftpmsp definition, 97 FTP\_DIRECTORY configuration parameter dmftpmsp definition, 97 FTP\_HOST configuration parameter dmftpmsp definition, 97 FTP\_PASSWORD configuration parameter dmftpmsp definition, 97 FTP\_PORT configuration parameter dmftpmsp definition, 97 FTP\_USER configuration parameter dmftpmsp definition, 97 fully migrated file definition, 6

### **G**

gid expression configuration file definition, 56 GUARANTEED\_DELETES configuration parameter dmdskmsp definition, 102 dmftpmsp definition, 97 GUARANTEED\_GETS configuration parameter dmdskmsp definition, 102 dmftpmsp definition, 97

### **H**

hard-deleted files defined, 189 definition, 19 maintenance/recovery, 188 hardware and software requirements operating system, 3 hbadmnt keyword dmvoladm command, 160 help directive dmcatadm command, 148 dmdadm command, 124 dmvoladm command, 155 herr keyword dmvoladm command, 160 hflags keyword dmvoladm command, 160 hflags record dmvoladm text field order, 165, 166 hfree keyword dmvoladm command, 161 HFREE\_TIME configuration parameter dmatmsp definition, 63 hfull keyword dmvoladm command, 161 hierarchical storage management, 1 hlock keyword dmvoladm command, 161 hoa keyword dmvoladm command, 161 HOME\_DIR, 27 HOME\_DIR configuration parameter definition, 39

DMF Administrator's Guide for SGI® InfiniteStorage

dmatmsp and, 137 HOME\_DIR directory location of, 41 hro keyword dmvoladm command, 161 hrsv keyword dmvoladm command, 161 hsparse keyword dmvoladm command, 161

# **I**

IBM AIX version, 4 id record dmvoladm text field order, 166 IMPORT\_DELETE configuration parameter dmdskmsp definition, 102 dmftpmsp definition, 97 IMPORT\_ONLY configuration parameter dmdskmsp definition, 102 dmftpmsp definition, 98 initial configuration dmmaint utility, 36 initialization of DMF, 108 inode size configuration, 28 inspect button dmmaint utility, 35 inst utility, 108 installation binary files, 26 interprocess communication (IPC) configuring operating system parameters, 31 dmlockmgr process, 131, 132 exit cleanup, 132 IRIX version, 3

**007–3681–008 253**

IRIX/Linux and UNICOS/UNICOS/mk differences, 229

# **J**

Journal files configuring automated task for retaining, 47 journal files dmfdaemon, 129 dmlockmgr process, 131 retaining, 187 tape MSP/LS, 141 JOURNAL\_DIR, 27 JOURNAL\_DIR configuration parameter definition, 39 dmatls, 141 dmatmsp, 137, 141 dmfdaemon and, 129 JOURNAL\_DIR directory location of, 41 JOURNAL\_RETENTION parameter daemon\_tasks object configuration, 47 JOURNAL\_SIZE configuration parameter definition, 39 dmfdaemon and, 130 tape MSP/LS and, 142

### **L**

label keyword dmvoladm command, 158 LABEL\_TYPE configuration parameter device object definition, 67 lbtype record dmvoladm text field order, 165, 166 library server CACHE\_DIR option, 71

CACHE\_SPACE option, 71 COMMAND option, 71 conversion from tape MSP, 178 drive scheduling, 183 DRIVE\_GROUPS option, 71 error analysis and avoidance, 181 MAX\_CACHE\_FILE option, 71 MESSAGE\_LEVEL option, 72 objects, 71 RUN\_TASK option, 72 setup, 70 status monitoring, 184 TASK\_GROUPS option, 72 TYPE option, 71 WATCHER option, 72 library server object configuration file definition, 37 library servers See "LS", 6 libsrv\_db journal file dmatls, 141 libsrv\_db.dbd database definition file, 141, 193 License Info button dmmaint utility, 36 LICENSE\_FILE configuration parameter definition, 39 licensing overview, 6 requirements, 5 limit keywords dmcatadm command, 152 dmdadm command, 127 dmvoladm command, 160 Linux version, 4 list directive dmcatadm command, 148 dmdadm command, 124 dmvoladm command, 155 list keyword dmdadm command

example, 127 load directive dmcatadm command, 148 dmdadm command, 124 dmvoladm command, 155 lock manager aborts, 133 communication and log files, 131 database journal files, 131 interprocess communication, 132 RDM, 131 shutdown, 133 token files, 132 transaction log files, 131, 133 Log files tape MSP/LS, 142 log files automated space management, 119 configuring automated task for retaining, 47 disk MSP, 172 dmfdaemon, 129 dmlockmgr process, 131, 133 FTP MSP, 169 general format, 108 retaining, 187 LOG\_RETENTION parameter daemon\_tasks object configuration, 47 LS, 136 definition, 6 description, 135 operations, 136 LS configuration example, 82 LS process, 9 LS\_NAMES configuration parameter daemon object definition, 43

### **M**

maintenance and recovery cleaning up journal files, 187 cleaning up log files, 187 database backup, 192–194 dmfill command, 191 dumping migrated files, 189 example, 194 hard-deletes, 188 restoring migrated files, 189 soft-deletes, 188 tape MSP/LS database, 193, 194 maintenance tasks automated overview, 31 daemon configuration, 44 maintenance utility, 34 MAX\_CACHE\_FILE configuration parameter dmatmsp, 146 definition, 63 MAX\_CHUNK\_SIZE configuration parameter dmatmsp definition, 63 MAX\_PUT\_CHILDREN configuration parameter dmatmsp definition, 64 media concepts, 137 media transports supported, 11 media-specific processes See "MSP", 6 MERGE\_CUTOFF configuration option dmatmsp, 146 MERGE\_CUTOFF configuration parameter dmatmsp definition, 64 merging tapes configuration of automated task, 93 stopping automatically, 94 MESSAGE\_LEVEL configuration parameter daemon object

definition, 42 dmatmsp definition, 64 dmdskmsp definition, 102 dmftpmsp definition, 98 filesystem object definition, 51 messages CAT database, 198, 197 daemon database, 198, 197 FTP MSP, 170 interpretation for dmcatadm, 199 interpretation for dmvoladm, 201 log file general format, 108 VOL database, 198 Microsoft Windows Version, 4 migrated data moving between MSPs, 173 migrated file definition, 17 recalling, 18 migrating file definition, 17 migration MSP or volume group selection for files configuration parameter definition, 55 procedure for configuring, 59 weighting of files configuration parameter definition, 55 procedure for configuring, 57 Migration candidates file selection FREE\_SPACE\_MINIMUM configuration parameter, 117 MIGRATION\_TARGET configuration parameter, 117 relationship of space management targets, 118

migration candidates

file exclusion, 116 file selection, 116 FREE\_SPACE\_DECREMENT configuration parameter, 118 FREE\_SPACE\_TARGET configuration parameter, 117 migration of files overview, 18 migration target definition, 115 MIGRATION\_LEVEL configuration parameter daemon object definition, 42 filesystem object definition, 51 MIGRATION\_TARGET configuration parameter and automated space management, 117 policy object definition, 54 MIN\_TAPES configuration parameter dmatmsp definition, 64 mount command DMF-managed filesystems, 27 MOUNT\_SERVICE configuration parameter device object definition, 67 mounting services support for, 28 MOVE\_FS configuration parameter daemon object definition, 42 MOVE\_RS, 27 MSG\_DELAY configuration parameter device object definition, 67 MSGMAX operating system parameter configuring, 31 MSGSEG operating system parameter configuring, 31 MSGSSZ operating system parameter configuring, 31

MSP commands, 22 definition, 6 description, 135 disk, 171 dmcatadm message interpretation, 199 dmfdaemon, 136 dmvoladm message interpretation, 201 FTP, 168 log files and automated maintenance tasks, 47 message format, 109 message format, 198, 197 moving migrated data between MSPs, 173 tape pool configuring automated task to report status, 93 MSP log files and automated maintenance tasks, 91 MSP objects, 62 configuration file definition, 37 MSP or volume group selection for migrating files configuration parameter definition, 55 procedure for configuring, 59 MSP or volume group selection configuration parameters definitions, 55 procedure for configuring, 59 MSP types, 8 MSP/LS CAT database tape records, 140 dmatread command, 166 dmatsnf command, 167 dmaudit verifymsp command, 168 dmcatadm command, 147 journals, 141 tape log files, 142 setup, 94

tape operations, 136 tape volume merging, 145 VOL database records for tape, 140 MSP/LS database CAT records, 136, 140 VOL records, 136, 140 files, 140 MSP\_NAMES configuration parameter daemon object definition, 43 msp\_tasks object configuration, 91 parameters definitions, 91 mspkey keyword dmdadm command, 126 dmdadm text field order, 129 msplog file, 172 dmatls, 142, 144 dmatmsp, 142, 143 LS statistics messages, 144 message format, 109 MSP statistics messages, 143 mspname keyword dmcatadm command, 152 dmdadm command, 126 dmdadm text field order, 129 MVS\_UNIT configuration parameter dmftpmsp definition, 98

### **N**

NAME\_FORMAT configuration parameter dmdskmsp definition, 103 dmftpmsp definition, 98 News button dmmaint utility, 35 NFS

**007–3681–008 257**

DMF interoperability, 2

### **O**

objects configuration file, 37 offline data management overview, 15 offline file definition, 6, 17 OpenVault enhancements, 28 OpenVault for tape MSPs and drive groups, 85 OpenVault mounting service configuration, 85 device object configuration parameters, 68 OV\_ACCESS\_MODES base object parameter definition, 68 OV\_INTERCHANGE\_MODES base object parameter definition, 69 OV\_KEY\_FILE base object parameter definition, 39 OV\_SERVER base object parameter definition, 39 origage keyword dmdadm command, 126 origdevice field dmdadm text field order, 128 origdevice keyword dmdadm command, 126 originode keyword dmdadm command, 126 dmdadm text field order, 128 origname keyword dmdadm command, 126 dmdadm text field order, 129 origsize keyword dmdadm command, 126 dmdadm text field order, 128

origtime keyword dmdadm command, 126 dmdadm text field order, 128 origuid keyword dmdadm command, 126 dmdadm text field order, 129 OV\_ACCESS\_MODES configuration parameter device object definition, 68 OV\_INTERCHANGE\_MODES configuration parameter device object definition, 69 OV\_KEY\_FILE configuration parameter definition, 39 OV\_SERVER configuration parameter definition, 39 overhead of DMF, 13

# **P**

parameter table, 110 partial keyword dmvoladm command, 157 pathseg.dat file, 192 pathseg.keys file, 192 periodic maintenance tasks daemon configuration, 44 POLICIES configuration parameter dmdskmsp definition, 103 filesystem object definition, 51 policy configuration parameters definitions, 52 policy object configuration, 52 configuration file definition, 37 POSITION\_RETRY configuration parameter

device object definition, 67 POSITIONING configuration parameter device object definition, 67 ProPack version, 3

# **Q**

quit directive dmcatadm command, 148 dmdadm command, 124 dmvoladm command, 155

## **R**

RDM lock manager, 131 aborts, 133 communication and log files, 131 database journal files, 131 interprocess communication, 132 shutdown, 133 token files, 132 transaction log files, 131, 133 readage keyword dmcatadm command, 151 readcount keyword dmcatadm command, 151 readcount record dmcatadm text field order, 154 readdate keyword dmcatadm command, 151 readdate record dmcatadm text field order, 154 Readme file viewing with dmmaint, 35 recall migrated files, 18

record length daemon database, 29 procedure for configuring, 29 recordlimit keyword dmcatadm command, 152 dmdadm command, 127 dmvoladm command, 160 recordorder keyword dmcatadm command, 152 dmdadm command, 127 dmvoladm command, 160 recovery daemon database, 193, 194 tape MSP/LS database, 193, 194 Red Hat Linux version, 4 regular file definition, 17 reliability copying daemon database configuring automated tasks, 47 repair directive dmvoladm command, 156 request processing disk MSP, 171 FTP MSP, 168 requirements, 3 resource scheduler , 10 ALGORITHM option, 80 MODULE\_PATH option, 81 PENALTY option, 81 TYPE option, 80 WEIGHT option, 81 resource scheduler algorithm, 10 resource scheduler object configuration file definition, 38 resource watcher, 10 HTML\_REFRESH option, 82 TYPE option, 82 resource watcher object configuration file definition, 38

migrated files, 189 retention of journal files configuration of automated task, 47 retention of log files configuration of automated task, 47 rpm utility, 108 run\_audit.sh task configuration, 47 definition, 45 run\_copy\_databases.sh task configuration, 47 definition, 45 run\_full\_dump.sh task configuration, 49 definition, 45 run\_hard\_deletes.sh task configuration, 49 definition, 45 run\_merge\_stop.sh task configuration, 94 run\_partial\_dump.sh task configuration, 49 definition, 45 run\_remove\_journals.sh task and MSP logs, 47, 91 configuration, 47 definition, 45 run\_remove\_logs.sh task and MSP logs, 47, 91 configuration, 47 definition, 45 run\_scan\_logs.sh task configuration, 47 definition, 45 run\_tape\_merge.sh task configuration, 93 definition, 91 run\_tape\_report.sh task

configuration, 93 definition, 91

restore utilities

run\_tape\_stop.sh task definition, 91

### **S**

select directive dmvoladm command, 156 select system call dmfdaemon, 122 SELECT\_MSP configuration parameter definition, 55 selection expression dmvoladm command, 156 set directive dmcatadm command, 148 dmdadm command, 124 dmvoladm command, 156 shutdown DMF, 108 dmlockmgr process, 133 inst and rpm, 108 soft-deleted files definition, 18, 189 maintenance/recovery, 188 Solaris Version, 4 space expression configuration file definition, 56 space management commands overview, 21 SPACE\_WEIGHT configuration parameter definition, 55 Sparse tapes merging configuring automated tasks, 91 sparse tapes configuration of automated merging, 93 stopping automatically, 94 definition, 15 merging, 145

SPOOL\_DIR, 27 SPOOL\_DIR configuration parameter, 119 definition, 39 dmatmsp and, 137 dmfdaemon and, 129 STORE\_DIRECTORY configuration parameter dmdskmsp definition, 103 subsystems client and server, 3 support mounting services, 28 sutomated maintenance tasks daemon configuration, 44

### **T**

tape activity configuration of automated task, 93 tape maintenance task configuration, 91 tape management error reports configuring automated tasks, 91 merging sparse tapes, 145 configuring automated tasks, 91 msp\_tasks object configuration of automated tasks, 93 tape merging configuration of automated task, 93 stopping automatically, 94 tape MSP/LS, 145 tape mounting, 28 tape MSP, 136 configuration parameters definitions, 62 procedure for configuring, 65 conversion to LS, 178 setup, 94 tape MSP/LS CAT database records, 140

database recovery, 193 database recovery example, 194 directories, 137 dmatread command, 166 dmatsnf command, 167 dmaudit command, 168 dmcatadm command, 147 dmvoladm command, 155 journals, 141 log files, 142 merging tape volumes, 145 VOL database records, 140 tape MSPs with OpenVault, 85 with TMF tapes, 91 tape reports configuration of automated task, 93 TAPE\_TYPE configuration parameter dmatmsp definition, 64 tapesize keyword dmvoladm command, 158 tar command file recall, 189 task automated maintenance tasks overview, 31 definition, 14 TASK\_GROUPS configuration parameter daemon object definition, 43 dmatmsp object definition, 65 dmdskmsp object definition, 103 dmftpmsp object definition, 99 filesystem object definition, 51 taskgroup objects configuration file definition, 37

**007–3681–008 261**

Text field order dmcatadm command, 154 text field order dmdadm command, 128 dmvoladm command, 165 threshold keyword dmvoladm command, 159 THRESHOLD parameter msp\_tasks object configuration, 93 time\_expression configuration daemon maintenance tasks, 46 MSP maintenance tasks, 92 TIMEOUT\_FLUSH configuration parameter dmatmsp definition, 65 TMF enhancements, 28 TMF mounting service device object configuration, 69 TMF tapes, 91 TMF\_TMMNT\_OPTIONS configuration parameter dmatmsp definition, 69 TMP\_DIR, 27 TMP\_DIR configuration parameter definition, 40 token files dmlockmgr process, 132 tpcrdm.dat file, 192 definition, 140 tpcrdm.key1.keys file, 192 definition, 140 tpcrdm.key2.keys file, 192 definition, 140 tpvrdm.dat file, 192 definition, 141 tpvrdm.vsn.keys file, 192 definition, 141 transaction processing, 12

transports supported, 11 TYPE configuration parameter base object definition, 39 daemon object definition, 42 device object definition, 66 filesystem object definition, 51 msp object definition, 62 policy object definition, 54

### **U**

uid expression configuration file definition, 56 UNICOS differences, 229 upage keyword dmvoladm command, 159 update directive dmcatadm command, 148 dmdadm command, 124 dmvoladm command, 156 update keyword dmvoladm command, 159 Update License button dmmaint utility, 36 update record dmvoladm text field order, 166 updateage keyword dmdadm command, 126 updatetime keyword dmdadm command, 126 dmdadm text field order, 128 used keyword dmvoladm command, 157

user interface commands, 17 /usr/dmf/dmbase, 227

### **V**

V record dmvoladm text field order, 165, 166 verification of configuration, 108 of daemon database integrity configuration of automated task, 47 verify directive dmcatadm command, 148 dmvoladm command, 156 VERIFY\_POSITION configuration parameter dmatmsp definition, 68 version keyword dmvoladm command, 159 version record dmvoladm text field order, 165, 166 vista.taf file dmlockmgr process, 134 VOL database backup, 192 message format comparison, 198 message interpretation, 201 VOL database records, 136 tape MSP/LS, 140 files, 140 volgrp keyword dmcatadm command, 151 dmvoladm command, 159 volgrp record dmvoladm text field order, 166 volume group, 10 ALLOCATION\_GROUP option, 77 ALLOCATION\_MAXIMUM option, 77 ALLOCATION\_MINIMUM option, 78
DRIVE\_MAXIMUM option, 78 HFREE\_TIME option, 78 MAX\_CHUNK\_SIZE option, 78 MAX\_PUT\_CHILDREN option, 79 MERGE\_CUTOFF option, 79 MIN\_VOLUMES option, 79 PUTS\_TIME option, 79 READ\_TIME option, 80 RUN\_TASK option, 80 TASK\_GROUP option, 80 TIMEOUT\_FLUSH option, 80 TYPE option, 77 ZONE\_SIZE option, 80 volume group object configuration file definition, 38 volume merging configuration of automated task stopping automatically, 94 definition, 11 tape MSP/LS, 145 volume-to-volume merging tape MSP/LS, 145 VOLUME\_LIMIT parameter msp\_tasks object configuration, 93 vsn keyword dmcatadm command, 151 vsn record dmvoladm text field order, 165, 166 vsnlist expression dmvoladm command, 156

## **W**

weighting of files for migration configuration parameter definition, 55 procedure for configuring, 57 wfage keyword dmvoladm command, 159

## **007–3681–008 263**

wfdate keyword dmvoladm command, 159 wfdate record dmvoladm text field order, 165, 166 when clause configuration file definition, 56 Windows version, 4 WRITE\_CHECKSUM configuration parameter device object definition, 68 writeage keyword dmcatadm command, 151 writedata record dmcatadm text field order, 154 writedate keyword dmcatadm command, 151

## **X**

xfsdump command, 189 xfsrestore command, 189 xinetd, 5

## **Z**

ZONE\_SIZE configuration parameter dmatmsp definition, 68 zoneblockid keyword dmcatadm command, 151 zonenumber keyword dmcatadm command, 151 zonepos keyword dmcatadm command, 151 zoneposition record dmcatadm text field order, 154 zones DMF tape concepts, 138